# **User's Guide**

for the

# SCAG Subregional Planning Model

# June 2009

Copyright ©2009 Caliper Corporation, All Rights Reserved.

# **Table of Contents**

| Introduction                                                         | 4 |
|----------------------------------------------------------------------|---|
| Model Overview                                                       | 4 |
| Basics of the Custom Interface                                       | 7 |
| Installing the Add-in                                                |   |
| Launching the Add-in                                                 |   |
| Setting up the Base Scenario                                         |   |
| Running the Base Scenario                                            |   |
| The Advanced Interface and the Simple Interface                      |   |
| Model Directory/File Structure                                       |   |
| Viewing and Analyzing Inputs and Outputs for the Base Scenario       |   |
| Displaying Results with the Quick View Buttons                       |   |
| Working with Additional Scenarios                                    |   |
| Adding a Scenario                                                    |   |
| Adding a Newly Created Scenario                                      |   |
| Modifying Scenarios                                                  |   |
| Managing Scenarios                                                   |   |
| Running a Scenario                                                   |   |
| Viewing and Analyzing Outputs from a Scenario                        |   |
| Preparing Input Data                                                 |   |
| Creating Subregional Inputs                                          |   |
| Create Subregion Databases and Matrices                              |   |
| Create Subregion Zones                                               |   |
| Create Subregion Network                                             |   |
| Create Base Subregion Intra-Regional OD Matrices                     |   |
| Creating Merged Subregion Zones                                      |   |
| Regional TAZ Layer                                                   |   |
| SubRegional TAZ Layer                                                |   |
| Buffer Distance                                                      |   |
| Customizing Socio-Economic Inputs                                    |   |
| Preparing the Highway GIS Database                                   |   |
| Coding Geographic Edits                                              |   |
| Coding Attribute Edits                                               |   |
| The Check Network Attributes Utility                                 |   |
| Specify the Highway GIS File in the Scenario Interface               |   |
| Preparing the Transit GIS Database                                   |   |
| Moving a Route System to Desired Geography                           |   |
| Route System and Highway GIS File Consistency                        |   |
| Coding Route System Geographic Edits                                 |   |
| Coding Route and Route Stop Attribute Edits                          |   |
| Running the Fix Routes Utility                                       |   |
| Specify the Transit Route System in the Scenario Interface           |   |
| Preparing TAZ Level Demographic and Employment Inputs                |   |
| Preparing Other Input Data                                           |   |
| Sample Model Run Procedures                                          |   |
| Adding more Feedback Loops to a Model Run                            |   |
| Modeling Only SED Changes                                            |   |
| Modeling Small Network Changes without Changing the OD Trip Matrices |   |
| Performing a "One-Loop" Model Run                                    |   |

| Appendix A: Model Utilities                                                 | 83  |
|-----------------------------------------------------------------------------|-----|
| Remove Progress Bar                                                         | 83  |
| Delete Transit Path Files                                                   |     |
| SED Importer                                                                |     |
| Mergenet Run                                                                |     |
| TLD Macro                                                                   |     |
| Fill Network with Geography                                                 |     |
| Calibrate Base Year MC Shares                                               |     |
| Stopping Criteria                                                           |     |
| Check Network Attributes                                                    |     |
| Emissions                                                                   |     |
| Defining and Running New Scenarios                                          |     |
| Defining Scenarios                                                          |     |
| Running Multiple Scenarios                                                  |     |
| Fix Routes                                                                  |     |
|                                                                             |     |
| Copy Scenario                                                               |     |
| Appendix B: Description of Model Steps                                      |     |
| Appendix C: SCAG Subregional Model Input Files, Output Files and Parameters |     |
| Subregion Specific Files                                                    |     |
| Initialization                                                              |     |
| Facility Type                                                               |     |
| Flag fields:                                                                | 131 |
| Flag fields:                                                                |     |
| Output                                                                      | 139 |
| Parameters                                                                  | 141 |
| Network Skimming                                                            | 143 |
| Outputs                                                                     | 143 |
| Parameters                                                                  |     |
| Trip Generation                                                             |     |
| Inputs                                                                      |     |
| Outputs                                                                     |     |
| Parameters                                                                  |     |
| Trip Distribution                                                           |     |
| Inputs                                                                      |     |
| Outputs                                                                     |     |
| Parameters                                                                  |     |
| Modal Split                                                                 |     |
| Inputs                                                                      |     |
| Outputs                                                                     |     |
|                                                                             |     |
| Parameters                                                                  |     |
| PA to OD                                                                    |     |
| Inputs                                                                      |     |
| Outputs                                                                     |     |
| Parameters                                                                  |     |
| Assignment                                                                  |     |
| Inputs                                                                      |     |
| Outputs                                                                     |     |
| Parameters                                                                  |     |
| Appendix D: Models and Features Developed for Version 5 Model               | 183 |

# Introduction

This User's Guide is designed to help you learn and use the SCAG Subregional Planning Model custom Add-in in TransCAD. This guide also provides guidance on properly creating inputs to the model, brief descriptions of all the models, documentation on all the utilities available in the model, and documentation on all input files, output files, and model parameters.

All of TransCAD's extensive GIS and modeling capabilities can be used to further modify and analyze the model inputs and outputs. As in the previous SCAG model, the model is an aggregate, 4-step feedback model for which the primary inputs are highway and transit networks, demographic and land use data at the TAZ level. The models consist of trip generation, trip distribution, mode choice, assignment and feedback, with several intermediate steps included such as highway skimming.

In this section you will learn some basic information about the models and how to setup and run the model in TransCAD. Detailed information on the utilities used for this model can be found in Appendix A. Brief model descriptions can be found in Appendix B. Detailed information about the input and output files and parameters can be found in Appendix C.

# Model Overview

The Subregional Model consists of the following steps:

- Initialization
- Network Skimming
- Trip Generation
- Trip Distribution
- Modal Split
- PA to OD and Matrix Manipulation
- Trip Assignment

The model steps are functionally similar to the SCAG Regional Planning Model However, the subregional model takes a focused approach to modeling, in which zones in the subregion are disaggregated while zones outside of a subregion are aggregated. Since this focused model includes zonal aggregations outside of the subregion, models were developed to counteract trip loss due to zonal aggregations. Many of the models developed for the Sketch Plan Model were used for the Subregional Model. A full description of the additional models is available in the document "SCAG Subregion Model Final Report.pdf".

Each model step is broken down into various substeps and models. The following

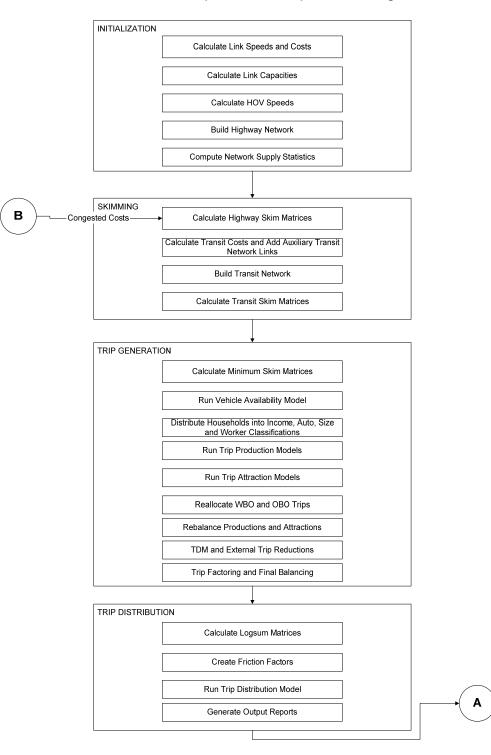

two charts show the model steps and substeps the Subregional Model:

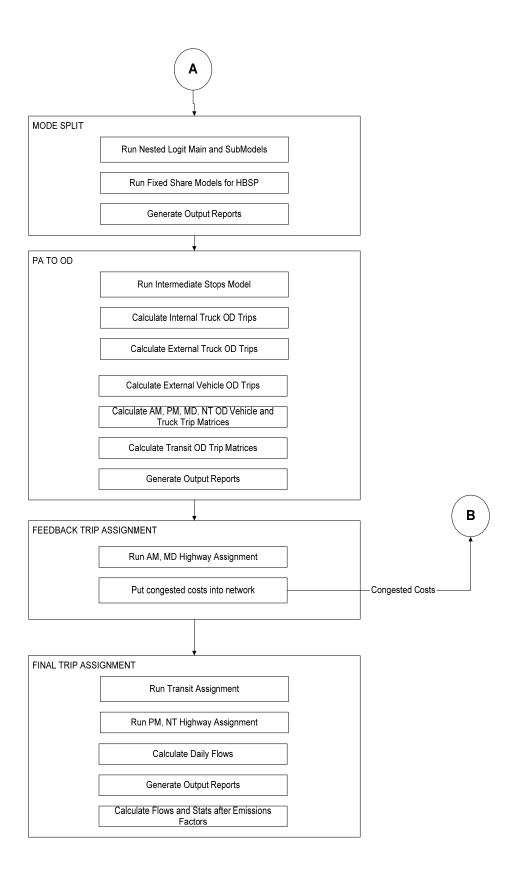

Detailed information about each model step, along with associated model input and output files can be found in Appendix B.

# Basics of the Custom Interface

The Add-in provides a custom interface that allows you to run the model with the click of a button, as well as provides features to store and create scenarios. You can generate and store any number of scenarios. For example, you may want to have a Year 2003 Scenario and a Year 2025 Scenario. Scenarios are defined by a scenario name, a set of input files, output files, and model parameters. There are special features in the Add-in to assist in setting up scenarios. Once you have setup a scenario, the model steps for that scenario can be run separately, run as a group, or run iteratively with feedback.

There are two key dialog boxes that are used to manage and run the model. These are shown below.

- The first is the main dialog box (called the SCAG Subregional Model dialog box), which appears when the Add-in is launched. From this dialog box, scenarios are selected and the models are run.
- The second dialog box is the Model Scenario Manager dialog box. This is invoked by clicking on the Setup button from the main dialog box. In this dialog box, the scenarios, input/output files, and parameters are managed. Here you can add, delete, sort, describe, and rename scenarios. Each scenario is defined by a set of input files, output files, and parameters. You can also enter and view the detailed information regarding the scenario. The dialog box will provide information for the Scenario and model Step. You can open input or output files, change input or output files, and view and change model parameters.

The rest of this User's Guide explains how to work with these dialog boxes to setup and run the SCAG Subregion Model.

#### Main Dialog Box

#### Model Scenario Manager

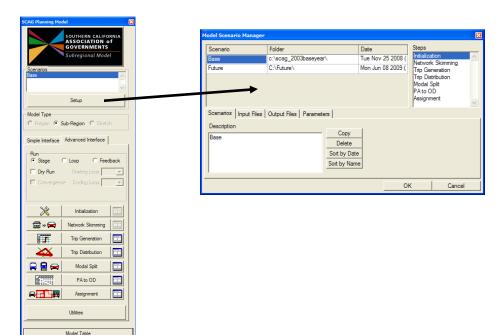

# Installing the Add-in

Quit

The custom Add-in is packaged in an easy-to-install setup program. Before installing the Add-in, make sure to delete all other previous versions of the SCAG model that are installed on the computer. The setup program is called setup.exe. It is located on the CD provided and should be run from within Windows. It will prompt you for the directory in which TransCAD is located. Some files will be installed in this directory. The installer will then automatically install all model files to your chosen directory, with the default being the C:\SCAG\_Subregion directory. When entering the directory name, make sure that there are no spaces or periods in the name. This step only needs to be run once per computer. After it is installed, running the Add-in is as simple as running TransCAD, and is described next.

# Launching the Add-in

Once the Add-in is installed using the steps described above, the main dialog box is launched through the Tools-Add-ins feature in TransCAD.

# To Launch the Add-in

- 1. If TransCAD is not running, launch TransCAD.
- 2. Choose Tools-Add-ins.
- 3. Choose SCAG Planning Model version 5 to display the SCAG Planning Model dialog box. All other functionalities for the Add-in are accessed through this main dialog box. (If you do not see SCAG Planning Model version 5 in the Add-ins window, click Cancel and INSTALL the Add-in by following the directions above.)

| SCAG Planning Mo           | del                                                                 | ×        |  |  |
|----------------------------|---------------------------------------------------------------------|----------|--|--|
|                            | SOUTHERN CALIFO<br>ASSOCIATION o<br>GOVERNMENTS<br>Subregional Mode | f        |  |  |
| Scenarios<br>Base          | <u>.</u>                                                            | <        |  |  |
| Setup                      |                                                                     |          |  |  |
| Model Type<br>C Region ⊙ : | Sub-Region O Sketc                                                  | h        |  |  |
| Simple Interface           | Advanced Interface                                                  |          |  |  |
| Run<br>© Stage             | C Loop C Feed                                                       | back     |  |  |
| 🔲 Dry Run                  | Starting Loop                                                       | -        |  |  |
|                            | ce Ending Loop                                                      | <b>_</b> |  |  |
| X                          | Initialization                                                      |          |  |  |
| <b>■</b> → <b>→</b>        | Network Skimming                                                    |          |  |  |
| <b>F</b>                   | Trip Generation                                                     |          |  |  |
| _ <b>XX</b>                | Trip Distribution                                                   |          |  |  |
| 📮 💂 🖨                      | Modal Split                                                         |          |  |  |
|                            | PA to OD                                                            |          |  |  |
|                            | Assignment                                                          |          |  |  |
|                            | Utilities                                                           |          |  |  |
|                            | Model Table                                                         |          |  |  |
|                            | Quit                                                                |          |  |  |

#### Working with the Base Scenario

In this section you will learn how to setup, run, and view outputs for the base scenario, which is the Base Year 2008 as defined by the SCAG Planning Model.

## Setting up the Base Scenario

Before you can run the model, you have to first define a scenario. This means providing TransCAD the name of the scenario along with the set of input files, output file names, and parameters that define the scenario. This information is entered and viewed using the Model Scenario Manager dialog box. You can store any number of scenarios in the custom Add-in.

The Base Year 2008 is particularly straightforward to setup, because it is the default scenario provided with the custom Add-in (as defined in the SCAG\_SUBREGION\_2008.BIN file installed with the Add-in).

### To Setup the Base Scenario

- 1. If the Add-in is not launched, launch it by following the instructions above to open the SCAG Planning Model dialog box.
- 2. From the SCAG Planning Model dialog box, click the Setup button to open the Model Scenario Manager dialog box. All input and output files and parameters for the base year are automatically set up. If you are setting up any Scenario other than the base scenario, you will have to modify at least the scenario directory, and perhaps some of the input files and parameters to match the scenario of interest. This is described later in the section on Working with Additional Scenarios.

- Model Scenario Manager × Steps Scenario Folder Date Initialization c:\scag\_2003baseyear\ Tue Nov 25 2008 ( Base Network Skimming Future C:\Future\ Mon Jun 08 2009 ( Trip Generation Trip Distribution Modal Split PA to OD Assignment Scenarios Input Files Output Files Parameters Description Сору Base Delete Sort by Date Sort by Name OK Cancel
- 3. If desired, provide a longer description of the scenario in the Description text box.

4. Click OK to save the settings of the scenario and close the Model Scenario Manager dialog box.

Now the base scenario is setup and ready to run. Note that the model steps are listed in the Steps text box and the directory listed for the scenario is the location to which the installation program installed the input and output files. If you want to view or modify any of the scenario settings (input/output files or parameters), you can do so by clicking on the corresponding tabs in the Model Scenario Manager dialog box (described under Modifying Scenarios, and Viewing and Analyzing Outputs from a Scenario).

## **Running the Base Scenario**

Model steps are run from the SCAG Subregion Model dialog box. Each step can be run separately and also consecutively in feedback mode (either a single loop of feedback, or a user-specified number of iterations). Make sure you have exited the Model Scenario Manager dialog box (by clicking OK to update and save the settings for the scenario, or Cancel to retain ).

### To run the entire model in Feedback mode

- 1. From the SCAG Subregional Model dialog box, choose Base from the Scenarios selection box. (If you have not yet created the year 2008 base scenario, do so by following the instructions above.)
- 2. Make sure that the Advanced Interface tab is selected. Choose the Feedback radio button and make sure the starting loop is set to 1 and the ending loop is set to 5. Click on the Initialization button.

The entire 5-iteration feedback model is run.

### To run a Specific Loop

- 1. From the SCAG Subregional Model dialog box, choose Base from the Scenarios selection box. (If you have not yet created the year 2008 base scenario, do so by following the instructions above.)
- Make sure that the Advanced Interface tab is selected. Choose the Loop radio button, and choose the starting loop you wish to run. Click on the Initialization button.

All the model steps for the specified feedback loop are run.

# To run User-Specified Base Scenario models

- 1. From the SCAG Subregion Model dialog box, choose Base from the Scenarios selection box. (If you have not yet created the year 2008 base scenario, do so by following the instructions above.)
- 2. Make sure that the Advanced Interface tab is selected and choose the Stage radio button.
- 3. Click on the picture button to the left of one of the step buttons (e.g. Initialization), and check or uncheck the sub-steps you wish to run.

4. Click the button that contains the model step name that you wish to run.

The custom Add-in will run only the model step that you clicked.

## The Advanced Interface and the Simple Interface

The above steps illustrate the use of the model through the advanced interface. The advanced interface allows the user to invoke specific steps, substeps, and loops of the model. The advanced interface also allows the user to quickly view model outputs, which is described later. A simple interface is also available to users who wish to simply run the model in its default mode: with the default model steps and substeps, and the default number of loops.

# To Run the Model using the Simple Interface

- 1. Choose Tools-Add-ins.
- 2. Choose SCAG Subregion Model to display the SCAG Subregion Model dialog box. Click on the Simple Interface tab.

| SCAG Planning Model 🛛 🔀                                                   |
|---------------------------------------------------------------------------|
| SOUTHERN CALIFORNIA<br>ASSOCIATION of<br>GOVERNMENTS<br>Subregional Model |
| Scenarios<br>Base                                                         |
|                                                                           |
| Setup                                                                     |
| Model Type                                                                |
| C Region C Sketch                                                         |
| Simple Interface Advanced Interface                                       |
|                                                                           |
| 1                                                                         |
| Run Model                                                                 |
| Define Scenarios                                                          |
| Run Multiple Scenarios                                                    |
|                                                                           |
|                                                                           |
|                                                                           |
|                                                                           |
|                                                                           |
|                                                                           |
| Model Table                                                               |
| Quit                                                                      |

3. Make sure a scenario is highlighted, and click on the Run Model button.

The model is invoked using the default settings. The simple interface also allows the user to automatically define, and then run multiple scenarios. These two utilities are described in Appendix A.

# Model Directory/File Structure

Every scenario, including the base scenario, will have all input and output files contained in a user specified model directory. This model directory is specified in the "Model Scenario Manager" dialog box of the planning model interface as shown below. The user can enter the folder used for each scenario directly in the Folder column:

| Model Scenario                      | Manager    |                               |                                                |                       |                                        |                           | × |
|-------------------------------------|------------|-------------------------------|------------------------------------------------|-----------------------|----------------------------------------|---------------------------|---|
| Scenario<br>Base                    |            | Folder<br>c:\scag_2003baseyea | r\                                             | Date<br>Tue Nov 25 20 | 108 0 00000                            | zation<br>ork Skimming    | - |
| Future                              |            | C:\Future\                    |                                                | Mon Jun 08 20         | 009 (Trip C<br>Trip D<br>Moda<br>PA to | eneration<br>Distribution | ~ |
| Scenarios Ir<br>Description<br>Base | nput Files | Output Files   Paramet        | Copy<br>Delete<br>Sort by Date<br>Sort by Name | -                     | ,                                      |                           |   |
|                                     |            |                               |                                                |                       | ОК                                     | Cancel                    |   |

All model scenario files are organized within various fixed subdirectory names as described by the following table:

| Subdirectory | Description                                                                                |
|--------------|--------------------------------------------------------------------------------------------|
| Assign       | Highway and transit assignment input and output files                                      |
| Emission     | Output files from emission postprocess                                                     |
| ExtHDT       | Input and output files from External Heavy Duty Truck Model                                |
| ExtLM        | Input and output files from external vehicle trips model                                   |
| Geography    | Input geographic area files (TAZ, CSA, County, Air Basin, Sub Air Basins, etc.)            |
| Interim      | Storage folder for interim files produced by the model                                     |
| Msplit       | Mode split input and output files                                                          |
|              | Input GIS highway and route system databases, input speed, capacity and performance lookup |
| Networks     | tables, and output networks and network supply statistics                                  |
| ODTable      | Input and Output files from PA to OD and Time of Day procedures                            |
| Reports      | Output reports and logs from model runs                                                    |
| SED          | Input and Outputs from TAZ SED tools                                                       |
| Skims        | Output highway and transit skim and logsum matrices                                        |
| Tripdist     | Input and Output files from trip distribution models                                       |
| Tripgen      | Input and output files from trip generation models                                         |
| Truck        | Input and output files from internal truck generation, distribution and OD models          |
| User         | Files from User generated utilities                                                        |

In general, most subdirectories have "Inputs", "Outputs", and "Reports" subdirectories within them. Files in the "Inputs" directory denote model input files for that model step. Files in the "Outputs" directory denote model outputs from that model step. Files in the "Reports" directory denote summary reports and aggregations. In most cases, input, output, and report filenames will remain consistent between scenario directories, with possible exceptions for the Highway GIS database, Transit GIS database, and the input demographics table. For a full description of model inputs,

outputs and parameters, see Appendix C.

# Viewing and Analyzing Inputs and Outputs for the Base Scenario

There are some quick view buttons in the Add-in's main dialog box, which aid in generating useful graphics. However, it is important to remember that the full functionality of TransCAD is available to perform further analysis, generate different graphics, or modify the default graphics. There are innumerable ways to analyze the data. Below are a few suggestions to get started viewing the output results. For more information, see the TransCAD User's Guide and Travel Demand Modeling with TransCAD manual.

### To Open the Input or Output Files for any Model Step

If you know the name and location of the file (detailed information on the files are provided in the model report documentation), you can always choose File-Open in the TransCAD menu, choose the file type you wish to view (Geographic File, Dbase table, Matrix, etc.) and choose the file you wish to open. Alternatively, you can open the files from the Input Files and Output Files tabs in the Model Scenario Manager dialog box of the Add-in. To use this approach:

1. Click the Setup button in the SCAG Planning Model main dialog box to open the Model Scenario Manager dialog box.

| Model Scenario Manag                        | er                                                                   |                           |                     | ×                                   |
|---------------------------------------------|----------------------------------------------------------------------|---------------------------|---------------------|-------------------------------------|
| Scenario<br>Base                            | Folder<br>c:\scag_2003baseyear\                                      | Date<br>Tue Nov 25 2008 ( | Steps<br>Initializa | tion                                |
| Future                                      | C:\Future\                                                           | Mon Jun 08 2009 (         | Trip Ger            | neration<br>tribution<br>Split<br>D |
| Scenarios Input File<br>Description<br>Base | s Output Files Parameters Copy<br>Delete<br>Sort by Da<br>Sort by Na | _                         |                     |                                     |
|                                             |                                                                      | 0                         | K                   | Cancel                              |

2. Select the Scenario and model Step of Interest.

3. Choose the Input Files or Output Files tab:

| Scenario                | Folder |                             | Date                               | •                    | Steps                                      |                         |   |
|-------------------------|--------|-----------------------------|------------------------------------|----------------------|--------------------------------------------|-------------------------|---|
| Base                    | c:\sca | g_2003baseyear\             | Tue                                | Nov 25 200           | )8 ( Initializa                            | ation<br>k Skimming     | ^ |
| Future                  | C:\Fut | Future\ Mon Jun 0           |                                    | Jun 08 200           |                                            | neration                |   |
|                         |        |                             |                                    |                      | Trip Dis<br>Modal S<br>PA to C             |                         |   |
|                         |        |                             |                                    |                      | Assignn                                    | nent                    | ~ |
| Scenarios   Input Files | Output | Files Parameters            |                                    | Status               |                                            | nent                    |   |
| Name                    |        | Path                        | TrSkims.mtx                        | Status<br>Missing    | Description                                | nent<br>ansit Skim Matı |   |
|                         |        |                             | -                                  | Missing              | Description<br>Minimum Tra                 |                         |   |
| Minimum Transit Skims   |        | Path<br>tripgen\Outputs\Min | _<br>:essibility_Skim <sub>.</sub> | Missing<br>I Missing | Description<br>Minimum Tra<br>Auto and Tra | ansit Skim Matı         | 3 |

- 4. Select the files that you want to open (use Shift-click or Ctrl-click to select multiple files).
- 5. Click the Open button and the Add-in will open the files into TransCAD.

The Model Scenario Manager dialog box can be expanded by dragging on any of the corners. Each grid column can also be expanded or contracted by dragging. Each file is color coded by its status. Files that do not need attention are colored in white (existing input files and missing output files). Files that might need attention are colored in yellow (existing output files). Files definitely need attention are colored in red (missing input files and files that are in use). The file paths are relative paths that are based upon the path of the chosen scenario.

Note that each file appears **only once** in the entire set of tabs in the Model Scenario Manager dialog box, usually in the first model step for which it is used. Therefore, any file that is involved in more than one step (for example, a file may be an output of one step and an input to another step) will only appear under one model step.

The Report and Log files are also important model output results. The report file provides details about all TransCAD procedures that were invoked during the model run, provides details about all input and output files in the model run, and provides details on model steps invoked and model run times. The log file provides warning and other potential error messages. If a model run fails, usually the reason for the model failure can be found in the log file. Both the report and log files can be found in the REPORTS subdirectory of the model directory. The name of the report file will be

REPORT\_<Date\_Time\_Year>.xml, and the name of the log file will be LOG\_<Date\_Time\_Year>.xml. Each time the model or a portion of the model is run, separate log and report files will be generated. The XML files can be viewed using any web browser, and many hyperlinks are available to take the user quickly to a section of interest.

# Displaying Results with the Quick View Buttons

After running a model, you can quickly view results using the Quick View buttons. A quick view button exists after the Trip Generation, Trip Distribution, Modal Split, PA to OD and Assignment steps.

# To Display Trip Generation Results using Quick View Buttons

1. Click on next to the Trip Generation step

| Display Results for Trip                                | Generation 🛛 🛛 🛛                              |
|---------------------------------------------------------|-----------------------------------------------|
| Scenario: Base<br>Title TAZ Demograp<br>File C:\AG2003B | ohics 👤<br>aseYear\SED\model_sed.bin          |
| Settings<br>Tools                                       | Fields                                        |
| Color                                                   | TAZ_ID<br>District<br>District2<br>POP<br>RES |
| Dot                                                     | Aggregation<br>By None<br>Aggregate In        |
| Compare With                                            |                                               |
| Scenario None                                           | •                                             |
| Title<br>File                                           | <b></b>                                       |
| Method 📀 A-B                                            | C A/B C A-B/B                                 |
| Map for Display<br>© Current © New                      | Close all when done                           |
| Clear Map                                               | Allow map saving                              |
| Dataview Table                                          | Show Close                                    |

- 2. Choose the table to display.
- 3. Choose the type of theme to display (color, chart or dot).
- 4. Choose the fields to display.
- 5. Click on the Show button to display a map of the results.

# To Display Trip Distribution (Gravity) Results using Quick View Buttons

1. Click on next to the Trip Distribution step.

| Display Results for Trip Distribution                                                                               |
|----------------------------------------------------------------------------------------------------|
| Scenario: Base<br>Title TAZ to County Equivalency File  File C:\eYear\tripdist\Inputs\TAZEQCounty.dbf               |
| Settings<br>Tools<br>Tools<br>Color<br>SA<br>CSA<br>DISTRICT<br>AIR_BASIN<br>Aggregation<br>By None<br>Aggregate In |
| Compare With<br>Scenario None                                                                                       |
| Title       File       Method     A-B     A/B     A-B/B                                                             |
| Map for Display  Current C New Close all when done  Clear Map  Allow map saving                                     |
| Dataview Table Show Close                                                                                           |

- 2. Choose the table to display.
- 3. Choose the type of theme to display (color, chart or dot).
- 4. Choose the fields to display.
- 5. Click on the Show button to display a map of the results.

# To Display Modal Split Results using Quick View Buttons

1. Click on next to the Modal Split step.

| Display Results for Modal Split                                                                              |
|----------------------------------------------------------------------------------------------------|
| Scenario: Base<br>Title Peak Period Mode Split Trips for HBWD1 💌<br>File D:\8\msplit\Outputs\MS_PK_HBWD1.mtx |
| Settings-<br>Tools Fields                                                                                    |
| Color<br>Color<br>Desire Lines<br>Desire Lines<br>DA<br>SR2<br>SR3<br>LB-Walk<br>LB-Auto                     |
| Dimension     Aggregation       Row Sum     By None       1     Aggregate In                                 |
| Compare With                                                                                                 |
| Scenario None                                                                                                |
| Title 🔽                                                                                                    |
| Method © A-B C A/B C A-B/B                                                                                   |
| Map for Display  Current O New Close all when done                                                           |
| Clear Map Clear Map                                                                                          |
| Dataview Matrix Show Close                                                                                   |

- 2. Choose the table to display.
- 3. Choose the type of theme to display (Color or Desire Lines).
- 4. If Color is chosen, choose the field to display, choose the Dimension and ID and click on the Show button to display a map of the results.
- 5. If Desire Lines is chosen, choose your fields, click on  $\bigcirc$  and Shift-click on the origin zones. Then click on the ⊇ and Shift-click on the destination zones. Click on the Show button to display a map of the results.

# To Display PA to OD Results using Quick View Buttons

1. Click on next to the PA to OD step.

| Display Results for PA to OD                                                                                                    | X               |
|----------------------------------------------------------------------------------------------------|-----------------|
| Scenario: Base<br>Title AM Period Air Vehicle Tr<br>File C:\eYear\ODTable\In                                                                                                    | ·               |
| Settings<br>Tools Fields                                                                                                    |                 |
| Color Color | ~               |
| Dimension Aggreg                                                                                                    | ation           |
| Row Sum  By Aggregation                                                                                                    |                 |
| Compare With                                                                                                    |                 |
| Scenario None                                                                                                    | •               |
| Title                                                                                                    | <b>_</b>        |
| File<br>Method C A-B C A/B                                                                                                    | С А-В/В         |
| Map for Display<br>Current C New Close                                                                                                    | e all when done |
| Clear Map 📃 Allov                                                                                                    | v map saving    |
| Dataview Matrix Sh                                                                                                    | ow Close        |

- 2. Choose the table to display.
- 3. Choose the type of theme to display (Color or Desire Lines)
- 4. If Color is chosen, choose the field to display, choose the Dimension and ID and click on the Show button to display a map of the results.
- 5. If Desire Lines is chosen, choose your fields, click on A Shift-click on the origin zones. Then click on the and Shift-click on the destination zones. Click on the Show button to display a map of the results.

| Display Results for PA to OD 🛛 🛛 🛛                                                                         |  |  |  |  |  |  |  |
|----------------------------------------------------------------------------------------------------|--|--|--|--|--|--|--|
| Scenario: Base<br>Title AM Period Air Vehicle Trips Matrix<br>File C:\eYear\ODTable\Inputs\AM_Airtrips.mtx |  |  |  |  |  |  |  |
| Settings<br>Tools Fields                                                                                   |  |  |  |  |  |  |  |
| Color<br>Color<br>Desire Lines<br>Desire Lines                                                             |  |  |  |  |  |  |  |
| Aggregation<br>By None<br>Ignore Below 0.01<br>Aggregate In                                                |  |  |  |  |  |  |  |
| Compare With<br>Scenario None                                                                              |  |  |  |  |  |  |  |
| File<br>Method © A-B C A/B C A-B/B                                                                         |  |  |  |  |  |  |  |
| Map for Display Current C New Close all when done Clear Map Clear Map                                      |  |  |  |  |  |  |  |
| Dataview Matrix Show Close                                                                                 |  |  |  |  |  |  |  |

# To Display Assignment Highway Flows using the Quick View Buttons

- 1. Click on next to the Assignment step.
- 2. Choose one of the Highway Assignment Flow table titles.

| Display Results for Assignment             | ×       |
|--------------------------------------------|---------|
| Source                                     |         |
| Title Highway AM final assignment flow tab | le 💌    |
| File c:\etch_2003\assign\outputs\am_f      | low.bin |
| Settings                                   |         |
| Tools Flow Field                           |         |
| AB_Flow_PCE / BA_                          | Flor    |
| Flow Map V/C Field                         |         |
| AB_voc / BA_voc                            | -       |
| Max V/C 1.8                                |         |
| Interval Size 0.25                         |         |
| From Via                                   |         |
|                                            |         |
|                                            |         |
| Compare With                               |         |
| Scenario None                              |         |
| Title                                      | ~       |
| File                                       |         |
| Method © A-B C A/B C A-B/B                 | 3       |
| Map for Display                            |         |
| Current 💿 New 🔲 Close all when do          | ne      |
| Clear Map 📃 🗌 Allow map saving             |         |
| Dataview Table Show Cl                     | ose     |

- 3. Chose Flow and VOC fields, choose a max V/C ratio, interval V/C ratios, and colors to use to define low, middle and high V/C ratios.
- 4. Click on the Show button to display results.

# Working with Additional Scenarios

Any number of scenarios beyond the Base Year 2008 can be setup, stored, and run using the Add-in.

# Adding a Scenario

# To Create an Additional Scenario

- 1. From the SCAG Subregional Model dialog box, click on the Setup button to open the Model Scenario Manager dialog box.
- 2. Choose an existing scenario to copy from, then click the Copy button. The Add-in will create a scenario named New Scen and add it (along with the current date and time) to the end of the list of scenarios in the dialog box.
- 3. Type in the new name of the scenario.
- 4. Enter a description for the scenario in the Description text box.
- 5. To change the directory for all input and output files (retaining the subdirectory structure), double-click the scenario Folder and choose the new directory.

It is assumed that all model input files will exist in the new model directory and subdirectories. By default, the added scenario is created using the settings for the scenario copied from, and so you may need to re-specify at least some of these settings to generate the scenario of interest. The next step describes how to do this.

# Adding a Newly Created Scenario

If you wish to copy all model input files from an existing scenario to a new directory, you would run the Copy Scenario utility. Details on using the Copy Scenario utility can be found in Appendix A. After you copy the scenario, you would either add the scenario to the scenario list using the procedure above, or you can change the model table. Steps on working with or changing the model table are provided later in this document. You can then modify the demographics, highway and/or transit networks in the new directory as desired to reflect the new scenario.

# **Modifying Scenarios**

A scenario is defined by the set of input files, output files, and parameters for which the model is to be run. Each step of the model has a different set of files and parameters. These settings are managed using the Model Scenario Manager dialog box.

An important point in selecting the input files to use for a given scenario is that these files must match the input files provided for the default Base Year 2008. This means that:

- All table inputs (Demographics table, trip rates table, etc.) must contain the same field names as the original default files, must have the same number of records, and must be of the same file type.
- Matrices must contain the IDs of the current SCAG centroid nodes found on the node layer of the highway database (IDs 1-4192). Currently, there are 4192 such nodes.

If any of these restrictions are violated, the Add-in will give you error messages if you attempt to run the model.

# To Modify the Input Files, Output Files, or Parameters Used for a Scenario

- 1. From the Model Scenario Manager dialog box, select the scenario of interest from the list of scenarios and the model step of interest from the Steps selection box.
- 2. Choose the Input Files or Output Files tab:

| Model Scenario Manager                                                                          |                                                                                                  |        |             |                   |                         |         |             | ×              |          |
|-------------------------------------------------------------------------------------------------|--------------------------------------------------------------------------------------------------|--------|-------------|-------------------|-------------------------|---------|-------------|----------------|----------|
| Scenario         Folder         Date           Base         c:\scag_2003baseyear\         Tue N |                                                                                                  |        |             | ov 25 200         | Steps<br>8 ( Initializa |         |             |                |          |
| Dase     C. deug_20000000/cal (************************************                             |                                                                                                  |        |             |                   | <                       |         |             |                |          |
| Scena                                                                                           | rios   Input Files                                                                               | Output | Files Para  | meters            |                         |         |             |                |          |
| Name                                                                                            | •                                                                                                |        | Path        |                   |                         | Status  | Description |                | <u> </u> |
| Minim                                                                                           | um Transit Skims                                                                                 |        | tripgen\Out | puts\Min_TrSkims. | ntx                     | Missing | Minimum Tra | nsit Skim Matı | ■        |
| Acces                                                                                           | Accessibility Skim Matrix tripgen\Outputs\Accessibility_Skim_I Missing Auto and Transit Accessib |        |             |                   |                         |         |             |                |          |
| Outpu                                                                                           | t Demographics                                                                                   |        | tripgen\Out | puts\model_sed_ou | .tput.b                 | Exists  | TAZ Demogr  | raphic Output: |          |
|                                                                                                 | ZWIHHS Table tripgen\Outputs\IncBySizeByWrk.bir Exists Zonal households table (b)                |        |             |                   |                         |         | <b>~</b>    |                |          |
|                                                                                                 | Change File                                                                                      | Chan   | ge Folder   | Open              |                         |         | ОК          | Cancel         |          |

3. Select the file that you want to modify and click the Change File button. Then choose or enter the new file you wish to replace with.

This dialog box will automatically update to reflect the selections. To view a

different model step or scenario, simply choose the scenario or step of interest. Only one Model Scenario Manager dialog box can be viewed at a time.

- To do this... Do this... View the list of input files Click the Input Files tab, and all input files for the model step will be displayed along with their paths, status and description. Click the Output Files tab, and all output files for View the list of output files the step will be displayed along with their paths, status and description. The Status column in the Input Files and Output Check the status of a file Files tabs states whether a file Exists, is In Use, or is Missing. All of the input files must Exist in order for a model to be run. Any output files that Exists will be overwritten when a model is run. Open a file Either double click on the file, or select the file and click the Open button. Networks (.NET) and transit networks (.TNW) cannot be opened, but geographic counterparts (.DBD line their geographic files and .RTS route systems) can. Select the file you want to change. Click on the Change the file that is used Change File button. Select the file that you want to use, and click Open. All input files must match the structure of the input files provided with the Base Year 2008. Change the folder of a step To change the directory of a file, select it, click on the Change Folder button and select the directory. To change the directory for multiple files, use Shift-click or Ctrl-click to select multiple files first.
- 4. Use this dialog box to manage the input and output files as follows

5. Use this dialog box to manage the parameters as follows

| To do this           | Do this                                                                                                    |
|----------------------|----------------------------------------------------------------------------------------------------|
| View parameters      | Click the Parameters tab, and all parameters for<br>the step will be listed with its value and<br>description.                                                                                                    |
| Change the parameter | Double-click the Value field for the required<br>parameter and enter its new value. For<br>parameters that are lists (e.g. AHHS6P Factors in<br>the dialog box below), separate the elements in<br>the list with commas. |

| Scenario Fold                                                     | er                                         | Date                                       | Steps                                                                                              |       |
|-------------------------------------------------------------------|--------------------------------------------|--------------------------------------------|----------------------------------------------------------------------------------------------------|-------|
| Base c:\se                                                        | cag_2003baseyear\                          | Tue Nov 25 200                             | 08 (<br>Network Skimming                                                                           | 2     |
| Future C:\F                                                       | uture/                                     | Mon Jun 08 200                             | 09 ( Trip Generation                                                                               |       |
| Scenarios   Input Files   Outp                                    | ut Files Parameters                        |                                            | Trip Distribution<br>Modal Split<br>PA to OD<br>Assignment                                         |       |
| Name                                                              | Value                                      |                                            | lescription                                                                                        |       |
| Four Plus Autos Avg                                               | 4.5                                        |                                            | verage number of Autos in 4+ autos househo                                                         | ld    |
| HH Fratar Iters                                                   | 20                                         | Ma                                         | ax. iterations for household Fratar                                                                |       |
| HH Fratar Convg                                                   | 0.01                                       | Co                                         | onvergence for household Fratar                                                                    |       |
| AHHS6P Factors                                                    | 1.0,2.0,3.0,4.0,5.0,7.126                  | Au                                         | uto/Person conversion factors by household                                                         | size  |
|                                                                   |                                            |                                            |                                                                                                    |       |
| TDM Factor                                                        | 1                                          | TC                                         | DM Reduce Factor                                                                                   |       |
| TDM Factor<br>TG Calibration Factor                               | 1 1.0                                      |                                            | DM Reduce Factor<br>ripgen calibration factor                                                      |       |
| 1211112000                                                        |                                            | Tri                                        |                                                                                                    |       |
| TG Calibration Factor                                             | 1.0<br>1.0                                 | Tri<br>Tri                                 | ripgen calibration factor                                                                          |       |
| TG Calibration Factor<br>TG Validation Factor                     | 1.0<br>1.0<br>0.9955,0.9955,0.9955,0.9955, | Tri<br>0.9955,0.99! Pe                     | ripgen calibration factor<br>ripgen validation factor                                              | ····· |
| TG Calibration Factor<br>TG Validation Factor<br>Peak TDM Factors | 1.0<br>1.0<br>0.9955,0.9955,0.9955,0.9955, | Tri<br>0.9955,0.99! Pe<br>0.9955,0.99! Off | ripgen validation factor<br>ripgen validation factor<br>eak trip reduction factors by trip purpose | soqu  |

# **Managing Scenarios**

Any number of scenarios can be stored in the Add-in. Scenarios can be added, deleted, and modified at will.

# To Manage the Scenarios

1. From the SCAG Planning Model dialog box, click the Setup button to open the Model Scenario Manager dialog box and click on the Scenarios tab:

| Model Scenario Man                     | ager                                          |                                                | X                                                                       |
|----------------------------------------|-----------------------------------------------|------------------------------------------------|-------------------------------------------------------------------------|
| Scenario<br>Base<br>Future             | Folder<br>c:\scag_2003baseyear\<br>C:\Future\ | Date<br>Tue Nov 25 2008 (<br>Mon Jun 08 2009 ( | Network Skimming<br>Trip Generation<br>Trip Distribution<br>Modal Split |
| Scenarios Input<br>Description<br>Base | Files   Output Files   Parameters             | Copy<br>Delete<br>Sort by Date<br>Sort by Name | PA to OD<br>Assignment                                                  |
|                                        |                                               |                                                | OK Cancel                                                               |

| To do this                   | Do this                                                                                                    |
|------------------------------|----------------------------------------------------------------------------------------------------|
| Add a new scenario           | Choose a scenario to copy from, then click the<br>Copy button. A scenario named New Scen will be<br>added to the bottom of the list of scenarios along<br>with a time stamp. This scenario will be setup<br>with the same settings as the original scenario<br>copied from.             |
| Delete a scenario            | Select the scenario you want to delete and click the Delete button.                                                                                                    |
| Sort the scenarios by date   | Click the Sort by Date button.                                                                                                    |
| Sort the scenarios by name   | Click the Sort by Name button.                                                                                                    |
| Rename a scenario            | Type in the new name of the Scenario in the Scenario column.                                                                                                    |
| Change the default directory | Select the scenario for which you want to change<br>the default directory for the input and output files,<br>double-click on the Folder column, and select the<br>directory. The directory for all input and output<br>files for the scenario will be changed to this new<br>directory. |
| Provide a description        | Select the scenario for which you want to provide<br>a description, and enter the description in the<br>Description text box.                                                                                                    |
| Save scenario settings       | Click OK.                                                                                                    |

2. Use this dialog box to manage the scenarios as follows

## Running a Scenario

Running a scenario is no different than running the Year 2008 Base Scenario. However, the key to running a scenario that is not the default is to verify that the inputs are setup correctly. This means that all input files must exist, and they must have the same format as the default input files as described above in Modifying Scenarios. Another important point is that all existing Output files will be overwritten when the model is run.

### To Run a Scenario

1. Scenarios are run from the SCAG Planning Model dialog box:

| SCAG Planning Mo                                                          | del                | X     |  |  |  |  |  |
|---------------------------------------------------------------------------|--------------------|-------|--|--|--|--|--|
| SOUTHERN CALIFORNIA<br>ASSOCIATION of<br>GOVERNMENTS<br>Subregional Model |                    |       |  |  |  |  |  |
| Scenarios<br>Base                                                         |                    |       |  |  |  |  |  |
|                                                                           | Setup              |       |  |  |  |  |  |
| Model Type                                                                |                    |       |  |  |  |  |  |
| C Region C                                                                | Sub-Region C Sketc | h     |  |  |  |  |  |
| Simple Interface                                                          | Advanced Interface | 1     |  |  |  |  |  |
| - Run                                                                     |                    |       |  |  |  |  |  |
| Stage                                                                     | C Loop C Feed      | lback |  |  |  |  |  |
| 🗌 Dry Run                                                                 | Starting Loop      | ~     |  |  |  |  |  |
| Convergence Ending Loop                                                   |                    |       |  |  |  |  |  |
|                                                                           |                    |       |  |  |  |  |  |
| \$ G                                                                      | <br>[              |       |  |  |  |  |  |
| %                                                                         | Initialization     |       |  |  |  |  |  |
| ÷                                                                         | Network Skimming   |       |  |  |  |  |  |
|                                                                           | Trip Generation    |       |  |  |  |  |  |
| _ <b>×</b>                                                                | Trip Distribution  |       |  |  |  |  |  |
|                                                                           | Modal Split        |       |  |  |  |  |  |
|                                                                           | PA to OD           |       |  |  |  |  |  |
|                                                                           | Assignment         |       |  |  |  |  |  |
| Utilities                                                                 |                    |       |  |  |  |  |  |
| Model Table                                                               |                    |       |  |  |  |  |  |
| Quit                                                                      |                    |       |  |  |  |  |  |

2. Select the scenario you want to run from the list of scenarios, and use this dialog box to run models as follows:

| To do this                    | Do this                                                                                                    |
|-------------------------------|----------------------------------------------------------------------------------------------------|
| Run the full model            | Choose Feedback. Make sure Starting Loop is<br>set to 1 and the Ending Loop is set to 5 and then<br>click the Initialization button.                                |
| Run model loop                | Choose Loop. Select the starting loop you wish to run and then click the Initialization button                                                                      |
| Run one model step            | Verify that all inputs for the model step exist.<br>Choose Stage. Click on step you wish to run.                                                                    |
| Skip a model step             | Click on the picture button next to the step you want to skip to open the Stage Step Settings dialog box. Uncheck any sub-step you do not want to run and click OK. |
| View/modify scenario settings | Click Setup to open the Model Scenario Manager<br>dialog box, and follow instructions above<br>regarding setting up scenarios.                                      |
| Exit the Add-in               | Click Quit                                                                                                    |

# Viewing and Analyzing Outputs from a Scenario

Once the model is run, you can use all of TransCAD's functionality to view and analyze results. There are innumerable ways to perform these analyses, examples of which were provided under the heading Viewing and Analyzing Inputs and Outputs for the Base Scenario. For more information, see the TransCAD User's Guide and Travel Demand Modeling with TransCAD manual.

# Working with the Model Table

The model table stores all the information about scenarios, and their input/output files and parameter values. The model table also stores information about the steps in the model, the GISDK macros that are invoked, and the order that they are invoked in. When you specify scenario names and input/output files and parameters, all changes are stored in the model table. You have the option to modify the contents of the model table directly. The model table is a fixed format binary file that can usually be found in the model directory. For the base year 2008, the model table is named scag\_subregion\_2008.bin. A screenshot of a portion of the model table is shown

# below:

| - MODEL SubRegion<br>1 Model Table Version SCAG Model SCAG Regional Planning Model<br>- SCENARIO<br>1 Scenario Name Base<br>2 Scenario Date Tue Nov 25 2008 (10:54:29)<br>3 Scenario Directory C:\SCAG_Subregion\<br>4 Scenario Description Base<br>5 Scenario Status current<br>- STAGE I Initialization plansetup.bmp Create highway and transit networks | 20081209 scag.  |
|----------------------------------------------------------------------------------------------------|-----------------|
| SCENARIO SCENARIO Scenario Name Base S scenario Date Tue Nov 25 2008 (10:54:29) S scenario Directory S:\SCA6_Subregion\ S scenario Status S scenario Status current STAGE                                                                                                    | 20081209 scag   |
| 1 Scenario Name     Base       2 Scenario Date     Tue Nov 25 2008 (10:54:29)       3 Scenario Directory     C:\SCAG_Subregion\       4 Scenario Description     Base       5 Scenario Status     current       - STAGE     - STAGE                                                                                                    |                 |
| 2 Scenario Date     Tue Nov 25 2008 (10:54:29)       3 Scenario Directory     C:\SCAG_Subregion\       4 Scenario Description     Base       5 Scenario Status     current       - STAGE     - STAGE                                                                                                    |                 |
| 3 Scenario Directory     C:\SCA6_Subregion\       4 Scenario Description     Base       5 Scenario Status     current       - STAGE                                                                                                    |                 |
| 4 Scenario Description Base<br>5 Scenario Status current<br>STAGE                                                                                                    |                 |
| 5 Scenario Status current<br>STAGE                                                                                                    |                 |
| STAGE                                                                                                    |                 |
|                                                                                                    |                 |
| 1 Initialization plansetup.bmp Create highway and transit networks                                                                                                    |                 |
|                                                                                                    |                 |
| 2 Network Skimming planskim.bmp Highway and transit skimming                                                                                                    |                 |
| 3 Trip Generation plantripgen.bmp Trip production and attraction                                                                                                    |                 |
| 4 Trip Distribution plantripdist.bmp Trip distribution                                                                                                    |                 |
| 5 Modal Split planmodesplit.bmp Modal split                                                                                                    |                 |
| 6 PA to OD planmatrix.bmp PA to OD                                                                                                    |                 |
| 7 Assignment planassign.bmp Highway and transit assignments                                                                                                    |                 |
| MACRO                                                                                                    |                 |
| 1 Delete all output files 1,0,0,0,0,0,0,0,0,0 Deletes all output and interim files                                                                                                    | 1               |
| 2 Update Directory 1,0,0,0,0,0,0,0,0 Update Data Directory                                                                                                    | 1               |
| 3 Calculate Speeds 1,0,0,0,0,0,0,0,0,0 Calculate link speeds                                                                                                    | 1               |
| 4 Calculate Capacities 1,0,0,0,0,0,0,0,0,0 Calculate Link Capacities                                                                                                    | 1               |
| 5 Truck PCE Model 1,0,0,0,0,0,0,0,0,0 Run Truck PCE Model to estimate link PCE Val                                                                                                    | lues 1          |
| 6 Build Highway Network 1,0,0,0,0,0,0,0,0,0 Build Highway Network                                                                                                    | 1               |
| 7 Compute HOV slip ramp speeds 1,1,1,1,1,1,1,1,0 Compute HOV slip ramp speeds                                                                                                    | 1               |
| 8 Network Reports 1,0,0,0,0,0,0,0,0,0 Highway and Transit Network Statistics                                                                                                    | 1               |
| 9 Create Highway Skims 1,1,1,1,1,1,1,1,1,0 Calculate highway skims                                                                                                    | 2               |
| 10 Process Highway Skims 1,1,1,1,1,1,1,1,0 Process highway skim matrices to read into mod                                                                                                    | de split 2      |
| 11 Calculate Bus Preloads 1,0,0,0,0,0,0,0,0,0,0 Calculate Bus Service Flow Preload Volumes                                                                                                    | 2               |
| 12 SCAG Calc Transit Times 1,1,1,1,1,1,1,1,1,0 Calculate transit travel times as a function of hi                                                                                                    | nighway times 2 |
| 13 Fill in Drive Egress Times 1,1,1,1,1,1,1,1,1,0 Calculate drive egress times for commuter rail s                                                                                                    | skim 2          |
| 14 Fill in drive access 1,1,1,1,1,1,1,1,1,0 Calculate drive access links                                                                                                    | 2               |
| 15 SCAG Build Transit Network 1,1,1,1,1,1,1,1,1,0 Transit network building                                                                                                    | 2               |
| 16 SCAG Skim Transit Network 1,1,1,1,1,1,1,1,1,0 Transit network skimming                                                                                                    | 2               |
| 17 SCAG Process Transit Skims 1,1,1,1,1,1,1,1,1,0 Transit skim matrix processing                                                                                                    | 2               |
| 18 SCAG Trip Generation 1,1,1,1,1,1,1,1,0 Trip Generation Model                                                                                                    | 3               |
| 19 Trip Generation Reports 0,0,0,0,0,0,0,0,0,0,1 Generate Reports for Trip Generation                                                                                                    | 3               |
| 20 SCAG Logsum 1,1,1,1,1,1,1,1,1,0 Run Logsum Model                                                                                                    | 4               |

The fields of the model table are described below:

| Field                           | Description                                                                                                    |  |  |  |
|---------------------------------|----------------------------------------------------------------------------------------------------|--|--|--|
| ID                              | Stage number or unique ID for each step or file or parameter                                                               |  |  |  |
| NAME                            | Name of scenario option or stage name or macro name<br>or input/output name or parameter name, depending on<br>the section |  |  |  |
| BASE                            | Value of the option or NAME in the base scenario                                                                           |  |  |  |
| DESCRIPTION                     | Description of the scenario, stage, macro, file, or parameter                                                              |  |  |  |
| IN                              | Stage number that the macro or parameter is in, or stage number that the file is used as an input                          |  |  |  |
| OUT                             | Stage number that the file is used as an output                                                                            |  |  |  |
| DISPLAY*                        | Allows file to be viewed through the output View Manager                                                                   |  |  |  |
| <scenario fields=""></scenario> | Extra scenario fields describing the scenario and macros,                                                                  |  |  |  |
|                                 | files and parameters used for each scenario                                                                                |  |  |  |

\* See FILE section for full description of DISPLAY field

The model table is organized into several sections. A description of each section

#### follows below:

#### **Model Section**

| Datavi | iew1 - scag_mod_subregion |            |                                 |          |             |  |
|--------|---------------------------|------------|---------------------------------|----------|-------------|--|
|        | ID NAME                   | BASE       | DESCRIPTION                     | IN C     | DUT DISPLAY |  |
|        | MODEL                     | SubRegion  |                                 |          |             |  |
|        | 1 Model Table Version     | SCAG Model | SCAG SubRegional Planning Model | 20081209 | scag.bmp    |  |

The MODEL section describes the basic name and type of the model. Under the BASE field, the keyword "SubRegion" denotes that this model table and the file contents in the inclusive directory are meant for the SubRegional Model. The model interface can also support a Sketch Plan version of the model and a Regional version of the model. Both alternate versions have their own unique parameters, options and files. By entering in "Sketch" or "Region" into the model table, the model code will automatically invoke the models specific to the Sketch or Regional models.

#### Scenario Section

| ID NAME                | BASE                       | DESCRIPTION | IN | OUT DISPLAY | Scen_1          |
|------------------------|----------------------------|-------------|----|-------------|-----------------|
| SCENARIO               |                            |             |    |             |                 |
| 1 Scenario Name        | Base                       |             |    |             | Future          |
| 2 Scenario Date        | Tue Nov 25 2008 (10:54:29) |             |    |             | Mon Jun 08 2009 |
| 3 Scenario Directory   | c:\scag_2003baseyear\      |             |    |             | C:\Future\      |
| 4 Scenario Description | Base                       |             |    |             | New Scen        |

The SCENARIO section describes specified scenarios. The entries in the BASE field describe the base scenario name, date of creation, base scenario folder, and base scenario description. For each scenario that is added after the base, there exists an extra field added after the "DISPLAY" field. Each added scenario will have a field name that describes the scenario, and will have records in that field that describe the name, date, directory folder and description of the scenario.

#### **Stage Section**

| ID NAME             | BASE              | DESCRIPTION                        | IN            | OUT DISPLAY | Scen_1           |
|---------------------|-------------------|------------------------------------|---------------|-------------|------------------|
| STAGE               |                   | •                                  |               |             |                  |
| 1 Initialization    | plansetup.bmp     | Create highway and transit network | plansetup.bmp |             |                  |
| 2 Network Skimming  | planskim.bmp      | Highway and transit skimming       | planskim.bmp  |             |                  |
| 3 Trip Generation   | plantripgen.bmp   | Trip production and attraction     |               |             | plantripgen.bmp  |
| 4 Trip Distribution | plantripdist.bmp  | Trip distribution                  |               |             | plantripdist.bmp |
| 5 Modal Split       | planmodesplit.bmp | Modal split                        |               |             | planmodesplit.bm |
| 6 PA to OD          | planmatrix.bmp    | PA to OD                           |               |             | planmatrix.bmp   |
| 7 Assignment        | planassign.bmp    | Highway and transit assignments    |               |             | planassign.bmp   |

The STAGE section describes the stages in the model. These stages appear in the buttons in the main planning model dialog box. Each stage is assigned an ordered ID, a picture bitmap, and a description.

## Macro Section

|   | ID NAME                         | BASE                    | DESCRIPTION                                           | IN | OUT DISPLAY | Scen_1               |
|---|---------------------------------|-------------------------|-------------------------------------------------------|----|-------------|----------------------|
| • | MACRO                           |                         |                                                       |    |             |                      |
|   | 1 Delete all output files       | 1,0,0,0,0,0,0,0,0,0,0   | Deletes all output and interim files                  | 1  | 110         | 1,0,0,0,0,0,0,0,0,0, |
|   | 2 Update Directory              | 1,0,0,0,0,0,0,0,0,0,0   | Update Data Directory                                 | 1  |             | 1,0,0,0,0,0,0,0,0    |
|   | 3 Calculate Speeds              | 1,0,0,0,0,0,0,0,0,0,0   | Calculate link speeds                                 | 1  |             | 1,0,0,0,0,0,0,0,0,0  |
|   | 4 Calculate Capacities          | 1,0,0,0,0,0,0,0,0,0,0   | Calculate Link Capacities                             | 1  |             | 1,0,0,0,0,0,0,0,0,0  |
|   | 5 Reset Highway Costs and Times | 0,0,0,0,0,0,0,0,0,0,0   | Calculate Initial costs and times                     | 1  |             | 0,0,0,0,0,0,0,0,0,0  |
|   | 6 Build Highway Network         | 1,0,0,0,0,0,0,0,0,0,0   | Build Highway Network                                 | 1  |             | 1,0,0,0,0,0,0,0,0,0  |
|   | 7 Compute HOV slip ramp speeds  | 1,1,1,1,1,1,1,1,1,1,0   | Compute HOV slip ramp speeds                          | 1  |             | 1.1.1.1.1.1.1.1.1.   |
|   | 8 Network Reports               | 1,0,0,0,0,0,0,0,0,0,0   | Highway and Transit Network Statistics                | 1  |             | 1,0,0,0,0,0,0,0,0,0  |
|   | 9 Create Highway Skims          | 1,1,1,1,1,1,1,1,1,1,1,0 | Calculate highway skims                               | 2  |             | 1.1.1.1.1.1.1.1.1.   |
|   | 10 Process Highway Skims        | 1,1,1,1,1,1,1,1,1,1,1,0 | Process highway skim matrices to read into mode split | 2  |             | 1.1.1.1.1.1.1.1.1.1  |
|   | 11 Fill in Drive Egress Times   | 1,1,1,1,1,1,1,1,1,1,0   | Calculate drive egress times for commuter rail skim   | 2  |             | 1.1.1.1.1.1.1.1.1    |
|   | 12 Fill in drive access         | 1.1.1.1.1.1.1.1.1.1.1.0 | Calculate drive access links                          | 2  |             | 1.1.1.1.1.1.1.1.1    |
|   | 13 Calculate Bus Preloads       | 1,0,0,0,0,0,0,0,0,0,0,0 | Calculate Bus Service Flow Preload Volumes            | 2  |             | 1,0,0,0,0,0,0,0,0,0  |

The MACRO section specifies all of the macro names that are to be invoked in the model. The list of macro names is case sensitive and is specified in the NAME field. The macros are invoked in the order in which they appear in the model table. The BASE field contains information on whether or not the macro is invoked in a particular feedback loop. This information is coded as a string of ones (invoked) and zeroes (not invoked). In the example above, the macros "Delete all output files", Update Directory", and "Calculate Speeds" are all invoked in the first feedback loop, but not invoked in any loop thereafter. The last digit in the string instructs the model on the macros that are invoked in the "Final" feedback loop. If a user specifies an ending loop in the planning dialog box that is less than the maximum presented in the BASE field (e.g. 5 loops out of 10 maximum), the first 5 loops will be run with macros in accordance to the BASE field contents. After 5 loops are run, the Final loop is run with the macros that are turned on in the last column. You can also define which macros are run or ignored for each scenario in the <scenario> field (Scen\_1 in the above example).

The "IN" field represents the stage number that the macro runs in. If the user clicks the Stage graphic to the left of the Stage button in the SCAG Planning Model dialog box, all macros within the stage will be displayed with the option to turn them on or off for that stage:

| Nitializati | on | Stage Step Settings                                                                                                    |
|-------------|----|----------------------------------------------------------------------------------------------------|
|             |    | Run         Macro           ✓         Deletes all output and interim files           ✓         Update Data Directory           ✓         Calculate link speeds           ✓         Calculate Link Capacities           Calculate Initial costs and times           ✓         Build Highway Network |
|             |    | Compute HOV slip ramp speeds       Highway and Transit Network Statistics       OK                                                                                                    |

## **FILE** Section

|   | ID NAME                     | BASE                                   | DESCRIPTION                            | IN | 00 | T DISPLAY                    | Scen_1                               |
|---|-----------------------------|----------------------------------------|----------------------------------------|----|----|------------------------------|--------------------------------------|
|   | FILE                        |                                        |                                        |    |    |                              |                                      |
|   | 1 Highway Master DB         | networks\Inputs\2003 Base Year.dbd     | Highway network database Original      | 1  |    |                              | networks\Inputs\2003 Base Year.dbd   |
|   | 2 Highway Net               | networks\Outputs\hnet.net              | Highway network file                   |    | 1  |                              | networks\Outputs\hnet.net            |
|   | 3 Highway DB                | networks\Outputs\scag_network_copy.dbd | Highway network database Copy          |    | 1  |                              | networks\Outputs\scag_network_copy.  |
|   | 4 Transit RS                | networks\Inputs\08r03by Route.rts      | Transit Route System                   | 1  |    |                              | networks\Inputs\08r03by Route.rts    |
|   | 5 Transit PK Net            | networks\Outputs\tr_pk.tnw             | transit AM network file                |    | 1  |                              | networks\Outputs\tr_pk.tnw           |
| • | 26 Highway PK DA Skim       | skims\Outputs\SPMATPK_DA.mtx           | Highway Peak Drive Alone Skim Matrix   |    | 2  |                              | skims\Outputs\SPMATPK_DA.mtx         |
|   | 27 Highway PK CP2 Skim      | skims\Outputs\SPMATPK_SR2.mtx          | Highway Peak SR2 Skim Matrix           |    | 2  |                              | skims\Outputs\SPMATPK_SR2.mtx        |
|   | 102 Input Demographics      | SED\model_sed.bin                      | TAZ Demographics                       | 3  |    | Color Chart Dot,TAZ_DB       | SED\model_sed.bin                    |
|   | 103 Output Demographics     | tripgen\Outputs\model_sed_output.bin   | TAZ Demographic Outputs                |    | 3  | Color Chart Dot,TAZ_DB       | tripgen\Outputs\model_sed_output.bin |
|   | 279 Hwy AM Final Flow Table | Assign\Outputs\am_flow.bin             | Highway AM final assignment flow table |    | 7  | Flow Map.[Highway Master DB] | Assign\Outputs\am_flow.bin           |
|   | 17 TAZ_DB                   | Geography\taz4109.dbd                  | TAZ Geography File                     | 1  |    |                              | Geography\taz4109.dbd                |
| 8 | 161 Peak PA Matrix          | tripdist\Outputs\PK_CG_Dist.mtx        | Peak Trip Distribution PA Matrix       |    | 4  | ColorIDesire Line,TAZ_DB     | tripdist\Outputs\PK_CG_Dist.mtx      |

The FILE section specifies all the input and output files of the BASE and other scenarios, and the stage that the file is in. The NAME field contains an identifying name for the file. This name is also used in the GISDK code as a variable that will contain the file name. The BASE field contains the relative path and file name chosen. The full path will be the scenario directory plus the relative path. When you make changes to files in the Model Scenario Manager, the edits will be reflected in this section of the model table. Each file also has a description contained in the DESCRIPTION field. The IN field and the OUT field describe the first stage that the file will be used as input or output respectively. The stage coding in the table determines how the file will be presented in the Model Scenario Manager dialog box. In the GISDK macros, each file will be available for all stages and all macros, even if it is shown for only one stage. Each scenario can have its own set of input and output file name and location contained in the <scenario> fields.

The DISPLAY field lets you designate files that can be displayed using the Quick View buttons. The contents of the display field are:

<view theme type1>|<opt view theme type 2>|<opt view theme type 3>, Geography

As an example the demographics table denoted by the name "Input Demographics" has the following in the DISPLAY field:

Color|Chart|Dot,TAZ\_DB

This is interpreted as follows: the numeric fields in the demographic table can be viewed as color, chart or dot themes. The table will be linked to geography named TAZ\_DB (in this case TAZ\_DB refers to Geography\taz4109.dbd). It is assumed that the first field of the file field displayed matches with the ID field of the geography.

As another example, Peak PA Matrix has the following in its DISPLAY field:

Color|Desire Line, TAZ\_DB

In this case, the input is a matrix which can be viewed as a color theme by viewing a row, column, sum, or diagonal of the matrix. You can also view the matrix as Desire Lines. In either case, the matrix IDs are assumed to be consistent with the geographic IDs in TAZ\_DB.

## **PARAMETER** Section

|   | ID NAME               | BASE          | DESCRIPTION                                             | IN      | OUT DISPLAY | Scen_1        |  |
|---|-----------------------|---------------|---------------------------------------------------------|---------|-------------|---------------|--|
| 0 | - PARAMETER           |               |                                                         |         |             |               |  |
|   | 1 Initial Time Option | 1             | 1 = Use Observed Time, 2 = Use Congested Times from Mer | jenel 1 |             | 1             |  |
|   | 2 HSR Flag            | 0             | Flag to activate HSR mode for skimming and mode split   | 1       |             | 0             |  |
|   | 3 Shuttle Flag        | 1             | Flag to activate shuttle mode for HSR mode              | 1       |             | 1             |  |
|   | 4 Internal Zones      | 4109          | Internal Number of Zones                                | 1       |             | 4109          |  |
|   | 5 External Zones      | 4149          | External Number of Zones                                | 1       |             | 4149          |  |
|   | 6 Air and Port Zones  | 4192          | Final zones including air and port zones                | 1       |             | 4192          |  |
|   | 16 Bus PCE            | 2             | Bus Passenger Car Equivalent Value                      | 2       |             | 2             |  |
|   | 17 Bus Peak Split     | 0.3837,0.6162 | Bus Peak-to-AM/PM Split                                 | 2       |             | 0.3837,0.6162 |  |
|   | 18 Bus Offpeak Split  | 0.7165.0.2835 | Bus Offpeak-to-MD/NT Split                              | 2       |             | 0.7165.0.2835 |  |

The PARAMETER section specifies all the parameters of the model, their values in the BASE or other scenario, and the stage that the parameter is presented in. The NAME field contains an identifying name for the parameter. This name is also used in the GISDK code as a variable that will contain the parameter value. In the GISDK macros, each parameter will be available for all stages and all macros, even if it is shown for only one stage. The BASE field contains the value of the parameter. Each scenario can have its own unique parameter value stored in the <scenario > field(s). Parameter values separated by commas are treated as arrays in the GISDK macros.

Model tables can be used to define special variants of the Regional Model. For example, a model table can be used to define a one-loop version of the model or can be defined to model a small network change where OD trip matrices do not change. The sections 'Modeling Small Network Changes without Changing the OD Trip Matrices' and 'Performing a "One-Loop" Model Run' under the chapter 'Sample Model Run Procedures' describe how to set up the model to run these situations including how to use the pre-built model tables.

### Switching Model Tables

One strategy for setting up scenarios is to have a separate model directory for each scenario, and to have a unique model table for that directory. The model table will point that the model directory, and all parameters and file settings will be set up specifically for the scenario pertinent to that model directory. To support this approach, the planning model dialog box includes a button that can switch model tables, and load all of the parameters and files in that model table. In this manner, the entire model directory becomes self contained: the model directory can include not only all the model inputs, but with the model table, can include all parameters, run settings, and macros to run in a particular order.

## To Switch to a Different Model Table

1. Open the Subregional Planning dialog box, then click on the Model Table button:

| SCAG Planning Mo  | del                                                                 |       |
|-------------------|---------------------------------------------------------------------|-------|
|                   | SOUTHERN CALIFO<br>ASSOCIATION O<br>GOVERNMENTS<br>Subregional Mode | f     |
| Scenarios<br>Base |                                                                     |       |
|                   |                                                                     | ~     |
| Í                 | Setup                                                               |       |
| Model Type        |                                                                     |       |
|                   | Sub-Region O Sketo                                                  | h     |
| Simple Interface  | Advanced Interface                                                  |       |
| Run               |                                                                     | 1     |
|                   | C Loop C Feed                                                       | iback |
| 🔲 Dry Run         | Starting Loop                                                       | ~     |
| Convergen         | ce Ending Loop                                                      | ~     |
|                   |                                                                     |       |
| ×                 | Initialization                                                      |       |
| 💼 ÷ 🚗             | Network Skimming                                                    |       |
| <b>F</b>          | Trip Generation                                                     |       |
| ××                | Trip Distribution                                                   |       |
| 🔒 🔒 👄             | Modal Split                                                         |       |
|                   | PA to OD                                                            |       |
|                   | Assignment                                                          |       |
|                   | Utilities                                                           |       |
|                   |                                                                     |       |
|                   | Model Table                                                         |       |
|                   | Quit                                                                |       |
|                   |                                                                     |       |

- Choose the model table you wish to use. Sometimes the model directory information inside the model table is empty. If this is the case, you will be prompted for the model directory, which should be the directory that the model table is located in.
- 3. The model table will be switched to the new table. Make sure that the model table references to the correct model directory, files, and parameters by clicking on the Setup button, and reviewing all settings.

All future uses of the Subregional model dialog box will reference to the new model table.

It is important to note that many model year and/or scenario inputs provided by SCAG or other entities may come in this format: all model inputs in a directory with an included model table.

# Preparing Input Data

This section of the User's Guide gives guidance on properly preparing input data for the Subregional Model. The first section describes the following utilities that are available in the Regional Model that let you automatically convert Regional model inputs into inputs that are consistent with the Subregional focused model, and to override custom socioeconomic inputs:

- Create Subregional Inputs
- Create Merged Subregion Zones
- Customizing Socioeconomic Inputs

The second section gives guidance on how to work with the highway and transit GIS inputs, and how to work with the TAZ and other input files into the Subregional Model.

## **Subregional Utilities**

### **Creating Subregional Inputs**

The Regional model contains a utility that automatically converts regional data inputs into subregional data inputs. The concept of the conversion is similar in context to that in the Sketch Plan model. Before the utility can be invoked, all existing input files for a Regional model scenario must exist. In addition, a subdirectory within your model directory entitled SUBREGION must exist. You must also select a scenario in your Regional Model planning dialog box.

The utility also requires the following input files within the SUBREGION directory:

- AUTOAV\_MODEL.ASC: The vehicle availability coefficients and constants input file normally found under Tripgen\Inputs. This file will be re-calibrated for the Subregional model, and will be copied into Tripgen\Inputs in the new subregion directory.
- FRICTION\_FACTOR\_PARAMETERS.BIN: The friction factor coefficients input file normally found under Tripdist\Inputs. This file will be re-calibrated for the subregional model, and will be copied into Tripdist\Inputs in the new subregion directory.
- MSTABLE\_PK.BIN and MSTABLE\_OP.BIN: The mode choice coefficients and constants table normally found under Msplit\Inputs.

This file will be re-calibrated for the subregion model, and will be copied into Msplit/Inputs in the new subregion directory.

 HPMS\_FACTOR.BIN: The emissions factor table normally found under Assign\Inputs. This file will be re-calibrated for the sketch plan model, and will be copied into Assign\Inputs in the new subregion directory.

The most important input file is the merged TAZ and Subregion TAZ GIS file (called scagsplit4.dbd for the San Bernardino County example). This GIS area layer includes a record for each regional TAZ for areas outside of the subregion, and a record for each disaggregated TAZ for the area inside the subregion. Each zone contains information on the original Regional TAZ it is associated with, the Subregion TAZ number it is assigned to, the "aggregation type" of the TAZ, and the percentage split of the TAZ of the original Regional TAZ if it is inside the subregion. The following table and graphic describes required fields in the zone layer:

| Fieldname     | Description                                                                                                    |
|---------------|----------------------------------------------------------------------------------------------------|
| ID            | GIS ID of layer (autocalculated)                                                                                                    |
| Area          | GIS Area (autocalculated)                                                                                                    |
| RegionTAZ     | Original regional TAZ number of zone                                                                                                    |
| SubregionTAZ  | Assigned Subregion TAZ number                                                                                                    |
| AGGType       | <ul> <li>Aggregation type of zone. Values are:</li> <li>A: Regional TAZ zone is to be aggregated into<br/>SubregionTAZ. Typically used for zones outside<br/>the subregion.</li> <li>U: Zone is to be left preserved and assigned a<br/>Subregion TAZ number. Typically used for zones<br/>bordering the subregion, for external and port<br/>zones, and for zones inside the subregion that are<br/>not split.</li> <li>D: Regional TAZ is to be disaggregated and<br/>assigned a Subregion TAZ number. Typically used<br/>for zones inside the subregion that are split.</li> </ul> |
| SplitPercent  | For AGGType "D", the percentage of the<br>Subregion TAZ that is in the regional TAZ, for all<br>other AGGTypes, the SplitPercent is 1.0                                                                                                    |
| CNTY          | County number that TAZ is in                                                                                                    |
| RSA           | RSA number that TAZ is in                                                                                                    |
| CSA           | CSA number that TAZ is in                                                                                                    |
| AIR_BASIN     | Air basin number that TAZ is in                                                                                                    |
| SUB_AIR_BASIN | Sub air basin number that TAZ is in                                                                                                    |

| ID   | Area Re | gionTAZ Su | bregionTAZ | SplitPercent AGGType | CNTY | RSA | AIRDB | CSA AIR | BASIN SUB_A | IR_BASIN |
|------|---------|------------|------------|----------------------|------|-----|-------|---------|-------------|----------|
| 2    | 39.53   | 2          | 220        | 1.00 A               | 222  | 6   | 1     | 294     | 1           | 11       |
| 3    | 20.64   | 3          | 220        | 1.00 A               | 222  | 6   | 1     | 294     | 1           | 11       |
| 5    | 1.58    | 5          | 220        | 1.00 A               | 222  | 6   | 1     | 294     | 1           | 11       |
| 4    | 1.43    | 4          | 222        | 1.00 A               | 224  | 6   | 1     | 296     | 1           | 11       |
| 6    | 0.83    | 6          | 222        | 1.00 A               | 224  | 6   | 1     | 296     | 1           | 11       |
| 7    | 0.55    | 7          | 222        | 1.00 A               | 224  | 6   | 1     | 296     | 1           | 11       |
| 20   | 1.35    | 20         | 229        | 1.00 U               | 224  | 6   | 1     | 296     | 1           | 11       |
| 3287 | 0.51    | 3287       | 730        | 1.00 U               | 712  | 4   | 4     | 242     | 2           | 23       |
| 3288 | 0.63    | 3288       | 731        | 1.00 U               | 713  | 4   | 4     | 242     | 2           | 23       |
| 3289 | 0.35    | 3289       | 732        | 1.00 U               | 714  | 4   | 4     | 242     | 2           | 23       |
| 3724 | 0.93    | 3600       | 845        | 1.83 D               | 829  | 5   | 3     | 267     | 2           | 24       |
| 3725 | 0.19    | 3600       | 846        | 0.17 D               | 830  | 5   | 3     | 267     | 2           | 24       |
| 3729 | 1.39    | 3603       | 849        | 0.62 D               | 833  | 5   | 3     | 267     | 2           | 24       |
| 3730 | 0.56    | 3603       | 850        | 0.25 D               | 834  | 5   | 3     | 267     | 2           | 24       |
| 3731 | 0.28    | 3603       | 851        | 0.13 D               | 835  | 5   | 3     | 267     | 2           | 24       |
| 3738 | 0.24    | 3614       | 900        | 0.10 D               | 885  | 5   | 3     | 267     | 2           | 24       |
| 3739 | 0.23    | 3614       | 901        | 0.10 D               | 886  | 5   | 3     | 267     | 2           | 24       |
| 3740 | 1.83    | 3614       | 902        | 0.80 D               | 887  | 5   | 3     | 267     | 2           | 24       |
| 5931 | 3.13    | 4110       | 3026       | 1.00 U               | 3009 |     |       |         |             |          |
| 5932 | 3.13    | 4111       | 3027       | 1.00 U               | 3010 | 544 |       |         | 22          | -        |
| 5933 | 3.13    | 4112       | 3028       | 1.00 U               | 3011 |     |       |         |             |          |
| 5934 | 3.13    | 4113       | 3029       | 1.00 U               | 3012 |     |       |         |             |          |
| 5935 | 3.13    | 4114       | 3030       | 1.00 U               | 3013 |     |       |         |             |          |
| 5936 | 3.13    | 4115       | 3031       | 1.00 U               | 3014 | 122 | 22    | 22      |             |          |
| 5937 | 3.13    | 4116       | 3032       | 1.00 U               | 3015 |     |       |         |             |          |
| 5938 | 3.13    | 4117       | 3033       | 1.00 U               | 3016 |     |       |         |             |          |

In terms of SubregionTAZ zone numbering, it is required that, like the Regional model, the zones be numbered from 1 to the maximum number of zones. The aggregated zones should be numbered first. In the San Bernardino example, these zones are numbered from 1 to 227. Next, the internal "AGGTYPE = U" zones should be numbered. For San Bernardino, these zones are from 228 to 842. Next, the "AGGTYPE = D" disaggregated zones should be numbered. For San Bernardino, these zones are from 843 to 3025. Lastly, the external zones, which are assigned "AGGTYPE = U" and are numbered from 4109 to 4192 in the Regional Model should be numbered. For San Bernardino, these zones are assigned to subregion zones 3026 to 3108. There is a separate utility available that assists in creating this merged Regional and Subregional TAZ layer. This utility is described later in this section of the User's Guide.

The utility consists of the following subutilities:

- Create Subregion Databases and Matrices
- Create Subregion Zones
- Create Subregion Network
- Create Base Intra-Regional OD Matrix

Each of these subutilities is explained below:

### **Create Subregion Databases and Matrices**

This subutility takes all input files from your selected regional model scenario, copies them onto a user-specified directory, creating similar sub-directories as necessary,

and then aggregates and disaggregates data tables and matrices as necessary based on the input GIS area layer and corresponding RegionTAZ, SubRegionTAZ, AGGTYPE, and SPLITPERCENT fields. The result is a dataset that is ready to run in the Subregion model, and is consistent with the level of aggregation and disaggregation specified in the correspondence table. In the San Bernardino example, the results are 3108 zone tables and 3108 by 3108 zone matrices. This option also takes all the input and output files and parameters specified in the scenario and creates a unique model table that replicates these values for sketch plan use

## **Create Subregion Zones**

This subutility takes the input GIS area layer, and aggregates the appropriate zones according to the correspondence table. All the attributes in the TAZ layer will also be aggregated. The output will be a TAZ geographic file appropriate for the Subregion model.

## **Create Subregion Network**

This subutility creates a highway geographic file that is compatible with the Subregion model. The Regional Model geographic file in the scenario is used as the input. To make the network compatible, all centroid nodes and centroid connectors must be set so that they are compatible with the aggregated zones in the correspondence table for AGGTYPE = A. In this implementation, additional "centroid connectors" are created between the center of the aggregated zone and the original zone. As an example, the correspondence table associates several zones to CSA 261 as shown in the following table. The diagram shows the affiliated centroid nodes and connectors in the regional network.

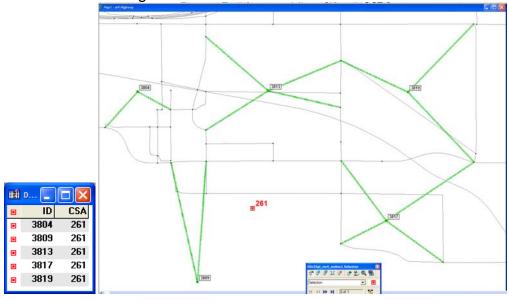

The tool adds centroid connector links between CSA 261 and all of the zones it is associated with (3804, 3809, 3813, 3817 and 3819). Thus the skim path from CSA to CSA will go through two connector links at the beginning and end of the path. The node IDS of the CSAs will be automatically set by the utility, and the node IDs of the original zones will be renumbered in order to avoid any conflict. This design allows for network assignments to proceed from aggregated zone to aggregated zone, or from original zone to original zone, since the original centroid nodes have been retained. This feature comes in useful when assigning intra-regional trips to the network, which is described in the next section. The diagram below displays the network after the additional centroid connectors have been added, and the node IDs have been renumbered.

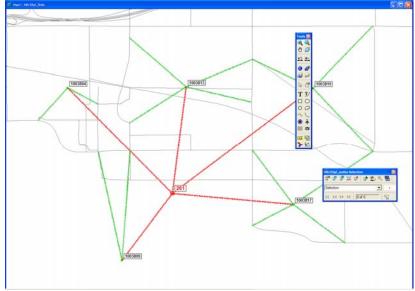

In addition, all non-centroid connector links were retained. All other attributes on all other links are similar to the regional network. This strategy was employed in order to make the sketch plan network as compatible as possible to the regional network. This makes it more likely that the Subregional model produces similar results with the regional model.

For zones and centroids that are of AGGTYPE = "U", no transformations are performed. The original centroid node and centroid connector links are used. The centroid node is renumbered to the Subregion zone's TAZ number.

For zones and centroids that are disaggregated (AGGTYPE = "D"), a new set of centroid connectors are created using TransCAD's centroid connector tool. This utility creates a node at the disaggregated TAZ's centroid location, and creates up to 4 connector links from the centroid location to the mid-point of nearby links. The utility

then deletes the original centroid connectors from the regional TAZs.

The subutility includes an added option that lets the user merge in a separate line GIS database into the network. This is usually a local street network within the subregion that is more detailed than the input Regional network. This local street network must not have any link segments that are common with the Regional network. If the local street network shares common road segments, they must be deleted beforehand, otherwise they will be duplicated in the merged network. In terms of attributes, the subutility will transfer any common field named attributes in the local street network to the merged network. For any fields that are not transferred over, the subutility will assume the lowest level facility types and lanes for the merged road segment.

## **Create Base Subregion Intra-Regional OD Matrices**

When centroids are aggregated from the Regional Model, a Subregional assignment will produce many more intrazonal trips. Taking the previous example, in the regional network, trips would be made from TAZ 3718 to TAZ 3804, and these trips would be assigned to the regional network. Once these TAZs are aggregated to CSA 261 however, these are considered intrazonal trips and are thus not assigned to the network. Potentially, this leads to an under-assignment of trips to a Subregion aggregated network. These kinds of trips are called Intra-Regional trips: trips that are interzonal in the regional network and are thus assigned in the Regional Model, but are considered intrazonal in the Sketch Plan Model.

This utility creates Intra-Regional OD trips from original TAZ to original TAZ for the base year and for areas where AGGTYPE = "A". The Subregion model then uses these base OD trips to estimate Intra-Regional OD trips for the scenario using a growth factors methodology, then assigns these trips to the network. These trips then become a background flow preload for the Subregional assignment.

This procedure takes the AM, PM, MD and NT regional base year origin-destination matrices from the model as input. Each OD matrix contains 8 modes: Drive Alone, Shared Ride 2 HOV, Shared Ride 2 NonHOV, Shared Ride 3+ HOV, Shared Ride 3+ NonHOV, Light Truck, Medium Truck, and Heavy Truck. This procedure then breaks down each mode's OD matrix into inter-regional vs. intra-regional trips using the correspondence table. As an example, consider the same correspondence table and the following OD matrix:

| 🖬 Dat | av   |     | Matrix6 - A | AM Trip OD (DA) |       |       |        | × |
|-------|------|-----|-------------|-----------------|-------|-------|--------|---|
|       | ID   | CSA |             | 3817            | 3818  | 3819  | 3820   | ~ |
| •     |      |     | 3817        | 263.73          | 14.75 | 78.77 | 11.12  |   |
|       | 3804 | 261 | 3818        | 3.25            | 5.58  | 1.94  | 6.86   |   |
|       | 3809 | 261 | 3819        | 63.22           | 8.04  | 79.99 | 6.87   |   |
|       | 3813 | 261 | 3820        | 7.52            | 18.67 | 4.87  | 162.91 |   |
|       | 3817 | 261 | 3821        | 3.55            | 6.43  | 2.35  | 25.51  |   |
|       | 3819 | 261 | 3822        | 7.63            | 12.17 | 5.45  | 29.69  | ~ |
|       |      |     | <           |                 |       |       |        | > |

The procedure breaks down the OD matrix into the two following matrices:

| Matrix7 - A |        |      |       |        |       | 🖬 Matrix7 - A | AM Trip OD CSA | DA Rest) |      |          |   |
|-------------|--------|------|-------|--------|-------|---------------|----------------|----------|------|----------|---|
|             | 3817   | 3818 | 3819  | 3820   | ^     |               | 3817           | 3818     | 3819 | 3820     | ~ |
| 3817        | 263.73 | 0.00 | 78.77 | 0.00   |       | 3817          | 0.00           | 14.75    | 0.00 | 11.12    |   |
| 3818        | 0.00   | 5.58 | 0.00  | 0.00   |       | 3818          | 3.25           | 0.00     | 1.94 | 6.86     |   |
| 3819        | 63.22  | 0.00 | 79.99 | 0.00   |       | 3819          | 0.00           | 8.04     | 0.00 | 6.87     |   |
| 3820        | 0.00   | 0.00 | 0.00  | 162.91 |       | 3820          | 7.52           | 18.67    | 4.87 | 0.00     |   |
| 3821        | 0.00   | 6.43 | 0.00  | 0.00   |       | 3821          | 3.55           | 0.00     | 2.35 | 25.51    |   |
| 3822        | 0.00   | 0.00 | 0.00  | 0.00   | ~     | 3822          | 7.63           | 12.17    | 5.45 | 29.69    | ~ |
| <           |        |      |       |        | > .:: | <             |                |          |      | <u> </u> | > |

The "DA CSA" matrix represents all trips that both begin and end in the same CSA (region) (e.g. 3819-3817). These are considered intra-regional trips. The "DA Rest" matrix represents all trips that begin in one CSA and end outside of the CSA (e.g. 3817-3818). These are considered inter-regional trips.

This utility is an option in the dialog box and should only be invoked to re-calculate the Intra-Region OD matrices from the base year. This option also assumes that the regional model output OD matrices have been created. They are in the ODTable\Outputs directory, and are named AM\_OD.MTX, PM\_OD.MTX, MD\_OD.MTX and NT\_OD.MTX. If these files do not exist, this utility option is not available. If this utility is not invoked, then it is assumed that the following Intra-Region OD matrices have already been created and exist in the Subregion directory: AM\_Base\_IntraRegion\_OD.mtx, PM\_Base\_IntraRegion\_OD.mtx, MD\_Base\_IntraRegion\_OD.mtx, NT\_Base\_IntraRegion\_OD.mtx. The dialog box will check for the presence of these files and will stop the procedure if these files do not exist.

### **To Create Subregional Inputs**

1. Open the Regional Model dialog box by choosing Tools-Add-ins and choosing "SCAG Regional Planning Model".

| SCAG Planning Mo  | del                                                               | ×    |
|-------------------|-------------------------------------------------------------------|------|
|                   | SOUTHERN CALIFO<br>ASSOCIATION o<br>GOVERNMENTS<br>Regional Model |      |
| Scenarios<br>Base |                                                                   |      |
| Future            |                                                                   |      |
|                   | Setup                                                             |      |
| Model Type        |                                                                   |      |
| • Region C        | Sub-Region C Sketch                                               | n    |
| Simple Interface  | Advanced Interface                                                | 1    |
| Run<br>© Stage    | C Loop C Feed                                                     | back |
| Dry Run           | Starting Loop                                                     |      |
|                   | ce Ending Loop                                                    | -    |
|                   | ,                                                                 |      |
| ×                 | Initialization                                                    |      |
| <b>•••</b>        | Network Skimming                                                  |      |
|                   | Trip Generation                                                   |      |
| _ <b>44</b>       | Trip Distribution                                                 |      |
| 📮 💂 🖨             | Modal Split                                                       |      |
|                   | PA to OD                                                          |      |
|                   | Assignment                                                        |      |
|                   | Utilities                                                         |      |
|                   | Model Table                                                       |      |
|                   | Quit                                                              |      |

2. Highlight the scenario you wish to create your sketch model data from, then click on the Utilities button and choose "Create Subregion Inputs" from the list of utilities:

| Utility Dbox                           |        |
|----------------------------------------|--------|
| Utility Macros Create Subregion Inputs | ОК     |
|                                        | Cancel |

| Create Subregion Inputs from Regional Model |                                                         |  |  |  |  |  |  |
|---------------------------------------------|---------------------------------------------------------|--|--|--|--|--|--|
| Subregion Data Directory                    | C:\SCAG_2003BaseYear\subregion\                         |  |  |  |  |  |  |
| SubRegion Geography                         | C:\SCAG_2003BaseYear\subregion\scagsplit4.dbd           |  |  |  |  |  |  |
| 🦳 Merge Local Links                         | C:\2003BaseYear\subregion\local_network_with_attrib.dbd |  |  |  |  |  |  |
| Output Dir                                  | C:\SubRegion\                                           |  |  |  |  |  |  |
| # of Disag Connectors                       | 1                                                       |  |  |  |  |  |  |
| Calculate Base IntraRegion OD Matrices      |                                                         |  |  |  |  |  |  |
|                                             | Run Quit                                                |  |  |  |  |  |  |

- 3. Enter in the directory that contains your subregion datasets.
- 4. Click and choose the GIS area database that contains the merged Regional TAZs and Subregion TAZs.
- 5. Check Merge Local Links if you wish to merge in a local links database into the converted network. If you do, click and choose the links database to merge
- 6. Click and choose an output directory. In the same dialog box, you can also create a new directory if one does not yet exist.
- 7. Enter in the maximum number of centroid connectors you wish to add to every disaggregated zone in the subregion.
- 8. Choose to calculate base intraregion OD matrices if you wish.
- 9. Click Run.

The utility will create all the inputs for the Subregional model base in the directory you specified. The utility will also create a compatible model table in that subdirectory with all parameters copied from the regional model. The model table will be properly set to run the Subregional version of the model, and will have all zone number parameters renumbered to reflect the zones in the Subregional model. You are now ready to run the Subregional model using the newly created data.

### To Run the Subregional Model From a Regional Model Conversion

1. Open the Regional Model dialog box by choosing Tools-Add-ins and choosing "SCAG Regional Planning Model".

| SCAG Planning Model |                                                                    |                    |  |
|---------------------|--------------------------------------------------------------------|--------------------|--|
|                     | SOUTHERN CALIFO<br>ASSOCIATION of<br>GOVERNMENTS<br>Regional Model | RNIA<br>) <b>f</b> |  |
| Scenarios<br>Base   |                                                                    |                    |  |
| Future              |                                                                    |                    |  |
|                     | Setup                                                              |                    |  |
| Model Type          |                                                                    |                    |  |
| • Region C          | Sub-Region 🔿 Sketo                                                 | h                  |  |
| Simple Interface    | Advanced Interface                                                 |                    |  |
| Run                 |                                                                    |                    |  |
| -                   | C Loop C Feed                                                      | lback              |  |
|                     | Starting Loop                                                      | <u> </u>           |  |
| Convergent          | ce Ending Loop                                                     | <u> </u>           |  |
| ×                   | Initialization                                                     |                    |  |
| <b>■</b> + <b>■</b> | Network Skimming                                                   |                    |  |
|                     | Trip Generation                                                    |                    |  |
| _ 🕰 _               | Trip Distribution                                                  |                    |  |
| 📮 💂 🖨               | Modal Split                                                        |                    |  |
|                     | PA to OD                                                           |                    |  |
|                     | Assignment                                                         |                    |  |
| Utilities           |                                                                    |                    |  |
|                     | v 0                                                                |                    |  |
| Model Table         |                                                                    |                    |  |
|                     | Quit                                                               |                    |  |

- 2. Click on the Model Table button and then choose the model table subregion\_mod\_2008.bin that is included in the output Subregion model directory you created in the Create Subregional Input directory.
- 3. The Planning Model dialog box will automatically switch to a Subregional Model dialog box, and the Model Type will switch from "Region" to "Sub-Region"

| SCAG Planning Mo  | del                                                                 | ×        |  |
|-------------------|---------------------------------------------------------------------|----------|--|
| Scenarios<br>Base | SOUTHERN CALIFO<br>ASSOCIATION o<br>GOVERNMENTS<br>Subregional Mode | f        |  |
|                   |                                                                     |          |  |
|                   | Setup                                                               |          |  |
| Model Type        |                                                                     |          |  |
| C Region 💽        | Sub-Region C Sketc                                                  | h        |  |
| Simple Interface  | Advanced Interface                                                  |          |  |
| Run<br>© Stage    | C Loop C Feed                                                       | back     |  |
| Dry Run           | Starting Loop                                                       | -        |  |
| Convergent        | ce Ending Loop                                                      | <b>Y</b> |  |
| <u>×</u>          | Initialization                                                      |          |  |
| <b>•••</b>        | Network Skimming                                                    |          |  |
| <b>F</b>          | Trip Generation                                                     |          |  |
| <b>~~</b>         | Trip Distribution                                                   |          |  |
| 📮 💂 🖨             | Modal Split                                                         |          |  |
|                   | PA to OD                                                            |          |  |
|                   | Assignment                                                          |          |  |
| Utilities         |                                                                     |          |  |
| Model Table       |                                                                     |          |  |
| Quit              |                                                                     |          |  |

4. Choose Feedback as the Run type, choose 1 for the Starting Loop and 5 for the Ending loop, then click on the Initialization button to start running the model.

## **Creating Merged Subregion Zones**

This utility creates the merged Region TAZ and Subregion TAZ GIS file that is used as an input to the Create Subregion Inputs utility. The utility takes three inputs:

- 1. The Regional TAZ layer with additional geography for the external zones
- 2. A TAZ layer just for the subregion where zones from the Regional TAZs have been split and disaggregated
- 3. A "buffer" distance

Each of these inputs are described in detail.

## **Regional TAZ Layer**

The regional TAZ GIS file is similar to the TAZ layer taz4109.dbd that is found in the Geography subfolder of a model directory. This layer must contain the following field information described below:

| Field         Description |                      |
|---------------------------|----------------------|
| CNTY                      | County Number        |
| RSA                       | RSA Number           |
| CSA                       | CSA Number           |
| Air_Basin                 | Air Basin Number     |
| Sub_Air_Basin             | Sub Air Basin Number |
| ID                        | TAZ number           |

This input TAZ layer can be found in Subregion\Regional\_TAZ\_Layer.dbd. This file is identical to taz4109.dbd with the exception that geographic records have been added to it to model the external and port zones.

## SubRegional TAZ Layer

The Subregion TAZ layer is a GIS area database that describes the TAZ geography within the subregion. This geographic file takes the regional TAZ geography as a starting basis, and disaggregates and splits the regional zones. It is required that these split and disaggregated zones will nest into the Regional Zones. There are no attribute fields required for this input file. An example of an input Subregional TAZ layer can be found under Subregion\subareataz.dbd

## Buffer Distance

For this utility, the user can enter in a buffer distance around the subregion where TAZs will be preserved. As part of the focused approach to the subregion model, it is expected that zones within the subregion will be a disaggregation of regional TAZ zones. Areas that immediately surround the subregion will have zones that are the

same as the regional TAZs. Areas that are outside the immediate surroundings will have regional zones that are aggregated to a certain aggregation level, such as CSA's. The buffer distance lets the user decide the size of the surrounding area around the subregion where subregion TAZs are the same as regional TAZs. The default buffer distance is 10 miles, which was used for the San Bernardino example.

The output is a merged Regional and Subregional GIS file that contains all the geography and attributes necessary as input to the "Create Subregion Inputs" utility. The attribute fields are listed below:

| Fieldname     | Description                                        |  |
|---------------|----------------------------------------------------|--|
| ID            | GIS ID of layer (autocalculated)                   |  |
| Area          | GIS Area (autocalculated)                          |  |
| RegionTAZ     | Original regional TAZ number of zone               |  |
| SubregionTAZ  | Assigned Subregion TAZ number                      |  |
| AGGType       | Aggregation type of zone. Values are:              |  |
|               | A: Regional TAZ zone is to be aggregated into      |  |
|               | SubregionTAZ. Typically used for zones outside     |  |
|               | the subregion.                                     |  |
|               | U: Zone is to be left preserved and assigned a     |  |
|               | Subregion TAZ number. Typically used for zones     |  |
|               | bordering the subregion, for external and port     |  |
|               | zones, and for zones inside the subregion that are |  |
|               | not split.                                         |  |
|               | D: Regional TAZ is to be disaggregated and         |  |
|               | assigned a Subregion TAZ number. Typically used    |  |
|               | for zones inside the subregion that are split.     |  |
| SplitPercent  | For AGGType "D", the percentage of the             |  |
|               | Subregion TAZ that is in the regional TAZ, for all |  |
|               | other AGGTypes, the SplitPercent is 1.0            |  |
| CNTY          | County that TAZ is in                              |  |
| RSA           | RSA that TAZ is in                                 |  |
| CSA           | CSA that TAZ is in                                 |  |
| AIR_BASIN     | Air basin that TAZ is in                           |  |
| SUB_AIR_BASIN | Sub air basin that TAZ is in                       |  |

The utility automatically calculates and assigns RegionTAZ, SubregionTAZ, AGGType and SplitPercent values to the merged file. The numbering system for the SubregionTAZs are assigned as described below. The SubregionTAZ numbers begin with 1:

- 1. All zones that are aggregated are assigned the first SubregionTAZ number based upon increasing CSA's
- 2. All other zones in the Regional TAZ layer that are not aggregated

(AGGTYPE = "U", or boundary zones) are assigned the next set of SubregionTAZ numbers.

- 3. All subregion zones that are not disaggregated (AGGTYPE = "U") are assigned the next set of SubregionTAZ numbers.
- 4. All subregion zones that are disaggregated (AGGTYPE = "D") are assigned the next set of numbers
- 5. All external, air, and port zones are assigned the last set of SubregionTAZ numbers

The SplitPercent is calculated geographically based upon the percentage area of the split zone that is within the original Regional zone. Users can manually adjust these percentages after the utility is finished.

### **To Create Merged Subregion Zones**

- 1. Open the Regional Model dialog box, and click on the Utilities button, and choose "Create Merged Subregion Zones".
- 2. Highlight the scenario you wish to create your sketch model data from, then click on the Utilities button and choose "Create Subregion Inputs" from the list of utilities:

| Utility Dbox                 |                                                     |   |
|------------------------------|-----------------------------------------------------|---|
| Utility Macros <b>Freate</b> | Merged Subregion Zones  OK Cancel                   |   |
| Create Merged Subregi        | on Zone from Region TAZs and Subregion TAZs         | × |
| Regional TAZ File            | C:\SCAG 2003BaseYear\subregion\Region taz layer.dbd | 2 |
| negional m2 nie              |                                                     |   |
| SubRegion Geography          | C:\SCAG_2003BaseYear\subregion\subareataz.dbd       | ø |
| Merged Geography             | C:\SCAG_2003BaseYear\subregion\merged_taz_layer.dbd | õ |
| Buffer Distance              | 10 Miles                                            |   |
|                              | Run Quit                                            |   |

- 3. Click 2 and choose the Regional TAZ geographic file.
- 4. Click 🔎 and choose the SubRegional TAZ geographic file.
- 5. Click and enter in the output Merged Regional and Subregional geographic file.
- 6. Enter in a buffer distance.

7. Click Run.

The utility will merge the two geographic files together, create all necessary attribute fields, and automatically fill in the Regional TAZ, Subregional TAZ, Aggregation Type and SplitPercent fields. This geographic file can now be used as input into the Create Subregion Inputs utility.

### **Customizing Socio-Economic Inputs**

By default, the Subregional model uses the Regional estimates of TAZ-based socioeconomic data as inputs. For subregion zones that are disaggregated, the socioeconomic data will be disaggregated as well, based on area percentages. There is an optional method available that lets the user specify custom socioeconomic TAZ data for the subregion TAZs, or for any set of TAZs.

The main input is a table called override\_dem.bin, which should be placed in the User directory of the Subregion model directory. This table can contain the following fields

| Fieldname                                       | Description                 |  |
|-------------------------------------------------|-----------------------------|--|
| OVERTAZ TAZ number to override demographic data |                             |  |
| POPULATION Override Population                  |                             |  |
| HOUSEHOLDS Override Households                  |                             |  |
| EMPLOYMENT                                      | Override Employment         |  |
| KINDERGARTEN                                    | Override K12 enrollment     |  |
| COLLEGEENR                                      | Override College enrollment |  |

The OVERTAZ field is required. All other fields are optional, thus the user can choose to specify custom population and household demographics, but leave alone the employment and enrollment estimates. Since the SCAG model requires over 50 demographic and employment inputs into the model, the override method will fill in not only the direct demographic override, but will also estimate and calculate all related demographic fields. For example, the employment override will fill in not only the TotalEmp field, but will estimate and fill in all the sector employment fields and the income employment fields. The estimate will be based on the ratio of the override socioeconomic value to the original socioeconomic value. For example, if the override Household value for a TAZ is 100, and the original Household value is 50, then the ratio will the 100/50 or 2.0 and all household related fields will be multiplied by 2.0.

The override is invoked during the model run for the subregional model. The model first checks if the file User\OverRide\_Dem.bin exists in the model directory. If this file exists, then the override procedure commences using the methodology described above. If the table does not exist, no override takes place. For the available 2003

dataset, there is a file in the User subdirectory called "OverRide\_Dem2.bin" that contains county estimated household and employment override data. If you wish to run the model with these estimates, this table should be opened and saved to User\OverRide\_Dem.bin.

## Working with Model GIS Inputs

There are several main input components to the Subregional model:

- 1. Highway GIS databases
- 2. Transit GIS databases
- 3. TAZ level demographic and employment data
- 4. All other input data

To properly prepare input data, you would normally use the Copy Scenario utility to first make a full copy of a scenario's input files into a user-specified directory, then create a new scenario that "points" to this new directory, and finally, modify the new directory files. Preparation guidance for each component is given below.

### Preparing the Highway GIS Database

The highway GIS database is a critical input to the Regional Model. Critical fields in this database must be specified correctly in order for the model to run as desired. Errors in geographic or attribute coding may lead to model runtime errors.

When preparing the highway GIS database, we recommend the following order of coding and preparation:

- 1. Code geographic edits (e.g. add/delete links, split/join links, define one-way links, etc.).
- 2. Code attribute edits.
- 3. Run the "Check Network Attributes" utility.
- 4. Specify the highway geographic file in the scenario interface.

### Coding Geographic Edits

To code the highway GIS database, you would use the standard TransCAD map editing toolbox and in various cases, the advanced line editing tools. These tools are found in the Tools-Map Editing menu. The TransCAD 5.0 User's Guide provides comprehensive documentation on these functions starting on Page 570 in Chapter 24: Creating and Editing Geographic Files. In addition to this, the following is a compiled list of recommended editing procedures and tips. It is assumed that the user has a general familiarity with the TransCAD map editing tools prior to implementing these procedures.

If your edits involve joining or splitting links, make sure that the map editing settings are set properly so that attribute data edits are handled correctly post-split or join. They are most likely already set up correctly, but should be reviewed before any line editing begins. To view these settings, open your highway GIS database, then choose Tools-Map Editing-Toolbox in the Trans CAD many to appen the map editing tealbary. Then elick on the teal of the map edition of the map edition of the teal of the map.

TransCAD menu to open the map editing toolbox. Then click on the button, followed by the Update button.

| Configure Geographic Editing Settings |  |  |
|---------------------------------------|--|--|
| Options                               |  |  |
| Click Curves                          |  |  |
| Join/Split Attribute Settings         |  |  |
| Update                                |  |  |
| Line Overlaps                         |  |  |
| New lines always intersect            |  |  |
|                                       |  |  |
| OK Cancel                             |  |  |
|                                       |  |  |

| Data Up  | date (Layer: 08r3 | 5pl_ctc4_links)       |   |               |
|----------|-------------------|-----------------------|---|---------------|
| Fields   |                   | Chosen Options        | ~ |               |
|          | for transit       | Сору                  |   | OK            |
| AB PH    |                   | Add/Divide            | _ | Cancel        |
| BA_PH    | TIME              | Add/Divide            |   |               |
| AB_OF    | PTIME             | Add/Divide            |   | Clear         |
| BA OF    | PTIME             | Add/Divide            | ~ | <u>R</u> eset |
| - Optior | ns                |                       |   |               |
| 1 ·      | Joining           | Splitting             |   |               |
| 0        | Blank             | Blank                 |   |               |
| •        | Сору              | Сору                  |   |               |
| 0        | Add               | Divide proportionally |   |               |
| 0        | Highest           | Сору                  |   |               |
| 0        | Lowest            | Сору                  |   |               |
| 0        | Average           | Сору                  |   |               |
|          | <u>W</u> eight    | t by                  | ~ |               |
|          |                   | ,                     |   |               |
|          |                   |                       |   |               |
|          |                   |                       |   |               |

The Chosen Options should all be either Copy or Add/Divide, depending on the attribute field

• When editing around centroid nodes, make sure that no centroid nodes are deleted. Nodes that are centroids can be identified using the query: '[Zone

Centroid] = "Y". The centroid nodes and their IDs are critical in defining skim matrices and assignments. If centroid connectors around a centroid are to be changed, it is recommended that you first add centroid connector links, then delete obsolete connector links, so that centroid nodes are not deleted in the process.

- The Edit Line Attributes it tool in the map editing toolbox is a useful tool to invoke after creating a new link, which copies attributes from an existing link to the new link. See page 575-577 in the TransCAD 5.0 Users Guide for more information on this tool.
- The quickest way to specify one-way links is to use the Set One Way Segments tool found in Tools-Map Editing-Set One Way Segments. Refer to page 578 in the User's Guide for information on this tool. In addition, we recommend that the coding (or topological) direction of one-way streets be the same as the flow direction. For example, if a link is to be one-way only from node A to node B, it should be topologically coded from A to B as well so that the value in TransCAD's DIR field will always be 1 for one-way links. For more information on one-way links, see Page 323 in the User's Guide.
- Periodic backups of the highway GIS database should be made in case earlier reversions need to be revived. The quickest method for backing up is to use the menu entry Tools-Geographic Utilities-Geographic File, then click on the Archive button to create a ZIP file of all highway database files. Each time you archive, you should enter in a different ZIP filename so that you have a history of backup files you can refer to if necessary.
- After geographic coding is complete, you should run the Check Network Connectivity tool found under Tools-Map Editing-Check Line Layer Connectivity. This tool will review the connectivity of the network and will highlight likely locations in the node layer where connectivity might be compromised. Of the selection sets that are created in the tool, the "Level 1" nodes are most likely to have connectivity issues, and should be checked one by one. If connectivity edits are warranted, you can use the Map Editing tool to fix individual connectivity issues. Page 577 of the User's Guide explains the connectivity tool in more detail.

### Coding Attribute Edits

Once the highway GIS edits are completed, you should code the newly added links with proper attribute information. The Edit Line Attributes tool, described above, lets you quickly copy attributes from one link to another. The following is a list of recommended additional attribute editing tips and procedures.

• The first section of Appendix C describes all of the attribute fields of the highway link and node layers. For the link layer, the following fields are required to be filled in properly for the model:

AB/BA\_New\_Facility\_Type AB/BA\_PostedSpeed AB/BA\_AMLANES AB/BA\_PMLANES AB/BA\_MDLANES AB/BA\_MDLANES AB/BA\_NTLANES Type1\_Thru Lane, Type2\_AUX\_Lane and Type3\_Other Fwy Lane for freeway links only MODE

The model will utilize more attribute fields, but these are the bare minimum to code for a link. The facility type guide found in the parameter documentation should be followed when assigning a facility type to the link. The "Check Network Attributes" utility, described later, can be used to autofill other required model attribute fields.

• If the link is a toll link, the [AB TYPE] or [BA TYPE] field should be filled with the value 32. Toll costs should only be assessed at the toll entrance link. Other fields should be filled in accordance with the following table:

| Toll Field                | Value                                        |
|---------------------------|----------------------------------------------|
| [AB/BA TYPE]              | 32                                           |
| [AB/BA TOLLV AM/MD/PM/NT] | Fixed toll cost by time period<br>in dollars |

- Link attributes should be filled in correctly in the AB or BA fields dependent on the link direction (DIR field) coding. See page 295 "Bidirectional Network Fields" in the User's Guide for information on AB/BA field coding. See page 323 for information on one-way links. If all one-way links are coded WITH the topological direction of the link (i.e. DIR=1 for all one-way links), then only the "AB" portion of the link attribute needs to be coded.
- The following fields are recommended to be filled in for GIS and identification purposes:

### Project\_ID, if applicable Road Name Route Name

• The following is a list of node fields that must be filled in for the model to work properly:

[Zone Centroid] = 'Y' only for centroids CentroidCode = 1 only for centroids PARK = 1 only for Park and Ride lots PNR\_DISTANCE, KNR\_DISTANCE only for PNR lots

### The Check Network Attributes Utility

After the highway geography and attribute edits are complete, the Check Network Attributes utility can be invoked to identify any link attributes that are not properly defined, and autofill non-essential attributes. Documentation for this utility can be found in Appendix A.

### Specify the Highway GIS File in the Scenario Interface

After all Highway GIS checks are completed, the GIS file needs to be properly specified in the scenario interface. To specify the file in the planning model interface, first open the SCAG Subregion Model dialog box, click on the Setup button, then highlight the scenario of interest, highlight the Initialization step, and click on the Inputs tab:

| SCAG Planning Mo  | del                                                            | ×        |  |
|-------------------|----------------------------------------------------------------|----------|--|
|                   | SOUTHERN CALIF<br>ASSOCIATION<br>GOVERNMENT<br>Subregional Mod |          |  |
| Scenarios<br>Base |                                                                |          |  |
|                   |                                                                | ~        |  |
|                   | Setup                                                          |          |  |
| Model Type        |                                                                |          |  |
| C Region 🔍        | Sub-Region C Skel                                              | ch       |  |
| Simple Interface  | Advanced Interface                                             | I.,      |  |
| Run<br>ⓒ Stage    | CLoop CFee                                                     | dback    |  |
| C Dry Run         | Starting Loop                                                  | -        |  |
| Convergence       | e Ending Loop                                                  | <u>~</u> |  |
|                   |                                                                |          |  |
| ×                 | Initialization                                                 |          |  |
| 📅 > 🚍             | Network Skimming                                               |          |  |
|                   | Trip Generation                                                |          |  |
| <b>~~</b>         | Trip Distribution                                              |          |  |
| 🔒 🔒 🖨             | Modal Split                                                    |          |  |
|                   | PA to OD                                                       |          |  |
| a <b>n 1</b> 9    | Assignment                                                     |          |  |
| Utilities         |                                                                |          |  |
| Model Table       |                                                                |          |  |
|                   | Quit                                                           |          |  |
|                   |                                                                |          |  |
|                   |                                                                |          |  |
| Model Scena       | rio Manager                                                    |          |  |
| Scenario          |                                                                | Folder   |  |

| Μ                                                          | Model Scenario Manager 🛛 🔀                    |                                          |                                   |      |                   |                          |                    |          |
|------------------------------------------------------------|-----------------------------------------------|------------------------------------------|-----------------------------------|------|-------------------|--------------------------|--------------------|----------|
|                                                            | Scenario                                      | Folder                                   |                                   | Date |                   | Steps                    |                    |          |
|                                                            | Base c:\sca                                   |                                          | cag_2003baseyear\ Ti              |      | Tue Nov 25 2008 ( |                          | tion<br>< Skimming | ^        |
|                                                            | Future C:\pro                                 |                                          | jects\128_93\ Wed Jun 10 2009 (   |      |                   | neration                 |                    |          |
| Trip Distribution<br>Modal Split<br>PA to OD<br>Assignment |                                               | Split<br>D                               | ~                                 |      |                   |                          |                    |          |
|                                                            | Scenarios Input Files Output Files Parameters |                                          |                                   |      |                   |                          |                    |          |
|                                                            | Name                                          |                                          | Path                              |      | Status            | Description              |                    | <u>^</u> |
|                                                            | Highway Master DB                             |                                          | networks\Inputs\2003 Base Year.db |      | Exists            | Highway network databası |                    |          |
|                                                            | Transit RS                                    |                                          | networks\Inputs\08r03by Route.rts |      | Exists            | Transit Route System     |                    |          |
|                                                            | TAZ_DB                                        |                                          | Geography\taz4109.dbd             |      | Exists            | TAZ Geography File       |                    |          |
|                                                            | CSA_Geography                                 |                                          | Geography\SCAG_CSA.dbd            |      | Exists            |                          |                    | ~        |
| -                                                          |                                               |                                          | 1                                 | 1    |                   |                          | 1                  | -        |
|                                                            | Change File                                   | Change File Change Folder Open OK Cancel |                                   |      |                   |                          |                    |          |

As a last step, highlight the Highway Master DB parameter, click on the Change File button, and choose the finished Highway GIS file.

## Preparing the Transit GIS Database

The transit GIS database is a critical input to the Regional Model. Critical fields in this database must be specified correctly in order for the model to run properly. Errors in geographic or attribute coding may lead to model runtime errors.

When preparing the transit GIS database, we recommend the following order of coding and preparation:

- 1. If necessary, move the route system to the desired line geographic file.
- 2. Make sure that the transit route system files are consistent with the highway GIS file.
- 3. Code route system geographic edits (e.g. add/edit routes, add/edit route stops etc.).
- 4. Code route and route stop attribute edits.
- 5. Run the "Fix Routes" utility.
- 6. Specify the transit route system file in the scenario interface.

### Moving a Route System to Desired Geography

On occasion, it may be necessary to re-point a transit route system to a desired line geographic file. This can happen if you physically copy over a model directory to a new directory. If you open the route system in the new directory, you may notice that it is tied to the line geography from the old directory. Under these circumstances, you will need to "move" the route system over to the new directory's network geographic file. There is a menu function in TransCAD 5.0 that can be used for this purpose (note that if you use the Copy Scenario utility described in Appendix A, or if you use the utility to define or run multiple projects, the route system moves are included, and so you do not need to manually perform this step). To move a route system, you would:

- 1. Make sure that all files are closed in TransCAD, then open the line geographic file ([Highway Master DB]) that you want the transit route system to be associated with. Make sure that the route system itself is NOT open.
- 2. Choose *Route Systems-Utilities-Move* and then choose the route system to move.

| Move Route System to a New Line Layer |                                         |  |  |
|---------------------------------------|-----------------------------------------|--|--|
| Route System                          | C:\Program Files\TransCAD50\Tutoria     |  |  |
| Based on                              | c:\program files\transcad50\tutorial\sp |  |  |
| ID Field                              | DATA                                    |  |  |
| Move to Layer                         | WMATA Streets                           |  |  |
| ID Field                              | D                                       |  |  |
|                                       | OK Cancel                               |  |  |

3. In the Move Route System to a New Line Layer dialog box, make sure the line layer is defined correctly and that the ID field is specified as "ID". Click OK. The route system is moved over to the intended line geographic file.

### Route System and Highway GIS File Consistency

The transit route system in the Regional model is dependent on the link IDs of the Highway GIS file. When geographic edits are made to the Highway GIS file, these IDs may change. Thus, the route system must be updated in order to ensure consistency with the highway GIS file. TransCAD provides a means of automatically updating the transit route system when highway geographic edits take place.

Whenever a transit route system is opened in TransCAD, it checks the associated Highway GIS file for recent geographic edits and their nature. If edits are found that are more recent than the transit route system, a message similar to the one shown below is shown to you, with the option to update the route system:

| Confirm                                                                                                    |  |
|----------------------------------------------------------------------------------------------------|--|
| The geography underlying the route system "Survey Travel"<br>has been changed. Do you want to update the route system<br>now? (Please note that this operation cannot be undone and<br>will clear the list of undo/redo actions.) |  |
| Yes No.                                                                                                    |  |

Once you update the route system, the route system is consistent with the Highway GIS file.

During the highway geography editing process, we recommend that you update the transit route system on a regular basis. To update the route system, simply open the route system on a map and TransCAD should automatically prompt you to update with the message above.

There are some highway geographic edits that may require more than a simple transit route system update. For example, if links are deleted where routes run over, the deleted link will leave a "gap" in the routes. In this and in similar cases, you will need to use the route editor to re-route and edit the affected routes.

### Coding Route System Geographic Edits

Transit route system geographic edits are done through the TransCAD Route System editor. To invoke the editor, make sure that your route system is on the map and is the current layer, and choose Route Systems-Editing Toolbox in the menu.

The editor requires a highway .NET file to assist in route editing, and may prompt you for one. If it does, choose the file HNET.NET in the NETWORKS\OUTPUTS directory.

If the route system's highway geographic file is different from the one used to create the HNET.NET file, you will need to manually recreate a TransCAD network .NET file in order to use the route editor. To create a .NET file:

- 1. Open the line geographic file the route system is based on
- 2. Choose Networks/Paths-Create Network from the menu.

| Create Network                         | × |
|----------------------------------------|---|
| - Inputs                               |   |
| Create From Entire line layer          | 1 |
| Length Field LENGTH                    | 1 |
| Type Field None                        | 1 |
| Description                            | Ī |
| Lookup Table                           |   |
| Table None                             | ] |
| Type Field Desc Field                  | ] |
| Network Fields                         |   |
| Link Fields Node Fields                |   |
| Choose Link Fields Time Unit Minutes 💌 |   |
| Link Fields Defaults                   | 1 |
|                                        |   |
|                                        |   |
|                                        |   |
|                                        |   |
|                                        |   |
| <u></u>                                |   |
| Options                                |   |
| Cancel                                 |   |

- 3. For route editing purposes, only the Length field is required, which is set to LENGTH by default. Click OK.
- 4. Enter a network filename and click OK.

The network has been created and is ready to be used by the route editor.

Documentation on using the route editor can be found in Chapter 16 of the TransCAD 5.0 User's Guide. The following is a short list of some route editing tips. These tips assume that you are familiar in general with transit route editing in TransCAD:

• When fixing a gap in a route, you can make use of either the "Insert Into Route" or "Realign Route" tools. The figure below illustrates a route with a gap from node 65739 to node 68506. Using the tool, you would click on 65739, then double-click on 68506 to fill the gap. Using the col, you would click on a node before the beginning of the gap (e.g. 65683), then double-click on a node after the gap (e.g. 68546)

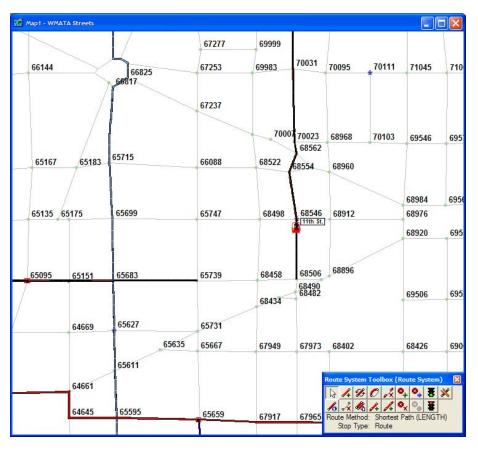

- When editing an exclusive right-of-way route (e.g. subway, commuter rail, high speed rail, etc.), route editing will be made easier if the .NET file used to aid in route editing be limited to only the highway links used by the route. For example, transit exclusive links in the regional network are coded up as MODE = 24. Thus, you can create a selection of these links, then use Network/Paths-Create to create a .NET file of only these links. During route editing, if you use this .NET file, then waypoints that you click will be constrained to these links.
- When coding route stops, make sure that no two consecutive route stops are near the same node ID. If that is the case, then you can use the route editor to

delete one of the route stops.

 After you are done with route editing, use the menu functions Route Systems-Reload, then Route Systems-Verify in order to check the validity of the transit route system. TransCAD will tell you of any issues that arise and will tell you the files you can open to review these issues. You would then use the route editing toolbox to resolve these issues and run Reload and Verify again to ensure that these issues are resolved.

### Coding Route and Route Stop Attribute Edits

After the geographic edits are complete, you will need to fill in the route and route stop attribute edits correctly. The Initialization section of Appendix C describes all of the route and route stop attribute fields. The following route attributes are required for the model:

Route\_ID – Automatically added during route editing Route\_Name – User specified during route editing [Route Number/Name] – For reporting purposes [Route Carrier] – For reporting purposes PK\_HEADWAY – missing or zero denotes no route availability OP\_HEADWAY – missing or zero denotes no route availability MODE – See PDF file for description of modes

The following route stop attributes are required for the model:

NODEID – Filled in when you do Transit-Tag Stops to Node or you use the Fix Routes utility REALSTOP – Filled in when you use the Fix Routes utility PK/OP\_RailTime – Fill only for subway, commuter rail, or HSR routes. The time value for the last stop of a route can be left missing. This time reflects travel time from the "current" stop to the next stop. FareZone – Fill in with 99 for all stops, or with actual

fare zone numbers for commuter rail or high speed rail stops

The following tips are useful for editing route and route stop attributes:

- In the route stop dataview, you can choose Dataview-Sort and sort by Route\_ID, then Milepost to see the route stops sorted in route, then stop sequence order.
- You can delete a route stop by highlighting the stop(s) in the route stop dataview, then choosing Edit-Delete Records.
- If you want to select route stops associated with a selection of routes, first select the routes from the route layer, then use the menu entry Selection-Select by Value. For example, if you want to select all commuter rail stops (MODE = 10), first go to the route system dataview, choose Selection-Select By Condition, and enter the query "MODE = 10":

| Select by Condition (Dataview: 08r                                          | 35pl_ctc4_R)                                                     | X                      |
|-----------------------------------------------------------------------------|------------------------------------------------------------------|------------------------|
| Enter a Condition<br>MODE = 10                                              |                                                                  | OK<br>Cancel<br>Verify |
| Condition Builder<br>Field List<br>Operator List<br>Function List<br>Values | Set Name Selection Create Set Previous Conditions [AB TYPE] = 32 | Clear<br>Save<br>Load  |
|                                                                             | Select from visible features only                                |                        |

Next, switch over to the route stop dataview and choose Selection-Select by Value. Choose the route system layer and "Selection" as the layer and selection set, and choose Route\_ID as the field. The result will be a selection set of route stops that reflect commuter rail:

| Select by Value (Viev | v: 08r35pl_ctc4_S)            |
|-----------------------|-------------------------------|
| Select Based on R     | ecords in                     |
| Layer                 | 08r35pl_ctc4_R                |
| Selection Set         | Selection                     |
| Field                 | Route ID                      |
| Examples              | 1, 2, 3, 4, 5, 6, 7, 8, 9, 10 |
|                       |                               |
| Select 08r35pl_ctc    | 4_S records                   |
| with matching field   | Route_ID                      |
| Examples              | 1, 2, 3, 4, 5, 6, 7           |
|                       |                               |
| Place selected 08r    | 35pl_ctc4_S records in        |
| Selectio <u>n</u> Set | Selection                     |
| Selection Method      | Create Set                    |
|                       | OK Cancel                     |

To show just one route, you can use the Route Browser tool found under the Route System menu. To use this tool, first make sure that your current window is a map and your current layer is the route layer. Then choose Route Systems-Route Browser from the menu to open the Route Browser toolbox:

| Route Browser 🛛 🔀 |
|-------------------|
| Field Route_ID    |
| Value 1           |
| 📏 н н 🕨 н 🥹       |

Then choose the route you wish to view by field (Route\_ID and Route\_Name are the most common), enter the value of the route, and click on the flashlight button to view the route and all of its stops.

### Running the Fix Routes Utility

Once all of the route and stop geography and their attributes have been coded, you should run the Fix Routes utility to check and fix the attributes if necessary. Documentation for this utility can be found in Appendix A.

### Specify the Transit Route System in the Scenario Interface

After all Transit route system checks are completed, the route system file needs to be properly specified in the scenario interface. To specify the file in the planning model interface, first open the SCAG Planning Model dialog box, click on the Setup button, then highlight the scenario of interest, highlight the Initialization step, and click on the Input Files tab:

| SCAG Planning Mo | del                                                                 | ×        |
|------------------|---------------------------------------------------------------------|----------|
| Scenarios        | SOUTHERN CALIFO<br>ASSOCIATION o<br>GOVERNMENTS<br>Subregional Mode | f        |
| Base             |                                                                     | ~        |
|                  | Setup                                                               |          |
| Model Type       |                                                                     |          |
|                  | Sub-Region 🔿 Sketcl                                                 | 'n       |
|                  |                                                                     |          |
| Simple Interface | Advanced Interface                                                  |          |
| Run              |                                                                     |          |
|                  | C Loop C Feed                                                       | back     |
| 🗖 Dry Run        | Starting Loop                                                       | <b>_</b> |
| Convergent       | se Ending Loop                                                      | -        |
|                  |                                                                     |          |
| <br>}*           | Initialization                                                      |          |
|                  | <u> </u>                                                            |          |
| ÷ <del></del>    | Network Skimming                                                    |          |
|                  | Trip Generation                                                     |          |
| <b>~~</b>        | Trip Distribution                                                   |          |
| 📮 🗟 🖨            | Modal Split                                                         |          |
|                  | PA to OD                                                            |          |
|                  | Assignment                                                          |          |
|                  | Utilities                                                           |          |
|                  | Model Table                                                         |          |
|                  | Quit                                                                |          |

| Scenario                     | Folder                         | Date        |          | Steps                                                  |                         |   |
|------------------------------|--------------------------------|-------------|----------|--------------------------------------------------------|-------------------------|---|
| Base                         | c:\scag_2003baseyear\          | Tue No      | ov 25 20 | 08 ( Initializati                                      |                         | 1 |
| Future                       | C:\projects\128_93\            | Wed J       | un 10 20 | 09 (<br>Trip Gen<br>Trip Distr<br>Modal Sp<br>PA to OI | ibution<br>plit         |   |
| Scenarios Input File         | S Output Files Parameters      |             |          | Assignme                                               | ent                     | 3 |
| Scenarios Input File<br>Name | s Output Files Parameters      |             | Status   |                                                        | ent                     | ~ |
|                              | [                              | ase Year.db |          | Assignme                                               |                         |   |
| Name                         | Path                           |             |          | Assignme                                               | vork databası           |   |
| Name<br>Highway Master DB    | Path<br>networks\Inputs\2003 B |             | Exists   | Assignme<br>Description<br>Highway netw                | vork databası<br>System |   |

As a last step, highlight the Transit RS parameter, click on the Change File button, and choose the finished transit route system file.

### Preparing TAZ Level Demographic and Employment Inputs

The model requires TAZ-level demographics and employment table as inputs. The fields required in the table can be found in the Trip Generation section of Appendix C. There is also a utility available that lets you construct this input using three excel spreadsheet files. This utility is called "Import SED". Documentation on using this utility can be found in Appendix A. Once this utility creates the model input file, it needs to be specified in the model interface, using the same steps specified above. The input parameter file is titled "Input Demographics" and can be found in the Input Files tab for the Trip Generation step.

### **Preparing Other Input Data**

In a majority of cases, scenario changes only involve highway, transit, and demographics changes. Most, if not all of the other model input files will remain consistent across all scenarios. Whenever you copy a scenario to a new directory, all the copied input files will have the same content as the originals and will thus not need to be changed.

If there is a need to change an input file, most of the time the edits can be made directly from within TransCAD. All of the model inputs can be opened in TransCAD using either the model interface or File-Open from the TransCAD menu.

Alternatively, tables can be modified in a secondary program, like Excel, and brought back into TransCAD. To export any table into Excel, choose File-Save As in the menu, then choose Excel as the file type and enter the output filename.

Once edits are performed and saved in Excel, they can be brought back into TransCAD. Choose File-Open, and choose Excel as the file type to open the edited Excel file. Then choose File-Save As to export the file into its original format.

If the changed file is not the same name as the original file, make sure that the updated filename is reflected in the model interface.

There are a few rules you should follow when modifying model input files:

- The modified file should always have the same field names and field types as the original, preferably in the same order. In general, it is acceptable to add more fields to the end of the table.
- The number of records and the values of the IDs of the modified file should be

the same as the original file.

- The modified file should always be in the same format as the original file. For example, if the original file is in DBASE format, the modified file should also be in DBASE format.
- The modified file should not contain any bad or illogical data. Bad data may lead to unpredictable model results.

# Sample Model Run Procedures

This section of the model user's guide focuses on recommended model run procedures under the following circumstances:

- 1. Adding more feedback loops to a model run
- 2. Modeling only input SED changes that are different than the "base" scenario
- 3. Modeling only small highway network changes from the "base" scenario when you assume that the OD trip matrices do not change
- 4. Performing a "one-loop" model run as a result of small-to-moderate highway or SED changes

### Adding more Feedback Loops to a Model Run

By default, the Regional Model runs with 5 feedback loops. At the end of a model run, a file called Feedback\_convergence.bin is created in the Assign\Outputs directory. This file summarizes several convergence measures such as highway and transit skim RMSE, OD RMSE and Flow RMSE differences between feedback iterations.

After reviewing a scenario's model results, you may decide that you wish to add more feedback loops to your run. To run the model for additional feedback loops, you would do the following:

- 1. Make sure that a full model run has been performed
- 2. Open the SCAG Subregion Model dialog box, set the Run Type to "Feedback", set the starting loop to the previous run's final loop plus one, and set the ending loop. In the following example, the model was previously run with 5 feedback loops, so the starting loop is set to 6 and the ending loop is set to 8.

| SCAG Plaining Plo                                                         | SCAG Planning Model    |   |  |
|---------------------------------------------------------------------------|------------------------|---|--|
| SOUTHERN CALIFORNIA<br>ASSOCIATION of<br>GOVERNMENTS<br>Subregional Model |                        |   |  |
| - Scenarios<br>Base                                                       |                        | ~ |  |
|                                                                           | Setup                  |   |  |
| Model Type                                                                |                        |   |  |
|                                                                           | Sub-Region C Sketc     | h |  |
| Simple Interface                                                          | Advanced Interface     |   |  |
| Run                                                                       | <u> </u>               |   |  |
|                                                                           | C Loop C Feed          |   |  |
|                                                                           | Starting Loop          |   |  |
|                                                                           | ce Ending Loop         |   |  |
| K                                                                         | Initialization         |   |  |
|                                                                           | Network Skimming       |   |  |
|                                                                           | Trip Generation        |   |  |
| _ <u>~~</u>                                                               | Trip Distribution      |   |  |
| 📮 🖯 🚗                                                                     | Modal Split            |   |  |
|                                                                           |                        |   |  |
|                                                                           | PA to OD               |   |  |
|                                                                           |                        |   |  |
|                                                                           | PA to OD               |   |  |
|                                                                           | PA to OD<br>Assignment |   |  |

3. Click on the Initialization button.

# Modeling Only SED Changes

When modeling only SED changes, you need to prepare the input TAZ-level demographics and employment table. The fields required in the table can be found in the Trip Generation section of Appendix C. There is also a utility that lets you construct this input using three excel spreadsheet files. This utility is called "Import SED". Documentation on using this utility can be found in Appendix A. Once this utility creates the model input file, it needs to be specified in the model interface. The input parameter file is titled "Input Demographics" and can be found in the Input Files tab for the Trip Generation step.

It is also advisable to copy the scenario to another directory using either the Copy

Scenario utility or Windows Explorer if you wish to compare scenario results. Make sure that the Input Demographics parameter file is set correctly in the copied scenario.

If the demographics changes are large compared to the "base", in most cases, the entire model will need to be re-run. Make sure that the model is run with the same number of feedback loops as the original model to ensure the consistency of results. If the demographics changes are small compared to the "base", you might consider performing only a "one" loop model run in order to minimize model running time. Steps to perform a "one" loop run are described later in this section.

# Modeling Small Network Changes without Changing the OD Trip Matrices

Sometimes, you may wish to see the effect of a small network change that you may believe will not affect the OD trip patterns. Thus, the only model steps that you wish to run would be the regeneration of the highway network from the modified highway GIS data, and highway trip assignment. This model run would be much faster than a full model run. It is assumed here that the model run will be performed in the same scenario directory as the original in order to preserve all other output files, thus outputs of the model run will most likely overwrite previously created files. To model small network changes in this manner, you would:

- Make a backup copy or archive of the model directory's NETWORKS and ASSIGN subdirectories to preserve previous results. Alternatively, you can go into the scenario setup dialog boxes to change the output filenames of the output networks and assignment results.
- 2. Make a copy and modify, or simply modify your Highway Master DB file to code your network changes.
- 3. Run the Check Network Attributes utility to ensure that network attributes are coded correctly.
- 4. Make sure that your scenario setup points to the proper Highway Master DB.
- 5. Open your Subregion model dialog bbox, set your run type to Stage, and click only on the Initialization button. When the model asks you if you wish to delete all files, click "No". Running the Initialization step will re-create the highway .NET file to reflect the GIS file changes.

| AG Planning Model                                    |
|------------------------------------------------------|
| SOUTHERN CALIFORNIA                                  |
| SOUTHERN CALIFORNIA<br>ASSOCIATION of<br>GOVERNMENTS |
| Subregional Model                                    |
| Scenarios<br>Base                                    |
|                                                      |
| Setup                                                |
| Model Type                                           |
| C Region C Sub-Region C Sketch                       |
| Simple Interface Advanced Interface                  |
| Run                                                  |
| Stage C Loop C Feedback     Dry Run Starting Loop    |
| Convergence Ending Loop                              |
| ,                                                    |
| Initialization                                       |
|                                                      |
|                                                      |
| Trip Generation                                      |
| Trip Distribution                                    |
| Modal Split                                          |
| PA to OD                                             |
| Assignment                                           |
| Utilities                                            |
|                                                      |
| Model Table                                          |
| Quit                                                 |
|                                                      |
| Delete All Output Files?                             |
|                                                      |
| (1) You are currently running                        |
|                                                      |
|                                                      |
| <u>نا</u>                                            |
|                                                      |

6. Click on the sure that the following sub-steps are checked (see figure below). This will ensure that a "full" assignment is performed, and that assignment reports are generated. If you wish to run the emissions factoring model, make sure you also check "Calculate flows and stats after Emission factors".

| Stage Step Settings                              |                                              |   |
|--------------------------------------------------|----------------------------------------------|---|
|                                                  |                                              |   |
| Run                                              | Macro                                        | ^ |
|                                                  | Calculates Average OD matrices for Feedback  |   |
| V                                                | Run Feedback Traffic Assignment Model        | - |
| V                                                | Run Final Traffic Assignment Model           |   |
| V                                                | Calculate daily highway vehicle flow         | = |
| V                                                | Transfer Flow to Network                     |   |
| V                                                | Update the highway network with congested ti | m |
| V                                                | Create Assignment output reports files       |   |
| Calculate flows and stats after Emission factors |                                              |   |
| Move Route System Back to Master Database        |                                              |   |
| <                                                |                                              |   |
|                                                  | OK Cancel                                    |   |

7. Click Close and then click the Assignment button. The highway assignment will be performed and highway report outputs will be generated. These can be compared with the original reports from the backup locations.

One alternate method to model small network changes is to use an alternate model table. In the base scenario directory, the table "small\_network\_delta.bin" contains only the steps and models necessary to automatically run the steps shown above. To model small network changes using the model table method, you would do the following:

- 1. Perform steps 1, 2, and 3 above.
- 2. Click on the Model Table button in the planning dialog box to switch model tables, and choose "small\_network\_delta.bin".

| SCAG Planning Model                                                       |                    |          |
|---------------------------------------------------------------------------|--------------------|----------|
| SOUTHERN CALIFORNIA<br>ASSOCIATION of<br>GOVERNMENTS<br>Subregional Model |                    |          |
| Scenarios<br>Base                                                         |                    | ~        |
|                                                                           | Setup              |          |
| Model Type                                                                |                    |          |
|                                                                           | Sub-Region C Sketc | h        |
| L                                                                         |                    |          |
| Simple Interface                                                          | Advanced Interface |          |
| Run                                                                       |                    |          |
|                                                                           | C Loop C Feed      | back     |
| 🗍 Dry Run                                                                 | Starting Loop      | <u>~</u> |
| Convergent                                                                | e Ending Loop      |          |
|                                                                           |                    |          |
| ×                                                                         | Initialization     |          |
| <b>.</b>                                                                  | Network Skimming   |          |
|                                                                           | Trip Generation    |          |
| <b>X</b>                                                                  | Trip Distribution  |          |
| 📮 🗟 🖨                                                                     | Modal Split        |          |
|                                                                           | PA to OD           |          |
|                                                                           | Assignment         |          |
| Utilities                                                                 |                    |          |
| Model Table                                                               |                    |          |
| Quit                                                                      |                    |          |

- 3. Make sure that your scenario setup points to the proper Highway Master DB.
- 4. If necessary, choose the model directory. Then in the SCAG Subregion Model dialog box, set the run to Feedback, make sure your starting loop is set to 1, and click on the Initialization button.

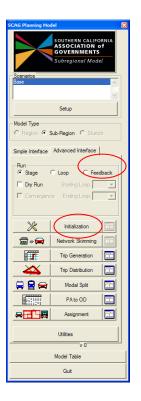

# Performing a "One-Loop" Model Run

Sometimes, you may wish to explore a moderate highway, transit, or demographics change. The changes are not significant enough to warrant a full 5-loop model run, but they will most likely modify trip generation, distribution, mode split or OD results. Thus, to minimize model run time, you may wish to perform a "one-loop" model run, where you run the model with an "additional" loop after implementing the model changes. It is assumed that a full model run with the "base" scenario has already been performed.

If you wish to preserve all output files from your "base" scenario, use the Copy Scenario utility first to make a copy of the scenario, and then change the highway, transit and/or demographics on the copied files. Otherwise, if you wish to modify files on your base scenario directory, first make backup copies of all input and output files you wish to preserve and/or compare. A model run in this manner will overwrite previously created files.

A key step in performing a one-loop run is to transfer the congested costs from the original scenario network to the new scenario network. This allows the model to behave as if it were continuing the model run after a set number of feedback loops. The "Mergenet Run" utility described in Appendix A performs this function. You will also need to set a parameter to have the model run from congested costs instead of

initial cost estimates. To perform a one-loop model run, you would:

- 1. Copy your scenario and modify input files from the copied directory, or modify input files directly from the scenario and make backup copies as necessary.
- Run the "Mergenet Run" utility. For the source network choose the file "scag\_network\_copy.dbd" found under the base scenario's Networks\Outputs directory. For the target network, choose the new scenario's Highway Master DB file.
- 3. If necessary, go through the procedures outlined previously to prepare the Highway GIS file, the Transit GIS file and/or the TAZ Demographics/Employment inputs for the new scenario. Make sure that your input files in the project scenario dialog box all point to the proper files.
- 4. Open the SCAG Subregion Model dialog box, click on the Setup button, click on the Initialization step, click on Parameters, and make sure that the Initial Time Option is set to 2 for "2 = Use Congested Times from Mergenet".

| 4odel Scenario Manager                                     |                         |                              |                         |
|------------------------------------------------------------|-------------------------|------------------------------|-------------------------|
| Scenario                                                   | enario Folder Date      |                              |                         |
| Base                                                       | c:\scag_2003baseyear\   | Tue Nov 25 2008 (            | Initialization          |
| Future                                                     | C:\Future\              | Mon Jun 08 2009 (            | Trip Generation         |
| Trip Distribution<br>Modal Split<br>PA to OD<br>Assignment |                         |                              | Modal Split<br>PA to OD |
| Scenarios   Input Files   (                                | Output Files Parameters |                              | 1                       |
| Name                                                       | Value                   | Desc                         | ription 🔼               |
| Initial Time Option 2 1 = Use                              |                         | se Observed Time, 2 = U 📃    |                         |
| HSR Flag 0 Flag to                                         |                         | o activate HSR mode for      |                         |
| Shuttle Flag 1 Flag to a                                   |                         | g to activate shuttle mode f |                         |
| Internal Zones 4109 Internal                               |                         | al Number of Zones 🗸         |                         |
|                                                            |                         |                              |                         |
| OK Cancel                                                  |                         |                              |                         |

5. Click OK to go back to the main SCAG Subregion Model dialog box. Set the run type to "Feedback". Set both the starting and ending loops one loop past the final loop of the previous model (e.g. set the loop to 6 if the base run was performed with 5 loops).

| SCAG Planning Model                                                       |                     |          |
|---------------------------------------------------------------------------|---------------------|----------|
| SOUTHERN CALIFORNIA<br>ASSOCIATION of<br>GOVERNMENTS<br>Subregional Model |                     |          |
| Scenarios<br>Base                                                         |                     |          |
|                                                                           |                     | ~        |
|                                                                           | Setup               |          |
| Model Type                                                                |                     |          |
| C Region @ :                                                              | Sub-Region O Sketch | h        |
| Simple Interface                                                          | Advanced Interface  |          |
| Run                                                                       |                     |          |
| Stage                                                                     | C Loop C Feed       | back     |
| 🗖 Dry Run                                                                 | Starting Loop       | <b>V</b> |
| Convergen                                                                 | ce Ending Loop      | <u> </u> |
|                                                                           |                     |          |
| ×                                                                         | Initialization      |          |
| <b>•</b>                                                                  | Network Skimming    |          |
|                                                                           | Trip Generation     |          |
| _ <b>X</b>                                                                | Trip Distribution   |          |
| 📮 🗟 🖨                                                                     | Modal Split         |          |
|                                                                           | PA to OD            |          |
| <b></b>                                                                   | Assignment          |          |
| Utilities                                                                 |                     |          |
| Model Table                                                               |                     |          |
| Quit                                                                      |                     |          |
|                                                                           |                     |          |

6. Click on the key button to the left of the Initialization button, and make sure that the following steps are checked:

| Stage Step Settings |                                        |  |
|---------------------|----------------------------------------|--|
|                     |                                        |  |
| Run                 | Macro                                  |  |
|                     | Deletes all output and interim files   |  |
| <b>V</b>            | Update Data Directory                  |  |
| ✓                   | Calculate link speeds                  |  |
| <b>V</b>            | Calculate Link Capacities              |  |
|                     | Calculate Initial costs and times      |  |
| V                   | Build Highway Network                  |  |
| <b>V</b>            | Compute HOV slip ramp speeds           |  |
| V                   | Highway and Transit Network Statistics |  |
|                     |                                        |  |
|                     | OK Cancel                              |  |

7. Click Close, and click on the Initialization button to start the model run.

The model will run all steps for one loop, and then will perform all necessary report output procedures.

One alternate method to run a one-loop model run is to use an alternate model table. In the base scenario directory, the table "one\_loop\_model.bin" is automatically set up to run a one-loop model. To model small network changes using the model table method, you would do the following:

- 1. Perform steps 1, 2, and 3 above.
- 2. Click on the Model Table button in the planning dialog box to switch model tables, and choose the model table "one\_loop\_model.bin".

| SCAG Planning Hodel                                                       |                    |          |
|---------------------------------------------------------------------------|--------------------|----------|
| Soutmern California<br>ASSOCIATION of<br>GOVERNMENTS<br>Subregional Model |                    |          |
| Scenarios                                                                 |                    |          |
| Base                                                                      |                    | <u>_</u> |
|                                                                           |                    | 8        |
|                                                                           | Setup              |          |
| Model Type                                                                |                    |          |
| C Region @ 1                                                              | Sub-Region C Skete | 6        |
|                                                                           |                    |          |
| Simple Interface                                                          | Advanced Interface |          |
| Run                                                                       | C Loop C Fees      | -        |
|                                                                           | Starting Loop      |          |
|                                                                           | e Ending Loop      |          |
| I Correigen                                                               | re crontroop [     |          |
|                                                                           |                    |          |
| ×                                                                         | Initialization     |          |
| ∰ <b>*</b> 🕽                                                              | Network Skimming   |          |
| 1                                                                         | Trip Generation    |          |
| - 🕰                                                                       | Trip Distribution  |          |
|                                                                           | Modal Split        |          |
|                                                                           | PA to OD           |          |
| 8 <b>2</b> 58                                                             | Assignment         |          |
|                                                                           | 1 Million          |          |
| L bittan                                                                  |                    |          |
| Model Table                                                               |                    |          |
| Qut                                                                       |                    |          |
|                                                                           |                    |          |

3. If necessary, choose the model directory. Then in the Planning model dialog box, set the run type to "Feedback", make sure your starting loop is set to 1, and click on the Initialization button.

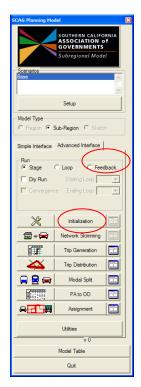

# Appendix A: Model Utilities

This section documents the utilities available in the SCAG Model. All of these utilities can be invoked by first opening the SCAG Planning Model dialog box, then clicking on the Utilities button. Unless specifically mentioned, all utilities will work on files based on the scenario currently specified in the Planning Model dialog box.

# **Remove Progress Bar**

This utility removes any dangling progress bars within the TransCAD frame. On occasion, dangling progress bars will occur due to failed model runs or macro errors.

# **To Remove Progress Bars**

- 1. Open the Regional Model dialog box by choosing Tools-Add-ins and choosing "SCAG Planning Model Version 5".
- 2. Click on the Utilities button and click on Remove Progress Bar.

Any dangling progress bars will be removed if they are present.

# **Delete Transit Path Files**

During a model run, the model will create the following transit path set files located in the Skims\Outputs directory: tr\_pk\_local.tps, tr\_pk\_express.tps, tr\_pk\_urban\_rail.tps, tr\_pk\_commuter\_rail.tps, tp\_pk\_drive\_egress.tps, tr\_op\_local.tps, tr\_op\_express.tps, tr\_op\_urban\_rail.tps, tr\_op\_commuter\_rail.tps, tp\_op\_drive\_egress.tps. These files improve the performance of transit assignment runs, but they often take up a lot of disk space. This utility will automatically delete these files from the directory.

# **To Delete Transit Path Files**

- 1. Open the Regional Model dialog box by choosing Tools-Add-ins and choosing "SCAG Planning Model Version 5".
- 2. Click on the Utilities button and click on Delete Transit Path Files.

All transit path files associated with the selected scenario will be deleted.

# SED Importer

This utility converts demographic and employment data nominally stored in three Excel spreadsheet files into the input demographic table required by the model. When SCAG produces demographic and employment forecasts, they are typically represented by three separate spreadsheets: one for population and household data, one for employment data, and one for parking data. Each spreadsheet is usually then exported into Comma Delimited text .csv files. The below table describes the column names for the population/housing spreadsheet:

| Field                                                                                     | Description                                      |  |
|-------------------------------------------------------------------------------------------|--------------------------------------------------|--|
| SEQ                                                                                       | TAZ Number                                       |  |
| CNTY                                                                                      | County                                           |  |
| TAZ_ID                                                                                    | Alternate TAZ Number                             |  |
| POP                                                                                       | Population                                       |  |
| RES                                                                                       | Resident Population                              |  |
| HH                                                                                        | Households                                       |  |
| GN                                                                                        | Group Quarters Population                        |  |
| HHSIZE_1                                                                                  | 1 Person Households                              |  |
| HHSIZE_2                                                                                  | 2 Person Households                              |  |
| HHSIZE_3                                                                                  | 3 Person Households                              |  |
| HHSIZE_4PLUS                                                                              | 4+ Person Households                             |  |
| AGE5_17                                                                                   | Population Ages 5-17                             |  |
| AGE18_24                                                                                  | Population Ages 18-24                            |  |
| AGE16_64                                                                                  | Population Ages 16-64                            |  |
| AGE65_OVER                                                                                | Population Ages 65 and over                      |  |
| HO18_24                                                                                   | Head of Household Age 18-24                      |  |
| HO25_44                                                                                   | Head of Household Age 25-44                      |  |
| HO45 64                                                                                   | Head of Household Age 45-64                      |  |
| HO65_OVER                                                                                 | Head of Household Age 65 and over                |  |
| HH_W0                                                                                     | Households with 0 workers                        |  |
| HH_W1                                                                                     | Households with 1 worker                         |  |
| HH_W2                                                                                     | Households with 2 workers                        |  |
| HH_W3                                                                                     | Households with 3+ workers                       |  |
| WORKER                                                                                    | Total number of Workers                          |  |
| K12                                                                                       | Kindergarden – 12 <sup>th</sup> grade enrollment |  |
| COLLEGE                                                                                   | College enrollment                               |  |
| MEDIAN                                                                                    | Median Income                                    |  |
| HO<\$25K                                                                                  | Households with < \$25,000 annual income         |  |
| MEDIAN25K                                                                                 | Median Income in < \$25,000 income group         |  |
| \$25K <ho<\$50k< td=""><td>Households with income \$25,000 - \$50,000</td></ho<\$50k<>    | Households with income \$25,000 - \$50,000       |  |
| MEDIAN25_50                                                                               | Median Income in \$25,000-\$50,000 income group  |  |
| \$50K <ho<\$100k< td=""><td>Households with income \$50,000 - \$100,000</td></ho<\$100k<> | Households with income \$50,000 - \$100,000      |  |
| MEDIAN50_100                                                                              | Median Income in \$50,000-\$100,000 income group |  |
| HO>\$100K                                                                                 | Households with income > \$100,000               |  |
| MEDIAN_100                                                                                | Median Income in > \$100,000 group               |  |
| TOTLOW_WORKER                                                                             | Low Income Workers                               |  |
| TOTMED_WORKER                                                                             | Medium Income Workers                            |  |
| TOTHIGH_WORKER                                                                            | High Income Workers                              |  |

Example file: MODEL03 PH 04APR07.csv

The table below describes the field names for the employment spreadsheet:

#### Example file: MODEL03\_EMP\_04APR07.csv

| Field      | Description                      |
|------------|----------------------------------|
| SEQ        | TAZ Number                       |
| CNTY       | County                           |
| TAZ_ID     | Alternate TAZ Number             |
| TOT_EMP    | Total employment                 |
| TOTLOW_EMP | Low Income employment            |
| TOTMED_EMP | Medium Income employment         |
| TOTHIG_EMP | High Income employment           |
| AG_EMP     | Agricultural employment          |
| CONST_EMP  | Construction employment          |
| MANU_EMP   | Manufacturing employment         |
| WHOLE_EMP  | Wholesale employment             |
| RET_EMP    | Retail employment                |
| TRANS_EMP  | Transportation employment        |
| INFOR_EMP  | Information services employment  |
| FIRE_EMP   | Financial-Real Estate employment |
| PROF_EMP   | Professional employment          |
| EDUC_EMP   | Educational employment           |
| ARTENT_EMP | Arts/Entertainment employment    |
| OTHSER_EMP | Other Services employment        |
| PUBADM_EMP | Public Administration employment |

The table below describes the field names for the parking spreadsheet: Example file: MODEL03 PARK SEd.csv

| Field      | Description                                                   |  |
|------------|---------------------------------------------------------------|--|
| SEQ        | TAZ Number                                                    |  |
| CNTY       | County                                                        |  |
| TAZ_ID     | Alternate TAZ Number                                          |  |
| DAILYPARK  | Daily parking cost                                            |  |
| HOURLYPARK | Hourly parking cost                                           |  |
| CBD        | Central Business District flag                                |  |
| RSA        | RSA Number                                                    |  |
| DISTRICT   | District Number for balancing for HBW1, HBCU and HBO purposes |  |
| DISTRICT2  | District 2 Number for balancing for other purposes            |  |
| SUBAIRB    | Sub Air Basin                                                 |  |

These comma delimited files are normally found in the SED\Inputs directory of the model directory, or are provided by the SCAG forecasting staff.

When invoked, the SED importer prompts for the location of these three files, then prompts for the output model demographics table. The demographics table is usually in the SED directory and is usually named model\_sed.bin.

# To Import SED

1. Open the Regional Model dialog box by choosing Tools-Add-ins and choosing "SCAG Subregion Model".

| SCAG Planning Model                                                       |                    |          |
|---------------------------------------------------------------------------|--------------------|----------|
| SOUTHERN CALIFORNIA<br>ASSOCIATION of<br>GOVERNMENTS<br>Subregional Model |                    |          |
| Scenarios<br>Base                                                         |                    |          |
|                                                                           | Setup              |          |
| Model Type                                                                |                    |          |
|                                                                           | Sub-Region C Sketc | h        |
| Simple Interface                                                          | Advanced Interface |          |
| Run                                                                       |                    |          |
| <ul> <li>Stage</li> </ul>                                                 | · · _              | lback    |
| 🔲 Dry Run                                                                 | Starting Loop      | <b>Y</b> |
| Convergence                                                               | se Ending Loop     | -        |
|                                                                           |                    |          |
| ×                                                                         | Initialization     |          |
| $ \Rightarrow $                                                           | Network Skimming   |          |
| <b>III</b>                                                                | Trip Generation    |          |
| _ <b>44</b>                                                               | Trip Distribution  |          |
| 📮 💂 🚘                                                                     | Modal Split        |          |
|                                                                           | PA to OD           |          |
| <b>≈<mark>-1</mark>-1</b> -                                               | Assignment         |          |
| Utilities                                                                 |                    |          |
| Model Table                                                               |                    |          |
| Quit                                                                      |                    |          |

2. Click on the Utilities button and choose "SED Importer" from the list of utilities:

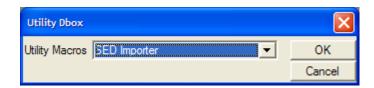

- 3. Choose the Population/Household file, then the Employment file, then the Parking file.
- 4. Choose the output demographics file, then click OK.

The utility produces the output table.

#### Mergenet Run

This procedure transfers peak and off-peak travel time and travel cost information from a source network to a target network. The source network will contain calculated peak and off-peak times from a model run, stored in the AB/BA\_PKTIME, AB/BA\_OPTIME, AB/BA\_PKCOST and AB/BA\_OPCOST fields. The target network will need to contain similar fields. The procedure will first calculate peak and off-peak speeds based on source link lengths, and then transfer speeds to calculate peak and off-peak times of the target links. It will then use the given value of time and auto operating cost information to calculate peak and off-peak costs.

#### After a model run, the geographic database

**Networks\Outputs\scag\_network\_copy.dbd** will contain congested peak and offpeak travel times and costs stored in the AB/BA\_PKTIME, AB/BA\_OPTIME, AB/BA\_PKCOST and AB/BA\_OPCOST fields. This utility is used to transfer these times to an input highway geographic file, usually found in the Networks\Inputs directory. This utility is usually invoked when a user wishes to run a "1-loop" run of a model. In a typical application, after a user runs a full model run, she wishes to evaluate a small network change, but does not wish to execute a full model run again. In this case, the user would run this utility to transfer all costs from the full run network into the new network with the small change. The user would then invoke a 1-loop run of the model starting from these congested costs. Note that in this kind of model run, the user must properly set the "Initial Time Option" parameter in the Initialization stage of the model to 1. This parameter shows up as "1 = Use Observed Time, 2 = Use Congested Times from Mergenet".

The Define Scenarios tool in the Sketch Plan Model also makes use of this utility, for defining multiple networks that have minor network changes. In this utilization, the Define Scenarios tool will create an additional network with the network changes specified by the user, then transfer all costs from the base network to the addition network using the mergenet utility.

# To Use the Mergenet Utility

1. Open the Regional Model dialog box by choosing Tools-Add-ins and choosing "SCAG Planning Model version 5".

| SCAG Planning Mo  | del                                                                 | ×    |
|-------------------|---------------------------------------------------------------------|------|
|                   | SOUTHERN CALIFO<br>ASSOCIATION o<br>GOVERNMENTS<br>Subregional Mode |      |
| Scenarios<br>Base |                                                                     |      |
|                   |                                                                     |      |
| ,                 | Setup                                                               |      |
| Model Type        |                                                                     |      |
|                   | Sub-Region C Sketc                                                  | h    |
| Cincle Interferer | Advanced Interface                                                  |      |
|                   | Advanced Intellace                                                  | 1    |
| Run<br>G Stane    | C Loop C Feed                                                       | hack |
| -                 | Starting Loop                                                       |      |
|                   | ce Ending Loop                                                      |      |
| I convergent      |                                                                     |      |
|                   |                                                                     |      |
| ×                 | Initialization                                                      |      |
| ⇒ <del>(</del>    | Network Skimming                                                    |      |
|                   | Trip Generation                                                     |      |
| X                 | Trip Distribution                                                   |      |
| 🔒 💂 👄             | Modal Split                                                         |      |
|                   | PA to OD                                                            |      |
|                   | Assignment                                                          |      |
|                   | Lieber                                                              |      |
|                   | Utilities                                                           |      |
|                   | Model Table                                                         |      |
|                   | Quit                                                                |      |
|                   |                                                                     |      |

2. Click on the Utilities button and choose "Mergenet Run" from the list of utilities:

| Utility Dbox                |        |
|-----------------------------|--------|
| Utility Macros Mergenet Run | ОК     |
|                             | Cancel |

| SCAG Mergenet                                                                                                    |                                                                                       |                                                                                    |                                                                                               |                                                                            | × |
|----------------------------------------------------------------------------------------------------|---------------------------------------------------------------------------------------|------------------------------------------------------------------------------------|-----------------------------------------------------------------------------------------------|----------------------------------------------------------------------------|---|
| This procedure transfers<br>information from a source<br>will contain calculated p<br>network will need to cor<br>peak and offpeak speet<br>to calculate peak and o<br>given value of time and<br>and offpeak costs. | e network to<br>beak and offpentain similar field<br>d based on so<br>ffpeak times of | a target netw<br>eak times fro<br>elds. The pro<br>purce link ler<br>of the target | work. The sou<br>om a model rur<br>ocedure will firs<br>ngths, then tra<br>links. It will the | rce network<br>n. The target<br>st calculate<br>nsfer speeds<br>en use the | - |
| Value of Time (\$/hr)                                                                                                    | 7.05                                                                                  | Auto Cos                                                                           | st (cents/mi)                                                                                 | 15.08                                                                      |   |
| Source Network                                                                                                    | \\woodcrest                                                                           | 7\Outputs                                                                          | \scag_networ                                                                                  | k_copy.dbd                                                                 | 6 |
| Target Network                                                                                                    | \\woodcrest                                                                           | 7\orks\lnp                                                                         | outs\2003 Bas                                                                                 | e Year.dbd                                                                 | 6 |
|                                                                                                    | Transfer!                                                                             |                                                                                    | Cancel                                                                                        |                                                                            |   |

- 3. Enter the value of time and auto cost appropriate for the scenario to be run.
- Click on the first <sup>™</sup> button to choose the Source Network, and then click on the second <sup>™</sup> button to choose the Target Network.
- 5. Click on the Transfer! Button.

Costs and times will be transferred from the source network to the target network. If there are any discrepancies in link IDs between the networks, they will be displayed at the end of the procedure. Note that this utility will overwrite existing values in the target network's time and cost fields.

#### **TLD Macro**

This procedure will calculate average trip lengths and travel times by trip purpose and time period, and will calculate trip length frequency distribution curves. The trip lengths and frequencies can be calculated with model Production/Attraction matrices, trip survey OD trip matrices, or CTPP OD trip matrices. In each of these cases, highway skim matrices from the model are used. Note that a model run must be completed before this utility can be invoked.

The procedure outputs several files:

TLDTABLE.CSV: This table shows the trip average time and distance by trip purpose and by county. This table is also produced by a model run. An example of this table is shown below:

| TRIP_PURPOSE | AVERAGE_TIME AVERAGE | DISTANCE AVERAGE | TIME1 AVERAGE | DISTANCE1 AVERAGE | _TIME2 AVERAGE | DISTANCE2 AVER | AGE_TIME |
|--------------|----------------------|------------------|---------------|-------------------|----------------|----------------|----------|
| HBWD1 PK     | 22.21                | 11.13            | 20.41         | 11.41             | 20.20          | 9.94           | 19.0     |
| HBWD2 PK     | 25.40                | 12.88            | 18.76         | 10.22             | 23.46          | 11.70          | 22.      |
| HBWD3 PK     | 27.02                | 13.92            | 23.34         | 13.31             | 23.27          | 11.40          | 26.      |
| HBWS1 PK     | 22.81                | 11.05            | 25.07         | 15.70             | 20.59          | 9.73           | 20.      |
| HBWS2 PK     | 25.14                | 12.86            | 18.29         | 9.46              | 22.37          | 11.02          | 23.      |
| HBWS3 PK     | 28.76                | 15.11            | 19.59         | 10.65             | 25.67          | 12.76          | 26.      |
| HBSP PK      | 14.28                | 7.02             | 14.37         | 7.52              | 12.15          | 5.89           | 13.      |
| HBSC PK      | 10.11                | 4.44             | 10.67         | 4.85              | 8.79           | 3.98           | 7        |
| HBCU PK      | 19.32                | 9.23             | 21.72         | 10.68             | 16.68          | 7.81           | 19       |
| HBSH PK      | 16.30                | 8.43             | 15.28         | 7.92              | 14.76          | 8.12           | 13       |
| HBSR PK      | 20.79                | 11.18            | 15.15         | 8.78              | 17.56          | 9.34           | 20       |
| HBO PK       | 19.04                | 10.13            | 18.92         | 10.92             | 16.45          | 8.74           | 17       |
| OBO PK       | 15.60                | 7.77             | 36.33         | 27.63             | 13.22          | 6.35           | 13       |
| WBO PK       | 21.07                | 11.05            | 42.36         | 31.30             | 19.25          | 9.87           | 20       |
| HBWD1 OP     | 20.77                | 11.08            | 22.11         | 13.89             | 17.61          | 8.92           | 18       |
| HBWD2 OP     | 25.43                | 14.60            | 16.65         | 8.73              | 22.63          | 12.42          | 21       |
| HBWD3 OP     | 26.09                | 14.91            | 17.27         | 9.23              | 23.02          | 12.57          | 22       |
| HBWS1 OP     | 23.22                | 12.94            | 46.31         | 35.89             | 20.83          | 11.46          | 20       |
| HBWS2 OP     | 23.95                | 13.29            | 13.77         | 7.18              | 20.98          | 11.07          | 17       |
| HBWS3 OP     | 28.08                | 16.33            | 52.20         | 39.27             | 23.14          | 11.99          | 28       |
| HBSP OP      | 14.14                | 7.58             | 12.98         | 6.63              | 13.17          | 7.41           | 11       |
| HBSC OP      | 9.10                 | 4.16             | 11.30         | 5.53              | 8.00           | 3.92           | 6        |
| HBCU OP      | 16.80                | 8.74             | 23.85         | 12.36             | 13.65          | 6.65           | 18       |
| HBSH OP      | 14.85                | 7.62             | 18.18         | 9.77              | 12.52          | 6.42           | 12       |
| HBSR OP      | 21.27                | 12.02            | 14.90         | 8.30              | 18.87          | 10.40          | 19.      |
| HBO OP       | 17.59                | 9.44             | 17.91         | 9.64              | 15.11          | 8.01           | 14       |
| OBO OP       | 15.84                | 8.29             | 62.01         | 54.07             | 12.81          | 6.39           | 12       |
| WBO OP       | 17.34                | 9.35             | 24.21         | 15.61             | 14.84          | 7.66           | 16.      |

TLD\_FREQUENCY\_TABLE.XLS: This table shows the distance and time frequency distribution by trip purpose. An example of this table is shown below:

| 🗰 Dataview1 - tldtable |                     |                   |             |                   |                    |             |           |
|------------------------|---------------------|-------------------|-------------|-------------------|--------------------|-------------|-----------|
| TRIP_PURPOSE           | AVERAGE_TIME AVERAG | E_DISTANCE AVERAG | E_TIME1 AVE | RAGE_DISTANCE1 AV | ERAGE_TIME2 AVERAG | E_DISTANCE2 | AGE_TIME3 |
| HBWD1 PK               | 22.21               | 11.13             | 20.41       | 11.41             | 20.20              | 9.94        | 19.06     |
| HBWD2 PK               | 25.40               | 12.88             | 18.76       | 10.22             | 23.46              | 11.70       | 22.49     |
| HBWD3 PK               | 27.02               | 13.92             | 23.34       | 13.31             | 23.27              | 11.40       | 26.03     |
| HBWS1 PK               | 22.81               | 11.05             | 25.07       | 15.70             | 20.59              | 9.73        | 20.92     |
| HB₩S2 PK               | 25.14               | 12.86             | 18.29       | 9.46              | 22.37              | 11.02       | 23.57     |
| HBWS3 PK               | 28.76               | 15.11             | 19.59       | 10.65             | 25.67              | 12.76       | 26.46     |
| HBSP PK                | 14.28               | 7.02              | 14.37       | 7.52              | 12.15              | 5.89        | 13.53     |
| HBSC PK                | 10.11               | 4.44              | 10.67       | 4.85              | 8.79               | 3.98        | 7.24      |
| HBCU PK                | 19.32               | 9.23              | 21.72       | 10.68             | 16.68              | 7.81        | 19.09     |
| HBSH PK                | 16.30               | 8.43              | 15.28       | 7.92              | 14.76              | 8.12        | 13.60     |
| HBSR PK                | 20.79               | 11.18             | 15.15       | 8.78              | 17.56              | 9.34        | 20.56     |
| HBO PK                 | 19.04               | 10.13             | 18.92       | 10.92             | 16.45              | 8.74        | 17.17     |
| OBO PK                 | 15.60               | 7.77              | 36.33       | 27.63             | 13.22              | 6.35        | 13.86     |
| WBO PK                 | 21.07               | 11.05             | 42.36       | 31.30             | 19.25              | 9.87        | 20.66     |
| HBWD1 OP               | 20.77               | 11.08             | 22.11       | 13.89             | 17.61              | 8.92        | 18.29     |
| HBWD2 OP               | 25.43               | 14.60             | 16.65       | 8.73              | 22.63              | 12.42       | 21.06     |
| HBWD3 OP               | 26.09               | 14.91             | 17.27       | 9.23              | 23.02              | 12.57       | 22.23     |
| HBWS1 OP               | 23.22               | 12.94             | 46.31       | 35.89             | 20.83              | 11.46       | 20.06     |
| HB₩S2 OP               | 23.95               | 13.29             | 13.77       | 7.18              | 20.98              | 11.07       | 17.43     |
| HB₩S3 OP               | 28.08               | 16.33             | 52.20       | 39.27             | 23.14              | 11.99       | 28.97     |
| HBSP OP                | 14.14               | 7.58              | 12.98       | 6.63              | 13.17              | 7.41        | 11.33     |
| HBSC OP                | 9.10                | 4.16              | 11.30       | 5.53              | 8.00               | 3.92        | 6.60      |
| HBCU OP                | 16.80               | 8.74              | 23.85       | 12.36             | 13.65              | 6.65        | 18.26     |
| HBSH OP                | 14.85               | 7.62              | 18.18       | 9.77              | 12.52              | 6.42        | 12.64     |
| HBSR OP                | 21.27               | 12.02             | 14.90       | 8.30              | 18.87              | 10.40       | 19.60     |
| HBO OP                 | 17.59               | 9.44              | 17.91       | 9.64              | 15.11              | 8.01        | 14.56     |
| OBO OP                 | 15.84               | 8.29              | 62.01       | 54.07             | 12.81              | 6.39        | 12.98     |
| WBO OP                 | 17.34               | 9.35              | 24.21       | 15.61             | 14.84              | 7.66        | 16.87     |
| <                      |                     |                   |             |                   |                    |             | >         |

If the input OD matrices are survey trips or CTPP trips, these tables can be used for validation/calibration purposes.

#### To Run The TLD Macro

1. Open the Regional Model dialog box by choosing Tools-Add-ins and choosing "SCAG Planning Model version 5". 2. Click on the Utilities button and choose "TLD Macro" from the list of utilities:

| Utility Dbox                                                                                                    |        | 2      |
|----------------------------------------------------------------------------------------------------|--------|--------|
| Utility Macros TLD Macro 💌                                                                                                    |        | ОК     |
|                                                                                                    | (      | Cancel |
|                                                                                                    |        |        |
| TLD                                                                                                    | ×      |        |
| This procedure calculates trip length distributions for each trip type. It used<br>trip matrices and skim (impedence)matrices to generate TLDs.Please specify<br>the following to run TLD:<br>1. Specify peak and off-peak trip matrices<br>2. Type the directory in which the skim files are saved<br>3. Type 'Model', 'Survey', or 'CTP''<br>4. Type the output directory in which the outputs will be saved<br>5. Type the temp directory in which the interim files will be kept | ,<br>, |        |
| Peak Trip Matrix H:\ncoming\tripdist\PA MAtrix\Hu_PA_peak.mtx                                                                                                    | 6      |        |
| Off_peak Trip Matrix H:\ncoming\tripdist\PA MAtrix\Hu_OP_peak.mtx                                                                                                    | 6      |        |
| Skim Dir c:\SCAG_2003BaseYear\Skims\Outputs                                                                                                    |        |        |
| Input Type Survey                                                                                                    | [      |        |
| Output Dir c:\SCAG_2003BaseYear\User\Outputs\TripDist\                                                                                                    |        |        |
| Temp Dir c:\SCAG_2003BaseYear\User\Outputs\TripDist\                                                                                                    |        |        |
| Run! Cancel                                                                                                    |        |        |

- 3. Click on the first button to choose the peak trip matrix, and then click on the second button to choose the off-peak trip matrix.
- 4. Enter in the Skim output directory that contains the highway skims.
- 5. Choose the Input Type (Model, Survey, or CTPP)
- 6. Enter in the Ouput Directory and the Temporary directory and click OK.

The trip length distribution procedures are invoked and the output files are created in the output directory.

# Fill Network with Geography

This procedure will automatically fill the required geographic attribute fields air\_basin, sub\_air\_basin, County and TAZ. The procedure takes as input the highway geographic file input used for the model, the area polygon geographic file, and the area type to fill. The procedure then uses a geographic tagging process to fill each network link with its respective geographic ID. To fill all four geographic types, you will need to run this procedure four times. The network is typically found in the Networks/Inputs directory, and the area geographic files are typically found in the Geography directory. This is a recommended pre-processing highway network step before you run the model. Note that the "Check Network Attributes" utility also fills links with proper geographic attributes if they are missing.

# To Use Fill Network With Geography

- 1. Open the Regional Model dialog box by choosing Tools-Add-ins and choosing "SCAG Planning Model version 5".
- 2. Click on the Utilities button and choose "Fill Network With Geography" from the list of utilities:

| Utility Dbox              |               |              |        |                 |       |   |
|---------------------------|---------------|--------------|--------|-----------------|-------|---|
| Utility Macros Fill Netwo | ork with Geod | graphy       | •      | ОК              |       |   |
|                           |               |              |        | Cancel          |       |   |
|                           |               |              |        |                 |       |   |
| Fill Network by Geogra    | iphy          |              |        |                 |       |   |
| Highway DB                | \\woodcres    | t7\orks\Inpu | uts\20 | 003 Base Year   | .dbd  | õ |
| Area DB                   | \\woodcres    | t7\h_2003\   | Geogr  | raphy\air_basir | n.dbd | 6 |
| Area Type                 | air_basin     |              |        |                 | •     |   |
|                           | Fill          | Cancel       |        |                 |       |   |

- Click on the first button to choose the Highway DB, then click on the second button to choose the Area DB, then choose the Area Type. Make sure that the area type chosen is consistent with the area db.
- 4. Click OK.

The procedure fills in the appropriate network attribute with the tagged geographic area ID.

For pre-processing purposes, after these four geographic fills are performed, the network links' area type must also be filled in. The procedure to perform this fill in the TransCAD interface is as follows:

- 1. Open the highway network database in a map.
- Right click on your map, choose Add Layer and add the geographic file Geography\AreaType.dbd
- 3. Open a dataview of the highway line layer, highlight the **AB\_AreaType** field, then choose Edit-Fill in the menu and click on Tag.

| FIL                                                |
|----------------------------------------------------|
| Fill Method                                        |
| C Single Value                                     |
| C Sequence Start 1 Step 1                          |
| C Formula                                          |
| <ul> <li>Tag Using layer areatype_final</li> </ul> |
| Tag with CODE FINAL                                |
| C Aggregate                                        |
| C Clear all values in the range                    |
| OK Cancel                                          |

- 4. Choose "areatype\_final" as the reference layer, and tag with the "CODE\_FINAL" field.
- 5. Click OK. The AB\_AreaType field is filled with the correct area type number.
- 6. Repeat steps 3 through 5 for the BA\_AreaType field.

#### Calibrate Base Year MC Shares

This procedure will calibrate mode shares by trip matrix such that they will match target shares. The SCAG mode split model coefficients and constants are detailed in separate peak and off-peak inputs tables mstable\_pk.bin and mstable\_op.bin, located in the msplit\Inputs directory. The following table describes the fields in this table:

| Field               | Description                                                                                                    |
|---------------------|----------------------------------------------------------------------------------------------------|
| Variable            | Logit coefficient or constant dependent on model                                                                     |
|                     | Trip purpose coefficient or constant value:                                                                          |
|                     | First 17 records represent coefficient values for main model                                                         |
|                     | Next 2 records (Theta1 and Theta2 represent logsum coefficients for the various nests                                |
|                     | Next 16 records (e.g. < Mode> Const) represent constant values by mode                                               |
|                     | Next 5 records (e.g. NonWork Transit Submode <coeff>) represent coefficient values for<br/>submodel</coeff>          |
|                     | Next 11 records (e.g. NonWork Transit Submode <mode> Const) represent constant values for<br/>submode by mode</mode> |
|                     | Next record (e.g. NonWork Transit Submode Theta2) represents logsum value for submode                                |
| <purpose></purpose> | Last 6 records represent HSR Constant values                                                                         |

This utility will iteratively adjust the constant values in these tables such that the output mode shares will match target shares. The target shares are stored in separate tables by period and for the main and sub-models. Example target share tables for the main model are shown below. Each record represents a mode, and

# each field represents the target shares for the trip purpose.

|                                                                                                    | PK                                                                                                    |                                                                                                    |                                                                                                    | -                                                               |                                                                                  |                                                                                                    | T.                                                                                                    |                                                                                                    | T.                                                                                                    |                                                                              |                                                                                                    |                                      |
|----------------------------------------------------------------------------------------------------|----------------------------------------------------------------------------------------------------|----------------------------------------------------------------------------------------------------|----------------------------------------------------------------------------------------------------|-----------------------------------------------------------------|----------------------------------------------------------------------------------|----------------------------------------------------------------------------------------------------|----------------------------------------------------------------------------------------------------|----------------------------------------------------------------------------------------------------|----------------------------------------------------------------------------------------------------|------------------------------------------------------------------------------|----------------------------------------------------------------------------------------------------|--------------------------------------|
|                                                                                                    | WD1_Target_PK HBW                                                                                                    | D2_Target_PK HBW                                                                                                    | D3_Target_PK HBWS                                                                                                    | 1_Target_PK HBW                                                 | S2_Target_PK HBW                                                                 | S3_Target_PK HB9                                                                                                    | Contraction of the second second second second second second second second second second second second second s |                                                                                                    |                                                                                                    | ALL_Target_PK W                                                              | BO_Target_PK 0                                                                                                    | BO_Target_                           |
| School Bus                                                                                                    |                                                                                                    |                                                                                                    | -                                                                                                    |                                                                 |                                                                                  |                                                                                                    |                                                                                                    | 0.109200                                                                                                    |                                                                                                    |                                                                              |                                                                                                    |                                      |
| A                                                                                                    | 0.444700                                                                                                    | 0.739700                                                                                                    | 0.858400                                                                                                    | 0.450900                                                        | 0.576500                                                                         | 0.681900                                                                                                    | 0.352600                                                                                                    | 0.018200                                                                                                    | 0.563400                                                                                                    | 0.317400                                                                     | 0.809700                                                                                                    | 0.299                                |
| SR2                                                                                                    | 0.104000                                                                                                    | 0.137600                                                                                                    | 0.073700                                                                                                    | 0.185400                                                        | 0.200900                                                                         | 0.191200                                                                                                    | 0.249600                                                                                                    | 0.199200                                                                                                    | 0.156800                                                                                                    | 0.247800                                                                     | 0.070200                                                                                                    | 0.273                                |
| 5R3                                                                                                    | 0.063200                                                                                                    | 0.047000                                                                                                    | 0.025600                                                                                                    | 0.129200                                                        | 0.148700                                                                         | 0.096300                                                                                                    | 0.266100                                                                                                    | 0.330100                                                                                                    | 0.087400                                                                                                    | 0.294700                                                                     | 0.051300                                                                                                    | 0.310                                |
| Generic                                                                                                    |                                                                                                    |                                                                                                    | -                                                                                                    |                                                                 |                                                                                  |                                                                                                    | 0.007700                                                                                                    | 0.021100                                                                                                    | 0.071400                                                                                                    | 0.015300                                                                     | 0.008200                                                                                                    | 0.009                                |
| LB-Walk                                                                                                    | 0.189700                                                                                                    | 0.006000                                                                                                    | 0.004500                                                                                                    | 177                                                             |                                                                                  | ( <del>77</del> 1)                                                                                                    |                                                                                                    | 9 <del>77</del> 5                                                                                                    |                                                                                                    | 1000                                                                         | ( <del>11</del> )                                                                                                    |                                      |
| LB-Auto                                                                                                    | 0.009600                                                                                                    | 0.000400                                                                                                    | 0.000400                                                                                                    |                                                                 |                                                                                  | · • • ·                                                                                                    |                                                                                                    |                                                                                                    |                                                                                                    | (                                                                            |                                                                                                    |                                      |
| EB-Walk                                                                                                    | 0.018800                                                                                                    | 0.000600                                                                                                    | 0.000800                                                                                                    | 622                                                             | ÷.                                                                               | 222                                                                                                    |                                                                                                    | 200                                                                                                    |                                                                                                    | 022                                                                          | ( <u>11</u> )                                                                                                    |                                      |
| EB-Auto                                                                                                    | 0.006000                                                                                                    | 0.001400                                                                                                    | 0.003000                                                                                                    |                                                                 |                                                                                  |                                                                                                    |                                                                                                    |                                                                                                    |                                                                                                    |                                                                              |                                                                                                    |                                      |
| UR-Walk                                                                                                    | 0.026700                                                                                                    | 0.001200                                                                                                    | 0.002400                                                                                                    |                                                                 |                                                                                  | 1000                                                                                                    |                                                                                                    | (27)                                                                                                    |                                                                                                    | 1.00                                                                         |                                                                                                    |                                      |
| JR-Auto                                                                                                    | 0.047600                                                                                                    | 0.003000                                                                                                    | 0.005900                                                                                                    |                                                                 |                                                                                  |                                                                                                    |                                                                                                    |                                                                                                    |                                                                                                    | · ++                                                                         | ÷                                                                                                    |                                      |
| NM-₩alk                                                                                                    | 0.069100                                                                                                    | 0.048400                                                                                                    | 0.013500                                                                                                    | 0.234500                                                        | 0.074000                                                                         | 0.030700                                                                                                    | 0.119400                                                                                                    | 0.304700                                                                                                    | 0.103700                                                                                                    | 0.115800                                                                     | 0.059900                                                                                                    | 0.100                                |
| NM-Bike                                                                                                    | 0.018100                                                                                                    | 0.012500                                                                                                    | 0.005900                                                                                                    |                                                                 |                                                                                  |                                                                                                    | 0.004500                                                                                                    | 0.017500                                                                                                    | 0.017300                                                                                                    | 0.009100                                                                     | 0.000700                                                                                                    | 0.007                                |
| CR-Walk-Walk                                                                                                    | 0.000188                                                                                                    | 0.000100                                                                                                    | 0.000001                                                                                                    |                                                                 |                                                                                  |                                                                                                    |                                                                                                    |                                                                                                    |                                                                                                    |                                                                              |                                                                                                    |                                      |
| CR-Auto-Walk                                                                                                    | 0.001400                                                                                                    | 0.001300                                                                                                    | 0.004400                                                                                                    |                                                                 |                                                                                  |                                                                                                    |                                                                                                    |                                                                                                    |                                                                                                    | 1.22                                                                         |                                                                                                    |                                      |
| CR-Walk-Auto                                                                                                    | 0.000300                                                                                                    | 0.000300                                                                                                    | 0.000100                                                                                                    | 122                                                             | <u>22</u>                                                                        | 222                                                                                                    | 22                                                                                                    | 122                                                                                                    | 22                                                                                                    | (122)                                                                        | <u>(11</u> )                                                                                                    |                                      |
|                                                                                                    |                                                                                                    |                                                                                                    |                                                                                                    |                                                                 |                                                                                  |                                                                                                    |                                                                                                    |                                                                                                    |                                                                                                    |                                                                              |                                                                                                    |                                      |
|                                                                                                    | 0.000700<br>.0P                                                                                                    | 0.000600                                                                                                    | 0.001400                                                                                                    | -                                                               |                                                                                  |                                                                                                    |                                                                                                    |                                                                                                    |                                                                                                    |                                                                              |                                                                                                    |                                      |
| ataview2 - MS_Target_                                                                                                    |                                                                                                    |                                                                                                    |                                                                                                    |                                                                 |                                                                                  | 2000 L                                                                                                    |                                                                                                    | 2000<br>                                                                                                    |                                                                                                    |                                                                              | ц.                                                                                                    |                                      |
| ataview2 - MS_Target,<br>ODE HB                                                                                                    | op<br>WD1_Target_OP HBW<br>                                                                                                    | D2_Target_OP HBW<br>                                                                                                    |                                                                                                    | 1_Target_OP HBW<br>                                             | S2_Target_OP HB\w<br>                                                            | 2000 L                                                                                                    |                                                                                                    | 2000<br>                                                                                                    |                                                                                                    |                                                                              | ц.                                                                                                    | )BO_Targ                             |
| ataview2 - MS_Target<br>IODE HB<br>chool Bus                                                                                                    | _op<br>WD1_Target_OP HBW                                                                                                    | D2_Target_OP HBW                                                                                                    | D3_Target_OP HBWS                                                                                                    | 1_Target_OP HBW                                                 | S2_Target_OP HB\                                                                 | 'S3_Target_OP HBS                                                                                                    | 6H_Target_OP HB                                                                                                 | SC_Target_OP HBI                                                                                                    | CU_Target_OP HBO/                                                                                                    | ALL_Target_OP   WI                                                           | 30_Target_OP  (                                                                                                    | )BO_Targ                             |
| ataview2 - MS_Target,<br>IODE HB<br>chool Bus<br>A                                                                                                    | op<br>WD1_Target_OP HBW<br>                                                                                                    | D2_Target_OP HBW<br>                                                                                                    | D3_Target_OP HBWS<br>                                                                                                    | 1_Target_OP HBW<br>                                             | S2_Target_OP HB\w<br>                                                            | 'S3_Target_OP HBS<br>                                                                                                    | 6H_Target_OP  HB<br>                                                                                            | SC_Target_OP HB1<br>0.139700                                                                                              | CU_Target_OP HBOA<br>                                                                                                   | ALL_Target_OP WI                                                             | 30_Target_OP  (<br>                                                                                                    | 080_Targo<br>0.4<br>0.20             |
| R-Auto-Auto<br>Nataview2 - MS_Target,<br>IODE HB<br>ichool Bus<br>IA<br>R2<br>R3                                                                                              | .0P<br>WD1_Target_OP HBW<br><br>0.410200                                                                                                    | D2_Target_OP  HBW<br><br>0.758700                                                                                                    | D3_Target_OP HBWS<br><br>0.856700                                                                                                    | 1_Target_OP HBW<br><br>0.414200                                 | S2_Target_OP HBw<br><br>0.579700                                                 | 'S3_Target_OP HBS<br><br>0.678400                                                                                                    | 6H_Target_OP  HB<br><br>0.415500                                                                                | SC_Target_OP HB1<br>0.139700<br>0.028600                                                                                  | CU_Target_OP HBO/<br><br>0.611300                                                                                       | ALL_Target_OP  WI<br><br>0.362600                                            | 30_Target_OP (<br>                                                                                                    | 080 <u>Targ</u> e<br>0.41<br>0.26    |
| Dataview2 - MS_Target,<br>IODE HB<br>Ichool Bus<br>IA<br>IR2                                                                                                    | .0P<br>WD1_Target_OP HBW<br><br>0.410200<br>0.135400                                                                                                    | D2_Target_OP   HBW<br><br>0.758700<br>0.124400                                                                                                    | D3_Target_OP HBWS<br><br>0.856700<br>0.079200                                                                                                   | 1_Target_OP HBW<br><br>0.414200<br>0.195800                     | S2_Target_OP   HBw<br><br>0.579700<br>0.231300                                   | ' <u>S3_Target_OP  HBS</u><br><br>0.678400<br>0.188800                                                                                    | 6H_Target_OP   HB<br><br>0.415500<br>0.251600                                                                   | SC_Target_OP   HBI<br>0.139700<br>0.028600<br>0.151500                                                                    | CU_Target_OP HB0/<br><br>0.611300<br>0.126100                                                                           | ALL_Target_OP   WI<br><br>0.362600<br>0.262500                               | 30_Target_OP (<br>                                                                                                    | 080_Targo<br>0.4<br>0.20<br>0.22     |
| ataview2 - MS_Target,<br>IODE HB<br>chool Bus<br>A<br>R2<br>R3<br>ieneric                                                                                                    | 0P<br>WD1_Target_0P HBw<br>                                                                                                    | D2_Target_OP HBW<br>0.758700<br>0.124400<br>0.038900                                                                                                 | D3_Target_0P   HBWS<br><br>0.856700<br>0.079200<br>0.030800                                                                                     | 1_Target_OP HBW<br><br>0.414200<br>0.195800<br>0.151200         | S2_Target_OP   HBw<br><br>0.579700<br>0.231300<br>0.103200                       | 'S3_Target_OP  HBS<br><br>0.678400<br>0.188800<br>0.100800                                                                                | GH_Target_OP  HB:<br><br>0.415500<br>0.251600<br>0.220000                                                       | SC_Target_OP   HBI<br>0.139700<br>0.028600<br>0.151500<br>0.252800                                                        | CU_Target_OP HB0/<br><br>0.611300<br>0.126100<br>0.073000                                                               | ALL_Target_OP Wi<br><br>0.362600<br>0.262500<br>0.260900                     | 30 <u>Target_OP</u> (<br><br>0.642100<br>0.144600<br>0.081700                                                                                              | 080_Targo<br>0.4<br>0.20<br>0.22     |
| Dataview2 - MS_Tanget,<br>IGDE [HB<br>Ichool Bus<br>IA<br>R2<br>R3<br>ieneric<br>B-Walk                                                                                       | 0P<br>WD1_Target_OP HBW<br><br>0.410200<br>0.135400<br>0.052700<br>                                                                                                    | D2_Target_OP HBW<br><br>0.758700<br>0.124400<br>0.038900<br>                                                                                         | D3_Target_OP HBWS<br><br>0.856700<br>0.079200<br>0.030800<br>                                                                                   | 1_Target_OP HBW<br><br>0.414200<br>0.195800<br>0.151200<br>     | S2_Target_OP HBw<br>                                                             | <mark>'S3_Target_OP  HBS</mark><br><br>0.678400<br>0.188800<br>0.100800<br>                                                               | 6H_Target_OP   HB<br>                                                                                           | SC_Target_OP   HBI<br>0.139700<br>0.028600<br>0.151500<br>0.252800<br>0.013100                                            | 2U_Target_OP   HBO/<br><br>0.611300<br>0.126100<br>0.073000<br>0.065000                                                 | ALL_Target_OP Wi<br>                                                         | 30_Target_0P  (<br><br>0.642100<br>0.144600<br>0.081700<br>0.000700                                                                                        | 080_Targo<br>0.4<br>0.20<br>0.22     |
| Interview2 - MS_Target,<br>IODE HB<br>chool Bus<br>A<br>R2<br>R3<br>ieneric<br>B-Walk<br>B-Walk<br>B-Auto                                                                     | 0P<br>wD1_Target_0P HBw<br>                                                                                                    | D2_Target_OP HBW<br><br>0.758700<br>0.124400<br>0.038900<br><br>0.005600                                                                             | D3_Target_OP  HBW5<br>                                                                                                    | 1_Target_OP HBW<br><br>0.414200<br>0.195800<br>0.151200<br><br> | S2_Target_OP HBw<br><br>0.579700<br>0.231300<br>0.103200<br><br>                 |                                                                                                    | 6H_Target_OP   HB<br><br>0.41550<br>0.2551600<br>0.220000<br>0.007600<br>                                       | SC_Target_OP   HBI<br>0.139700<br>0.028600<br>0.151500<br>0.252800<br>0.013100<br>                                        | CU_Target_OP  HB0/<br>                                                                                                  | ALL_Target_OP W1<br>                                                         | 30_Target_0P  (<br><br>0.642100<br>0.144600<br>0.081700<br>0.000700<br>                                                                                    | 080_Targo<br>0.4<br>0.20<br>0.22     |
| ataview2 - MS_Target,<br>IODE    HB<br>chool Bus<br>A<br>R2<br>R3<br>eneric<br>B-Walk<br>B-Auto<br>B-Auto<br>B-Walk                                                           | 07<br>WD1_Target_0P HBW<br>                                                                                                    | D2_Target_OP HBW<br>                                                                                                    | D3_Target_OP HBWS<br>                                                                                                    | 1_Target_OP HBW<br>                                             | S2_Target_OP HBW<br>                                                             | *S3_Target_OP   HB<br>                                                                                                    | 6H_Target_OP   HB<br>                                                                                           | 6C_Target_OP   HB<br>0.139700<br>0.028600<br>0.151500<br>0.252800<br>0.013100<br>                                         | CU_Target_OP HBO/<br><br>0.611300<br>0.126100<br>0.073000<br>0.065000<br><br>                                           | ALL_Target_OP WI<br><br>0.362600<br>0.262500<br>0.260900<br>0.013900<br><br> | 30_Target_0P 0<br><br>0.642100<br>0.081700<br>0.000700<br><br>                                                                                             | 0.4<br>0.4<br>0.2<br>0.2             |
| ataview2 - MS_Target,<br>IODE HB<br>chool Bus<br>A<br>R2<br>R3<br>ieneric<br>B-Walk<br>B-Walk<br>B-Walk<br>B-Walk<br>B-Walk<br>B-Auto                                         | 02<br>wD1_Target_0P HBw<br>0.410200<br>0.135400<br>0.052700<br><br>0.230800<br>0.010200<br>0.012100                                                                                 | D2_Target_OP HBW<br>                                                                                                    | D3_Target_OP   HBWS<br>                                                                                                    | 1_Target_OP  HBW<br>                                            | S2_Target_OP HBw<br><br>0.579700<br>0.231300<br>0.103200<br><br><br><br><br>     | 'S3_Target_OP   HBS<br>                                                                                                    | GH_Target_OP   HB<br>                                                                                           | SC_Target_OP   HB(<br>0.139700<br>0.028600<br>0.151500<br>0.252600<br>0.013100<br>                                        | CU_Target_OP  HB0/<br><br>0.611300<br>0.126100<br>0.073000<br>0.065000<br><br><br>                                      | ALL_Target_OP W1<br>                                                         | 30_Target_OP (<br>                                                                                                    | 080_Targo<br>0.4<br>0.20<br>0.22     |
| ataview2 - 45_Target,<br>DDE  4B<br>chool Bus<br>A<br>R2<br>R3<br>eneric<br>8-Walk<br>8-Auto<br>8-Walk<br>8-Auto<br>R-Walk                                                    | 0P<br>WD1_Target_0P  HBW<br>                                                                                                    | D2_Target_OP HBW<br>                                                                                                    | D3_Target_OP   HBWS<br>0.856700<br>0.079200<br>0.030800<br><br>0.001700<br>0.000100<br>0.000100<br>0.000300                                     | 1_Target_0P HBW<br>                                             | S2_Target_OP HBw<br><br>0.579700<br>0.231300<br>0.103200<br><br><br><br><br><br> | *S3_Target_OP   HBS<br><br>0.678400<br>0.188800<br>0.100800<br><br><br><br><br><br><br>                                                   | H_Target_OP HB:<br>                                                                                             | SC_Target_DP   HBI<br>0.139700<br>0.028600<br>0.151500<br>0.252800<br>0.013100<br><br><br><br>                            | CU_Target_OP HB0/<br><br>0.611300<br>0.126100<br>0.073000<br>0.065000<br><br><br><br><br>                               | ALL_Target_OP WI<br>                                                         | 30_Target_0P  (<br><br>0.642100<br>0.081700<br>0.081700<br>0.000700<br><br><br><br>                                                                        | 080_Targo<br>0.4<br>0.20<br>0.22     |
| alaview2 - MS_Target,<br>IODE  HB<br>chool Bus<br>A<br>R2<br>R3<br>eneric<br>B-Walk<br>B-Walk<br>B-Auto<br>B-Walk<br>B-Auto<br>R-Walk<br>B-Auto                               | 07<br>WD1_Target_0P HBW<br>                                                                                                    | D2_Target_OP HBW<br>                                                                                                    | D3_Target_OP   HBWS<br>                                                                                                    | i1_Target_OP  HBW<br>                                           | S2_Target_OP HBW<br>                                                             | *S3_Target_OP   HB<br>                                                                                                    | 6H_Target_OP  HB3<br>                                                                                           | SC_Target_OP   HB<br>0.139700<br>0.028600<br>0.151500<br>0.252800<br>0.013100<br>                                         | CU_Target_OP   HB0/<br>                                                                                                 | ALL_Target_OP WI<br>                                                         | 30_Target_OP (<br>0.642100<br>0.144600<br>0.081700<br>0.000700<br><br><br><br><br><br><br><br>                                                             | 0.41<br>0.41<br>0.26<br>0.22<br>0.00 |
| ataview2 - X5_Tarpet,<br>IODE   HB<br>chool Bus<br>A<br>R2<br>R3<br>eneric<br>B-Walk<br>B-Walk<br>B-Auto<br>B-Walk<br>R-Auto<br>M-Walk                                        | 02<br>WD1_Target_0P HBW<br>0.410200<br>0.135400<br>0.052700<br>0.230800<br>0.010200<br>0.012100<br>0.012100<br>0.023400<br>0.037200                                                 | D2_Target_OP  HBW<br>0.758700<br>0.124400<br>0.038900<br>                                                                                            | D3_Target_DP HBWS<br>0.856700<br>0.079200<br>0.030800<br>0.001700<br>0.000100<br>0.000100<br>0.000100<br>0.000300<br>0.000200<br>0.002200       | 1_Target_OP  HBW<br>                                            | S2_Target_OP HBw<br>                                                             | 'S3_Target_OP HBS'<br>                                                                                                    | 6H_Target_OP   HB3<br>                                                                                          | SC_Target_OP   HBI<br>0.139700<br>0.028600<br>0.151500<br>0.252800<br>0.013100<br><br><br><br><br><br><br>                | CU_Target_OP  HB0/<br><br>0.611300<br>0.126100<br>0.073000<br>0.065000<br><br><br><br><br><br><br><br>                  | ALL_Target_OP WI<br>                                                         | 30_Target_OP 0<br>                                                                                                    | 0.4<br>0.4<br>0.2<br>0.2<br>0.0      |
| ataview2 - MS_Taraet,<br>DDE  4B<br>chool Bus<br>A<br>R2<br>R3<br>eneric<br>B-Walk<br>B-Auto<br>B-Walk<br>B-Auto<br>H-Walk<br>M-Walk<br>M-Bike                                | 0P<br>WD1_Target_0P  HBW<br>                                                                                                    | D2_Target_0P HBW<br>                                                                                                    | D3_Target_DP   HBWS<br>0.856700<br>0.079200<br>0.030800<br><br>0.001700<br>0.000100<br>0.000100<br>0.000300<br>0.002200<br>0.003400<br>0.014700 | 11_Target_OP  HBW<br>                                           | S2_Target_OP HBW<br>                                                             | *S3_Target_OP   HBS<br>                                                                                                    | 6H_Target_OP   HB<br>                                                                                           | SC_Target_OP   HB<br>0.139700<br>0.028600<br>0.151500<br>0.252800<br>0.013100<br><br><br><br><br><br><br><br><br>         | CU_T arget_OP  HB0/<br><br>0.611300<br>0.126100<br>0.073000<br>0.065000<br><br><br><br><br><br><br><br><br><br><br><br> | ALL_Target_OP WI<br>                                                         | 30_Target_OP (<br>0.642100<br>0.144500<br>0.081700<br>0.000700<br>                                                                                         | 0.4<br>0.4<br>0.2<br>0.2<br>0.0      |
| staview2 - MS_Target,<br>IODE  HB<br>chool Bus<br>A<br>R2<br>R3<br>eneric<br>B-Walk<br>B-Auto<br>B-Walk<br>B-Auto<br>R-Walk<br>R-Auto<br>M-Walk<br>M-Bike<br>R-Walk<br>M-Bike | 07<br>WD1_Target_0P  HBW<br>0.410200<br>0.135400<br>0.052700<br>                                                                                                    | D2_Target_0P HBW<br>0.758700<br>0.124400<br>0.038900<br>0.005600<br>0.000500<br>0.000200<br>0.000400<br>0.001300<br>0.003400<br>0.055000<br>0.011000 | D3_Target_OP   HBWS<br>                                                                                                    | 61_Target_OP  HBW<br>                                           | S2_Target_OP HBW<br>                                                             | 'S3_Target_OP   HBS<br>                                                                                                    | 5H_Target_OP H8<br>                                                                                             | SC_Target_OP HB<br>0.139700<br>0.028600<br>0.151500<br>0.252800<br>0.013100<br>                                           | CU_Target_OP HB0/<br>                                                                                                   | ALL_Target_OP WI<br>                                                         | 30_Target_OP (<br>0.642100<br>0.144600<br>0.081700<br>0.000700<br>                                                                                         | 0.4<br>0.4<br>0.2<br>0.2<br>0.0      |
| Dataview2 - MS_Target,<br>IODE HB<br>Ichool Bus<br>IA<br>R2<br>R3                                                                                                    | 02<br>WD1_Target_0P HBW<br>0.410200<br>0.135400<br>0.052700<br>0.230800<br>0.010200<br>0.012100<br>0.012100<br>0.023400<br>0.037200<br>0.072500<br>0.072500<br>0.013700<br>0.013700 | D2_Target_OP  HBW<br>0.759700<br>0.124400<br>0.038900<br>                                                                                            | D3_Target_0P   HBWS<br>                                                                                                    | 1_Target_OP HBW<br>0.141200<br>0.151200<br>                     | S2_Target_OP HBW<br>                                                             | <sup>7</sup> S3_Target_OP   HBS<br>—<br>0.678400<br>0.188800<br>0.100800<br>—<br>—<br>—<br>—<br>—<br>—<br>—<br>—<br>—<br>—<br>—<br>—<br>— | 6H_Target_OP   HB<br>0.415500<br>0.251600<br>0.220000<br>0.007600<br><br><br><br><br>0.095700<br>0.009600       | SC_Target_OP   HB<br>0.139700<br>0.028600<br>0.151500<br>0.252800<br>0.013100<br><br><br><br><br>0.385300<br>0.029000<br> | CU_Target_OP   HB0/<br>                                                                                                 | ALL_Target_OP W1<br>0.362500<br>0.265000<br>0.013900<br>                     | 30_Target_OP (<br>0.642100<br>0.144600<br>0.081700<br>0.081700<br><br><br><br><br>0.129900<br>0.01700<br><br><br><br><br><br><br><br><br><br><br><br><br>- | 0.06<br>0.00<br>0.02<br>0.22<br>0.00 |

# Example target share tables for the submodels are shown below.

| MODE                                                                                                    | HBWD1_Target_F   | PK HBWD2_T         | arget_PK HBWD3_T                          | arget_PK HBSI                             | H_Target_PK HB                                                                           | BSC_Target_PK HBC                                                                                        | U_Target_PK HBO                                                                                      | ALL_Target_PK                                                                                    | WBO_Target_PK                                                                                     | OBO_Target_Pl                                                                                   |
|----------------------------------------------------------------------------------------------------|------------------|--------------------|-------------------------------------------|-------------------------------------------|------------------------------------------------------------------------------------------|----------------------------------------------------------------------------------------------------|----------------------------------------------------------------------------------------------------|--------------------------------------------------------------------------------------------------|---------------------------------------------------------------------------------------------------|-------------------------------------------------------------------------------------------------|
| LB-Walk                                                                                                    |                  |                    |                                           |                                           | 0.893800                                                                                 | 0.920000                                                                                                 | 0.636000                                                                                             | 0.660100                                                                                         | 0.659900                                                                                          | 0.82460                                                                                         |
| LB-Auto                                                                                                    |                  |                    |                                           |                                           | 0.006600                                                                                 | 0.008800                                                                                                 | 0.041800                                                                                             | 0.019000                                                                                         | 0.006500                                                                                          | 0.00360                                                                                         |
| EB-Walk                                                                                                    |                  |                    |                                           |                                           | 0.000200                                                                                 | 0.007200                                                                                                 | 0.088100                                                                                             | 0.090400                                                                                         | 0.315200                                                                                          | 0.05320                                                                                         |
| EB-Auto                                                                                                    |                  |                    | - 22                                      | 122                                       | 0.004500                                                                                 | 0.001200                                                                                                 | 0.016200                                                                                             | 0.011000                                                                                         | 0.005300                                                                                          | 0.00140                                                                                         |
| UR-Walk                                                                                                    |                  |                    |                                           |                                           | 0.071300                                                                                 | 0.058200                                                                                                 | 0.072800                                                                                             | 0.075700                                                                                         | 0.002000                                                                                          | 0.09770                                                                                         |
| UR-Auto                                                                                                    |                  |                    |                                           |                                           | 0.002600                                                                                 | 0.002400                                                                                                 | 0.143400                                                                                             | 0.140500                                                                                         | 0.003900                                                                                          | 0.00530                                                                                         |
| CR-Walk-Walk                                                                                                |                  |                    |                                           |                                           | 0.000400                                                                                 | 0.000600                                                                                                 | 0.000100                                                                                             | 0.000200                                                                                         | 0.000500                                                                                          | 0.00020                                                                                         |
| CR-Walk-Auto                                                                                                |                  |                    | 122                                       |                                           | 0.002400                                                                                 | 0.000400                                                                                                 | 0.000001                                                                                             | 0.000200                                                                                         | 0.000400                                                                                          | 0.00230                                                                                         |
| CR-Auto-Walk                                                                                                |                  |                    |                                           |                                           | 0.011100                                                                                 | 0.000600                                                                                                 | 0.000800                                                                                             | 0.001600                                                                                         | 0.005300                                                                                          | 0.00470                                                                                         |
|                                                                                                    |                  |                    |                                           |                                           | 0.007200                                                                                 | 0.000600                                                                                                 | 0.000800                                                                                             | 0.001400                                                                                         | 0.001000                                                                                          | 0.00700                                                                                         |
| CR-Auto-Auto                                                                                                | ubmode_Target_OP |                    |                                           |                                           | 0.007200                                                                                 | 0.00000                                                                                                  | 0.00000                                                                                              | 0.001400                                                                                         |                                                                                                   |                                                                                                 |
| Dataview3 - MS_S                                                                                            |                  | IP HBWD2_T         |                                           |                                           |                                                                                          | SC_Target_OP HBCL                                                                                        |                                                                                                    |                                                                                                  |                                                                                                   |                                                                                                 |
| 🖬 Dataview3 - MS_SI                                                                                         |                  | <br>IP HBWD2_T<br> |                                           |                                           |                                                                                          |                                                                                                    |                                                                                                    |                                                                                                  |                                                                                                   | OBO_Target_OF                                                                                   |
| 🖞 Dataview3 - MS_S<br>🗉 MODE                                                                                |                  | <br>IP HBWD2_T<br> | arget_OP HB\D3_Ta                         |                                           | l_Target_OP  HB                                                                          | ISC_Target_OP HBCl                                                                                       | J_Target_OP HBOA                                                                                     | LL_Target_OP                                                                                     | WBO_Target_OP                                                                                     | 0B0_Target_0F<br>0.88450                                                                        |
| Dataview3 - MS_Si<br>MODE<br>LB-Walk                                                                        | HBWD1_Target_C   |                    | arget_OP HBWD3_Ta<br>                     | arget_OP HBSH<br>                         | I_Target_OP HB<br>0.941600                                                               | ISC_Target_OP HBCl<br>0.952700                                                                           | J_Target_OP HBOA<br>0.739800                                                                         | LL_Target_OP<br>0.810600                                                                         | WBO_Target_OP<br>0.000581                                                                         | 0BO_Target_0F<br>0.884500<br>0.015600                                                           |
| Dataview3 - MS_S<br>MODE<br>LB-Walk<br>LB-Auto                                                              | HBWD1_Target_C   | -                  | arget_OP HBWD3_Ta<br><br>                 | arget_OP HBSF<br><br>                     | 1_Target_OP  HB<br>0.941600<br>0.008000                                                  | ISC_Target_OP  HBCL<br>0.952700<br>0.008600                                                              | J_Target_OP HBOA<br>0.739800<br>0.038500                                                             | LL_Target_OP<br>0.810600<br>0.026400                                                             | WBO_Target_OP<br>0.000581<br>0.000100                                                             | 0B0_Target_01<br>0.884500<br>0.015600<br>0.073200                                               |
| 11 Dataview3 - MS_S<br>MODE<br>LB-Walk<br>LB-Auto<br>EB-Walk                                                | HBWD1_Target_C   | -                  | arget_OP HBWD3_Ta<br><br><br>             | arget_OP   HBSF<br><br>                   | H_Target_OP  HB<br>0.941600<br>0.008000<br>0.002900                                      | ISC_Target_OP   HBCl<br>0.952700<br>0.008600<br>0.029800                                                 | J_Target_OP HBOA<br>0.739800<br>0.038500<br>0.088300                                                 | LL_Target_OP<br>0.810600<br>0.026400<br>0.061900                                                 | WBO_Target_OP<br>0.000581<br>0.000100<br>0.996200                                                 | 0B0_Target_0F<br>0.884500<br>0.015600<br>0.073200<br>0.000100                                   |
| Dataview3 - MS_Si<br>MODE<br>LB-Walk<br>LB-Auto<br>EB-Walk<br>EB-Walk<br>EB-Auto                            | HBWD1_Target_C   |                    | arget_OP HBWD3_Ta<br><br><br><br>         | arget_OP HBSH<br><br><br><br>             | I_Target_OP HB<br>0.941600<br>0.008000<br>0.002900<br>0.013400                           | ISC_Target_OP   HBCl<br>0.952700<br>0.008600<br>0.029800<br>0.022000                                     | J_Target_OP HBOA<br>0.739800<br>0.038500<br>0.088300<br>0.088300<br>0.009600                         | LL_Target_OP<br>0.810600<br>0.026400<br>0.061900<br>0.002200                                     | WBO_Target_OP<br>0.000581<br>0.000100<br>0.996200<br>0.000100                                     | 080_Target_01<br>0.884500<br>0.015600<br>0.073200<br>0.000100<br>0.001800                       |
| Dataview3 - MS_Si<br>MODE<br>LB-Walk<br>LB-Auto<br>EB-Walk<br>EB-Auto<br>UR-Walk                            | HBWD1_Target_C   |                    | arget_OP HBWD3_T;<br><br><br><br><br>     | arget_OP HBSF<br><br><br><br><br>         | H_Target_OP   HB<br>0.941600<br>0.008000<br>0.002900<br>0.013400<br>0.007100             | ISC_Target_OP   HBCl<br>0.952700<br>0.008600<br>0.029800<br>0.002000<br>0.002000<br>0.001200             | J_Target_OP   HBOA<br>0.739800<br>0.038500<br>0.088300<br>0.009600<br>0.038500                       | LL_Target_OP<br>0.810600<br>0.026400<br>0.061900<br>0.002200<br>0.032400                         | WBO_Target_OP<br>0.000581<br>0.000100<br>0.996200<br>0.000100<br>0.000140                         | 080_Target_01<br>0.884500<br>0.015600<br>0.073200<br>0.000100<br>0.018300<br>0.000100           |
| Dataview3 - MS_St<br>MODE<br>LB-Walk<br>LB-Auto<br>EB-Auto<br>UR-Walk<br>UR-Walk<br>UR-Auto                 | HBWD1_Target_C   | -                  | arget_OP HBWD3_Ta<br><br><br><br><br>     | arget_OP HBSH<br><br><br><br><br><br>     | H_Target_OP   HB<br>0.941600<br>0.008000<br>0.002900<br>0.013400<br>0.007100<br>0.009600 | SC_Target_OP   HBCU<br>0.952700<br>0.008600<br>0.029800<br>0.002000<br>0.001200<br>0.001200              | J_Target_OP HBOA<br>0.739800<br>0.038500<br>0.088300<br>0.098600<br>0.038500<br>0.038500<br>0.083800 | LL_Target_OP<br>0.810600<br>0.026400<br>0.061900<br>0.002200<br>0.032400<br>0.062500             | WBO_T arget_OP<br>0.000581<br>0.000100<br>0.996200<br>0.000100<br>0.000140<br>0.000140            | OBO_Target_OF<br>0.884500<br>0.015600<br>0.073200<br>0.00100<br>0.018300<br>0.00100<br>0.000300 |
| Dataview3 - AS_SI<br>MODE<br>LB-Walk<br>LB-Auto<br>EB-Walk<br>EB-Auto<br>UR-Walk<br>UR-Auto<br>CR-Walk-Walk | HBWD1_Target_C   |                    | arget_OP HBWD3_Ta<br><br><br><br><br><br> | arget_OP HBSH<br><br><br><br><br><br><br> | H_Target_OP   HB<br>0.941600<br>0.002900<br>0.013400<br>0.007100<br>0.009600<br>0.004600 | ISC_Target_OP   HBCl<br>0.952700<br>0.008600<br>0.029800<br>0.002000<br>0.001200<br>0.001800<br>0.001800 | J_Target_OP  HB0A<br>0.739800<br>0.038500<br>0.088300<br>0.09500<br>0.038500<br>0.083800<br>0.083800 | LL_Target_OP<br>0.810600<br>0.026400<br>0.061900<br>0.002200<br>0.032400<br>0.062500<br>0.001000 | WB0_Target_0P<br>0.000581<br>0.000100<br>0.996200<br>0.000100<br>0.000140<br>0.000140<br>0.000083 |                                                                                                 |

The procedure first evaluates the mode share models to calculate the share of each mode for each trip purpose. Then, for each mode, the procedure compares the

calculated share with the target share and adjusts the mode constant based on the following formula:

newConstant = oldConstant + log(TargetShare/ModelShare)

You can choose to run the calibration on the main and/or submodels. You can also choose to run the calibration on the peak and/or offpeak models. You can also adjust your stopping criteria.

# **Stopping Criteria**

The procedure iterates and keeps adjusting the constants until at least one of three stopping criteria is reached:

- 1. A user-defined fixed number of iterations.
- 2. The percentage difference in mode share versus the target share is less than a user defined convergence value.
- 3. The new calculated constant is outside of a user-defined lower and upper bound. The bound is the percentage variation from the original constant. For example, if the original constant was 1.0 and the bound was 1000%, then the constant can vary plus or minus 1000%, or 10 in this case. Thus the absolute lower bound would be -9.0 and the upper bound would be +11.0.

# To Calibrate Mode Shares

- 1. Open the Regional Model dialog box by choosing Tools-Add-ins and choosing "SCAG Planning Model version 5".
- 2. Click on the Utilities button and choose "Calibrate Base Year MC Shares" from the list of utilities:

| Utility Dbox                                   | X      |
|------------------------------------------------|--------|
| Utility Macros Calibrate Base Year MC Shares 💌 | ОК     |
|                                                | Cancel |

| Calibrate MC Shares                     |                          |                 |
|-----------------------------------------|--------------------------|-----------------|
| Choose Model to Adjust –<br>Main Models | C Sub Models             | Both            |
| Main Model Sub Model                    | Options                  |                 |
| Choose Period<br>C Peak (PK)            | Off-Peak (OP)            | Both            |
| Define the Target Share                 | e Tables                 |                 |
| PK Model \\woo                          | dcrest7\\User\Inputs\MS_ | Target_PK.bin 🖻 |
| OP Model \\woo                          | dcrest7\\User\Inputs\MS_ | Target_OP.bin 🚖 |
|                                         |                          |                 |
|                                         |                          | Run Quit        |

- 3. Choose the model to adjust and the period to adjust.
- 4. If the main model was chosen, choose the peak and/or offpeak target share tables.
- 5. If the submodel was chosen, click on the Submodel tab, and choose the peak and offpeak target submodel share tables.
- 6. Click on the Options tab and enter the maximum iterations, convergence percent, and upper and lower bound coefficient limits:

| Calibrate MC Shares                                  | ×        |
|------------------------------------------------------|----------|
| Choose Model to Adjust<br>C Main Models C Sub Models |          |
| Main Model Sub Model Options                         | 1        |
| Maximum iterations 25<br>Convergence % 2             |          |
| Max Coeff Lower Limit Change % 10000                 |          |
| Max Coeff Upper Limit Change % 10000                 |          |
| ·                                                    | Run Quit |

7. Click OK.

The procedure will iteratively run the mode split procedure and adjust the constants in the coefficients input table until the stopping criteria are reached.

After the procedure is finished, the text file CALIBRATION\_REPORT.TXT is created in the msplit\Outputs directory. This file details the results of the calibration, including

the starting shares, ending shares, starting constants, ending constants, and how each mode and trip purpose terminated. A snippet of the report is shown below.

| File Edit Format Vie       | ew Help                               |                 |               |                |                |              |                |
|----------------------------|---------------------------------------|-----------------|---------------|----------------|----------------|--------------|----------------|
| alibration P               | eport for Trip Purpose: HBWD2         |                 |               |                |                |              |                |
|                            |                                       |                 |               |                |                |              |                |
|                            | rge in 3 iterations                   |                 |               |                |                |              |                |
| Alternative                | Coefficient                           | Initial_Shares% | Final_Shares% | Target_Shares% | Initial_Coeffs | Final_Coeffs | Bounds_Reached |
| )A                         | DA Const                              | 74.09           | 73.99         | 73.97          | 0              | 0            | 1              |
| R2                         | SR2 Const                             | 13.67           | 13.75         | 13.76          | -2.061686      | -2.050299    | 0              |
| R3                         | SR3 Const                             | 4.66            | 4.69          | 4.7            | -4.098579      | -4.083069    | 0              |
| B-Walk                     | WL Const                              | 0.62            | 0.6           | 0.6            | 0.099278       | 0.053723     | 0              |
| B-Auto                     | AL Const                              | 0.04            | 0.04          | 0.04           | -2.580562      | -2.606837    | 0              |
| B-Walk                     | WE Const                              | 0.06            | 0.06          | 0.06           | -1.63127       | -1.636861    | 0              |
| B-Auto                     | AE Const                              | 0.14            | 0.14          | 0.14           | 0.116001       | 0.130817     | 0              |
| R-Walk                     | WUR Const                             | 0.11            | 0.12          | 0.12           | -2.251301      | -2.054798    | 0              |
| R-Auto                     | AUR Const                             | 0.27            | 0.3           | 0.3            | -0.863243      | -0.67258     | 0              |
| M-Walk<br>M-Bike           | Walk Const                            | 4.86            | 4.84          | 4.84           | -4.026996      | -4.034269    | 0              |
|                            | Bike Const<br>Work CR Walk-Walk Const | 1.26<br>0.01    |               | 1.25<br>0.01   | -5.376573      | -5.383855    | 0              |
| R-Walk-Walk<br>R-Walk-Auto | Work CR Walk-Auto Const               | 0.01            | 0.01          | 0.01           | 0.146387       | 0.234365     | 0              |
| R-Auto-Walk                | Work CR Auto-Walk Const               | 0.12            | 0.03          | 0.13           | 4.635562       | 4.73123      | 0              |
| R-Auto-Auto                | Work CR Auto-Auto Const               | 0.06            | 0.06          | 0.06           | -3.991273      | -3.984202    | 0              |
| K-AULO-AULO                | WOLK CK AULO-AULO CONSL               | 0.00            | 0.00          | 0.00           | -2.9912/3      | -5.964202    | U              |

The procedure also preserves a backup of the original coefficients table in case the results are undesirable. The files are called

mstable\_pk\_before\_main\_model\_calibration.bin,

mstable\_pk\_before\_sub\_model\_calibration.bin,

mstable\_op\_before\_main\_model\_calibration.bin, and

mstable\_op\_before\_sub\_model\_calibration.bin. They are all located in the msplit\Inputs directory.

# **Check Network Attributes**

This procedure checks to make sure that all highway network attributes are filled in correctly. The procedure takes the Highway Master DB specified in the currently selected scenario in the planning model dialog box, and performs a series of network checks. This is a highly recommended pre-processing step to check and ensure the validity of any input highway network.

The first set of checks ensures that the following fields are filled in correctly: AB/BA\_Facility\_Type, AB/BA\_PostedSpeed, and AB/BA\_<Period>LANES. If any of these field values are missing for any link, the procedure will note them in a dataview of "must fix" records.

The second set of checks looks at the following network fields: [AB/BA TYPE], [AB/BA SERV TIME], [AB/BA TOLL LANES], [AB/BA TOLLV <Period>], AB/BA\_<Period>PENALTY, AB/BA\_<PK/OP>PARKCOST. If any links have missing values in these fields, a second dataview will note the missing value records, but the procedure will automatically replace the missing values with zero values so that the model run will accept them.

The third set of checks looks at the following fields: AB/BA\_PK/OPTIME, AB/BA\_PK/OPCOST. If any links have missing values in these fields, a dataview will note the missing value records, but the procedure will automatically calculate these values based on link area type and facility type values.

The last set of checks looks at the following geographic fields: County, TAZ, Air\_Basin, Sub\_Air\_Basin, AB\_AreaType, BA\_AreaType. If any links have missing values in these fields, a dataview will note the missing value records, but the procedure will used the corresponding area files located in the Geography subdirectory of the model directory to automatically fill in missing values with the appropriate IDs from the area geographic files. For the geographic check, the utility assumes that the current geographic files exist in the Geography subfolder of the model directory: scag\_county.dbd, taz4109.dbd, air\_basin.dbd, sub\_air\_basin.dbd, areatype.dbd.

Once the procedure is completed, two databases are created: a "Must Fix Records" database and a "Records Fixed Automatically" database. The network and associated area files are opened on a map and the databases are joined to the highway network. The first joined dataview "Must Fix Records" displays the link records that must be fixed with the fields that must be filled in. In the example below, links with AB\_Facility\_Type, AB\_PostedSpeed and AB\_AMLANES which have missing values are marked with 1 and need to be filled in.

| Dataview1 - M |       |                      | T 40          |                    |                 |         |
|---------------|-------|----------------------|---------------|--------------------|-----------------|---------|
|               |       | new.AB_New_Facility_ | I ype new.Ab_ | PostedSpeed new.AB | _AMLANES new.AB | PMLANES |
| _             | 10505 |                      | 1             |                    |                 |         |
| _             | 10507 |                      | 1             |                    |                 |         |
| _             | 10508 |                      | 1             |                    |                 |         |
| _             | 10509 |                      | 1             |                    |                 |         |
| _             | 10511 |                      | 1             |                    |                 |         |
| _             | 10517 |                      | 1             |                    |                 |         |
| _             | 10519 |                      | 1             |                    |                 |         |
| _             | 10521 |                      | 1             |                    |                 |         |
| _             | 10523 |                      | 1             |                    |                 |         |
| _             | 10526 |                      | 1             |                    |                 |         |
|               | 10608 |                      |               | 1                  |                 |         |
|               | 10621 |                      |               | 1                  |                 |         |
| _             | 10624 |                      |               | 1                  |                 |         |
| _             | 10630 |                      |               | 1                  |                 |         |
| _             | 10634 |                      |               | 1                  |                 |         |
| _             | 10635 |                      |               | 1                  |                 |         |
| _             | 10636 |                      |               | 1                  |                 |         |
| _             | 10715 |                      |               |                    | 1               |         |
| _             | 10716 |                      |               |                    | 1               |         |
| _             | 10721 |                      |               |                    | 1               |         |
|               | 10722 |                      |               |                    | 1               |         |
|               | 10723 |                      |               |                    | 1               |         |
|               | 10120 |                      |               |                    |                 |         |

The second joined view "Records Fixed Automatically" displays the link records where missing data were filled in by the procedure. The dataview displays the data that were filled in. For the example below, missing toll lanes were filled in with "0", missing TAZs were fill in with the tagged TAZ ID from the TAZ area geographic file, and missing peak times were calculated based on link facility type and area type values.

|   | ID1     | new2.[AB TOLL LANES] | new2.TAZ new2.A | B_PKTIME | new2.[AB TYPE] new2.[A | B SERV TIME] new2. |
|---|---------|----------------------|-----------------|----------|------------------------|--------------------|
|   | 10775   | -                    | 803.00          |          |                        |                    |
|   | 10776   |                      | 697.00          |          | -                      | (77)               |
|   | 10780   |                      | 213.00          |          |                        |                    |
|   | 10782   |                      | 213.00          |          |                        | 1.00               |
|   | 10783   |                      | 819.00          |          |                        |                    |
|   | 10784   |                      | 563.00          |          |                        |                    |
|   | 10786   |                      | 563.00          |          |                        |                    |
|   | 1657086 | 120                  | 423.00          |          | <u></u>                | 144                |
|   | 1657085 |                      | 412.00          |          |                        |                    |
|   | 10794   |                      | 695.00          |          |                        | -                  |
|   | 10799   |                      | 213.00          |          |                        |                    |
|   | 11060   | 0.00                 | 12              |          |                        |                    |
| _ | 11062   | 0.00                 |                 |          |                        |                    |
| _ | 11063   | 0.00                 |                 |          |                        |                    |
| - | 11065   | 0.00                 |                 |          |                        |                    |
|   | 11066   | 0.00                 |                 |          | -                      |                    |
| _ | 11068   | 0.00                 |                 | -        |                        |                    |
| _ | 11073   | 0.00                 |                 |          |                        |                    |
| - | 11075   | 0.00                 |                 |          |                        |                    |
|   | 11090   | 0.00                 |                 |          |                        | 122                |
| _ | 11096   | 0.00                 |                 |          |                        |                    |
| _ | 11098   | 0.00                 |                 |          |                        |                    |
| - | 11103   | 0.00                 |                 |          |                        |                    |
|   | 11105   | 0.00                 | 122             |          | 22                     |                    |
| _ | 11314   |                      |                 | 2.14     |                        |                    |
| _ | 11315   |                      |                 | 1.74     |                        |                    |
| - | 11322   |                      |                 | 1.46     |                        |                    |
|   | 11324   |                      | 122             | 0.62     |                        |                    |
| _ | 11325   |                      |                 | 2.27     |                        |                    |
| _ | 11326   |                      |                 | 1.32     |                        |                    |
| - | 11328   |                      |                 | 1.22     |                        |                    |
|   | 11329   |                      |                 | 0.93     |                        |                    |
| _ | 11333   |                      |                 | 1.90     |                        |                    |
| _ | 11346   |                      |                 | 1.74     |                        |                    |
|   | 11347   | -                    |                 | 1.51     |                        |                    |
| - | 11356   | 227                  |                 | 0.32     |                        |                    |
|   | 11358   |                      |                 | 1.00     |                        |                    |

# To Use Check Network Attributes

- 1. Open the Regional Model dialog box by choosing Tools-Add-ins and choosing "SCAG Planning Model version 5".
- 2. Make sure that your scenario and Highway Master DB are correctly chosen (Click on the Setup button to do this), then click on the Utilities button and choose "Check Network Attributes" from the list of utilities:

| Utility Dbox                            |        |
|-----------------------------------------|--------|
| Utility Macros Check Network Attributes | ОК     |
|                                         | Cancel |

3. The utility will begin checking the attributes of the highway network. After the procedure has finished, the map and joined dataviews are displayed.

# Emissions

The Emissions post-process utility takes the output vehicle trips from the model highway assignments, and adjusts the flows based on a user-specified ratios table

that varies by sub air basin. Based on the adjusted flows, updated congested times and costs are calculated, and adjusted assignment reports such as VMT, VHT, lodinfo, etc. are calculated. In addition, adjusted highway and transit skim matrices are computed. Note that this utility is also part of a standard model run.

| 🔢 Data | view1 - fact |          |          |
|--------|--------------|----------|----------|
|        | SUBAB        | AUTOFAC  | TRUCKFAC |
|        | 11           | 1.070083 | 1.194283 |
|        | 21           | 1.063989 | 0.892215 |
|        | 22           | 1.017183 | 1.056160 |
|        | 23           | 0.802286 | 0.884443 |
|        | 24           | 1.093649 | 1.530304 |
|        | 31           | 1.190441 | 0.953742 |
|        | 32           | 0.828522 | 0.751412 |
|        | 33           | 0.828522 | 0.751412 |
|        | 34           | 0.828522 | 0.751412 |
|        | 35           | 0.908084 | 0.750064 |
|        | 36           | 0.908084 | 0.750064 |
|        | 41           | 1.137467 | 1.052514 |
|        | 42           | 0.998607 | 0.821897 |
|        | 43           | 0.998607 | 0.821897 |

The key input into this utility is the Emissions Factor table called HPMS\_factor.bin, which is located in the Assign\Inputs directory. A sample table is shown below:

The utility takes each network link, determines its sub-air basin, and adjusts auto vehicle flow by the AUTOFAC value and truck vehicle flow by the TRUCKFAC value. All resulting adjusted flow tables, report tables, and skim matrices are stored in the Emissions subfolder of the model directory. The utility recalculates the following files:

<period>\_flow.bin
Assignment\_statistics.csv
Intrazonal\_county\_report.csv
Intrazonal\_TAZ\_report.csv
IZVMT\_County\_Air\_Basin.csv
IZVMT\_County\_SUBAB.csv
OP/PK\_Auto/Walk\_Generic.mtx\*
SPMATOP/PK\_Time.mtx
VMT\_County\_Air\_Basin\_HDT/HHDT/LHDT/MHDT/LM/TOTAL.csv
VMT\_County\_SUBAB\_HDT/HHDT/LHDT/MHDT/LM/TOTAL.csv

For the transit skim matrices denoted by "\*", the skim type is neither Local, Express, Commuter Rail, etc. Instead, the transit network settings have been modified to

simulate a "generic" transit type, where the weight ratios for all transit modes are set to 1.0, and all modes are enabled, thus no modes are biased.

#### To Run the Emissions Utility

- 1. Open the Regional Model dialog box by choosing Tools-Add-ins and choosing "SCAG Planning Model version 5".
- 2. Make sure that all model output files have been created, then click on the Utilities button and choose "Emission" from the list of utilities.

| Utility Dbox            |        |
|-------------------------|--------|
| Utility Macros Emission | ОК     |
|                         | Cancel |

Alternatively, you can click on the **ETTR** button in the planning model dialog box, next to the Assignment button, then check only "Calculate flows and stats after Emission Factors", then click on the Assignment button to run the utility:

| Stage Step Settings |                                                  |   |  |  |
|---------------------|--------------------------------------------------|---|--|--|
|                     |                                                  |   |  |  |
| Run                 | Macro                                            | ^ |  |  |
|                     | Calculate daily highway vehicle flow             |   |  |  |
|                     | Update the highway network with congested tim    |   |  |  |
|                     | Create Assignment output reports files           |   |  |  |
| V                   | Calculate flows and stats after Emission factors |   |  |  |
|                     | Move Route System Back to Master Database        |   |  |  |
|                     | Export specified reports to Excel format         | ≡ |  |  |
|                     | Utility to aggregate any SCAG matrix             |   |  |  |
|                     | Calculate convergence differences in highway a   |   |  |  |
|                     |                                                  | ~ |  |  |
| <                   |                                                  |   |  |  |
|                     | OK Cancel                                        |   |  |  |

#### **Defining and Running New Scenarios**

This utility lets the user automatically define and run multiple scenarios based on a limited set of demographic, network, and policy changes. In the standard planning interface, the user needs to perform the following steps in order to define and run each new scenario:

- 1. Copy all relevant model input files into a new model directory.
- 2. Manually make network geographic and attribute changes in the new model directory.
- 3. Manually make changes in the input socioeconomic table.
- 4. Review all other parameters and make policy changes.
- 5. Run the model, gather output reports, and compare with the base or other scenarios.

# **Defining Scenarios**

The Define Scenarios tool organizes and automates the process of making network, policy, and demographic changes for multiple scenarios simultaneously. The dataset of an input highway network, transit network, demographic data, and other input data, is considered to be the "base scenario".

In addition, both the input highway and transit network is assumed to have a string field called "SKETCH\_PROJECT\_ID". For the highway network, links common to a potential scenario change will have the same SKETCH\_PROJECT\_ID. For the transit network, routes common to a potential scenario change will have the same SKETCH\_PROJECT\_ID. If you ran the automated utility in the regional model to create sketch plan input files, these fields will be automatically added to the network and route system files.

In the Define Scenarios utility, the user first adds scenarios and names them. Then, for each scenario, the user defines the demographic database that should be used for that scenario, and the network and policy changes that should be implemented. Every network and policy variable not specified is assumed to have the same value as the base scenario.

For demographic changes, the utility requires that the user create an updated demographics (SED) table with all household, employment and land use changes relevant for the scenario. The table must be in the exact same format as the input SED table in the base scenario. When the user defines a scenario, she can choose the updated SED table to use for the scenario.

For highway network changes, the utility reads all unique SKETCH\_PROJECT\_ID codes, and lists all codes available for the user to change. Changes to "All links" can also be chosen. The following actions can be performed for all links coded with a common project ID:

• The links can be disabled.

- The link attributes can be changed to a specified value.
- The user can add a fixed value to attributes.
- The user can subtract a fixed value from attributes.

The attributes that can be changed are:

- Facility Type
- Posted Speed
- Number of Lanes
- Speed Multiplier
- Capacity Multiplier

For transit network changes, the utility reads all unique SKETCH\_PROJECT\_ID codes, and lists all codes available for the user to change. Changes to "All Routes" can also be chosen. The following actions can be performed for all routes coded with a common project ID:

- The route can be disabled.
- The route attributes can be changed to a specified value.
- The user can add a fixed value to the route attributes.
- The user can subtract a fixed value from the route attributes.

The attributes that can be changed are:

- Peak Headway
- Off-peak Headway
- Mode

It is up to the user to make sure that the SKETCH\_PROJECT\_ID field is filled properly, and that changed attributes reflect valid values. Lastly, the utility lets the user save all scenario specifications into a settings file for easy future retrieval.

The utility will produce several outputs. First, if highway network changes are specified, the utility will produce a network geographic file that contains all implemented changes. The name of the geographic file will be similar to the scenario name and will be in the scenario directory. For example, if the scenario name is set to "Scenario1", the geographic file will be placed in

"Scenario1\Networks\Inputs\Scenario1.dbd". Second, if transit network changes are specified, the utility will produce a route system transit network that contains all implemented changed. The same naming rule for the highway network applies for the route system. Third, the utility produces a scenario table. A scenario table lists all network, demographic, and parameter changes for all defined scenarios, and is used in a followup utility that lets a user automatically create and run multiple scenarios. An example scenario table is shown below:

| [Scenario Name] | [Parameter Name]      | [Parameter Value]                             |
|-----------------|-----------------------|-----------------------------------------------|
| Scenario1       | Input Demographics    | C:\Scenario1\SED\Scenario1.bin                |
| Scenario1       | Assignment Iterations | 60                                            |
| Scenario1       | Highway Master DB     | C:\Scenario1\Networks\Inputs\Scenario1.dbd    |
| Scenario1       | Transit RS            | C:\Scenario1\Networks\Inputs\Scenario1rts.rts |
| Scenario2       | Input Demographics    | C:\Scenario2\SED\Scenario2.bin                |
| Scenario2       | Value of Time         | 12.5                                          |
| Scenario2       | Highway Master DB     | C:\Scenario2\Networks\Inputs\Scenario2.dbd    |
| Scenario2       | Transit RS            | C:\Scenario2\Networks\Inputs\Scenario2rts.rts |
| Scenario3       | Auto Operating Cost   | 12.5                                          |
| Scenario3       | Highway Master DB     | C:\Scenario3\Networks\Inputs\Scenario3.dbd    |
| Scenario3       | Transit RS            | C:\Scenario3\Networks\Inputs\Scenario3rts.rts |

The [Scenario Name] field describes each scenario. The [Parameter Name] field describes the parameter name to change. The parameter names are based on the names in the model table. The [Parameter Value] field describes the value to assign to the parameter name for the scenario. All parameters not listed in this table will take on values similar to their values in the base scenario.

# **To Define Scenarios**

 Make sure you have a SKETCH\_PROJECT\_ID field in both your highway network and route system layer. Then Open the Sketch Plan Model dialog box by choosing Tools-Add-ins and choosing "SCAG Sketch Plan Model". Then click on the "Define Scenarios" button. The utility will scan the SKETCH\_PROJECT\_ID fields and display the Define Scenarios dialog box:

| SCAG Planning Model                                                       |
|---------------------------------------------------------------------------|
| SOUTHERN CALIFORNIA<br>ASSOCIATION of<br>GOVERNMENTS<br>Subregional Model |
| Base                                                                      |
|                                                                           |
|                                                                           |
| Setup                                                                     |
| Model Type                                                                |
| C Region C Sub-Region C Sketch                                            |
| Simple Interface Advanced Interface                                       |
| Run Model                                                                 |
| Define Scenarios                                                          |
| Run Multiple Scenarios                                                    |
|                                                                           |
| Model Table                                                               |
| Quit                                                                      |
| Define Scenarios                                                          |
| Scenario Name Date                                                        |
| Scenario 1 Wed Apr 09 15:42:51 2008                                       |
|                                                                           |
| Demographics Network Dation                                               |

| fine Scenarios                       |                           |                                           |
|--------------------------------------|---------------------------|-------------------------------------------|
| Scenario Name Date<br>Scenario 1 Wed | Apr 09 15:42:51 2008      | Add Scenario     Delete Scenario     Load |
| Demographics Networ                  | k   Policy                | Save                                      |
| Scenario Name<br>Scenario 1          | SED Table<br>Same As Base |                                           |
|                                      |                           |                                           |
|                                      |                           |                                           |
|                                      |                           |                                           |
|                                      |                           |                                           |

2. Click on the Add Scenario button to add a scenario, and then enter the scenario name in the Scenario Name column.

- 3. To set the demographics table for the scenario, click on the Demographics tab, click on the SED Table column in the cell for the scenario you wish to define, then choose "Choose File..." and select the SED table you wish to use. You can also optionally type in the file directly, or choose "Same As Base..." to use the same SED table as the base scenario.
- 4. To make highway or transit network changes, click on the Network tab. To make highway changes, click on the Add Highway Change button, choose the project name to modify, choose the action, choose the attribute to modify, and then enter the Change value. To make transit changes, click on the Add Transit Change button and add the transit change in a similar fashion. You can also delete changes by clicking on the scenario/project to delete, then clicking on the Delete Highway Change or Delete Transit Change button.

| cenario Name                       | Date           | Date      |               |        |                       |
|------------------------------------|----------------|-----------|---------------|--------|-----------------------|
| Cenario 1 Wed Apr 09 15:42:51 2008 |                |           |               |        | Delete Scenario       |
|                                    |                |           |               |        | Delete Scenano        |
|                                    |                |           |               |        | Load                  |
|                                    |                |           |               |        | Save                  |
| )emographics                       | Network Policy |           |               |        |                       |
|                                    |                |           |               |        |                       |
| Highway Netwo                      |                |           | La            |        | Add Highway Change    |
| Scenario                           | Project Name   | Action    | Attribute     | Change | Delete Highway Chang  |
| Scenario1                          | Project 1      | Disable   | n/a           | n/a    | Delete Highway chang  |
| Scenario1                          | Project 2      | Set Value | Facility Type | 10     |                       |
|                                    |                |           |               |        |                       |
|                                    |                |           |               |        |                       |
| Transit Network                    | k Changes      |           |               |        | Add Transit Change    |
| Scenario                           | Project Name   | Action    | Attribute     | Change | DULT NO               |
| Scenario1                          | Project 1      | Add Value | Peak Headway  | 10     | Delete Transit Change |
| Scenario1                          | Project 2 💌    | Disable   | n/a           | n/a    |                       |
|                                    |                |           |               |        |                       |
|                                    |                |           |               |        |                       |
|                                    |                |           |               |        |                       |
|                                    |                |           |               |        |                       |

5. To make policy changes, click on the Policy tab, click on Add Policy Change, choose the Policy Name to change, and then enter the updated policy value. The Policy Value is initially filled with the default value from the base scenario. To delete a policy change, choose the Scenario Name/Policy and then click on Delete Policy Change.

| Define Scenarios         |                                      |   |                 | X                    |
|--------------------------|--------------------------------------|---|-----------------|----------------------|
|                          | ate<br>/ed Apr 09 15:42:51 2008      |   |                 | Add Scenario         |
| ]                        |                                      |   |                 | Load<br>Save         |
| Demographics Net         | Policy Policy                        |   | Policy Value    | Add Policy Change    |
| Scenario 1<br>Scenario 1 | Value of Time<br>Auto Operating Cost | • | 7.05<br>13.7618 | Delete Policy Change |
|                          |                                      |   |                 |                      |
| ]                        |                                      |   |                 |                      |
|                          |                                      |   |                 |                      |
|                          | OK Close                             |   |                 |                      |

- 6. To delete a scenario, highlight the scenario you wish to delete, then click on the Delete Scenario button. All demographic, network, and policy changes associated with the scenario are deleted.
- 7. If you wish to save all your edits in this dialog box, click the Save... button and enter a ScenarioDefine filename. You can later load your changes by clicking on the Load... button and choosing the saved .ScenarioDefine file.
- 8. Click OK.

The utility creates the highway and transit networks consistent with the changes, and creates the scenario table that is consistent with all demographics, network, and policy changes for all scenarios.

# **Running Multiple Scenarios**

This utility performs the following functions:

- The utility takes the scenario table created from the Define Scenarios utility and copies all base scenario model input files to a new scenario directory. The scenario directory name is based on the scenario name in the scenario table.
- The utility applies all changes to each scenario specified in the scenario table.
- The utility creates new scenarios in the planning model dbox and lets the user run the model for all new scenarios.
- At the end of all the model runs, performance statistics from all scenarios are calculated and displayed for comparison purposes.

An example scenario table is shown below, and is equivalent to the scenario table

generated from the Define Scenarios utility:

| [Scenario Name] | [Parameter Name]      | [Parameter Value]                             |  |
|-----------------|-----------------------|-----------------------------------------------|--|
| Scenario1       | Input Demographics    | C:\Scenario1\SED\Scenario1.bin                |  |
| Scenario1       | Assignment Iterations | 60                                            |  |
| Scenario1       | Highway Master DB     | C:\Scenario1\Networks\Inputs\Scenario1.dbd    |  |
| Scenario1       | Transit RS            | C:\Scenario1\Networks\Inputs\Scenario1rts.rts |  |
| Scenario2       | Input Demographics    | C:\Scenario2\SED\Scenario2.bin                |  |
| Scenario2       | Value of Time         | 12.5                                          |  |
| Scenario2       | Highway Master DB     | C:\Scenario2\Networks\Inputs\Scenario2.dbd    |  |
| Scenario2       | Transit RS            | C:\Scenario2\Networks\Inputs\Scenario2rts.rts |  |
| Scenario3       | Auto Operating Cost   | 12.5                                          |  |
| Scenario3       | Highway Master DB     | C:\Scenario3\Networks\Inputs\Scenario3.dbd    |  |
| Scenario3       | Transit RS            | C:\Scenario3\Networks\Inputs\Scenario3rts.rts |  |

The [Scenario Name] field describes each scenario. The [Parameter Name] field describes the parameter name to change. The parameter names are based on the names in the model table. The [Parameter Value] field describes the value to assign to the parameter name for the scenario. All parameters not listed in this table will take on values similar to their values in the base scenario.

For the scenario model runs, the user can choose to perform either a full 5 feedback loop run, or a quicker one-loop run. In the one-loop run, the congested costs from the base scenario are merged into the scenario network, and the model runs just one feedback loop, using the congested costs as the starting point. This results in much shorter model run times. This feature assumes that the full model has been run for the base scenario.

The user can also choose to perform a "Highway Only" model run for the new scenarios. In this version of the model run, no transit modules are invoked (e.g. building, skimming, assignment, etc.). Instead, the transit skim matrix results from the base scenario are copied over to each new scenario. These skim matrices are used for every model component that requires them (e.g. trip distribution and mode split). This results in much shorter model run times.

# To Run Multiple Scenarios

1. Make sure that a scenario table has been created. Then Open the Subregional Model dialog box, click on the Simple tab, then click on the "Run Multiple Scenarios" button. The utility will display the SCAG Project Runs dialog box:

| CAG Planning Model                                                        |                              |
|---------------------------------------------------------------------------|------------------------------|
| SOUTHERN CALIFORNIA<br>ASSOCIATION OF<br>GOVERNMENTS<br>Subregional Model |                              |
| Scenarios<br>Base                                                         |                              |
| Setup                                                                     |                              |
| Model Type<br>O Region O Sketch                                           |                              |
| Simple Interface Advanced Interface                                       |                              |
|                                                                           |                              |
| Run Model                                                                 |                              |
| Define Scenarios                                                          |                              |
| Run Multiple Scenarios                                                    |                              |
|                                                                           |                              |
|                                                                           |                              |
|                                                                           |                              |
|                                                                           |                              |
| Model Table                                                               |                              |
| Quit                                                                      |                              |
| CAG Project Runs                                                          |                              |
|                                                                           | Latel, 2025) Hardware (* 2)  |
|                                                                           | ketch_2035\User\scenarios2.b |
| Scenario Looping Option                                                   |                              |
| C Full model run for all new scenario                                     |                              |
| One loop run for new scenarios v                                          | vith Merged Base Times       |
| Run Base Scenario                                                         |                              |
| <ul> <li>Run Highway Only for new scenario</li> </ul>                     | s                            |
|                                                                           |                              |
| <ul> <li>Calculate performance statistics on</li> </ul>                   |                              |

2. Click on the 🖻 button to choose the scenario table, then choose the scenario looping option.

×

- 3. Check options if you wish to run the base scenario, if you wish to invoke the Highway Only option when running new scenarios and if you wish to calculate performance statistics.
- 4. Click on the Run button.

The utility creates all the new scenario input files in their respective directories, runs the model for the new scenarios, and displays the performance statistics comparing all invoked model runs. An example report is shown below. This file by default is located in the base scenario's User directory and is called "compare\_assignment\_statistics.csv".

| Scenario                   | STATISTIC                              | IAM PEAKI            | [PM PEAK]            | MIDDAY               | NIGHT              | TOTAL              |
|----------------------------|----------------------------------------|----------------------|----------------------|----------------------|--------------------|--------------------|
| Base Scenario              | Average Speed (mph), L_AND_M           | 30.6                 | 26.9                 | 35.9                 | 43.9               | 32.0               |
| Scenario1                  | Average Speed (mph), L_AND_M           | 30.9                 | 27.3                 | 36.1                 | 43.9               | 32.3               |
| Scenario2                  | Average Speed (mph), L_AND_M           | 30.9                 | 27.3                 | 36.3                 | 43.9               | 32.3               |
| Scenario3                  | Average Speed (mph), L_AND_M           | 30.6                 | 26.8                 | 35.9                 | 44.0               | 31.5               |
| Base Scenario              | Vehicle Miles Traveled ('000), L AND M | 103664.9             | 176868.3             | 149528.3             | 80686.5            | 510748.            |
| Scenario1                  | Vehicle Miles Traveled ('000), L AND M | 102009.8             | 172807.7             | 145823.0             | 79310.2            | 499950.3           |
| Scenario2                  | Vehicle Miles Traveled ('000), L_AND_M | 102490.7             | 173922.6             | 146832.6             | 79308.2            | 502554.            |
| Scenario3                  | Vehicle Miles Traveled ('000), L AND M | 104782.3             | 178099.8             | 150181.4             | 81682.5            | 514746.            |
| Base Scenario              | Vehicle Hours Traveled ('000), L AND M | 3383.4               | 6568.4               | 4170.0               | 1837.0             | 15958.             |
| Scenario1                  | Vehicle Hours Traveled ('000), L AND M | 3301.2               | 6322.5               | 4044.3               | 1807.0             | 15474.             |
| Scenario2                  | Vehicle Hours Traveled ('000), L AND M | 3313.7               | 6380.9               | 4041.3               | 1807.1             | 15543.             |
| Scenario3                  | Vehicle Hours Traveled ('000), L_AND_M | 3427.2               | 6655.6               | 4181.5               | 1856.3             | 16120.             |
| Base Scenario              | Vehicle Hours Delay ('000), L_AND_M    | 970.6                | 2256.0               | 791.4                | 109.0              | 4127.              |
| Scenario1                  | Vehicle Hours Delay ('000), L_AND_M    | 914.2                | 2108.0               | 719.4                | 105.3              | 3846.              |
| Scenario2                  | Vehicle Hours Delay ('000), L AND M    | 925.0                | 2146.3               | 725.5                | 105.4              | 3902.3             |
| Scenario3                  | Vehicle Hours Delay ('000), L_AND_M    | 975.5                | 2299.5               | 765.2                | 107.3              | 4147.              |
| Base Scenario              | Average Speed (mph), HDT               | 38.0                 | 32.3                 | 41.2                 | 55.5               | 41.3               |
| Scenario1                  | Average Speed (mph), HDT               | 38.3                 | 32.8                 | 41.5                 | 55.5               | 42.                |
| Scenario2                  | Average Speed (mph), HDT               | 38.2                 | 32.6                 | 41.7                 | 55.5               | 42.                |
| Scenario3                  | Average Speed (mph), HDT               | 37.7                 | 31.9                 | 41.2                 | 55.5               | 41.                |
| Base Scenario              | Vehicle Miles Traveled ('000), HDT     | 5945.6               | 9272.1               | 15132.2              | 14582.6            | 44932.             |
| Scenario1                  | Vehicle Miles Traveled ('000), HDT     | 5940.7               | 9241.3               | 15131.5              | 14582.0            | 44895.             |
| Scenario2                  | Vehicle Miles Traveled ('000), HDT     | 5960.0               | 9288.2               | 15203.0              | 14581.9            | 45033.             |
| Scenario3                  | Vehicle Miles Traveled ('000), HDT     | 5947.5               | 9275.5               | 15146.0              | 14580.5            | 44949.             |
| Base Scenario              | Vehicle Hours Traveled ('000), HDT     | 156.5                | 287.3                | 367.1                | 262.6              | 1073.              |
| Scenario1                  | Vehicle Hours Traveled ('000), HDT     | 155.0                | 281.4                | 364.4                | 262.8              | 1063.              |
| Scenario2                  | Vehicle Hours Traveled ('000), HDT     | 155.9                | 284.7                | 364.8                | 262.8              | 1068.              |
| Scenario3                  | Vehicle Hours Traveled ('000), HDT     | 157.8                | 290.4                | 367.6                | 262.6              | 1078.              |
| Base Scenario              | Vehicle Hours Delay ('000), HDT        | 46.5                 | 112.1                | 89.5                 | 13.6               | 261.               |
| Scenario1                  | Vehicle Hours Delay ('000), HDT        | 45.4                 | 107.7                | 87.1                 | 13.7               | 253.               |
| Scenario2                  | Vehicle Hours Delay ('000), HDT        | 46.1                 | 107.7                | 87.8                 | 13.7               | 253.               |
| Scenario3                  | Vehicle Hours Delay ('000), HDT        | 47.7                 | 114.6                | 89.9                 | 13.7               | 265.               |
| Base Scenario              | Average Speed (mph), ALL               | 31.0                 | 27.2                 | 36.3                 | 45.4               | 32.                |
| Scenario1                  | Average Speed (mph), ALL               | 31.0                 | 27.6                 | 36.5                 | 45.4               | 32.                |
| Scenario2                  |                                        | 31.2                 | 27.6                 | 36.8                 | 45.4               | 32.                |
| Scenario3                  | Average Speed (mph), ALL               | 30.9                 | 27.5                 | 36.3                 |                    | 33.                |
| Scenario3<br>Base Scenario | Average Speed (mph), ALL               |                      |                      |                      | 45.4               |                    |
| Base Scenario<br>Scenario1 | Vehicle Miles Traveled ('000), ALL     | 109610.6<br>107950.5 | 186140.4<br>182049.0 | 164660.5<br>160954.5 | 95269.2<br>93892.2 | 555680.<br>544846. |
|                            | Vehicle Miles Traveled ('000), ALL     |                      |                      |                      |                    |                    |
| Scenario2<br>Scenario3     | Vehicle Miles Traveled ('000), ALL     | 108450.7             | 183210.7             | 162035.6<br>165327.4 | 93890.1            | 547587.<br>559695. |
| Scenario3<br>Base Scenario | Vehicle Miles Traveled ('000), ALL     | 110729.9             | 187375.3             | 4537.1               | 96262.9            |                    |
|                            | Vehicle Hours Traveled ('000), ALL     | 3539.9               | 6855.7               |                      | 2099.6             | 17032.             |
| Scenario1                  | Vehicle Hours Traveled ('000), ALL     | 3456.2               | 6603.8               | 4408.7               | 2069.7             | 16538.             |
| Scenario2                  | Vehicle Hours Traveled ('000), ALL     | 3469.6               | 6665.6               | 4406.1               | 2069.8             | 16611.             |
| Scenario3                  | Vehicle Hours Traveled ('000), ALL     | 3585.0               | 6946.1               | 4549.0               | 2118.9             | 17199.             |
| Base Scenario              | Vehicle Hours Delay ('000), ALL        | 1017.2               | 2368.1               | 880.9                | 122.5              | 4388.              |
| Scenario1                  | Vehicle Hours Delay ('000), ALL        | 959.6                | 2215.7               | 806.4                | 119.0              | 4100.              |
| Scenario2                  | Vehicle Hours Delay ('000), ALL        | 971.1                | 2256.0               | 813.2                | 119.1              | 4159.              |

# **Fix Routes**

This utility checks to ensure that all transit network route and route stop attributes are filled in correctly. The utility performs the following checks:

- The procedure checks the PK\_Headway and OP\_Headway fields in the route table for zero values, and resets them to missing. A missing value for a route headway denotes that the route should not be included during network building.
- 2. The procedure tags the route stop attribute field NODEID with the closest

node ID number for each stop. This ensures that the NODEID field is completely and properly filled out, as it is a critical field used during network building.

3. The procedure populates the REALSTOP route stop field. This field denotes whether a route stop should be in the transit network or not. To populate this field, the procedure orders route stops by route and stop order, and compares each route stop's NODEID field. If the procedure comes across two consecutive stops that have the same NODEID, it will designate one of the route stops to taken out of the network by setting it's REALSTOP value to 0. Due to network pathfinding requirements, two consecutive route stops cannot be tagged to the same node id, and this procedure helps prevent this from occurring.

# **To Use Fix Routes**

- 1. Open the Regional Model dialog box by choosing Tools-Add-ins and choosing "SCAG Planning Model version 5".
- 2. Make sure that your scenario and transit route system are correctly chosen (Click on the Setup button to do this), then click on the Utilities button and choose "Fix Routes" from the list of utilities:

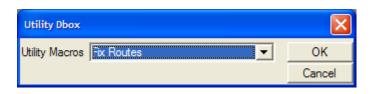

3. The Fix Routes utility will run automatically. After the procedure is finished, click on Close All to close the opened windows.

#### Copy Scenario

This procedure copies all input model files from a selected scenario to a user designated file directory, then copies the model table over to the new directory. All parameters associated with the scenario will be copied over as well. In addition, the copied transit route system will be re-associated with the new model directory.

# To Copy a Scenario

- 1. Open the Regional Model dialog box by choosing Tools-Add-ins and choosing "SCAG Planning Model version 5".
- 2. Highlight the scenario you wish to copy, then click on the Utilities button and

choose "Copy Scenario" from the list of utilities:

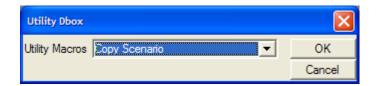

3. Choose a new directory.

# Appendix B: Description of Model Steps

The following table describes each model step and substep, and documents the input and output files associated with them. For a description of all input/output files and parameters, see Appendix C.

| Step           | Substep                              | Description                                                                                                    | Input Files                                         | Output Files                                                        |
|----------------|--------------------------------------|----------------------------------------------------------------------------------------------------|-----------------------------------------------------|---------------------------------------------------------------------|
| Initialization | Deletes all output and interim files | This step deletes all output files from the various output and<br>interim directories. The step ensures a "clean" model run                                                                                                    | None                                                | None                                                                |
|                | Update Data Directory                | This step creates a copy of the line database, moves the route<br>system over to the copied line database, and adds empty fields<br>to be used by the model. In the subregional model, this step<br>processes the socioeconomics override file and aggregates and<br>disaggregates the SED table. Lastly, this macro runs the<br>allocation model that chooses the representative P and A zone<br>for each aggregated zone | Highway Master DB<br>Transit RS<br>Override_dem.bin | Highway DB<br>Sed\model_sed_subregion.bin<br>Interim\random_agg.bin |
|                | Calculate Link Speeds                | This step calculates link free flow and estimated congested<br>speeds, times and costs based on lookup tables and other rules.<br>Source data in the network comes from link facility types and<br>area types. Calculates initial Truck link PCE values based upon<br>roadway grades, truck densities, and congestion.                                                                                                    | Highway DB<br>Speed Table                           | Highway DB                                                          |
|                | Calculate Link Capacities            | This step calculates hourly and period capacities based on link<br>area type and facility type applied to lookup tables, plus<br>exceptions. This step also calculates Akcelik A and C<br>parameters and auto operating costs                                                                                                    | Highway DB<br>Capacity Table<br>VDF Table           |                                                                     |
|                | Calculate Initial Costs and<br>Times | Obsolete Step                                                                                                    |                                                     |                                                                     |
|                | Build Highway Network                | This step builds and sets the TransCAD highway network .NET file after pre-processing is done to it with all necessary network fields.                                                                                                    | Highway DB                                          | Highway Net                                                         |
|                | Calculte HOV slip ramp<br>speeds     | This step computes free flow speeds for HOV slip ramps (links<br>into and out of HOV lanes) based on estimated congested<br>speeds from the parallel general purpose link GP links. For links<br>into the HOV lane, the speed is set similar to the incoming HOV<br>link. For links out of the HOV lane, the speed is set similar to the<br>congested speed of the general purpose merge link                              | Highway DB                                          | Highway DB                                                          |

| Initialization      | Highway and Transit Network<br>Statistics                        | This step reports out the following highway statistics: lane miles, capacity miles, and centerline miles by facility type, link type, and sub air basin. The step also calculates the following transit statistics: # of routes, route miles, # of vehicles, and revenue miles | Highway DB<br>Transit RS                                                            | Network Lane Miles <period><br/>Network Capacity Miles <period><br/>Network Centerline Miles<br/>Transit Supply Report</period></period> |
|---------------------|------------------------------------------------------------------|----------------------------------------------------------------------------------------------------|-------------------------------------------------------------------------------------|----------------------------------------------------------------------------------------------------|
| Network<br>Skimming | Calculate Highway Skims                                          | This step creates peak and offpeak Highway skim matrices for<br>the Drive Alone, Shared Ride 2 and Shared Ride 3+ modes. In<br>each case, the model disables links that the mode cannot<br>access (e.g. disable HOV links for the DA mode) before<br>performing the skim       | Highway DB<br>Highway Net                                                           | Highway Time PK<br>Highway Time OP<br>Highway <pk op=""> <da cp2="" cp3=""> Skim</da></pk>                                               |
| Network<br>Skimming | Process Highway Skims to<br>Read into Mode Split                 | This step also calculates cost and toll matrices for mode choice purposes.                                                                                                    | Highway <pk op=""> <da cp2="" cp3=""><br/>Skim</da></pk>                            | Highway <pk op=""> <da cp2="" cp3=""> Skim<br/>Highway <pk op=""> School Skim</pk></da></pk>                                             |
|                     | Calculate drive egress times for commuter rail skim              | This step creates drive-egress links based on congested travel<br>times from Metrolink stations (and High Speed Rail stations if<br>they exist) to TAZ. Links are limited to a maximum drive egress<br>parameter distance.                                                     | Highway DB                                                                          | Highway DB<br>Transit DB                                                                                                    |
|                     | Calculate drive access links                                     | This step creates drive access links from TAZ to nearby park-<br>and-ride nodes based on congested travel times. The maximum<br>distance to TAZ for each PNR station is coded at the PNR node.                                                                                 | Highway DB                                                                          | Highway DB<br>Transit DB                                                                                                    |
|                     | Calculate Bus Service Flow<br>Preload Volumes                    | This step takes route headway information from transit routes<br>and bus passenger car equivalent parameter inputs, and<br>converts it into bus preload volumes on the links layer. Volumes<br>will then be used as a preload for highway assignment.                          | Highway DB<br>Transit RS<br>Highway Net                                             | Highway DB<br>Transit DB                                                                                                    |
|                     | Calculate transit travel times<br>as a function of highway times | This step takes congested auto costs and times and calculates congested bus times and costs from them using lookup table functions. This step calculates route initial wait times from input headways.                                                                         | Highway DB<br>Transit RS<br>Transit Speed Curve Table<br>Transit Speed Curve Lookup | Highway DB<br>Transit RS<br>Transit DB                                                                                                   |

| Network<br>Skimming | Transit Network Building                         | This step builds the generic Peak and offpeak transit network<br>.TNW files given the transit route system data files processed<br>from all preceding steps                                                                                                    | Transit RS<br>Transit DB<br>Mode Xfer Table<br>Mode Table                                                                                                    | Transit PK Net<br>Transit OP Net                                                                                                    |
|---------------------|--------------------------------------------------|----------------------------------------------------------------------------------------------------|----------------------------------------------------------------------------------------------------|----------------------------------------------------------------------------------------------------|
|                     | Transit Network Skimming                         | This step sets the transit network for each period and mode (e.g.<br>Peak Walk-Local) based on local settings and field settings in<br>the mode table. The macro then calculates transit skim matrices<br>for each period and mode.                                                       | Transit RS<br>Transit DB<br>Mode Xfer Table<br>Mode Table<br>Fare Links Table<br>Fare Matrix                                                                                                    | Transit <pk op=""> <local express="" urban<br="">rail/commuter_rail/drive_eggress&gt; network<br/>Transit <pk op=""> <walk auto=""><br/><local commuter="" drive<br="" express="" rail="" urban="">egress&gt; SKIM</local></walk></pk></local></pk> |
| Trip<br>Generation  | Transit Skim Matrix<br>Processing                | This step takes the transit skim matrices from the previous step<br>and performs matrix operations such that they can be used with<br>the mode choice procedure. For example, costs are converted<br>into cents, and local bus skims from several modes are<br>aggregated into one matrix | Transit <pk op=""> <local express="" urban<br="">rail/commuter_rail/drive_eggress&gt;<br/>network<br/>Transit <pk op=""> <walk auto=""><br/><local commuter<br="" express="" rail="" urban="">rail/drive egress&gt; SKIM</local></walk></pk></local></pk> | Transit <pk op=""> <local express="" urban<br="">rail/commuter_rail/drive_eggress&gt; network<br/>Transit <pk op=""> <walk auto=""><br/><local commuter="" drive<br="" express="" rail="" urban="">egress&gt; SKIM</local></walk></pk></local></pk> |
|                     | Trip Generation Model<br>("MinSkim")             | This substep takes the peak transit skim matrices and "all walk"<br>skim matrix calculates the minimum time for all matrices                                                                                                    | Transit PK <walk auto=""><br/><local commuter<br="" express="" rail="" urban="">rail/drive egress&gt; SKIM<br/>Walk Skim Matrix</local></walk>                                                                                                    | Minimum Transit Skims                                                                                                    |
|                     | Trip Generation Model<br>("Create Demographics") | This substep copies the input demographics table and<br>calculates taz-based auto and non-auto accessibility taz values<br>based on auto and transit skims. These measures are input to<br>the vehicle availability model                                                                 | Input Demographics<br>PUMA Supplement Table<br>Minimum Transit Skim<br>Highway PK DA Skim                                                                                                    | Accessibility Skim Matrix<br>Output Demographics                                                                                                    |
|                     | Trip Generation Model<br>("VehicleAvailability") | This substep runs the vehicle availability model. The inputs are<br>the demographics table and the skim matrices. The outputs are<br>taz households split by autos, income and workers.                                                                                                   | Output Demographics<br>Highway PK DA Skim<br>PUMA Table<br>Minimum Transit Skims<br>Auto Para Table                                                                                                    | ZWIHHS Table<br>ZNSS Table<br>VEH Table<br>Work by Autos Table<br>Autos by IncSize Table                                                                                                    |

| Trip<br>Generation | Trip Generation Model<br>("HHClass and HHClass2")       | This substep takes the demographics table and splits out<br>households by autos, workers, size for HBW, income and autos<br>for HBSC and HBCU, and income, workers and size for WBO.<br>The procedure uses fratar method given PUMS base data of<br>household distributes and future forecasts of one-way<br>household distributions                                     | Output Demographics                                                                                                    | HBW Crossclass<br>WBO Crossclass<br>HBSC Crossclass                                                                                            |
|--------------------|---------------------------------------------------------|----------------------------------------------------------------------------------------------------|----------------------------------------------------------------------------------------------------|----------------------------------------------------------------------------------------------------|
|                    | Trip Generation Model<br>("prods1, prods2" and prods3") | This substep multiplies the household distribution tables by the trip rates table to estimate trip productions by trip purpose                                                                                                    | HBW Prod Rates<br>HBW CrossClass<br>Autos by IncSize Table<br>HBO Prod Rates<br>HBSC CrossClass<br>HBSC Prod Rates<br>HBCU Prod Rates<br>WBO CrossClass<br>WBO Prod Rates | Final Productions                                                                                                    |
|                    | Trip Generation Model<br>("attractions")                | This substep calculates trip attractions by trip purpose by applying linear regression models to the employment and other demographics                                                                                                    | Output Demographics                                                                                                    | Final Attractions                                                                                                    |
|                    | Trip Generation Model<br>("multiply trips by ratio")    | This substep multiplies productions and attractions by input trip<br>ratios that vary by purpose and sub air basin. The substep also<br>reports out trips before and after the factoring.                                                                                                    | TAZ County File<br>Final Productions<br>Final Attractions<br>Production Ratios by SubAB<br>Attraction Ratios by SubAB                                                     | Tripgen Status Report Table<br>Final Productions<br>Final Attractions<br>Tripgen Status by SUBAB 0                                             |
|                    | Trip Generation Model<br>("WBO_OBO_Reallocations")      | This substep re-allocates trips for the WBO and OBO purposes.<br>Productions are re-calculated from linear regression equations<br>based on employment variables, and then re-balanced to total<br>productions derived from the previous cross classification<br>models. Total trips are reported out both before and after the<br>reallocation                          | Final Productions<br>Final Attractions                                                                                                    | Final Productions<br>Final Attractions<br>Tripgen Status Report Table<br>Tripgen Status by SUBAB 1<br>Tripgen Status by SUBAB 2                |
|                    | Trip Generation Model<br>("TRP900")                     | This substep splits the all day trips into peak and offpeak period<br>trips based on time of day factors, and reports out total peak and<br>offpeak trips by trip purpose                                                                                                    | Final Productions<br>Final Attractions<br>TOD Factors<br>Model Districts                                                                                                  | Offpeak Productions<br>Offpeak Attractions<br>Peak Productions<br>Peak Attractions                                                             |
|                    | Trip Generation Model ("TG<br>Factor")                  | This substep takes the total balanced productions and<br>attractions, and factors by a preset calibration and validation<br>parameter (currently 1.0 in both cases) in order to produce trips<br>more in line with expected survey results. The factor makes up<br>for all "unaccounted" trips in the model. Total trips before and<br>after the factoring are reported. | Offpeak Productions<br>Offpeak Attractions<br>Peak Productions<br>Peak Attractions<br>TAZ County File                                                                     | Offpeak Productions<br>Offpeak Attractions<br>Peak Productions<br>Peak Attractions<br>Tripgen Status by SUBAB 3<br>Tripgen Status Report Table |

| Trip<br>Generation   | Trip Generation Model ("TG<br>Balance") | This substep balances productions and attractions together by<br>either the entire study area or by designated region,<br>dependenting on the trip purpose and/or user parameters. Total<br>trips before and after the balancing are reported                                                                  | Offpeak Productions<br>Offpeak Attractions<br>Peak Productions<br>Peak Attractions<br>Model Districts<br>TAZ County File                                                                                                    | Tripgen Status by SubAB 4<br>Offpeak Productions<br>Offpeak Attractions<br>Peak Productions<br>Peak Attractions<br>Tripgen Status Report Table                                                 |
|----------------------|-----------------------------------------|----------------------------------------------------------------------------------------------------|----------------------------------------------------------------------------------------------------|----------------------------------------------------------------------------------------------------|
|                      | Trip Generation Model<br>("TDM")        | This substep first reduces external productions and attractions<br>by trip purpose. The substep then imposes a "TDM" reduction<br>factor to account for future TDM measures. A final trip balance is<br>also performed. Total trips before and after the external<br>reductions and TDM factoring are reported | Offpeak Productions<br>Offpeak Attractions<br>Peak Productions<br>Peak Attractions<br>IX Prods<br>IX Attrs<br>TAZ County File                                                                                                    | Peak Balanced PA<br>Offpeak Balanced PA<br>Tripgen Status Report Table<br>Tripgen Status by SUBAB 5<br>Tripgen Status by SUBAB 6                                                               |
|                      | Trip Generation Reports                 | This substep generates summary reports from the trip<br>generation model. The reports are productions and attractions<br>summarized by County, CSA, RSA and District.                                                                                                    | Peak Balanced PA<br>Offpeak Balanced PA<br>TAZ County File<br>Output Demographics                                                                                                    | Demographics Report By County<br><cnty csa="" district="" rsa=""> <pk op=""> Tripgen<br/>Report<br/>Autos by Size Report<br/>Autos by Workers Report<br/>Inc by Wrk by Size Report</pk></cnty> |
| Trip<br>Distribution | Run Logsum Model                        | This step calculates logsum matrices for the HBWD purposes.<br>The step makes a call to the mode split model with the option<br>only to calculate logsum matrices without calculating<br>probabilities. These logsum matrices provide an impedance<br>input for the HBWD mode split models downstream.         | Output Demographics<br>Highway Time PK<br>Highway Time OP<br>Highway <pk op=""> <da cp2="" cp3=""><br/>Skim<br/>Highway <pk op=""> School Skim<br/>Transit <pk op=""> <walk auto=""><br/><local commuter<br="" express="" rail="" urban="">rail/drive egress&gt; SKIM<br/><pk op=""> Logit Coefficients<br/>Highway Terminal Times<br/>School Terminal Times</pk></local></walk></pk></pk></da></pk> | <pk op=""> HBWD&lt;1/2/3&gt; Logsums</pk>                                                                                                    |

| Trip<br>Distribution | Run SubModel Logsum Model            | This step calculates the logsum matrices generated by the<br>submodel mode split models. The logsum matrices are then fed<br>in as a cost variable in the main model. Submodel logsums are<br>calculated for the HBSC, HBSH, HBCU, HBO, WBO and OBO<br>purposes only.                                                                                                    | Output Demographics<br>Highway Time PK<br>Highway Time OP<br>Highway <pk op=""> <da cp2="" cp3=""><br/>Skim<br/>Highway <pk op=""> School Skim<br/>Transit <pk op=""> <walk auto=""><br/><local commuter<br="" express="" rail="" urban="">rail/drive egress&gt; SKIM<br/><pk op=""> Logit Coefficients<br/>Highway Terminal Times<br/>School Terminal Times</pk></local></walk></pk></pk></da></pk> | <pk op=""><br/><hbsc hbcu="" hboall="" hbsh="" obo="" wbo=""><br/>Logsums</hbsc></pk>        |
|----------------------|--------------------------------------|----------------------------------------------------------------------------------------------------|----------------------------------------------------------------------------------------------------|----------------------------------------------------------------------------------------------|
|                      | Process Logsum Matrices              | This step calculates the statistics on the HBW logsums,<br>calculating minimum, maximum, average and standard deviation<br>of logsum values                                                                                                    | <pk op=""> HBWD&lt;1/2/3&gt; Logsums</pk>                                                                                                    | Logsum Statistics Report                                                                     |
|                      | Create Friction Factors by<br>County | This step takes an input table with gamma_a, gamma_b,<br>gamma_c1, gamma_c2 and curve_change parameters that<br>vary by period, trip purpose and county. For each period,<br>purpose and county, it applies the appropriate factors in a<br>modified gamma function in order to calculate friction factor<br>matrices.                                                                                                    | Friction Factor Parameters<br>TAZ County File                                                                                                    | Friction Factor Output<br>Peak FF Matrix<br>Offpeak FF Matrix                                |
|                      | Trip Distribution Model              | This step applies the doubly-constrained gravity model to the<br>balanced PA trips from the trip generation model using the<br>friction factor matrices calculated in the previous step. The<br>output are PA trip matrices by time period and trip purpose. The<br>step then reallocates the HBW1,2, and 3 trip matrices from low,<br>medium and high worker income groups to low, medium, and<br>high household income groups. The step uses a worker-to-<br>household income correspondence ratio table to perform the<br>reallocation. | Peak Balanced PA<br>Offpeak Balanced PA<br>Peak FF Matrix<br>Offpeak FF Matrix<br>Trip K-Factors<br>Worker to Household Income<br>Highway <pk op=""> DA Skim<br/><pk op=""> HBWD&lt;1/2/3&gt; Logsums</pk></pk>                                                                                                    | Peak PA Matrix<br>Offpeak PA Matrix<br>Peak PA HBW Work Matrix<br>Offpeak PA HBW Work Matrix |

| Mode Split | Calculate trip distribution<br>intrazonal trips | This step generates trip length and time distribution and average<br>trip length and time reports from the results of the trip distribution<br>model. This step also outputs total intrazonal trips by period and<br>purpose, and reports aggregated trips by county, RSA, CSA,<br>and district                                                                                                    | Peak PA Matrix<br>Offpeak PA Matrix<br>Peak PA HBW Work Matrix<br>Offpeak PA HBW Work Matrix<br>Highway <pk op=""> DA Skim</pk>                                                                                                    | TLD Table<br>TLD Frequency Table<br>Intrazonal TD Report<br><county csa="" district="" rsa=""> <pk op=""><br/>Summary<br/>County_<pk op="">_<purpose>_Summary.csv</purpose></pk></pk></county>                                                                                                    |
|------------|-------------------------------------------------|----------------------------------------------------------------------------------------------------|----------------------------------------------------------------------------------------------------|----------------------------------------------------------------------------------------------------|
|            | Run Mode Split Model                            | This step runs the main and submodel nested logit mode choice<br>models by period and trip purpose. The inputs are the PA<br>matrices and coefficient tables, along with all the skim matrices.<br>The outputs are period specific trip purpose matrices split up by<br>mode. Optionally, this step will also run the TDM Shift model.<br>This model uses an input "TDM Shift" table to move trips from<br>one mode to another by mode, county, and trip purpose. This<br>model will only be invoked if the file msplit\Inputs\tdm_shift.bin<br>exists. For the HBSP trip purpose, fixed mode shares are used<br>in lieu of the nested logit model. | Output Demographics<br>Highway Time PK<br>Highway Time OP<br>Highway <pk op=""> <da cp2="" cp3=""><br/>Skim<br/>Highway <pk op=""> School Skim<br/>Transit <pk op=""> <walk auto=""><br/><local commuter<br="" express="" rail="" urban="">rail/drive egress&gt; SKIM<br/><pk op=""> Logit Coefficients<br/>Highway Terminal Times<br/>School Terminal Times<br/>Peak PA Matrix<br/>Offpeak PA Matrix<br/>Peak PA HBW Work Matrix<br/>Offpeak PA HBW Work Matrix<br/>Offpeak PA HBW Work Matrix<br/>Msplit\Inputs\tdm_shift.bin</pk></local></walk></pk></pk></da></pk> | <pk op=""> MS Model Summary<br/><pk op=""> MS Model SubSummary<br/><pk op=""> MS Model SubSummary CSV<br/><pk op=""> MS Model SubSummary CSV<br/><pk op=""> <purpose> MC Trips<br/><pk op=""> <purpose> MC SubTrips<br/><pk op=""> HBWS IS MC Trips</pk></purpose></pk></purpose></pk></pk></pk></pk></pk> |
|            | Report Tables from Mode Split<br>Model          | This step summarizes the mode split results into several reports:<br>Productions and attractions by mode and County<br>Productions and attractions by mode and RSA<br>Productions and attractions by mode and CSA<br>Productions and attractions by mode and DISTRICT                                                                                                    | <pk op=""> <purpose> MC Trips<br/><pk op=""> <purpose> MC SubTrips<br/><pk op=""> HBWS IS MC Trips</pk></purpose></pk></purpose></pk>                                                                                                    | Mode Split <cnty csa="" district="" rsa=""><br/><prod attr=""> Summary</prod></cnty>                                                                                                    |
| PA to OD   | Run Intermediate Stops Model                    | This step runs the intermediate stops model, which divides up<br>the HBW Strategic trip matrix into two matrices: an "origin to<br>intermediate zone" matrix and an "intermediate zone-to-<br>destination matrix". The model uses a distance and employment<br>variable decay curve and a semi-gravity formulation to assign<br>the intermediate zone. This step also combines all HBWD1,2,3<br>and HBWS1,2,3 matrices into HBWD and HBWS matrices.                                                                                                    | <pk op=""> HBWS MC Trips</pk>                                                                                                    | <pk op=""> HBWS IS MC Trips</pk>                                                                                                    |

| PA to OD | Run SCAG Truck Generation,    | This step runs the SCAG Truck trip generation model, which are            | Highway DB                                      | Highway Distance Skim                                   |
|----------|-------------------------------|---------------------------------------------------------------------------|-------------------------------------------------|---------------------------------------------------------|
|          | Distribution, PA to OD        | linear regression rates based on employment variables for both            | Highway Net                                     | Truck PA Table                                          |
|          |                               | the productions and attractions. The step then creates a pure             | Truck Friction Factors                          | Truck II PA Matrix                                      |
|          |                               | highway distance skim as the impedance input to the distribution          | Truck Rates Table                               | Truck Trips by Sector                                   |
|          |                               | step. The distribution model is a simple semi-doubly constrained          | Hourly Table                                    | Truck Trips by County                                   |
|          |                               | gravity model with a friction factor table used as inputs by truck        | Highway PK DA Skim                              | Truck Trips by SubAB                                    |
|          |                               | purpose. Time of day factors by truck purpose are then used to            | TAZ County File                                 | Truck Trip Frequency                                    |
|          |                               | convert the all-day PA trips into AM, PM, MD and NT OD truck              | Truck Employment                                | <am md="" nt="" pm=""> Truck Trips</am>                 |
|          |                               | trips. Report files from each step are also created.                      |                                                 |                                                         |
|          | Import External Truck Trips   | This steps takes the external truck trip matrices created by the          | Final External Truck Matrix                     | <am md="" nt="" pm=""> Truck Trips</am>                 |
|          |                               | off-model external truck trip model, and integrates it into the           | <am md="" nt="" pm=""> Truck Trips</am>         |                                                         |
|          |                               | model OD truck trip matrices.                                             |                                                 |                                                         |
|          | Convert PA trips to OD Trips  | This step converts all the mode choice PA peak and offpeak trip           | <pk op=""> <purpose> MC Trips</purpose></pk>    | <am md="" nt="" pm=""> OD Trips</am>                    |
|          |                               | matrices into AM,MD,PM and NT OD trip matrices. The step first            | <pk op=""> HBWS IS MC Trips</pk>                | Interim\ <am md="" nt="" pm="">_CentroidOD.mtx</am>     |
|          |                               | uses departure and return rates by trip purpose and time period           | Hourly Table                                    | ODTable\Outputs\ <am md="" nt="" pm="">_Intraregio</am> |
|          |                               | to convert the mode choice PA matrices into OD matrices. The              | <am md="" nt="" pm=""> Truck Trips</am>         | nal_OD.mtx                                              |
|          |                               | OD matrices are summarized by purpose into DA, SR2 and SR3                | <am md="" nt="" pm=""> Airtrips</am>            |                                                         |
|          |                               | trips. Then, input air trips, truck trips, port trips, and external trips | <am md="" nt="" pm=""> Port Trips</am>          |                                                         |
|          |                               | are added to the OD trip tables to produce final OD trip matrices         | <am md="" nt="" pm=""> XIIX Trips</am>          |                                                         |
|          |                               | ready for assignment.                                                     | <am md="" nt="" pm=""> XX Trips</am>            |                                                         |
|          |                               | This step also runs the HOV diversion model, which takes the              | •                                               |                                                         |
|          |                               | HOV2 and HOV3+ trips and divides them into HOV used and                   |                                                 |                                                         |
|          |                               | non-HOV used trips                                                        |                                                 |                                                         |
|          |                               | For the subregional model, this step creates the intra-regional           |                                                 |                                                         |
|          |                               | OD matrices from the diagonals of the aggregated zones.                   |                                                 |                                                         |
| PA to OD | Report OD Trips               | This step reports out total trips by time period, breaking down the       | <am md="" nt="" pm=""> OD Trips</am>            | OD Trip Report File                                     |
|          |                               | trips by car type and truck type, external trips, ixxi trips, port trips, | <am md="" nt="" pm=""> Truck Trips</am>         |                                                         |
|          |                               | and air trips                                                             | <am md="" nt="" pm=""> Airtrips</am>            |                                                         |
|          |                               |                                                                           | <am md="" nt="" pm=""> Port Trips</am>          |                                                         |
|          |                               |                                                                           | <am md="" nt="" pm=""> XIIX Trips</am>          |                                                         |
|          |                               |                                                                           | <am md="" nt="" pm=""> XX Trips</am>            |                                                         |
|          | Calculate Transit OD Matrices | This steps takes all of the transit trips from the mode choice PA         | <pk op=""> <purpose> MC Trips</purpose></pk>    | <pk op=""> Transit Trip Matrix</pk>                     |
|          |                               | peak and offpeak matrices and aggregates them by transit                  | <pk op=""> <purpose> MC SubTrips</purpose></pk> |                                                         |
|          |                               | mode to create total peak and offpeak transit trip matrices               |                                                 |                                                         |
|          | Calculate PNR Trips for       | Currently disabled                                                        |                                                 |                                                         |
|          | Highway Assignment            |                                                                           |                                                 |                                                         |
|          |                               |                                                                           |                                                 |                                                         |
|          |                               |                                                                           |                                                 |                                                         |

| PA to OD   | Compute External Trips<br>through Fratar     | This step computes future year XI-IX and XX external trips by<br>time period for DA, SR2 and SR3 modes. The step uses cordon<br>counts estimates of external volumes along with base year XX<br>and IX-XI trips and base year total OD matrices to project future<br>year XI-IX and XX external trips. This step then also estimates<br>IX and XI marginals by trip purpose to apply to future trip<br>generation loops which reduce external trips. All additional<br>inputs are provided in the EXTLM\Inputs directory | AM XX Trips<br>Cordon_Counts.bin<br>peak_pa_before_ix_reductions_2003.<br>bin<br>offpeak_pa_before_ix_reductions_200<br>3.bin<br>XX <am md="" nt="" pm="">_2003.mtx<br/><am md="" nt="" pm="">_XIIX_2_2003.mtx<br/>Ix_prods_2003.bin<br/>XIattrs_2003.bin<br/>Unsurveyed_2003.bin<br/>Timeofday_2003.bin<br/>Paveh_2003.mtx<br/>Avo_2003.bin</am></am> | <am md="" nt="" pm=""> XIIX Trips<br/><am md="" nt="" pm=""> XX Trips<br/>IX Prods<br/>IX Attrs</am></am>                                                                  |
|------------|----------------------------------------------|----------------------------------------------------------------------------------------------------|----------------------------------------------------------------------------------------------------|----------------------------------------------------------------------------------------------------|
| Assignment | Run Transit Assignment                       | This step takes the transit OD matrices from the PA to OD step<br>and assigns them onto the various modal transit networks. The<br>outputs for each modal assignment are combined into one table<br>which calculates total flows. Walk and drive access and egress<br>flows are also estimated, along with transfer movements<br>between transit modes.                                                                                                    | Highway DB<br>Transit RS<br>Mode Table<br>Mode Xfer Table<br><pk op=""> Transit Move Table</pk>                                                                                                    | <pk op=""> Transit Move Matrix<br/><pk op=""> Transit Summary Flow<br/><pk op=""> Transit Summary Nontransit Flow<br/><pk op=""> Transit Summary OnOff</pk></pk></pk></pk> |
|            | Transit PNR Transit flow to<br>highway links | This step takes the link drive flows calculated from transit<br>assignment and transfers them into preloaded flow for input into<br>the highway assignment                                                                                                    | <pk op=""> Transit Summary Nontransit<br/>Flow<br/>Highway DB</pk>                                                                                                    | Highway DB<br>Highway Net                                                                                                    |

| A '        | One sta Transit Demosta      | This star and the faller is the effective set.                      | Transit DO                                 | Transit Davida Davida                                |
|------------|------------------------------|---------------------------------------------------------------------|--------------------------------------------|------------------------------------------------------|
| Assignment | Create Transit Reports       | This step creates the following transit reports:                    | Transit RS                                 | Transit Route Report                                 |
|            |                              | On/Offs, Passenger Miles, Passenger Hours, Total Run Time,          | Highway DB                                 | Transit Carrier Report                               |
|            |                              | by access mode and time period, and summary by route                | <pk op=""> Transit Summary Flow</pk>       | Transit Mode_Carrier Report                          |
|            |                              | On/Offs, Passenger Miles, Passenger Hours, Total Run Time,          | <pk op=""> Transit Summary OnOff</pk>      | Transit Route Carrier_Route Report                   |
|            |                              | by access mode and time period, and summary by mode                 |                                            |                                                      |
|            |                              | On/Offs, Passenger Miles, Passenger Hours, Total Run Time,          |                                            |                                                      |
|            |                              | by access mode and time period, and summary by route carrier        |                                            |                                                      |
|            | Calculate Average OD         | This step calculates the average of trip OD matrices from           | AM OD Trips                                | AM OD Trips + "Iteration number"                     |
|            | Matrices                     | previous feedback iterations. One of three options can be           | MD OD Trips                                | MD OD Trips + "Iteration number"                     |
|            |                              | invoked in this step:                                               |                                            |                                                      |
|            |                              | Macro "Calculate Average OD MSA" averages OD matrices               |                                            |                                                      |
|            |                              | through a 1/iteration MSA step size                                 |                                            |                                                      |
|            |                              | Macro "Calculate Average OD Rolling" averages OD matrices           |                                            |                                                      |
|            |                              | through a 1/2 MSA step size                                         |                                            |                                                      |
|            |                              | Macro "Calculate OD No Average" disables OD averaging, but          |                                            |                                                      |
|            |                              | makes copies of previous iteration OD matrices in order to          |                                            |                                                      |
|            |                              | calculate feedback convergence                                      |                                            |                                                      |
|            | Run Feedback Traffic         | This step runs the AM and MD period multiclass traffic              | Highway DB                                 | Highway Net                                          |
|            | Assignment Model             | assignment. DA, SR2, SR3, Light Truck, Medium Truck and             | Highway Net                                | Highway AM Final Flow Table                          |
|            |                              | Heavy Truck trip matrices make up the classes for the               | <am md=""> OD Trips</am>                   | Highway MD Final Flow Table                          |
|            |                              | assignment. Bus PCE and drive-to-transit flows are used as          | Interim\ <am md="">_CentroidOD.mtx</am>    | Assign\Outputs\ <am md="">_Intraregion_flow.bin</am> |
|            |                              | preloads into the assignment. A constrained Akcelik volume          | ODTable\Outputs\ <am md="">_Intraregi</am> | Assign\Outputs\ <am md="">_Centroid_Flow.bin</am>    |
|            |                              | delay function is used calculate flow delays. Congested times       | onal_OD.mtx                                |                                                      |
|            |                              | and costs from the assignment results are fed into the peak and     |                                            |                                                      |
|            |                              | offpeak period times in the network to be used in the skimming      |                                            |                                                      |
|            |                              | modules for the next feedback loop.                                 |                                            |                                                      |
|            |                              | The Truck PCE option is also run for this step, as well as the      |                                            |                                                      |
|            |                              | HOV diversions during the midpoint and end of the assignment.       |                                            |                                                      |
|            |                              | For the subregional model, the intraregional, regular, and          |                                            |                                                      |
|            |                              | centroid assignments are also run here.                             |                                            |                                                      |
|            | Run Final Traffic Assignment | This step runs the PM and NT period multiclass traffic              | Highway DB                                 | Highway Net                                          |
|            | Model                        | assignment. DA, SR2, SR3, Light Truck, Medium Truck and             | Highway Net                                | Highway PM Final Flow Table                          |
|            |                              | Heavy Truck trip matrices make up the classes for the               | <pm nt=""> OD Trips</pm>                   | Highway NT Final Flow Table                          |
|            |                              | assignment. Bus PCE and drive-to-transit flows are used as          | Interim\ <pm nt="">_CentroidOD.mtx</pm>    | Assign\Outputs\ <pm nt="">_Intraregion_flow.bin</pm> |
|            |                              | preloads into the assignment. A constrained Akcelik volume          | ODTable\Outputs\ <pm nt="">_Intraregi</pm> | Assign\Outputs\ <pm nt="">_Centroid_Flow.bin</pm>    |
|            |                              | delay function is used calculate flow delays. This step is only run | onal_OD.mtx                                |                                                      |
|            |                              | in the final loop                                                   |                                            |                                                      |
|            |                              | The Truck PCE option is also run for this step, as well as the      |                                            |                                                      |
|            |                              | HOV diversions during the midpoint and end of the assignment        |                                            |                                                      |
|            |                              | For the subregional model, the intraregional, regular, and          |                                            |                                                      |
|            |                              | centroid assignments are also run here                              |                                            |                                                      |

| Assignment | Calculate daily highway<br>vehicle flow                         | This step combines all of the period flow tables to calculate a daily flow table. The step calculates daily flow, VMT, and VHT from the period assignment tables.                                                                                                    | Highway AM Final Flow Table<br>Highway MD Final Flow Table<br>Highway PM Final Flow Table<br>Highway NT Final Flow Table | Hwy Day Final Flow Table |
|------------|-----------------------------------------------------------------|----------------------------------------------------------------------------------------------------|----------------------------------------------------------------------------------------------------|--------------------------|
|            | Update the highway network<br>with congested times and<br>costs | This step is part of the feedback loop. It takes the calculated<br>MSA time, Flow and Cost and updates the network. The MSA<br>time will then be used as the cost field in the highway skimming<br>step in the next loop. There is an option to invoke either a ½ step<br>size (rolling average) or a 1/iteration step size for this method.<br>The macro "update rolling average costs" invokes the ½ step<br>size method. The macro "update msa costs" invokes the<br>1/iteration method. | Highway AM Final Flow Table<br>Highway MD Final Flow Table                                                               | Highway Net              |
|            |                                                                 |                                                                                                    |                                                                                                    |                          |

| Assignment | Calculate flows and stats after | This step takes the output assignment flows from traffic                                                                                                    | Emissions Factors                                                             | Highway <am day="" md="" nt="" pm=""> Final Flow</am>                                                                                                    |
|------------|---------------------------------|----------------------------------------------------------------------------------------------------|-------------------------------------------------------------------------------|----------------------------------------------------------------------------------------------------|
|            | Emission factors                | assignment, and factors these flows by sub-area basin and flow<br>type according to an input table. After the flows are re-<br>calculated, congested times and speeds are re-calculated. Then<br>the assignment report outputs, highway skims, and transit skims<br>are recalculated. For the transit skim, only a "generic" mode<br>skim is calculated, which includes all transit modes and sets<br>weight factors for all modes to 1.0 | Highway <am md="" nt="" pm=""> Final Flow<br/>Highway DB<br/>Highway Net</am> | Highway CAWND/PW/ND/DATS Final How<br>EM<br>Highway Net<br>Highway DB<br>Transit <pk op=""> <auto walk=""> GENERIC<br/>Skim<br/>Hwy <am md="" nt="" pm=""> Intra File EM<br/>Hwy <am md="" nt="" pm=""> Lodinfo File EM<br/>Hwy Air-Basin LM VMT Report EM<br/>Hwy Sub-Air-Basin LMDT VMT Report EM<br/>Hwy Sub-Air-Basin LHDT VMT Report EM<br/>Hwy Sub-Air-Basin HHDT VMT Report EM<br/>Hwy Sub-Air-Basin HHDT VMT Report EM<br/>Hwy Air-Basin HHDT VMT Report EM<br/>Hwy Sub-Air-Basin HHDT VMT Report EM<br/>Hwy Sub-Air-Basin HHDT VMT Report EM<br/>Hwy Sub-Air-Basin HHDT VMT Report EM<br/>Hwy Air-Basin NonIZ TOT VMT Report EM<br/>Hwy Sub-Air-Basin VMT Report EM<br/>Hwy Sub-Air-Basin VMT Report EM<br/>Hwy Sub-Air-Basin VMT Report EM<br/>Hwy Intra Air-Basin VMT Report EM<br/>Hwy SubAB TOT VMT Report EM<br/>Hwy SubAB TOT VMT Report EM<br/>Hwy Stats Report EM<br/>Intrazonal TAZ Report EM<br/>Intrazonal County Report EM</am></am></auto></pk> |

| Assignment | Move Route System Back to<br>Master Database | This step moves the route system back from the copy database<br>(Highway DB) to the master database (Highway Master DB)                                                                                                    | Transit RS              | Transit RS                                                     |
|------------|----------------------------------------------|----------------------------------------------------------------------------------------------------|-------------------------|----------------------------------------------------------------|
|            | Export specified reports to<br>Excel format  | This step exports any specified table to Excel format. The tables to export are read from User\Inputs\xls_converter.dbf and are noted either by file name (FILE type) or name in the model (MODEL type). The ouput XLS file is stored under the User\Inputs directory.                                                                                                   | XLS Converter Table     | Excel file in User\Inputs                                      |
|            | Utility to aggregate any SCAG matrix         | This step takes any matrix from the model, aggregates it based<br>on an input correspondence file, and converts it into CSV format.<br>The matrices to export are read from<br>User\Inputs\Matrix_aggregate.dbf                                                                                                    | Aggregate Control Table | Aggregated CSV files in the same directory as the input matrix |
|            |                                              | (MODEL type refers to matrix file as defined by the model table)<br>(FILE type refers to specific matrix file name)<br>(CORR_TABLE) refers to the correspondence table as defined<br>by the model table<br>(MATRIX_ID) refers to the field in the correspondence table with<br>the taz ids<br>(AGG_ID) refers to the aggregation ID field in the<br>correspondence table |                         |                                                                |

| Calculate convergence<br>differences in highway and<br>transit skim matrices | This step calculates the following feedback convergence<br>statistics between each feedback iteration:<br>Highway Skim RMSE and relative difference, AM trip OD matrix<br>RMSE and relative difference, vehicle flow RMSE and relative<br>difference, Skim*OD RMSE and relative difference, Transit<br>Express Bus Skim RMSE and relative difference | Hwy PK DA Skim<br>Transit PK Walk Express Skim<br>AM OD Trips<br>Skim and trip matrices for each<br>feedback iteration         | Assign\Outputs\Feedback_convergence.bin |
|------------------------------------------------------------------------------|----------------------------------------------------------------------------------------------------|----------------------------------------------------------------------------------------------------|-----------------------------------------|
| Clean up Files                                                               | This step deletes all interim and unnecessary files after the model run is complete                                                                                                    | All files in interim directory<br>All .tps files in skim directory<br>All duplicate files used for<br>convergence calculations |                                         |

# Appendix C: SCAG Subregional Model Input Files, Output Files and Parameters

This appendix describes all the input and output files and parameters for each step of the SCAG Subregional Model. Most of these files are also found in the Regional version of the model.

#### **Subregion Specific Files**

# Subregion File (User\Subregion.bin)

This file is created during the conversion utility that converts regional data inputs to subregional data inputs.

| Fieldname    | Description                                                                                                    |
|--------------|----------------------------------------------------------------------------------------------------|
| ID           | ID of table (autocalculated)                                                                                                    |
| RegionTAZ    | Original regional TAZ number of zone                                                                                                    |
| SubregionTAZ | Assigned Subregion TAZ number                                                                                                    |
| AGGType      | <ul> <li>Aggregation type of zone. Values are:</li> <li>A: Regional TAZ zone is to be aggregated into<br/>SubregionTAZ. Typically used for zones outside<br/>the subregion.</li> <li>U: Zone is to be left preserved and assigned a<br/>Subregion TAZ number. Typically used for zones<br/>bordering the subregion, for external and port<br/>zones, and for zones inside the subregion that are<br/>not split.</li> <li>D: Regional TAZ is to be disaggregated and<br/>assigned a Subregion TAZ number. Typically used<br/>for zones inside the subregion that are split.</li> </ul> |

# Socioeconomics Override File (User\OverRide\_Dem.bin)

This file is used to override the regional demographics inputs.

| Fieldname    | Description                             |
|--------------|-----------------------------------------|
| OVERTAZ      | TAZ number to override demographic data |
| POPULATION   | Override Population                     |
| HOUSEHOLDS   | Override Households                     |
| EMPLOYMENT   | Override Employment                     |
| KINDERGARTEN | Override K12 enrollment                 |
| COLLEGEENR   | Override College enrollment             |

# Intraregional and Centroid Connector OD Files

| File                                                                 | Description                                                                                         |
|----------------------------------------------------------------------|----------------------------------------------------------------------------------------------------|
| ODTable\Outputs\ <am md="" nt="" pm="">_IntraRegion<br/>_OD.mtx</am> | IntraRegion OD matrix that expands the intrazonal trips of the aggregated zones into the local TAZs |
|                                                                      | Assigned intraregional trips from Intraregional assignment                                          |
| Interim\ <am md="" nt="" pm="">_CentroidOD.mtx</am>                  | Trip matrix that shifts trips from superzone connector to local tazs                                |
| Assign\Outputs\ <am md="" nt="" pm="">_Centroid_Flow<br/>.bin</am>   | Assigned shifted supercentroid connector onto local links                                           |

# Allocation File (interim\random\_agg.bin)

This file is a temporary file that is created by the model, and specifies for each aggregated taz, the allocated regional taz for production and attraction:

| Fieldname | Description                                    |
|-----------|------------------------------------------------|
| AGGZONE   | Aggregated Zone ID                             |
| RANDOM_P  | Regional TAZ "picked" for this aggregated zone |
| RANDOM_A  | Regional TAZ "picked" for this aggregated zone |

# Initialization

# *Network Link Attributes (Highway Master DB:scag\_network\_ver\_30.dbd)*

| Field                         | Description                                                                            |  |
|-------------------------------|----------------------------------------------------------------------------------------|--|
| ID                            | Internal Line ID automatically generated by TransCAD                                   |  |
| Length                        | GIS Length determined by TransCAD                                                      |  |
| Dir                           | 0 = Two way street, 1 or -1 = One way street                                           |  |
| AB/BA_Facility_Type           | Link Facility Coding described in table below                                          |  |
| AB/BA_PostedSpeed             | Posted Speed Limit                                                                     |  |
| AB/BA_ <period>LANES</period> | Number of one-directional lanes by time period including all auxiliary, thru and other |  |
|                               | lanes                                                                                  |  |
| Type1_Thru Lane               | Number of freeway thru lanes                                                           |  |
| Type2_Aux Lane                | Number of freeway auxiliary lanes Type3_ther Fwy                                       |  |
| Type3_Other Fwy Lane          | Number of Other freeway lanes                                                          |  |
| Toll_flag                     | Flag field to indicate toll facility                                                   |  |
| TRUCK_CLIMB*                  | Flag field to indicate truck climbing link                                             |  |
| HOV_FLAG                      | Flag field to indicate HOV link                                                        |  |
| Signals_Flag*                 | Flag field to indicate Advanced signals lane                                           |  |
| Truck_Prohibit_Flag           | Flag field to indicate a truck prohibition                                             |  |
| Speed_Multiplier              | Factor to multiply free flow speeds. Used for Smart Streets modeling.                  |  |
| Capacity_Multiplier           | Factor to multiply capacity. Used for Smart Streets modeling.                          |  |
| RSA*                          | Link RSA                                                                               |  |
| County                        | Link County                                                                            |  |
| TAZ                           | Link TAZ                                                                               |  |
| Air_Basin                     | Link Air Basin                                                                         |  |
| Sub_Air_Basin                 | Link Sub Air Basin                                                                     |  |
| AB/BA_Median_Split*           | Code to indicate median split in link                                                  |  |
| AB/BA_AreaType                | Link Area Type                                                                         |  |
| MMA_Count*                    | Count ID Number                                                                        |  |
| COUNTID*                      | Alternate Count ID Number                                                              |  |
| AB/BA_GradePercent*           | Grade Percent calculated from USGS                                                     |  |
| AB/BAGrade*                   | Grade calculated from USGS                                                             |  |

| Toll Link type:                                                                        |
|----------------------------------------------------------------------------------------|
| 31 = Entering toll link                                                                |
| 32 = Toll link                                                                         |
| 33 = Exiting toll link                                                                 |
| Calculated in model from TOLLDATA TRANPLAN file                                        |
| Service time for type 32 links, calculated from TOLLDATA file                          |
| Number of toll lanes for type 32 links, calculated from TOLLDATA file                  |
| Toll values for type 32 links, calculated from TOLLDATA file                           |
| Color and line styling field for the links (not used for model)                        |
| Link walk time                                                                         |
| Link Mode: 1=drive agress, 2=highway, 4=access to rail, 24=rail, 26=parking cost link, |
| 25=drive egress                                                                        |
| Peak and offpeak pre-calculated congested travel time                                  |
| Link time penalty assigned to HOV entrance links, otherwise zero                       |
| Flag field to indicate parking restriction on link by time period                      |
| Peak/Offpeak parking cost for link going into Urban Rail, Metrolink or HSR station     |
| Peak and offpeak pre-cacluated congested cost                                          |
| Grade Information from SCAG                                                            |
| Screenline Number                                                                      |
| Total LM and HDT Count                                                                 |
| LM Count                                                                               |
| HDT Count                                                                              |
| ID field from Caltrans Postmile database                                               |
| ID field from Caltrans Postmile database                                               |
| Caltrans Postmile                                                                      |
| Direction from PEMS Database                                                           |
| PEMS ID                                                                                |
|                                                                                        |

\* Denotes field that is not used in the model

The table below describes the link facility type coding:

# **Facility Type**

#### 1 - Freeways

10 - Freeway

# 2 - HOV

- 20 HOV 2
- 21 HOV 3+
- 22 HOV HOV Connector
- 23 HOV Slip ramp OUT (Slip ramp from HOV to MF)
- 24 HOV Slip ramp IN (Slip Ramp from MF to HOV)
- 25 HOV-MF dummy links

# 3 - Expressway/Parkway

- 30 Undivided
- 31 Divided, Interrupted
- 32 Divided, Uninterrupted

# 4 - Principal Arterial

- 40 Undivided
- 41 Divided
- 42 Continuous Left Turn

# 5 - Minor Arterial

- 50 Undivided
- 51 Divided
- 52 Continuous Left Turn

#### 6 – Major Collector

- 60 Undivided
- 61 Divided
- 62 Continuous Left Turn

# 7 - Minor Collector

- 70 Undivided
- 71 Divided
- 72 Continuous Left Turn

#### 8 – Ramps

- 80 Freeway to Freeway Connector
- 81 Freeway to arterial
- 82 Arterial to freeway
- 83 Ramp Distributor
- 84 Ramp from Arterial to HOV
- 85 Ramp from HOV to Arterial
- 86 Collector distributor
- 87 Shared HOV Ramps to MF
- 89 Truck only

# 9 – Trucks

90 - Truck only

# 100 – Centroid connector

# Flag fields:

#### Flag fields:

# Auxiliary Flag:

- 0 or missing none
- 1 1 auxiliary lane
- 2 2 auxiliary lanes
- 3 3+ auxiliary lanes

# Truck Climbing Lanes flag:

- 0 None 1 – 1 Truck Climbing Lane 2 – 2 Truck Climbing Lane
- 3 3 + Truck Climbing Lane

Toll flag:

- 0 None
- 1 Toll road
- 0 None
- 1 Signal and progression optimized streets
  2 Divided and signal optimized
  3 Continuous left-turn Lanes

# **HOV Operation flag:**

- 0 Standard HOV
- 1 HOV AM Peak Only
- 2 HOV PM Peak Only
- 3 HOV AM & PM Peak Only

# Truck Prohibition flag:

- 0 Truck Not Prohibited
- 1 Trucks Prohibited

# Network Node Attributes (scag\_network\_ver\_30.dbd)

| Field                | Description                                                                               |
|----------------------|-------------------------------------------------------------------------------------------|
| ID                   | Internal Node ID automatically generated by TransCAD, nodes 1-3712 reflect the TAZ number |
| Longitude, Latitude* | Longitude and Latitude position of node automatically determined by TransCAD              |
| Exit*                | Interchange Exit Number                                                                   |
| [Zone Centroid]      | Y = Node is a zone centroid, N = not                                                      |
| CentroidCode         | 1= Centroid, any other value = not a centroid                                             |
| CCSTYLE*             | Style code for display purposes                                                           |
| PARK                 | 1 = Park and Ride Node, 2 = Kiss and Ride Node                                            |
| PNR_DISTANCE         | Maximum allowable distance from centroid to PARK node                                     |
| KNR_DISTANCE         | Maximum allowable distance from centroid to KNR node                                      |
| Transit_Node*        | Flag field to denote node as part of a transit link (Urban Rail, CR, or HSR)              |
| Freeway_Node*        | Flag field to denote node as part of a freeway link                                       |
| Arterial_Node*       | Flag field to denote node as part of an arterial link                                     |
| Toll_Node*           | Flag field to denote node as part of a toll link                                          |
| Intersection_Type*   | Field to denote intersection type (Freeway, arterial, etc.)                               |
| Node_Type*           | Field to denote node type                                                                 |
| METROLINK_NODE       | Flag field to denote Metrolink station node                                               |
| [URBAN RAIL_NODE]    | Flag field to denote Urban Rail station node                                              |
| Air_Basin_Node*      | Air Basin Number (filled in by utility)                                                   |
| Rampnode*            | Obsolete                                                                                  |
| PostMile_OrigID*     | Caltrans post mile ID                                                                     |
| PostMile_ObjectID*   | Caltrans postmile Object ID                                                               |
| PostMile*            | Postmile value                                                                            |
| Sub_air_basin_Node*  | Subair Basin Number (filled in by utility)                                                |
| County_Node*         | County number (filled in by utility)                                                      |
| RSA_Node*            | RSA Number (filled in by utility)                                                         |
| TAZ_Node*            | TAZ Number (filled in by utility)                                                         |
| HSR_Node             | Flag field to denote HSR station node                                                     |

\* Denotes fields not used in the model

| Field             | Description                                                                          |
|-------------------|--------------------------------------------------------------------------------------|
| Route_ID          | Route ID number internally generated by route editor                                 |
| Route_Name        | Unique route name assigned to route by user                                          |
| Distance          | Length of route in miles                                                             |
| Route Number/Name | Route Name originally from Transtar system                                           |
| Route Headsign*   | Sign on route vehicles from Transtar                                                 |
| Direction*        | Direction of route from Transtar                                                     |
| Route Carrier     | Route company from Transtar                                                          |
| Effective Date*   | Date of operation from Transtar                                                      |
| Transit Type*     | Type of route (obsolete)                                                             |
| PK_HEADWAY        | Peak period headway (missing or zero indicates route not available during period)    |
| OP_HEADWAY        | OffPeak period headway (missing or zero indicates route not available during period) |
| MODE              | Mode of route:                                                                       |
|                   | 10: Commuter Rail                                                                    |
|                   | 11: MTA Local Bus                                                                    |
|                   | 12: MTA Express Bus                                                                  |
|                   | 13: Urban Rail (MTA MetroRail)                                                       |
|                   | 14: Los Angeles County Express Bus                                                   |
|                   | 15: Los Angeles County Local Bus (Group 1)                                           |
|                   | 16: Los Angeles County Local Bus (Group 2)                                           |
|                   | 17: Los Angeles County Local Bus (Group 3)                                           |
|                   | 18: Los Angeles County Local Bus (Group 4)                                           |
|                   | 19: All Other Local Bus                                                              |
|                   | 20: All Other Express Bus                                                            |
|                   | 21: High Speed Rail (only in future networks)                                        |
|                   | 22: MTA Rapid Bus                                                                    |
| PK_INIT_WAIT      | Peak Initial Wait Time (calculated by model)                                         |
| OP_INIT_WAIT      | OffPeak Initial Wait Time (calculated by model)                                      |

# Transit RS Attributes (SCAGRS\_ver30.rts)

\* Denotes fields not used in the model

| Field             | Description                                                                                                    |
|-------------------|----------------------------------------------------------------------------------------------------|
| ID                | Stop ID generated by the route editor                                                                                                |
| Longitude         | Stop longitude                                                                                                    |
| Latitude          | Stop latitude                                                                                                    |
| Route ID          | Route ID of the stop consistent with the route layer                                                                                 |
| Pass_Count        | If the route passes over the link more than once, the "pass" of the stop on the link, automatically calculated                       |
| Milepost          | Milepost of the stop on the route, in miles                                                                                          |
| STOP_ID           | Stop ID generated by the route editor                                                                                                |
| UserID*           | Not Used                                                                                                    |
| [Stop Number]*    | From Transtar (Not Used)                                                                                                    |
| [Special Access]* | From Transtar (Not Used)                                                                                                    |
| [Turn Only]*      | From Transtar (Not Used)                                                                                                    |
| Timepoint*        | From Transtar (Not Used)                                                                                                    |
| Reordered*        | From Transtar (Not Used)                                                                                                    |
| NODEID            | Node ID stop is associated with (generated by running Fix Routes utility)                                                            |
| AM_TIME*          | Obsolete                                                                                                    |
| AM_TRUETIME*      | Obsolete                                                                                                    |
| MD_TIME*          | Obsolete                                                                                                    |
| MD_TRUETIME*      | Obsolete                                                                                                    |
| REALSTOP          | 1=Include stop in transit network generation<br>0=Skip stop                                                                          |
| PK RAILTIME       | Peak rail travel time from stop to next stop                                                                                         |
| OP RAILTIME       | OffPeak rail travel time from stop to next stop                                                                                      |
| Transit Type]*    | Obsolete                                                                                                    |
| STRNODE           | Obsolete                                                                                                    |
| TruePhysicalID    | Obsolete                                                                                                    |
| Seq               | Obsolete                                                                                                    |
| VER25ID           | Obsolete                                                                                                    |
| SPEED             | Speed of rail stop (not used)                                                                                                    |
| [Next Milepost]   | Next milepost of rail stop (not used)                                                                                                |
| DIST              | Length from stop to next stop (not used)                                                                                             |
| Mode              | Mode of stop (not used)                                                                                                    |
| Route_Name        | Route of stop (not used)                                                                                                    |
| Station_Name      | Station name of stop (not used)                                                                                                    |
| Fare Zone         | 99 = non-commuter rail stop where fare is not zonal based<br>All other numbers: Fare zone number as depicted in the fare matrix file |

Transit RS Route Stop Attributes (SCAGRS\_ver30s.dbd)

\* Denotes fields not used in the model

| Field         | Description          |
|---------------|----------------------|
| ID            | TAZ Number           |
| Area          | Area in Square Miles |
| CSA           | CSA Number           |
| ID:1          | Ignored              |
| AREA:1        | Ignored              |
| PERIMETER     | Ignored              |
| CNTY          | County Number        |
| RSA           | RSA Number           |
| AIRDB         | Air Basin            |
| TAZ2K         | Alternate TAZ Number |
| SQ_MILE       |                      |
| ACRE          |                      |
| Air_Basin     | Air Basin            |
| Sub_Air_Basin | Sub-Air Basin        |

# TAZ\_DB (Geography\taz4109.dbd)

| Field     | Description   |
|-----------|---------------|
| ID        | CSA Number    |
| Area      | Area          |
| CSA       | CSA Number    |
| First RSA | Ignored       |
| CNTY      | County Number |

# CSA\_Geography (Geography\SCAG\_CSA.dbd)

# County\_Geography (Geography\SCAG\_County.dbd)

| Field     | Description     |
|-----------|-----------------|
| ID        | County Number   |
| Area      | Area            |
| ID:1      | Ignored         |
| AREA:1    | Ignored         |
| PERIMETER | Ignored         |
| COUNTY_ID | Ignored         |
| COUNTY    | Ignored         |
| NAME      | County Name     |
| POP97     | 1997 Population |
| POP25     | 2025 Population |

# RSA\_Geography (Geography \SCAG\_RSA.dbd)

| Field | Description |
|-------|-------------|
| ID    | RSA Number  |
| Area  | Area        |
| RSA   | RSA Number  |

# District\_Geography (Geograph\SCAG\_Districts.dbd)

| Field    | Description     |
|----------|-----------------|
| ID       | District Number |
| Area     | Area            |
| DISTRICT | District Number |
| CNTY     | County Number   |

# Speed Table (networks\Inputs\speed\_table.bin)

| Field     | Description          |
|-----------|----------------------|
| ASSN_GRP  | Facility Type Number |
| AREATYPE  | Area Type Number     |
| POSTSPEED | Posted Speed         |
| R_SPEED   | Free Flow Speed      |

| Field          | Description                                          |
|----------------|------------------------------------------------------|
| FACILITY_TYPE  | Facility Type Number                                 |
| AREA_TYPE      | Area Type Number                                     |
| CROSSING_LANES | Number of total crossing lanes at BNODE intersection |
| ON_LANES       | Total number of two-way lanes                        |
| R_CAPACITY     | Hourly capacity per lane                             |

# Capacity Table (networks\Inputs\cap\_complex.bin)

# VDF Table (networks\Inputs\vdf\_table.bin)

| Field        | Description                                |
|--------------|--------------------------------------------|
| FacilityType | Facility Type Number                       |
| AreaType     | Area Type Number                           |
| Lanes        | Number of Lanes                            |
| R_Length     | Default length input into Akcelik Function |
| R_AkcelikA   | Akcelik A parameter                        |
| R_AkcelikC   | Akcelik C parameter                        |
| R_BPR_Alpha  | BPR Alpha parameter                        |
| R_BPR_Beta   | BPR Beta parameter                         |

# MMA Counts Table (networks\Inputs\screenline\_23.bin)

| Field         | Description                            |
|---------------|----------------------------------------|
| SCAG_SL_ID    | SCAG Screenline ID numer               |
| SCREENLINE    | Screenline                             |
| TransCAD_ID   | TransCAD Link ID                       |
| Туре          | Link Type                              |
| DIR           | Link direction                         |
| Vol_Grp       | Screenline volume group number         |
| ON_STREET     | Street name screenline is on           |
| XSTREET       | Cross Street                           |
| FACILITY_TYPE | Link facility type                     |
| SCRLANES      | Screenline number of lanes             |
| SCRAREATYPE   | Screenline area type                   |
| SCRCOUNTY     | Screenline County                      |
| AB_LM_COUNT   | Car vehicle count in AB direction      |
| BA_LM_COUNT   | Car vehicle count in BA direction      |
| AB_HDT_COUNT  | Truck vehicle count in AB direction    |
| BA_HDT_COUNT  | Truck vehicle count in BA direction    |
| Total_Link    | Total vehicle count in both directions |

Transit Speed Curve Table (networks\Inputs\speedCurve.bin)

| Field | Description           |  |
|-------|-----------------------|--|
| CLASS | Curve equation number |  |
| HWY_L | Highway low speed     |  |
| HWY_H | Highway high speed    |  |
| TRN_L | Transit low speed     |  |
| TRN_H | Transit high speed    |  |
| SLOPE | Coefficient slope     |  |

| Field      | Description                                                             |
|------------|-------------------------------------------------------------------------|
| AT         | Агеа Туре                                                               |
| FT         | Facility Type                                                           |
| LocalCurve | Curve equation number for local bus, transferred onto transit network   |
| ExprsCurve | Curve equation number for express bus, transferred onto transit network |
| RapidCurve | Curve equation number for rapid bus, transferred onto transit network   |

# Transit Speed Curve Lookup Table (networks\Inputs\spdCurveLkup.bin)

# Mode Table (networks\Inputs\modes\_expand.bin)

| Field                                                                                                    | Description                                        |
|----------------------------------------------------------------------------------------------------|----------------------------------------------------|
| MODE_NAME                                                                                                    | Name of transit mode                               |
| MODE_ID                                                                                                    | ID of transit mode                                 |
| USE_LOCAL, EXPRESS,<br>URBAN_RAIL,<br>COMMUTER_RAIL,<br>DRIVE_EGRESS, GENERIC,<br>HSR, SHUTTLE,<br>SHUTTLE_WALK,<br>AUTTO_SUMUTLE | Flag field to enable mode dependent on skim type   |
| AUTO_SHUTTLE<br>IMP_FLD                                                                                                    | Use this link travel time field for this mode      |
| RFAC_LOCAL, EXPRESS,<br>COMMUTER_RAIL,<br>URBAN_RAIL,<br>DRIVE_EGRESS, GENERIC,<br>HSR, SHUTTLE,<br>SHUTTLE_WALK,<br>AUTO_SHUTTLE | Mode factor to use for mode dependent on skim type |
| WAITFAC                                                                                                    | Wait time weight by mode                           |
| XFERPEN                                                                                                    | Transfer penalty by mode                           |
| WAITMAX_PK, OP                                                                                                    | Maximum waiting time for Peak and Off-Peak periods |
| FARE_PK, OP                                                                                                    | Transit fare for Peak, Off-Peak mode               |
| FareMatrix_PK, OP                                                                                                    | Fare matrix core to use in fare matrix for mode    |
| FareType                                                                                                    | 1 = Use Flat Fare, 2 = Use Fare Matrix Fare        |

# Mode Xfer Table (networks\Inputs\mode\_xfer.bin)

| Field       | Description                             |
|-------------|-----------------------------------------|
| FROM        | From Mode                               |
| ТО          | To Mode                                 |
| STOP        | At stop                                 |
| Prohibition | 1 = Prohibit this mode-to-mode transfer |
| FARE_PK, OP | Fare paid for transfer                  |

| Field    | Description                            |
|----------|----------------------------------------|
| FromNode | From Node ID                           |
| ToNode   | To Node ID                             |
| MODE_L   | Low Mode                               |
| MODE_H   | High Mode                              |
| FARE     | Fare charged for passing through nodes |
| ONEWAY   | Ignored                                |
| COMMENTS | Ignored                                |

# Fare Matrix (networks\Inputs\FareMatrix.mtx)

| Matrix       | Description                    |
|--------------|--------------------------------|
| METROLINK_PK | Metrolink fares peak period    |
| METROLINK_OP | Metrolink fares, off peak      |
| HSR_PK       | High speed rail fares, peak    |
| HSR_OP       | High speed rail fares, offpeak |

# Truck Grade Factors (Assign\Inputs\truck\_grade\_factors.bin)

| Field          | Description                                |
|----------------|--------------------------------------------|
| PERCENT_TRUCKS | Percentage of vehicle flow that are trucks |
| PERCENT_GRADE  | Percent grade of link                      |
| LINK_LENGTH    | Truck Length of link, in miles             |
| R_LIGHT_HEAVY  | PCE Factor for light-heavy trucks          |
| R_MEDIUM_HEAVY | PCE Factor for medium-heavy trucks         |
| R_HEAVY_HEAVY  | PCE Factor for heavy-heavy trucks          |

# *Truck Congestion Factors (Assign\Inputs\truck\_congestion\_factors.bin)*

| Field          | Description                                |
|----------------|--------------------------------------------|
| PERCENT_TRUCKS | Percentage of vehicle flow that are trucks |
| VOC            | Congestion level of links (VOC Ratio)      |
| R_LIGHT_HEAVY  | PCE Factor for light-heavy trucks          |
| R_MEDIUM_HEAVY | PCE Factor for medium-heavy trucks         |
| R_HEAVY_HEAVY  | PCE Factor for heavy-heavy trucks          |

# *Truck Composite Factors (Assign\Inputs\truck\_composite\_factors.bin)*

| Field          | Description                                |
|----------------|--------------------------------------------|
| PERCENT_TRUCKS | Percentage of vehicle flow that are trucks |
| R_LIGHT_HEAVY  | PCE Factor for light-heavy trucks          |
| R_MEDIUM_HEAVY | PCE Factor for medium-heavy trucks         |
| R_HEAVY_HEAVY  | PCE Factor for heavy-heavy trucks          |

# Output

| File                                         | Description                                                                                       |
|----------------------------------------------|---------------------------------------------------------------------------------------------------|
| Highway Net                                  | Output highway .net network used for skims, assignments, etc.                                     |
| Highway DB                                   | Copy of highway geography with additional fields added and calculated by model                    |
| Transit PK Net                               | Output generic peak transit .tnw network                                                          |
| Transit OP Net                               | Output generic offpeak transit .tnw network                                                       |
| Transit PK LOCAL Net                         | Output peak transit .tnw network for walk and drive local skims and assignments                   |
| Transit OP LOCAL Net                         | Output offpeak transit .tnw network for walk and drive local skims and assignments                |
| Transit PK EXPRESS Net                       | Output peak transit .tnw network for walk and drive express bus skims and assignments             |
| Transit OP EXPRESS Net                       | Output offpeak transit .tnw network for walk and drive express skims and assignments              |
| Transit PK                                   | Output peak transit .tnw network for walk and drive commuter rail skims and assignments           |
| COMMUTER_RAIL Net                            |                                                                                                   |
| Transit OP                                   | Output offpeak transit .tnw network for walk and drive commuter rail skims and                    |
| COMMUTER_RAIL Net                            | assignments                                                                                       |
| Transit PK URBAN_RAIL                        | Output peak transit .tnw network for walk and drive urban rail commuter rail skims and            |
| Net                                          | assignments                                                                                       |
| Transit OP URBAN_RAIL                        | Output offeak transit .tnw network for walk and drive urban rail skims and assignments            |
| Net                                          |                                                                                                   |
| Transit PK DRIVE_EGRESS                      | Output peak transit .tnw network for walk and drive egress commuter rail skims and                |
| Net                                          | assignments                                                                                       |
| Transit OP DRIVE_EGRESS                      | Output off peak transit .tnw network for walk and drive egress commuter rail skims and            |
| Net                                          | assignments                                                                                       |
| Transit PK GENERIC Net                       | Output generic peak transit .tnw network for all modes skims and assignments                      |
| Transit OP GENERIC Net                       | Output generic offpeak transit .tnw network for all modes skims and assignments                   |
| Transit PK HSR Net                           | Output peak transit .tnw network for walk and drive high speed rail skims and                     |
|                                              | assignments                                                                                       |
| Transit OP HSR Net                           | Output offpeak transit .tnw network for walk and drive high speed rail skims and                  |
|                                              | assignments                                                                                       |
| Transit PK SHUTTLE Net                       | Output peak transit thw network for walk and drive shuttle access high speed rail skims           |
|                                              | and assignments                                                                                   |
| Transit OP SHUTTLE Net                       | Output off peak transit .tnw network for walk and drive shuttle access high speed rail            |
|                                              | skims and assignments                                                                             |
| Transit PK LOCAL TPS<br>Transit OP LOCAL TPS | Transit peak local transit path set used to speed up transit assignments                          |
| Transit OF LOCAL TPS                         | Transit offpeak local transit path set used to speed up transit assignments                       |
|                                              | Transit peak express transit path set used to speed up transit assignments                        |
| Transit OP EXPRESS TPS                       | Transit offpeak express transit path set used to speed up transit assignments                     |
| Transit PK                                   | Transit peak commuter rail transit path set used to speed up transit assignments                  |
| COMMUTER_RAIL TPS<br>Transit OP              | Transit offnask commuter rail transit nath set used to speed up transit assignments               |
| COMMUTER_RAIL TPS                            | Transit offpeak commuter rail transit path set used to speed up transit assignments               |
| Transit PK URBAN RAIL                        | Transit peak urban rail transit path set used to speed up transit assignments                     |
| TPS                                          | rranoù pear urban ran tranoù paur set useu to speeu up transit assignments                        |
| Transit OP URBAN RAIL                        | Transit offpeak urban rail transit path set used to speed up transit assignments                  |
| TPS                                          | וימווסו שוושטו איז איז איז איז איז איז איז איז איז איז                                            |
| Transit PK DRIVE_EGRESS                      | Transit peak drive egress commuter rail transit path set used to speed up transit                 |
| TPS                                          | assignments                                                                                       |
| Transit OP DRIVE EGRESS                      | Transit offpeak drive egress commuter rail transit path set used to speed up transit              |
| TPS                                          | assignments                                                                                       |
| Transit PK GENERIC TPS                       | Transit peak all modes transit path set used to speed up transit assignments                      |
| Transit OP GENERIC TPS                       | Transit offpeak all modes transit path set used to speed up transit assignments                   |
| Transit PK HSR TPS                           | Transit peak high speed rail transit path set used to speed up transit assignments                |
| Transit OP HSR TPS                           | Transit offpeak high speed rail transit path set used to speed up transit assignments             |
| Transit PK SHUTTLE TPS                       | Transit peak high speed rail shuttle access transit path set used to speed up transit assignments |
|                                              | assignments                                                                                       |
| Transit OP SHUTTLE TPS                       | Transit offpeak high speed rail shuttle access transit path set used to speed up transit          |
|                                              | assignments                                                                                       |
| L                                            |                                                                                                   |

# **Output Files from Initialization**

# Network Lane Miles AM/PM/MD/NT (networks\Outputs\Network\_Lane\_Miles\_XX.csv)

| Field               | Description                                |
|---------------------|--------------------------------------------|
| FACTYPE             | Facility Type                              |
| SSCAB               | Network lanes miles in SSCAB sub air basin |
| SCAB LA             | SCAB LA                                    |
| SCAB Orange         | SCAB Orange                                |
| SCAB Riverside      | SCAB Riverside                             |
| SCAB San Bernardino | SCAB San Bernardino                        |
| MDAB LA             | MDAB LA                                    |
| MDAB Victor Valley  | MDAB Victor Valley                         |
| MDAB Searles Valley | MDAB Searles Valley                        |
| MDAB SB Desert      | MDAB SB Desert                             |
| MDAB Riv Desert     | MDAB Riv Desert                            |
| MDAB Blythe         | MDAB Blythe                                |
| SSAB Coachella      | SSAB Coachella                             |
| SSAB Imperial West  | SSAB Imperial West                         |
| SSAB Imperial East  | SSAB Imperial East                         |
| TOTAL REGION        | Network lane miles for entire region       |

# Network Capacity Miles AM/PM/MD/NT (networks\Outputs\Network\_Capacity\_Miles\_XX.csv)

| Field               | Description                                   |
|---------------------|-----------------------------------------------|
| FACTYPE             | Facility Type                                 |
| SSCAB               | Network capacity miles in SSCAB sub air basin |
| SCAB LA             | SCAB LA                                       |
| SCAB Orange         | SCAB Orange                                   |
| SCAB Riverside      | SCAB Riverside                                |
| SCAB San Bernardino | SCAB San Bernardino                           |
| MDAB LA             | MDAB LA                                       |
| MDAB Victor Valley  | MDAB Victor Valley                            |
| MDAB Searles Valley | MDAB Searles Valley                           |
| MDAB SB Desert      | MDAB SB Desert                                |
| MDAB Riv Desert     | MDAB Riv Desert                               |
| MDAB Blythe         | MDAB Blythe                                   |
| SSAB Coachella      | SSAB Coachella                                |
| SSAB Imperial West  | SSAB Imperial West                            |
| SSAB Imperial East  | SSAB Imperial East                            |
| TOTAL REGION        | Network capacity miles for entire region      |

# *Network Centerline Miles (networks\Outputs\Network\_Centerline\_Miles.csv)*

| Field               | Description                                     |
|---------------------|-------------------------------------------------|
| FACTYPE             | Facility Type                                   |
| SSCAB               | Network centerline miles in SSCAB sub air basin |
| SCAB LA             | SCAB LA                                         |
| SCAB Orange         | SCAB Orange                                     |
| SCAB Riverside      | SCAB Riverside                                  |
| SCAB San Bernardino | SCAB San Bernardino                             |
| MDAB LA             | MDAB LA                                         |
| MDAB Victor Valley  | MDAB Victor Valley                              |
| MDAB Searles Valley | MDAB Searles Valley                             |
| MDAB SB Desert      | MDAB SB Desert                                  |
| MDAB Riv Desert     | MDAB Riv Desert                                 |
| MDAB Blythe         | MDAB Blythe                                     |
| SSAB Coachella      | SSAB Coachella                                  |
| SSAB Imperial West  | SSAB Imperial West                              |
| SSAB Imperial East  | SSAB Imperial East                              |
| TOTAL REGION        | Network centerline miles for entire region      |

| Field                    | Description                                  |
|--------------------------|----------------------------------------------|
| MODE                     | Mode ID                                      |
| Peak_Routes              | Number of routes in peak period              |
| Offpeak_Routes           | Number of routes in offpeak period           |
| Peak_Vehicles            | Number of vehicles in peak period            |
| Offpeak_Vehicles         | Number of vehicles in offpeak period         |
| Peak_Centerline_Miles    | Number of centerline miles in peak period    |
| Offpeak_Centerline_Miles | Number of centerline miles in offpeak period |
| Peak_Revenue_Miles       | Number of revenue miles in peak period       |
| Offpeak_Revenue_Miles    | Number of revenue miles in offpeak period    |

# Transit Supply Report (networks\Outputs\Transit\_Supply.csv)

# **Parameters**

| Parameter            | Description                                                               | Default Value |
|----------------------|---------------------------------------------------------------------------|---------------|
| Initial Time Option  | 1 = Use Observed Time, 2 = Use Congested Times from Mergenet              | 2             |
| HSR Flag             | Flag to activate HSR mode for skimming and mode split                     | 0             |
| Shuttle Flag         | Flag to activate shuttle mode for HSR mode                                | 1             |
| Internal Zones       | Internal Number of Zones                                                  | 4109          |
| External Zones       | Total number of zones including external zones                            | 4149          |
| Air and Port Zones   | Final zones including air and port zones                                  | 4192          |
| Walk Speed           | Walk Speed in mph                                                         | 2.5           |
| Minimum Walk Time    | Minimum centroid walk time                                                | 2             |
| Auto Operating Cost  | Auto Operating Cost in Cents/Mile                                         | 13.7618       |
| CTOLL                | Value of time in Dollars/Hour for ctoll                                   | 3             |
| Value of Time        | Value of time in Dollars/Hour                                             | 7.05          |
| Intrazonal Neighbors | Number of Intrazonal Neighbors to calculate Intrazonal Travel Times       | 1             |
| ntrazonal Factors    | Intrazonal Factor to calculate Intrazonal Travel Times                    | 0.5           |
| Wait Stop Decrement  | Denominator decrement in step function to calculate Initial Waiting Times | 1             |

# *Highway DB (networks\Outputs\scag\_network\_copy.dbd): All fields described from Highway Master DB Plus:*

| Field                                | Description                                                                     |
|--------------------------------------|---------------------------------------------------------------------------------|
| AB/BA_Auto_Operating_Cost            | Auto Operating Cost = Length * Auto Operating Cost Parameter                    |
| AB/BA_FFSPEED                        | Calculated free flow speed                                                      |
| AB/BA Observed Time                  | Initial "Congested" observed travel time                                        |
|                                      | Speed * 0.9 for AreaType = 1,2,3                                                |
|                                      | Speed * 0.75 for all other Area Types                                           |
| AB/BA_FreeTime                       | Calculated free-flow travel time = Length / FFSpeed * 60                        |
| AB/BA_HRCAPACITYAM/PM/MD/NT          | Hourly capacity by time period = Hourly Capacity/lane * # Lanes by period       |
| AB/BA CAPA AM/PM/MD/NT               | Total Capacity by time period = Hourly Capacity *                               |
|                                      | 3.0 for AM                                                                      |
|                                      | 4.0 for PM                                                                      |
|                                      | 6.0 for MD                                                                      |
|                                      | 10.0 for NT                                                                     |
| DEFLAG_PK/OP                         | Drive Egress Flag = 1 for links that are drive-egress from Metrolink/HSR to TAZ |
| AB/BA_AM/PM/MD/NTBUSFLOW             | Calculated transit flow * PCE by time period                                    |
| AB/BA_Drive_Transit_Flow             | Calculated Drive-to-Transit flow from transit assignment preloaded for highway  |
|                                      | assignment                                                                      |
| AB/BA_AM/PM/MD/NT_Drive_Transit_Flow | Drive-transit_flow divided up by time period                                    |
| AB/BA_AM/PM/MD/NT_Transit_Preload    | Drive-transit flow plus bus flow preloaded for highway assignment               |
| RAIL_TIME                            | Estimated Rail time used for transit (later overridden by stop-based rail time) |
| AB/BA_Akcelik_Length                 | Constrained link length used for Akcelik function                               |
| AB/BA_Constrained_FF_Time            | Constrained free flow travel time based on constrained link length              |
| AB/BA_Akcelik_A                      | Link Akcelik A Parameter                                                        |
| AB/BA_Akcelik_C                      | Link Akcelik C Parameter                                                        |
| AB/BA_AkLanes                        | Estimated number of lanes input for Akcelik function                            |
| AB/BA_BPRALPHA                       | Link BPR Alpha parameter                                                        |

| AB/BA_BPRBETA                       | Link BPR Beta parameter                                                                      |  |
|-------------------------------------|----------------------------------------------------------------------------------------------|--|
| SHUTTLETIME                         | For HSR, estimated link travel time for shuttlebus access to HSR                             |  |
| AB/BA_CROSSLANES                    | For capacity calculations, number of lanes crossing link perpendicularly                     |  |
| TOTLANES                            | AB_CROSSLANES + BA_CROSSLANES                                                                |  |
| Drive_Flag                          | Flag field to determine drive access link                                                    |  |
| AB/BA FT                            | Calculated facility type used for determining transit travel time as a function of auto time |  |
|                                     | FT = 1 for Freeways                                                                          |  |
|                                     | FT = 2 for Collectors/Arterials                                                              |  |
|                                     | FT = 6 for Centroid Connectors                                                               |  |
| AB/BA_Loc_Curve                     | Local curve number calculated from LocalCurve field in networks\inputs\spdcurvelkup.bin      |  |
| AB/BA_Exp_Curve                     | Express curve number calculated from ExprsCurve field in                                     |  |
|                                     | networks\inputs\spdcurvelkup.bin                                                             |  |
| AB/BA_Rpd_Curve                     | Express curve number calculated from RapidCurve field in                                     |  |
|                                     | networks\inputs\spdcurvelkup.bin                                                             |  |
| AB/BA_Local/Express/Rapid_PK/OPTime | Calculated transit travel time based on congested auto time and factors determined by        |  |
|                                     | the transit curve lookup tables                                                              |  |
| AB/BA_FLOWPCE                       | Temporary holding field to store PCE flow by time period for Emissions model                 |  |

#### **Network Skimming**

# **Outputs**

#### Transit Skim Matrices (PK/OP)

| Matrix                     | Description                                            | Default Value             |
|----------------------------|--------------------------------------------------------|---------------------------|
| Transit XX Walk LOCAL Skim | Transit XX Walk Local Skim Matrix                      | XX_Walk_Local.mtx         |
|                            | Transit XX Walk Express Skim Matrix                    | XX_Walk_Express.mtx       |
| Skim                       |                                                        |                           |
| Transit XX Auto LOCAL Skim | Transit XX Auto Local Skim Matrix                      | XX_Auto_Local.mtx         |
| Transit XX Auto EXPRESS    | Transit XX Auto Express Skim Matrix                    | XX_Auto_Express.mtx       |
| Skim                       |                                                        |                           |
|                            | Transit XX Walk Urban Rail Skim Matrix                 | XX_Walk_Urban_Rail.mtx    |
| Skim                       |                                                        |                           |
|                            | Transit XX Auto Urban Rail Skim Matrix                 | XX_Auto_Urban_Rail.mtx    |
| Skim                       |                                                        |                           |
|                            | Transit XX Walk Commuter Rail Skim Matrix              | XX_Walk_Commuter_Rail.mtx |
| Commuter_Rail Skim         |                                                        |                           |
|                            | Transit XX Auto Commuter Rail Skim Matrix              | XX_Auto_Commuter_Rail.mtx |
| Commuter_Rail Skim         |                                                        |                           |
|                            | Transit XX Walk Drive Egress Commuter Rail Skim Matrix | XX_Walk_Drive_Egress.mtx  |
| Skim                       |                                                        |                           |
|                            | Transit XX Auto Drive Egress Commuter Rail Skim Matrix | XX_Auto_Drive_Egress.mtx  |
| Skim                       |                                                        |                           |
|                            | Transit XX Auto Generic Skim Matrix                    | XX_Auto_Generic.mtx       |
|                            | Transit XX Walk Generic Skim Matrix                    | XX_Walk_Generic.mtx       |
| Transit XX Walk HSR Skim   | Transit XX Walk HSR Matrix                             | XX_Walk_HSR.mtx           |
| Transit XX Auto HSR Skim   | Transit XX Auto HSR Matrix                             | XX_Auto_HSR.mtx           |
|                            | Transit XX Walk HSR Shuttle Matrix                     | XX_Walk_HSR_Shuttle.mtx   |
| SHUTTLE Skim               |                                                        |                           |
|                            | Transit XX Auto HSR Shuttle Matrix                     | XX_Auto_HSR_Shuttle.mtx   |
| SHUTTLE Skim               |                                                        |                           |
|                            | Transit XX Shuttle access walk egress matrix           | XX_SHUTTLE_WALK.mtx       |
|                            | Transit XX Auto access shuttle egress matrix           | XX_AUTO_SHUTTLE.mtx       |

Note that HSR transit skims will only be output if the HSR Flag parameter is set to 1. The Shuttle-Walk and Auto-Shuttle skims will only be output if the Shuttle Flag parameter is set to 1.

The skim matrices all produce the following tables:

- Fare (fare paid in dollars)
- In-Vehicle Time (for all modes, in minutes)
- Initial Wait Time
- Transfer Wait Time (for second and subsequent boardings)
- Transfer Walk Time
- Access Walk Time
- Egress Walk Time
- Access Drive Time
- Drive Distance
- Time (In vehicle travel time by mode)
- All Non-Transit (total time ivtt)
- All Walk
- Transit Cost (Fare + Drive Distance \* Auto Operating Cost, in cents)
- All IVTT (total IVTT of mode type, e.g. Local Bus, Express Bus, etc.)

# Highway Skim Matrices

| Matrix                    | Description                                            | Default Value         |
|---------------------------|--------------------------------------------------------|-----------------------|
| Highway PK DA Skim        | Highway Peak Drive Alone Skim Matrix                   | SPMATPK_DA.mtx        |
| Highway PK CP2 Skim       | Highway Peak SR2 Skim Matrix                           | SPMATPK_SR2.mtx       |
| Highway PK CP3 Skim       | Highway Peak Drive Alone Skim Matrix                   | SPMATPK_SR3.mtx       |
| Highway OP DA Skim        | Highway Offpeak Drive Alone Skim Matrix                | SPMATOP_DA.mtx        |
| Highway OP CP2 Skim       | Highway Offpeak SR2 Skim Matrix                        | SPMATOP_SR2.mtx       |
| Highway OP CP3 Skim       | Highway Offpeak SR3 Skim Matrix                        | SPMATOP_SR3.mtx       |
| Highway PK DA School Skim | Highway Peak Drive Alone Skim Matrix for School Bus    | SPMATPK_DA_School.mtx |
| Highway OP DA School Skim | Highway OffPeak Drive Alone Skim Matrix for School Bus | SPMATOP_DA_School.mtx |
| Highway Time PK           | Highway Peak Time Only Skim Matrix for NHB Trips       | SPMATPK_Time.mtx      |
| Highway Time OP           | Highway Off Peak Time Only Skim Matrix for NHB Trips   | SPMATOP_Time.mtx      |

All skim matrices produce a Time table. In addition to Time, the Drive Alone matrices produce:

- GCost (Time + Distance\*Auto Operating Cost/VOT + Toll/VOT)
- Length (Skimmed Length)
- Toll (Toll Cost)
- Cost (Auto Operating Cost)

In addition to the tables above, the CP2 and CP3 matrices produce a HOV\_Time\_Save (Time Drive Alone – Time HOV) table.

# Logsum Matrices (PK/OP)

| Matrix            | Description              | Default Value         |
|-------------------|--------------------------|-----------------------|
| XX HBWD1 Logsums  | XX HBWD1 Logsums Matrix  | XX_HBWD1_Logsums.mtx  |
| XX HBWD2 Logsums  | XX HBWD2 Logsums Matrix  | XX_HBWD2_Logsums.mtx  |
| XX HBWD3 Logsums  | XX HBWD3 Logsums Matrix  | XX_HBWD3_Logsums.mtx  |
| XX HBSC Logsums   | XX HBSC Logsums Matrix   | XX_HBSC_Logsums.mtx   |
| XX HBSH Logsums   | XX HBSH Logsums Matrix   | XX_HBSH_Logsums.mtx   |
| XX HBCU Logsums   | XX HBCU Logsums Matrix   | XX_HBCU_Logsums.mtx   |
| XX HBOALL Logsums | XX HBOALL Logsums Matrix | XX_HBOALL_Logsums.mtx |
| XX WBO Logsums    | XX WBO Logsums Matrix    | XX_WBO_Logsums.mtx    |
| XX OBO Logsums    | XX OBO Logsums Matrix    | XX_OBO_Logsums.mtx    |

For the HBWD purposes, the logsum consists of the entire nested tree under the HBWD structures. This is used as input to the trip distribution gravity procedure for the HBWD purposes.

For the other purposes, the logsums consists of the transit subnests. These logsum matrices are used for input "impedances" for the generic transit mode for the non-HBW purposes.

## Parameters

| Parameter            | Description                                           | Default Value |
|----------------------|-------------------------------------------------------|---------------|
| Bus PCE              | Bus Passenger Car Equivalent Value                    | 2             |
| Bus Peak Split       | Bus Peak-to-AM/PM Split                               | 0.3837,0.6162 |
| Bus Offpeak Split    | Bus Offpeak-to-MD/NT Split                            | 0.7165,0.2835 |
| Max Transfers        | max. # of transfers                                   | 8             |
| Max Path Time        | max. weighted time (generalized cost) of transit path | 999           |
| Max Access Time      | Maximum walk access travel time to transit            | 15            |
| Max Egress Time      | Maximum walk egress travel time to transit            | 12            |
| Max Transfer Time    | Maximum walk transfer time                            | 10            |
| Max Drive Distance   | Maximum Drive distance to transit                     | 15.5          |
| Max Park Access Time | Maximum walk time from parking node to transit stop   | 5.1           |
| Path Treshold        | Path Threshold for combination                        | 0.8           |
| Drive Egress Cutoff  | Drive Egress Cutoff Time                              | 18            |
| Skim Convergence     | Model convergence criterion on skim RMSE              | 0             |

#### **Trip Generation**

#### Inputs

# Walk Skim Matrix (tripgen\Inputs\Eds\_Walk\_Skim.mtx)

| Matrix        | Description                                      |
|---------------|--------------------------------------------------|
| Shortest Path | Skimmed walk time from origin to destination TAZ |

## Input Demographics (SED\model\_sed.bin)

| Field        | Description                                      |
|--------------|--------------------------------------------------|
| SEQ #        | TAZ Number                                       |
| CNTY         | County                                           |
| TAZ_ID       | Alternate TAZ Number                             |
| DISTRICT     | District Number                                  |
| DISTRICT2    | District 2 Number                                |
| POP          | Population                                       |
| RES          | Resident Population                              |
| HH           | Households                                       |
| GN           | Group Quarters Population                        |
| HHSIZE_1     | 1 Person Households                              |
| HHSIZE_2     | 2 Person Households                              |
| HHSIZE_3     | 3 Person Households                              |
| HHSIZE_4PLUS | 4+ Person Households                             |
| HHSIZE_4E    | Alternate calculation of 4+ person households    |
| AGE5_17      | Population Ages 5-17                             |
| AGE18_24     | Population Ages 18-24                            |
| AGE16_64     | Population Ages 16-64                            |
| AGE65_OVER   | Population Ages 65 and over                      |
| HO18_24      | Head of Household Age 18-24                      |
| HO25_44      | Head of Household Age 25-44                      |
| HO45_64      | Head of Household Age 45-64                      |
| HO65_OVER    | Head of Household Age 65 and over                |
| HH_W0        | Households with 0 workers                        |
| HH_W1        | Households with 1 worker                         |
| HH_W2        | Households with 2 workers                        |
| HH_W3        | Households with 3+ workers                       |
| K12          | Kindergarden – 12 <sup>th</sup> grade enrollment |
| COLLEGE      | College enrollment                               |

| Field                                                                                     | Description                                      |
|-------------------------------------------------------------------------------------------|--------------------------------------------------|
| MEDIAN                                                                                    | Median Income                                    |
| HO<\$25K                                                                                  | Households with < \$25,000 annual income         |
| MEDIAN25K                                                                                 | Median Income in < \$25,000 income group         |
| \$25K <ho<\$50k< td=""><td>Households with income \$25,000 - \$50,000</td></ho<\$50k<>    | Households with income \$25,000 - \$50,000       |
| MEDIAN25_50                                                                               | Median Income in \$25,000-\$50,000 income group  |
| \$50K <ho<\$100k< td=""><td>Households with income \$50,000 - \$100,000</td></ho<\$100k<> | Households with income \$50,000 - \$100,000      |
| MEDIAN50_100                                                                              | Median Income in \$50,000-\$100,000 income group |
| HO>\$100K                                                                                 | Households with income > \$100,000               |
| MEDIAN_100                                                                                | Median Income in > \$100,000 group               |
| LINC_WRK                                                                                  | Low Income Workers                               |
| MINC_WRK                                                                                  | Medium Income Workers                            |
| HINC_WRK                                                                                  | High Income Workers                              |
| TOT_EMP                                                                                   | Total employment                                 |
| TOTLOW_EMP                                                                                | Total low income employment                      |
| TOTMED_EMP                                                                                | Total medium income employment                   |
| TOTHIG_EMP                                                                                | Total high income employment                     |
| AG_EMP                                                                                    | Agricultural employment                          |
| CONST_EMP                                                                                 | Construction employment                          |
| MANU_EMP                                                                                  | Manufacturing employment                         |
| WHOLE_EMP                                                                                 | Wholesale employment                             |
| RET_EMP                                                                                   | Retail employment                                |
| TRANS_EMP                                                                                 | Transportation employment                        |
| INFOR_EMP                                                                                 | Information services employment                  |
| FIRE_EMP                                                                                  | Financial-Real Estate employment                 |
| PROF_EMP                                                                                  | Professional employment                          |
| EDUC_EMP                                                                                  | Educational employment                           |
| ARTENT_EMP                                                                                | Arts/Entertainment employment                    |
| OTHSER_EMP                                                                                | Other Services employment                        |
| PUBADM_EMP                                                                                | Public Administration employment                 |
| DAILYPARK                                                                                 | Daily parking cost                               |
| HOURLYPARK                                                                                | Hourly parking cost                              |
| CBD                                                                                       | Central Business District flag                   |
| RSA                                                                                       | RSA Number                                       |

# AUTO PARA Table (tripgen\Inputs\ AutoAv\_Model.asc)

| Field       | Description                                               |
|-------------|-----------------------------------------------------------|
| Alternative | Number of Autos Alternative                               |
| CONST_IM    | Logit constant for Imperial County                        |
| CONST_LA    | Logit constant for LA County                              |
| CONST_OR    | Logit constant for Orange County                          |
| CONST_RI    | Logit constant for Riverside County                       |
| CONST_SB    | Logit constant for San Bernardino County                  |
| CONST_VE    | Logit constant for Ventura County                         |
| CINC1       | Coefficient for low income group                          |
| CINC2       | Coefficient for medium income group                       |
| CINC3       | Coefficient for high income group                         |
| CWRK0       | Coefficient for zero workers group                        |
| CWRK1       | Coefficient for 1 worker group                            |
| CWRK2       | Coefficient for 2 workers group                           |
| CWRK3p      | Coefficient for 3 plus workers group                      |
| CSZE1       | Coefficient for 1 person household group                  |
| CSZE2       | Coefficient for 2 persons household group                 |
| CSZE3       | Coefficient for 3 persons household group                 |
| CSZE4p      | Coefficient for 4 plus persons household group            |
| Pers16_64   | Coefficient for head of household between 16 and 64 group |
| Pers65p     | Coefficient for head of household > 65 group              |
| EmpWithin30 | Coefficient for employment within 30 minutes group        |
| EmpWithin6m | Coefficient for employment within 6 miles group           |

| Field         | Description                                                                                  |
|---------------|----------------------------------------------------------------------------------------------|
| ID            | TAZ Number                                                                                   |
| Puma_ID       | PUMA Number                                                                                  |
| Total_HH_PUMS | Total households in PUMS area                                                                |
|               | PUMS households with Income x (low, medium, high), Workers y (0, 1, 2, 3+) and size z (1, 2, |
| IxWyHz        | 3, 4+)                                                                                       |

## PUMA Table (tripgen\Inputs\PUMA\_Data.bin)

## PUMA Supplement Table (tripgen\Inputs\PUMA\_Data\_Supp.bin)

| Field         | Description                                                                                |
|---------------|--------------------------------------------------------------------------------------------|
| ZONE          | TAZ Number                                                                                 |
| PUMA_ID       | PUMA Number                                                                                |
| PUMA_ID2      | Second Puma Number                                                                         |
| HH_W0CHILD    | Households with zero children in PUMA                                                      |
| HH_W1CHILD    | Households with 1 child                                                                    |
| HH_W2CHILD    | Households with 2 children                                                                 |
| HH_W3PCHILD   | Households with 3+ children                                                                |
| HH_W0COLL     | Households with 0 college students                                                         |
| HH_W1COLL     | Households with 1 college student                                                          |
| HH_W2COLL     | Households with 2+ college students                                                        |
| TOTAL_HH_PUMS | Total households in PUMS area                                                              |
|               | PUMS households with Income x (low, moderate, medium, high), Workers y (0, 1, 2, 3+) and   |
| IxWyHz        | size z (1, 2, 3, 4+)                                                                       |
| PUMA5         | PUMA 5 number                                                                              |
| AxWyHz        | PUMS households with Autos x (0,1,2,3+), Workers y (0, 1, 2, 3+) and size z (1, 2, 3, 4+)  |
| IxHy          | PUMS households with Income x (Low, Medium, High), and size y (1, 2, 3, 4+)                |
| IxAy          | PUMS households with Income x (Low, Medium, High), and autos y (1, 2, 3, 4+)               |
| AGEx          | PUMS households with Age x (0, 1, 2, 3)                                                    |
| PUMA5:1       | PUMA 5 number repeat                                                                       |
|               | PUMS households with Income x (low, moderate, medium, high), Autos y (0, 1, 2, 3+) Workers |
| IxAyWzHi      | z (0, 1, 2, 3+) and size i (1, 2, 3, 4+)                                                   |
| OLD_DIST      | District Number                                                                            |
| OLD_DIST2     | District Number                                                                            |

# HBW Prod Rates (tripgen\Inputs\HBW\_Rates.bin)

| Field   | Description                         |
|---------|-------------------------------------|
| Age     | Age Category                        |
| Workers | Workers Category                    |
| Size    | Household Size Category             |
| R_HBWD  | Home-based Work Direct trip rate    |
| R_HBWS  | Home-based Work Strategic trip rate |

| <b>HBO Prod Rates</b> | (tripgen \Inputs \HBO_ | _3D_Rates.bin) |
|-----------------------|------------------------|----------------|
|-----------------------|------------------------|----------------|

| Field    | Description                              |
|----------|------------------------------------------|
| VEHICLES | Vehicles Category                        |
| INCOME   | Income Category                          |
| HH_SIZE  | Household Size Category                  |
| R_HBSH_P | Home-based Shopping trip rate            |
| R_HBSR_P | Home-based Social Recreational trip rate |
| R_HBSP_P | Home-based Serve Passenger trip rate     |
| R_HBO_P  | Home-based Other trip rate               |
| R_OBO_P  | Other-based Other trip rate              |

#### HBSC Prod Rates (tripgen\Inputs\HBSC\_Rates.bin)

| Field    | Description                 |
|----------|-----------------------------|
| AGE      | Age category                |
| R_HBSC_P | Home-based School trip rate |

## HBCU Prod Rates (tripgen\Inputs\HBCU\_Rates.bin)

| Field    | Description                             |
|----------|-----------------------------------------|
| INCOME   | Income Category                         |
| AGE      | Age Category                            |
| R_HBCU_P | Home-based College/University trip rate |

#### WBO Prod Rates (tripgen | Inputs | WBO\_Rates.bin)

| Field   | Description                |
|---------|----------------------------|
| WORKERS | Workers Category           |
| HH_SIZE | Household Size Category    |
| INCOME  | Income Category            |
| R_WBO_P | Work-based Other trip rate |
| Field_1 | Ignored                    |
| Field_2 | Ignored                    |

#### School Allocation Table (tripgen \Inputs \school\_allocation.bin)

| Field           | Description                                  |
|-----------------|----------------------------------------------|
| ZONE            | TAZ Number                                   |
| PUMA_ID         | PUMA number                                  |
| [%KIDS IN HOK0] | Percentage of kids in 0 children households  |
| [%KIDS IN HOK1] | Percentage of kids in 1 child households     |
| [%KIDS IN HOK2] | Percentage of kids in 2 children households  |
| [%KIDS IN HOK3] | Percentage of kids in 3+ children households |

| Field     | Description          |
|-----------|----------------------|
| SUBAB     | Sub-Air Basin        |
| CountyNum | County Number        |
| SUBABNum  | Sub Air Basin Number |
| HBWD1     | HBWD1 Ratio          |
| HBWD2     | HBWD2 Ratio          |
| HBWD3     | HBWD3 Ratio          |
| HBWS1     | HBWS1 Ratio          |
| HBWS2     | HBWS2 Ratio          |
| HBWS3     | HBWS3 Ratio          |
| HBSC      | HBSC Ratio           |
| HBCU      | HBCU Ratio           |
| HBSH      | HBSH Ratio           |
| НВО       | HBO Ratio            |
| HBSR      | HBSR Ratio           |
| HBSP      | HBSP Ratio           |
| WBO       | WBO Ratio            |
| OBO       | OBO Ratio            |

Production Ratios by SubAB (tripgen\Inputs\prod\_trip\_SUBAB\_ratios.bin)

| Field     | Description          |
|-----------|----------------------|
| SUBAB     | Sub-Air Basin        |
| CountyNum | County Number        |
| SUBABNum  | Sub Air Basin Number |
| HBWD1     | HBWD1 Ratio          |
| HBWD2     | HBWD2 Ratio          |
| HBWD3     | HBWD3 Ratio          |
| HBWS1     | HBWS1 Ratio          |
| HBWS2     | HBWS2 Ratio          |
| HBWS3     | HBWS3 Ratio          |
| HBSC      | HBSC Ratio           |
| HBCU      | HBCU Ratio           |
| HBSH      | HBSH Ratio           |
| HBO       | HBO Ratio            |
| HBSR      | HBSR Ratio           |
| HBSP      | HBSP Ratio           |
| WBO       | WBO Ratio            |
| OBO       | OBO Ratio            |

Attraction Ratios by SubAB (tripgen\Inputs\attr\_trip\_SUBAB\_ratios.bin)

Model Districts (tripgen\Inputs\model\_districts.bin)

| Field     | Description                                                                 |
|-----------|-----------------------------------------------------------------------------|
| [SEQ #]   | TAZ Number                                                                  |
| TAZ_ID    | TAZ Alternate Number                                                        |
| DISTRICT  | District Number for purposes not in DISTRICT2                               |
| DISTRICT2 | District Aggregation used for HBWD1, HBWS1, HBCU and HBO District Balancing |
| DISTRICTR | District Aggregation used for non-school purpose                            |
| DISTRICTK | District Aggregation used for school purpose                                |

TOD Factors (tripgen\Inputs\tod\_fac.asc)

| Field          | Description                             |
|----------------|-----------------------------------------|
| PURPOSE        | Trip Purpose                            |
| PEAK           | Percent peak trips of the entire day    |
| OFFPEAK        | Percent offpeak trips of the entire day |
| [Purpose Name] | Trip purpose name                       |

#### IX Prods (ExtLM\Outputs\IX\_Prods.bin)

| Field   | Description             |
|---------|-------------------------|
| TAZ     | TAZ Number              |
| HBW_PK  | HBW_PK Trip Reductions  |
| HBW_OP  | HBW_OP Trip Reductions  |
| HBCU_PK | HBCU_PK Trip Reductions |
| HBCU_OP | HBCU_OP Trip Reductions |
| HBSH_PK | HBSH_PK Trip Reductions |
| HBSH_OP | HBSH_OP Trip Reductions |
| HBSR_PK | HBSR_PK Trip Reductions |
| HBSR_OP | HBSR_OP Trip Reductions |
| HBO_PK  | HBO_PK Trip Reductions  |
| HBO_OP  | HBO_OP Trip Reductions  |
| NHB_PK  | NHB_PK Trip Reductions  |
| NHB_OP  | NHB_OP Trip Reductions  |

| Field   | Description             |
|---------|-------------------------|
| TAZ     | TAZ Number              |
| HBW_PK  | HBW_PK Trip Reductions  |
| HBW_OP  | HBW_OP Trip Reductions  |
| HBCU_PK | HBCU_PK Trip Reductions |
| HBCU_OP | HBCU_OP Trip Reductions |
| HBSH_PK | HBSH_PK Trip Reductions |
| HBSH_OP | HBSH_OP Trip Reductions |
| HBSR_PK | HBSR_PK Trip Reductions |
| HBSR_OP | HBSR_OP Trip Reductions |
| HBO_PK  | HBO_PK Trip Reductions  |
| HBO_OP  | HBO_OP Trip Reductions  |
| NHB_PK  | NHB_PK Trip Reductions  |
| NHB_OP  | NHB_OP Trip Reductions  |

# IX Attrs (ExtLM\Outputs\XI\_Attrs.bin)

# Outputs

# Minimum Transit Skims (tripgen\Outputs\Min\_TrSkims.mtx)

| Matrix                | Description                                             |
|-----------------------|---------------------------------------------------------|
| PK_WALK_DRIVE_EGRESS  | Peak Walk Drive Egress Time                             |
| PK_WALK_EXPRESS       | Peak Walk Express Time                                  |
| PK_WALK_LOCAL         | Peak Walk Local Time                                    |
| PK_WALK_URBAN_RAIL    | Peak Walk Urban Rail Time                               |
| PK_WALK_COMMUTER_RAIL | Peak Walk Commuter Rail Time                            |
| PK_AUTO_DRIVE_EGRESS  | Peak Auto Drive Egress Time                             |
| PK_AUTO_EXPRESS       | Peak Auto Express Time                                  |
| PK_AUTO_LOCAL         | Peak Auto Local Time                                    |
| PK_AUTO_URBAN_RAIL    | Peak Auto Urban Rail Time                               |
| PK_AUTO_COMMUTER_RAIL | Peak Auto Commuter Rail Time                            |
| Min TT                | Minimum of above times                                  |
| Final_Minimum         | Minimum of all times compared with All walk travel time |

#### Accessibility Skim Matrix (tripgen\Outputs\Accessibility\_Skim\_Matrix.mtx)

| Matrix                  | Description                        |
|-------------------------|------------------------------------|
| Auto Accessibility      | Auto accessibility calculation     |
| Non- Auto Accessibility | Non-Auto Accessibility calculation |

## Output Demographics (tripgen\Outputs\model\_sed\_output.bin)

| Field        | Description                                      |
|--------------|--------------------------------------------------|
| SEQ #        | TAZ Number                                       |
| CNTY         | County                                           |
| TAZ_ID       | Alternate TAZ Number                             |
| DISTRICT     | District Number                                  |
| DISTRICT2    | District 2 Number                                |
| POP          | Population                                       |
| RES          | Resident Population                              |
| HH           | Households                                       |
| GN           | Group Quarters Population                        |
| HHSIZE_1     | 1 Person Households                              |
| HHSIZE_2     | 2 Person Households                              |
| HHSIZE_3     | 3 Person Households                              |
| HHSIZE_4PLUS | 4+ Person Households                             |
| HHSIZE_4E    | Alternate calculation of 4+ person households    |
| AGE5_17      | Population Ages 5-17                             |
| AGE18_24     | Population Ages 18-24                            |
| AGE16_64     | Population Ages 16-64                            |
| AGE65_OVER   | Population Ages 65 and over                      |
| HO18_24      | Head of Household Age 18-24                      |
| HO25_44      | Head of Household Age 25-44                      |
| HO45_64      | Head of Household Age 45-64                      |
| HO65_OVER    | Head of Household Age 65 and over                |
| HH_W0        | Households with 0 workers                        |
| HH_W1        | Households with 1 worker                         |
| HH_W2        | Households with 2 workers                        |
| HH_W3        | Households with 3+ workers                       |
| K12          | Kindergarden – 12 <sup>th</sup> grade enrollment |
| COLLEGE      | College enrollment                               |
| MEDIAN       | Median Income                                    |

| Field                                                                                     | Description                                                                                |
|-------------------------------------------------------------------------------------------|--------------------------------------------------------------------------------------------|
| HO<\$25K                                                                                  | Households with < \$25,000 annual income                                                   |
| MEDIAN25K                                                                                 | Median Income in < \$25,000 income group                                                   |
| \$25K <ho<\$50k< td=""><td>Households with income \$25,000 - \$50,000</td></ho<\$50k<>    | Households with income \$25,000 - \$50,000                                                 |
| MEDIAN25_50                                                                               | Median Income in \$25,000-\$50,000 income group                                            |
| \$50K <ho<\$100k< td=""><td>Households with income \$50,000 - \$100,000</td></ho<\$100k<> | Households with income \$50,000 - \$100,000                                                |
| MEDIAN50_100                                                                              | Median Income in \$50,000-\$100,000 income group                                           |
| HO>\$100K                                                                                 | Households with income > \$100,000                                                         |
| MEDIAN_100                                                                                | Median Income in > \$100,000 group                                                         |
| LINC_WRK                                                                                  | Low Income Workers                                                                         |
| MINC_WRK                                                                                  | Medium Income Workers                                                                      |
|                                                                                           |                                                                                            |
| HINC_WRK                                                                                  | High Income Workers                                                                        |
| TOT_EMP                                                                                   | Total employment                                                                           |
| TOTLOW_EMP                                                                                | Total low income employment                                                                |
| TOTMED_EMP                                                                                | Total medium income employment                                                             |
| TOTHIG_EMP                                                                                | Total high income employment                                                               |
| AG_EMP                                                                                    | Agricultural employment                                                                    |
| CONST_EMP                                                                                 | Construction employment                                                                    |
| MANU_EMP                                                                                  | Manufacturing employment                                                                   |
| WHOLE_EMP                                                                                 | Wholesale employment                                                                       |
| RET_EMP                                                                                   | Retail employment                                                                          |
| TRANS_EMP                                                                                 | Transportation employment                                                                  |
| INFOR_EMP                                                                                 | Information services employment                                                            |
| FIRE_EMP                                                                                  | Financial-Real Estate employment                                                           |
| PROF_EMP                                                                                  | Professional employment                                                                    |
| EDUC_EMP                                                                                  | Educational employment                                                                     |
| ARTENT_EMP                                                                                | Arts/Entertainment employment                                                              |
| OTHSER_EMP                                                                                | Other Services employment                                                                  |
| PUBADM EMP                                                                                | Public Administration employment                                                           |
| DAILYPARK                                                                                 | Daily parking cost                                                                         |
| HOURLYPARK                                                                                | Hourly parking cost                                                                        |
| CBD                                                                                       | Central Business District flag                                                             |
| RSA                                                                                       | RSA Number                                                                                 |
| ZONE                                                                                      |                                                                                            |
|                                                                                           | Zone Number                                                                                |
| PUMA_ID                                                                                   | PUMA Number                                                                                |
| PUMA_ID2                                                                                  | PUMA Number                                                                                |
| HH_WOCHILD                                                                                | Households with zero children in PUMA                                                      |
| HH_W1CHILD                                                                                | Households with 1 child                                                                    |
| HH_W2CHILD                                                                                | Households with 2 children                                                                 |
| HH_W3PCHILD                                                                               | Households with 3+ children                                                                |
| HH_W0COLL                                                                                 | Households with 0 college students                                                         |
| HH_W1COLL                                                                                 | Households with 1 college student                                                          |
| HH_W2COLL                                                                                 | Households with 2+ college students                                                        |
| TOTAL_HH_PUMS                                                                             | Total households in PUMS area                                                              |
|                                                                                           | PUMS households with Income x (low, moderate, medium, high), Workers y (0, 1, 2, 3+) and   |
| IxWyHz                                                                                    | size z (1, 2, 3, 4+)                                                                       |
| PUMA5                                                                                     | PUMA 5 number                                                                              |
| AxWyHz                                                                                    | PUMS households with Autos x (0,1,2,3+), Workers y (0, 1, 2, 3+) and size z (1, 2, 3, 4+)  |
| IxHy                                                                                      | PUMS households with Income x (Low, Medium, High), and size y (1, 2, 3, 4+)                |
| IxAy                                                                                      | PUMS households with Income x (Low, Medium, High), and autos y (1, 2, 3, 4+)               |
| AGÉx                                                                                      | PUMS households with Age x (0, 1, 2, 3)                                                    |
| PUMA5:1                                                                                   | PUMA 5 number repeat                                                                       |
| IxAyWzHi                                                                                  | PUMS households with Income x (low, moderate, medium, high), Autos y (0, 1, 2, 3+) Workers |
| OLD DIST                                                                                  | z (0, 1, 2, 3+) and size i (1, 2, 3, 4+)                                                   |
|                                                                                           | District                                                                                   |
| OLD_DIST2                                                                                 | District                                                                                   |
| Autos                                                                                     | Total Number of Autos                                                                      |
| Veh/Person1                                                                               | Vehicles/Person < 0.5                                                                      |
| Veh/Person2                                                                               | Vehicles/Person between 0.5 and 1                                                          |
| Veh/Person3                                                                               | Vehicles/Person > 1                                                                        |
| NONLA_Flag                                                                                | Flag field for non LA zone                                                                 |
| NA_A_Ratio                                                                                | Non-Auto / Auto Accessibility Ratio                                                        |

#### ZWIHHS Table (tripgen\Outputs\IncBySizeByWrk.bin)

| Field      | Description                                                                            |
|------------|----------------------------------------------------------------------------------------|
| TAZ        | TAZ Number                                                                             |
| InxWky_Szz | Number of Households with Income X (1,2,3), Workers Y (0,1,2,3+) and Size Z (1,2,3,4+) |

## ZNSS Table (tripgen\Outputs\AutoBySize.bin)

| Field     | Description                                                          |
|-----------|----------------------------------------------------------------------|
| TAZ       | TAZ Number                                                           |
| AutxHHSzy | Number of Households with Autos X (0,1,2,3,4+) and Size Y (1,2,3,4+) |

## VEH Table (tripgen\Outputs\HHAutoSummary.bin)

| Field | Description                                    |
|-------|------------------------------------------------|
| TAZ   | TAZ Number                                     |
| AutX  | Number of Households with Autos X (0,1,2,3,4+) |

#### Work By Autos Table (tripgen\Outputs\WrkByAutos.bin)

| Field    | Description                                                             |
|----------|-------------------------------------------------------------------------|
| TAZ      | TAZ Number                                                              |
| AutXWrkY | Number of Households with Autos X (0,1,2,3,4+) and Workers Y (0,1,2,3+) |

#### Autos By IncSize Table (tripgen\Outputs\AutosIncSize.bin)

| Field      | Description                                                        |
|------------|--------------------------------------------------------------------|
| TAZ_ID     | Alternate TAZ Number                                               |
| County     | County Number                                                      |
| TAZ        | TAZ Number                                                         |
| HBO_VxlyHz | For HBO trip Calculation, number of Autos X by Income Y and Size Z |

#### HBW CrossClass (tripgen\Outputs\HBW\_CrossClassData.bin)

| Field      | Description                                                         |
|------------|---------------------------------------------------------------------|
| ID         | TAZ Number                                                          |
| County     | County                                                              |
| TAZ        | TAZ Number                                                          |
| HBW_AxWyHz | For HBW trip calculation, number of Autos X by Workers Y and Size Z |

| Field      | Description                                               |
|------------|-----------------------------------------------------------|
| TAZ_ID     | Alternate TAZ Number                                      |
| County     | County                                                    |
| TAZ        | TAZ Number                                                |
| WBO_lxWyHz | For WBO trip calculation, Income X by Workers Y by Size Z |

#### WBO CrossClass (tripgen\Outputs\WBO\_CrossClassData.bin)

## HBSC CrossClass (tripgen\Outputs\HBSC\_CrossClassData.bin)

| Field    | Description                                 |
|----------|---------------------------------------------|
| TAZ_ID   | Alternate TAZ Number                        |
| County   | County                                      |
| TAZ      | TAZ Number                                  |
| HBSCAx   | Number of Children in household X (0,1,2,3) |
| HBCUIxAy | Income X (1,2,3,4) by Autos Y (0,1,2+)      |

#### Final Productions (tripgen\Outputs\taz\_hh\_prods.dbf)

| Field   | Description                                      |
|---------|--------------------------------------------------|
| ID      | TAZ Number                                       |
| TAZID   | Taz Number                                       |
| HBWD1_P | Home-based Work Direct Low Income Productions    |
| HBWS1_P | Home-based Strategic Low Income Productions      |
| HBWD2_P | Home-based Work Direct Medium Income Productions |
| HBWS2_P | Home-based Strategic Medium Income Productions   |
| HBWD3_P | Home-based Work Direct High Income Productions   |
| HBWS3_P | Home-based Strategic High Income Productions     |
| HBSH_P  | Home-based Shopping Productions                  |
| HBSR_P  | Home-based Social-Recreational Productions       |
| HBSP_P  | Home-based Serve Passenger Productions           |
| HBO_P   | Home-based Other Productions                     |
| OBO_P   | Other-based Other Productions                    |
| HBSC_P  | Home-based School Productions                    |
| HBCU_P  | Home-based College/University Productions        |
| WBO_P   | Work-based Other Productions                     |
| ELD_1   | Ignored                                          |
| ELD_2   | Ignored                                          |

| Field   | Description                                      |
|---------|--------------------------------------------------|
| ID      | TAZ Number                                       |
| TAZID   | Alternate TAZ Number                             |
| HBWD1_A | Home-based Work Direct Low Income Attractions    |
| HBWS1_A | Home-based Strategic Low Income Attractions      |
| HBWD2_A | Home-based Work Direct Medium Income Attractions |
| HBWS2_A | Home-based Strategic Medium Income Attractions   |
| HBWD3_A | Home-based Work Direct High Income Attractions   |
| HBWS3_A | Home-based Strategic High Income Attractions     |
| HBSH_A  | Home-based Shopping Attractions                  |
| HBSR_A  | Home-based Social-Recreational Attractions       |
| HBSP_A  | Home-based Serve Passenger Attractions           |
| HBO_A   | Home-based Other Attractions                     |
| OBO_A   | Other-based Other Attractions                    |
| HBSC_A  | Home-based School Attractions                    |
| HBCU_A  | Home-based College/University Attractions        |
| WBO_A   | Work-based Other Attractions                     |

## Final Attractions (tripgen\Outputs\taz\_attractions.dbf)

## Peak Productions (tripgen\Outputs\peak\_prod.bin)

| Field   | Description                                      |
|---------|--------------------------------------------------|
| SEQ     | TAZ Number                                       |
| TAZ_ID  | Alternate TAZ Number                             |
| HBWD1_P | Home-based Work Direct Low Income Productions    |
| HBWD2_P | Home-based Work Direct Medium Income Productions |
| HBWD3_P | Home-based Work Direct High Income Productions   |
| HBWS1_P | Home-based Strategic Low Income Productions      |
| HBWS2_P | Home-based Strategic Medium Income Productions   |
| HBWS3_P | Home-based Strategic High Income Productions     |
| HBSC_P  | Home-based School Productions                    |
| HBCU_P  | Home-based College/University Productions        |
| HBSH_P  | Home-based Shopping Productions                  |
| HBSR_P  | Home-based Social-Recreational Productions       |
| HBO_P   | Home-based Other Productions                     |
| WBO_P   | Work-based Other Productions                     |
| OBO_P   | Other-based Other Productions                    |
| HBSP_P  | Home-based Serve Passenger Productions           |
| IX_P    | Internal-External Productions                    |

# Peak Attractions (tripgen\Outputs\peak\_attr.bin)

| Field   | Description                                      |
|---------|--------------------------------------------------|
| SEQ     | TAZ Number                                       |
| TAZ_ID  | Alternate TAZ Number                             |
| HBWD1_A | Home-based Work Direct Low Income Attractions    |
| HBWD2_A | Home-based Work Direct Medium Income Attractions |
| HBWD3_A | Home-based Work Direct High Income Attractions   |
| HBWS1_A | Home-based Strategic Low Income Attractions      |
| HBWS2_A | Home-based Strategic Medium Income Attractions   |
| HBWS3_A | Home-based Strategic High Income Attractions     |
| HBSC_A  | Home-based School Attractions                    |
| HBCU_A  | Home-based College/University Attractions        |
| HBSH_A  | Home-based Shopping Attractions                  |
| HBSR_A  | Home-based Social-Recreational Attractions       |
| HBO_A   | Home-based Other Attractions                     |
| WBO_A   | Work-based Other Attractions                     |
| OBO_A   | Other-based Other Attractions                    |
| HBSP_A  | Home-based Serve Passenger Attractions           |
| IX_A    | Internal-External Attractions                    |

| Field   | Description                                      |  |
|---------|--------------------------------------------------|--|
| SEQ     | TAZ Number                                       |  |
| TAZ_ID  | Alternate TAZ Number                             |  |
| HBWD1_P | Home-based Work Direct Low Income Productions    |  |
| HBWD2_P | Home-based Work Direct Medium Income Productions |  |
| HBWD3_P | Home-based Work Direct High Income Productions   |  |
| HBWS1_P | Home-based Strategic Low Income Productions      |  |
| HBWS2_P | Home-based Strategic Medium Income Productions   |  |
| HBWS3_P | Home-based Strategic High Income Productions     |  |
| HBSC_P  | Home-based School Productions                    |  |
| HBCU_P  | Home-based College/University Productions        |  |
| HBSH_P  | Home-based Shopping Productions                  |  |
| HBSR_P  | Home-based Social-Recreational Productions       |  |
| HBO_P   | Home-based Other Productions                     |  |
| WBO_P   | Work-based Other Productions                     |  |
| OBO_P   | Other-based Other Productions                    |  |
| HBSP_P  | Home-based Serve Passenger Productions           |  |
| IX_P    | Internal-External Productions                    |  |

OffPeak Productions (tripgen\Outputs\offpeak\_prod.bin)

OffPeak Attractions (tripgen\Outputs\offpeak\_attr.bin)

| Field   | Description                                      |
|---------|--------------------------------------------------|
| SEQ     | TAZ Number                                       |
| TAZ_ID  | Alternate TAZ Number                             |
| HBWD1_A | Home-based Work Direct Low Income Attractions    |
| HBWD2_A | Home-based Work Direct Medium Income Attractions |
| HBWD3_A | Home-based Work Direct High Income Attractions   |
| HBWS1_A | Home-based Strategic Low Income Attractions      |
| HBWS2_A | Home-based Strategic Medium Income Attractions   |
| HBWS3_A | Home-based Strategic High Income Attractions     |
| HBSC_A  | Home-based School Attractions                    |
| HBCU_A  | Home-based College/University Attractions        |
| HBSH_A  | Home-based Shopping Attractions                  |
| HBSR_A  | Home-based Social-Recreational Attractions       |
| HBO_A   | Home-based Other Attractions                     |
| WBO_A   | Work-based Other Attractions                     |
| OBO_A   | Other-based Other Attractions                    |
| HBSP_A  | Home-based Serve Passenger Attractions           |
| IX_A    | Internal-External Attractions                    |

Peak Balanced PA (tripgen\Outputs\peak\_pa.bin)

| Field   | Description                                      |
|---------|--------------------------------------------------|
| SEQ     | TAZ Number                                       |
| TAZ_ID  | Alternate TAZ Number                             |
| HBWD1_P | Home-based Work Direct Low Income Productions    |
| HBWD2_P | Home-based Work Direct Medium Income Productions |
| HBWD3_P | Home-based Work Direct High Income Productions   |
| HBWS1_P | Home-based Strategic Low Income Productions      |
| HBWS2_P | Home-based Strategic Medium Income Productions   |
| HBWS3_P | Home-based Strategic High Income Productions     |
| HBSC_P  | Home-based School Productions                    |
| HBCU_P  | Home-based College/University Productions        |
| HBSH_P  | Home-based Shopping Productions                  |
| HBSR_P  | Home-based Social-Recreational Productions       |
| HBO_P   | Home-based Other Productions                     |

| Field   | Description                                      |
|---------|--------------------------------------------------|
| HBSP_P  | Home-based Serve Passenger Productions           |
| WBO_P   | Work-based Other Productions                     |
| OBO_P   | Other-based Other Productions                    |
| HBWD1_A | Home-based Work Direct Low Income Attractions    |
| HBWD2_A | Home-based Work Direct Medium Income Attractions |
| HBWD3_A | Home-based Work Direct High Income Attractions   |
| HBWS1_A | Home-based Strategic Low Income Attractions      |
| HBWS2_A | Home-based Strategic Medium Income Attractions   |
| HBWS3_A | Home-based Strategic High Income Attractions     |
| HBSC_A  | Home-based School Attractions                    |
| HBCU_A  | Home-based College/University Attractions        |
| HBSH_A  | Home-based Shopping Attractions                  |
| HBSR_A  | Home-based Social-Recreational Attractions       |
| HBO_A   | Home-based Other Attractions                     |
| HBSP_A  | Home-based Serve Passenger Attractions           |
| WBO_A   | Work-based Other Attractions                     |
| OBO_A   | Other-based Other Attractions                    |

# OffPeak Balanced PA (tripgen\Outputs\ofpk\_pa.bin)

| Field   | Description                                      |  |
|---------|--------------------------------------------------|--|
| SEQ     | TAZ Number                                       |  |
| TAZ_ID  | Alternate TAZ Number                             |  |
| HBWD1_P | Home-based Work Direct Low Income Productions    |  |
| HBWD2_P | Home-based Work Direct Medium Income Productions |  |
| HBWD3_P | Home-based Work Direct High Income Productions   |  |
| HBWS1_P | Home-based Strategic Low Income Productions      |  |
| HBWS2_P | Home-based Strategic Medium Income Productions   |  |
| HBWS3_P | Home-based Strategic High Income Productions     |  |
| HBSC_P  | Home-based School Productions                    |  |
| HBCU_P  | Home-based College/University Productions        |  |
| HBSH_P  | Home-based Shopping Productions                  |  |
| HBSR_P  | Home-based Social-Recreational Productions       |  |
| HBO_P   | Home-based Other Productions                     |  |
| HBSP_P  | Home-based Serve Passenger Productions           |  |
| WBO_P   | Work-based Other Productions                     |  |
| OBO_P   | Other-based Other Productions                    |  |
| HBWD1_A | Home-based Work Direct Low Income Attractions    |  |
| HBWD2_A | Home-based Work Direct Medium Income Attractions |  |
| HBWD3_A | Home-based Work Direct High Income Attractions   |  |
| HBWS1_A | Home-based Strategic Low Income Attractions      |  |
| HBWS2_A | Home-based Strategic Medium Income Attractions   |  |
| HBWS3_A | Home-based Strategic High Income Attractions     |  |
| HBSC_A  | Home-based School Attractions                    |  |
| HBCU_A  | Home-based College/University Attractions        |  |
| HBSH_A  | Home-based Shopping Attractions                  |  |
| HBSR_A  | Home-based Social-Recreational Attractions       |  |
| HBO_A   | Home-based Other Attractions                     |  |
| HBSP_A  | Home-based Serve Passenger Attractions           |  |
| WBO_A   | Work-based Other Attractions                     |  |
| OBO_A   | Other-based Other Attractions                    |  |

# Demographics Report By County

(tripgen\Outputs\Demographics\_by\_County.csv)

| Field | Description |
|-------|-------------|
| CNTY  | County      |
| POP   | Population  |

| Field                                                                                     | Description                                   |
|-------------------------------------------------------------------------------------------|-----------------------------------------------|
| RES                                                                                       | Resident Population                           |
| HH                                                                                        | Households                                    |
| GN                                                                                        | Group Quarters Population                     |
| HHSIZE 1                                                                                  | 1 Person Households                           |
| HHSIZE_2                                                                                  | 2 Person Households                           |
| HHSIZE_3                                                                                  | 3 Person Households                           |
| HHSIZE_4E                                                                                 | Alternate calculation of 4+ person households |
| <br>AGE5_17                                                                               | Population Ages 5-17                          |
| AGE18 24                                                                                  | Population Ages 18-24                         |
| <br>AGE16_64                                                                              | Population Ages 16-64                         |
| AGE65_OVER                                                                                | Population Ages 65 and over                   |
| HO18_24                                                                                   | Head of Household Age 18-24                   |
| HO25_44                                                                                   | Head of Household Age 25-44                   |
| HO45_64                                                                                   | Head of Household Age 45-64                   |
| HO65_OVER                                                                                 | Head of Household Age 65 and over             |
| HH_W0                                                                                     | Households with 0 workers                     |
| HH W1                                                                                     | Households with 1 worker                      |
| HH W2                                                                                     | Households with 2 workers                     |
| HH_W3                                                                                     | Households with 3+ workers                    |
| K12                                                                                       | Kindergarden $-12^{th}$ grade enrollment      |
| COLLEGE                                                                                   | College enrollment                            |
| HO<\$25K                                                                                  | Households with < \$25,000 annual income      |
| \$25K <ho<\$50k< td=""><td>Households with income \$25,000 - \$50,000</td></ho<\$50k<>    | Households with income \$25,000 - \$50,000    |
| \$50K <ho<\$100k< td=""><td>Households with income \$50,000 - \$100,000</td></ho<\$100k<> | Households with income \$50,000 - \$100,000   |
| HO>\$100K                                                                                 | Households with income > \$100,000            |
| LINC_WRK                                                                                  | Low Income Workers                            |
| MINC WRK                                                                                  | Medium Income Workers                         |
| HINC_WRK                                                                                  | High Income Workers                           |
| TOT_EMP                                                                                   | Total employment                              |
| TOTLOW EMP                                                                                | Total low income employment                   |
| TOTMED EMP                                                                                | Total medium income employment                |
| TOTHIG EMP                                                                                | Total high income employment                  |
| AG_EMP                                                                                    | Agricultural employment                       |
| CONST_EMP                                                                                 | Construction employment                       |
| MANU_EMP                                                                                  | Manufacturing employment                      |
| WHOLE_EMP                                                                                 | Wholesale employment                          |
| RET_EMP                                                                                   | Retail employment                             |
| TRANS EMP                                                                                 | Transportation employment                     |
| INFOR EMP                                                                                 | Information services employment               |
| FIRE_EMP                                                                                  | Financial-Real Estate employment              |
| PROF_EMP                                                                                  | Professional employment                       |
|                                                                                           | Educational employment                        |
| ARTENT EMP                                                                                | Arts/Entertainment employment                 |
| OTHSER_EMP                                                                                | Other Services employment                     |
| PUBADM EMP                                                                                |                                               |
|                                                                                           | Public Administration employment              |

Tripgen Status Report Table (tripgen\Outputs\tripgen\_status\_report.csv)

| Field   | Description                                      |
|---------|--------------------------------------------------|
| Status  | Trips at various stages in trip generation       |
| HBWD1_P | Home-based Work Direct Low Income Productions    |
| HBWD2_P | Home-based Work Direct Medium Income Productions |
| HBWD3_P | Home-based Work Direct High Income Productions   |
| HBWS1_P | Home-based Strategic Low Income Productions      |
| HBWS2_P | Home-based Strategic Medium Income Productions   |
| HBWS3_P | Home-based Strategic High Income Productions     |
| HBSH_P  | Home-based Shopping Productions                  |
| HBSP_P  | Home-based Serve Passenger Productions           |
| HBSR_P  | Home-based Social-Recreational Productions       |
| HBO_P   | Home-based Other Productions                     |

| Field   | Description                                      |  |
|---------|--------------------------------------------------|--|
| OBO_P   | Other-based Other Productions                    |  |
| HBSC_P  | Home-based School Productions                    |  |
| HBCU_P  | Home-based College/University Productions        |  |
| WBO_P   | Work-based Other Productions                     |  |
| HBWD1_A | Home-based Work Direct Low Income Attractions    |  |
| HBWD2_A | Home-based Work Direct Medium Income Attractions |  |
| HBWD3_A | Home-based Work Direct High Income Attractions   |  |
| HBWS1_A | Home-based Strategic Low Income Attractions      |  |
| HBWS2_A | Home-based Strategic Medium Income Attractions   |  |
| HBWS3_A | Home-based Strategic High Income Attractions     |  |
| HBSH_A  | Home-based Shopping Attractions                  |  |
| HBSR_A  | Home-based Serve Passenger Attractions           |  |
| HBSP_A  | Home-based Social-Recreational Attractions       |  |
| HBO_A   | Home-based Other Attractions                     |  |
| OBO_A   | Other-based Other Attractions                    |  |
| HBSC_A  | Home-based School Attractions                    |  |
| HBCU_A  | Home-based College/University Attractions        |  |
| WBO_A   | Work-based Other Attractions                     |  |
| TOTAL_P | Total Productions                                |  |
| TOTAL_A | Total Attractions                                |  |

## Tripgen Status By Subab X (tripgen\Outputs\tripgen\_by\_subab\_X\_before\_ratio.csv)

| Field   | Description                                      |
|---------|--------------------------------------------------|
| SUB_AB  | Sub Air Basin                                    |
| HBWD1_P | Home-based Work Direct Low Income Productions    |
| HBWD2_P | Home-based Work Direct Medium Income Productions |
| HBWD3_P | Home-based Work Direct High Income Productions   |
| HBWS1_P | Home-based Strategic Low Income Productions      |
| HBWS2_P | Home-based Strategic Medium Income Productions   |
| HBWS3_P | Home-based Strategic High Income Productions     |
| HBSH_P  | Home-based Shopping Productions                  |
| HBSP_P  | Home-based Serve Passenger Productions           |
| HBSR_P  | Home-based Social-Recreational Productions       |
| HBO_P   | Home-based Other Productions                     |
| OBO_P   | Other-based Other Productions                    |
| HBSC_P  | Home-based School Productions                    |
| HBCU_P  | Home-based College/University Productions        |
| WBO_P   | Work-based Other Productions                     |
| HBWD1_A | Home-based Work Direct Low Income Attractions    |
| HBWD2_A | Home-based Work Direct Medium Income Attractions |
| HBWD3_A | Home-based Work Direct High Income Attractions   |
| HBWS1_A | Home-based Strategic Low Income Attractions      |
| HBWS2_A | Home-based Strategic Medium Income Attractions   |
| HBWS3_A | Home-based Strategic High Income Attractions     |
| HBSH_A  | Home-based Shopping Attractions                  |
| HBSP_A  | Home-based Serve Passenger Attractions           |
| HBSR_A  | Home-based Social-Recreational Attractions       |
| HBO_A   | Home-based Other Attractions                     |
| OBO_A   | Other-based Other Attractions                    |
| HBSC_A  | Home-based School Attractions                    |
| HBCU_A  | Home-based College/University Attractions        |
| WBO_A   | Work-based Other Attractions                     |
| TOTAL_P | Total Productions                                |
| TOTAL_A | Total Attractions                                |

CNTY PK/OP Tripgen Report (tripgen\Outputs\county\_xx\_tripgen\_report.xls)

| Field             | Description                                      |
|-------------------|--------------------------------------------------|
| CNTY              | County                                           |
| HBWD1_P           | Home-based Work Direct Low Income Productions    |
| HBWD2_P           | Home-based Work Direct Medium Income Productions |
| HBWD3_P           | Home-based Work Direct High Income Productions   |
| HBWS1_P           | Home-based Strategic Low Income Productions      |
| HBWS2_P           | Home-based Strategic Medium Income Productions   |
| HBWS3_P           | Home-based Strategic High Income Productions     |
| HBSC_P            | Home-based School Productions                    |
| HBCU_P            | Home-based College/University Productions        |
| HBSH_P            | Home-based Shopping Productions                  |
| HBSR_P            | Home-based Social-Recreational Productions       |
| HBO_P             | Home-based Other Productions                     |
| HBSP_P            | Home-based Serve Passenger Productions           |
| WBO_P             | Work-based Other Productions                     |
| OBO_P             | Other-based Other Productions                    |
| HBWD1_A           | Home-based Work Direct Low Income Attractions    |
| HBWD2_A           | Home-based Work Direct Medium Income Attractions |
| HBWD3_A           | Home-based Work Direct High Income Attractions   |
| HBWS1_A           | Home-based Strategic Low Income Attractions      |
| HBWS2_A           | Home-based Strategic Medium Income Attractions   |
| HBWS3_A           | Home-based Strategic High Income Attractions     |
| HBSC_A            | Home-based School Attractions                    |
| HBCU_A            | Home-based College/University Attractions        |
| HBSH_A            | Home-based Shopping Attractions                  |
| HBSR_A            | Home-based Social-Recreational Attractions       |
| HBO_A             | Home-based Other Attractions                     |
| HBSP_A            | Home-based Serve Passenger Attractions           |
| WBO_A             | Work-based Other Attractions                     |
| OBO_A             | Other-based Other Attractions                    |
| TOTAL_PRODUCTIONS | Total Productions                                |
| TOTAL_ATTRACTIONS | Total Attractions                                |

RSA PK/OP Tripgen Report (tripgen\Outputs\rsa\_xx\_tripgen\_report.xls)

| Field   | Description                                      |  |
|---------|--------------------------------------------------|--|
| RSA     | RSA                                              |  |
| HBWD1_P | Home-based Work Direct Low Income Productions    |  |
| HBWD2_P | Home-based Work Direct Medium Income Productions |  |
| HBWD3_P | Home-based Work Direct High Income Productions   |  |
| HBWS1_P | Home-based Strategic Low Income Productions      |  |
| HBWS2_P | Home-based Strategic Medium Income Productions   |  |
| HBWS3_P | Home-based Strategic High Income Productions     |  |
| HBSC_P  | Home-based School Productions                    |  |
| HBCU_P  | Home-based College/University Productions        |  |
| HBSH_P  | Home-based Shopping Productions                  |  |
| HBSR_P  | Home-based Social-Recreational Productions       |  |
| HBO_P   | Home-based Other Productions                     |  |
| HBSP_P  | Home-based Serve Passenger Productions           |  |
| WBO_P   | Work-based Other Productions                     |  |
| OBO_P   | Other-based Other Productions                    |  |
| HBWD1_A | Home-based Work Direct Low Income Attractions    |  |
| HBWD2_A | Home-based Work Direct Medium Income Attractions |  |
| HBWD3_A | Home-based Work Direct High Income Attractions   |  |
| HBWS1_A | Home-based Strategic Low Income Attractions      |  |
| HBWS2_A | Home-based Strategic Medium Income Attractions   |  |
| HBWS3_A | Home-based Strategic High Income Attractions     |  |
| HBSC_A  | Home-based School Attractions                    |  |
| HBCU_A  | Home-based College/University Attractions        |  |
| HBSH_A  | Home-based Shopping Attractions                  |  |
| HBSR_A  | Home-based Social-Recreational Attractions       |  |

| Field             | Description                            |
|-------------------|----------------------------------------|
| HBO_A             | Home-based Other Attractions           |
| HBSP_A            | Home-based Serve Passenger Attractions |
| WBO_A             | Work-based Other Attractions           |
| OBO_A             | Other-based Other Attractions          |
| TOTAL_PRODUCTIONS | Total Productions                      |
| TOTAL_ATTRACTIONS | Total Attractions                      |

# CSA PK/OP Tripgen Report (tripgen\Outputs\csa\_xx\_tripgen\_report.xls)

| Field             | Description                                      |
|-------------------|--------------------------------------------------|
| CSA               | CSA                                              |
| HBWD1_P           | Home-based Work Direct Low Income Productions    |
| HBWD2_P           | Home-based Work Direct Medium Income Productions |
| HBWD3_P           | Home-based Work Direct High Income Productions   |
| HBWS1_P           | Home-based Strategic Low Income Productions      |
| HBWS2_P           | Home-based Strategic Medium Income Productions   |
| HBWS3_P           | Home-based Strategic High Income Productions     |
| HBSC_P            | Home-based School Productions                    |
| HBCU_P            | Home-based College/University Productions        |
| HBSH_P            | Home-based Shopping Productions                  |
| HBSR_P            | Home-based Social-Recreational Productions       |
| HBO_P             | Home-based Other Productions                     |
| HBSP_P            | Home-based Serve Passenger Productions           |
| WBO_P             | Work-based Other Productions                     |
| OBO_P             | Other-based Other Productions                    |
| HBWD1_A           | Home-based Work Direct Low Income Attractions    |
| HBWD2_A           | Home-based Work Direct Medium Income Attractions |
| HBWD3_A           | Home-based Work Direct High Income Attractions   |
| HBWS1_A           | Home-based Strategic Low Income Attractions      |
| HBWS2_A           | Home-based Strategic Medium Income Attractions   |
| HBWS3_A           | Home-based Strategic High Income Attractions     |
| HBSC_A            | Home-based School Attractions                    |
| HBCU_A            | Home-based College/University Attractions        |
| HBSH_A            | Home-based Shopping Attractions                  |
| HBSR_A            | Home-based Social-Recreational Attractions       |
| HBO_A             | Home-based Other Attractions                     |
| HBSP_A            | Home-based Serve Passenger Attractions           |
| WBO_A             | Work-based Other Attractions                     |
| OBO_A             | Other-based Other Attractions                    |
| TOTAL_PRODUCTIONS | Total Productions                                |
| TOTAL_ATTRACTIONS | Total Attractions                                |

District PK/OP Tripgen Report (tripgen\Outputs\district\_xx\_tripgen\_report.xls)

| Field    | Description                                      |
|----------|--------------------------------------------------|
| DISTRICT | District                                         |
| HBWD1_P  | Home-based Work Direct Low Income Productions    |
| HBWD2_P  | Home-based Work Direct Medium Income Productions |
| HBWD3_P  | Home-based Work Direct High Income Productions   |
| HBWS1_P  | Home-based Strategic Low Income Productions      |
| HBWS2_P  | Home-based Strategic Medium Income Productions   |
| HBWS3_P  | Home-based Strategic High Income Productions     |
| HBSC_P   | Home-based School Productions                    |
| HBCU_P   | Home-based College/University Productions        |
| HBSH_P   | Home-based Shopping Productions                  |
| HBSR_P   | Home-based Social-Recreational Productions       |
| HBO_P    | Home-based Other Productions                     |

| Field             | Description                                      |
|-------------------|--------------------------------------------------|
| HBSP_P            | Home-based Serve Passenger Productions           |
| WBO_P             | Work-based Other Productions                     |
| OBO_P             | Other-based Other Productions                    |
| HBWD1_A           | Home-based Work Direct Low Income Attractions    |
| HBWD2_A           | Home-based Work Direct Medium Income Attractions |
| HBWD3_A           | Home-based Work Direct High Income Attractions   |
| HBWS1_A           | Home-based Strategic Low Income Attractions      |
| HBWS2_A           | Home-based Strategic Medium Income Attractions   |
| HBWS3_A           | Home-based Strategic High Income Attractions     |
| HBSC_A            | Home-based School Attractions                    |
| HBCU_A            | Home-based College/University Attractions        |
| HBSH_A            | Home-based Shopping Attractions                  |
| HBSR_A            | Home-based Social-Recreational Attractions       |
| HBO_A             | Home-based Other Attractions                     |
| HBSP_A            | Home-based Serve Passenger Attractions           |
| WBO_A             | Work-based Other Attractions                     |
| OBO_A             | Other-based Other Attractions                    |
| TOTAL_PRODUCTIONS | Total Productions                                |
| TOTAL_ATTRACTIONS | Total Attractions                                |

#### Autos by Size Report (tripgen\Outputs\Autos\_by\_Size\_Report.csv)

| Field     | Description                                             |
|-----------|---------------------------------------------------------|
| CNTY      | County Number                                           |
| AutXHHSzY | Households by Autos X (0,1,2,3,4+) by Size Y (1,2,3,4+) |
| AutX      | Households by Autos X (0,1,2,3,4+)                      |
| HHSzX     | Households by Size X (1,2,3,4+)                         |
| TOTAL_HH  | Total Households                                        |

Autos by Workers Report (tripgen\Outputs\Autos\_by\_Workers\_Report.csv)

| Field    | Description                                                |  |
|----------|------------------------------------------------------------|--|
| CNTY     | County Number                                              |  |
| AutXWrkY | Households by Autos X (0,1,2,3,4+) by Workers Y (0,1,2,3+) |  |
| AutX     | Households by Autos X (0,1,2,3,4+)                         |  |
| WrkX     | Households by Workers X (0,1,2,3+)                         |  |
| TOTAL_HH | Total Households                                           |  |

#### Inc by Wrk by Size Report (tripgen\Outputs\Inc\_by\_workers\_by\_size\_Report.csv)

| Field      | Description                                                                 |  |
|------------|-----------------------------------------------------------------------------|--|
| CNTY       | County Number                                                               |  |
| InXWkY_SzZ | Households by Income X (1,2,3) by Workers Y (0,1,2,3+) by Size Z (1,2,3,4+) |  |
| InX        | Households by Income X (1,2,3)                                              |  |
| WkX        | Households by Workers X (0,1,2,3+)                                          |  |
| SzX        | Households by Size X (1,2,3,4+)                                             |  |
| TOTAL_HH   | Total Households                                                            |  |

## Peak/Offpeak PA before IX reductions (tripgen\Outputs\peak/offpeak\_pa\_before\_IX\_reductions.bin)

| Field   | Description                                      |  |
|---------|--------------------------------------------------|--|
| SEQ     | TAZ Number                                       |  |
| TAZ_ID  | Alternate TAZ Number                             |  |
| HBWD1_P | Home-based Work Direct Low Income Productions    |  |
| HBWD2_P | Home-based Work Direct Medium Income Productions |  |
| HBWD3_P | Home-based Work Direct High Income Productions   |  |
| HBWS1_P | Home-based Strategic Low Income Productions      |  |
| HBWS2_P | Home-based Strategic Medium Income Productions   |  |
| HBWS3_P | Home-based Strategic High Income Productions     |  |
| HBSC_P  | Home-based School Productions                    |  |
| HBCU_P  | Home-based College/University Productions        |  |
| HBSH_P  | Home-based Shopping Productions                  |  |
| HBSR_P  | Home-based Social-Recreational Productions       |  |
| HBO_P   | Home-based Other Productions                     |  |
| HBSP_P  | Home-based Serve Passenger Productions           |  |
| WBO_P   | Work-based Other Productions                     |  |
| OBO_P   | Other-based Other Productions                    |  |
| HBWD1_A | Home-based Work Direct Low Income Attractions    |  |
| HBWD2_A | Home-based Work Direct Medium Income Attractions |  |
| HBWD3_A | Home-based Work Direct High Income Attractions   |  |
| HBWS1_A | Home-based Strategic Low Income Attractions      |  |
| HBWS2_A | Home-based Strategic Medium Income Attractions   |  |
| HBWS3_A | Home-based Strategic High Income Attractions     |  |
| HBSC_A  | Home-based School Attractions                    |  |
| HBCU_A  | Home-based College/University Attractions        |  |
| HBSH_A  | Home-based Shopping Attractions                  |  |
| HBSR_A  | Home-based Social-Recreational Attractions       |  |
| HBO_A   | Home-based Other Attractions                     |  |
| HBSP_A  | Home-based Serve Passenger Attractions           |  |
| WBO_A   | Work-based Other Attractions                     |  |
| OBO_A   | Other-based Other Attractions                    |  |

## Parameters

| Parameter                | Description                                                                           | Default Value                                                                 |
|--------------------------|---------------------------------------------------------------------------------------|-------------------------------------------------------------------------------|
| Four Plus Autos<br>Avg   | Average number of Autos in<br>4+ autos household                                      | 4.5                                                                           |
| HH Fratar Iters          | Max. iterations for household<br>Fratar                                               | 20                                                                            |
| HH Fratar Convg          | Convergence for household<br>Fratar                                                   | 0.01                                                                          |
|                          | Auto/Person conversion<br>factors by household size                                   | 1.0,2.0,3.0,4.0,5.0,7.126                                                     |
| TDM Factor               | TDM Reduce Factor                                                                     | 1                                                                             |
| TG Calibration<br>Factor | Tripgen calibration factor                                                            | 1                                                                             |
| TG Validation<br>Factor  | Tripgen validation factor                                                             | 1                                                                             |
| Peak TDM<br>Factors      | Peak trip reduction factors by trip purpose                                           | .9996,.9996,.9996,.9996,.9996,.9996,.9996,.9996,.9996,.9996,.9996,.9996,.9996 |
| OffPeak TDM<br>Factors   | Offpeak trip reduction factors by trip purpose                                        | .9996,.9996,.9996,.9996,.9996,.9996,.9996,.9996,.9996,.9996,.9996,.9996,.9996 |
|                          | Balance type 1=Region,<br>2=District by 15 trip purposes,<br>repeat WBO for last purp | 1,1,1,1,1,1,1,1,1,1,2,2,1                                                     |
| HH4 Option               | 1 = Use HHSize4Plus, 2 =<br>Use HHSize4E                                              | 2                                                                             |

#### **Trip Distribution**

#### Inputs

#### Worker to Household Income (tripdist\Inputs\Worker\_to\_Household\_Income.bin)

| Field            | Description                                                  |  |
|------------------|--------------------------------------------------------------|--|
| TAZ              | TAZ Number                                                   |  |
| COUNTY_TRACT     | County and Tract Number                                      |  |
| LOW_WORK-LOW_HH  | Percent of low income workers in low income households       |  |
| LOW_WORK-MED_HH  | Percent of low income workers in medium income households    |  |
| LOW_WORK-HIGH_HH | Percent of low income workers in high income households      |  |
| MED_WORK-MED_HH  | Percent of medium income workers in medium income households |  |
| MED_WORK-HIGH_HH | Percent of medium income workers in high income households   |  |

# *Trip K-Factors – K-factors from district to district input to Gravity model tripdist*(*Inputs*(*Kfactor.mtx*)

| Matrix         | Description                 |
|----------------|-----------------------------|
| School KFactor | School KFactors             |
| HBSR-Kfactor   | HBSR KFactors (Usually 1.0) |
| HBO-Kfactor    | HBO KFactors (Usually 1.0)  |
| OBO-Kfactor    | OBO KFactors (Usually 1.0)  |
| HBW-Kfactor    | HBW KFactors (Usually 1.0)  |

#### TAZ County File (tripdist\Inputs\TAZEQCounty.dbf)

| Field     | Description          |  |
|-----------|----------------------|--|
| ID        | TAZ Number           |  |
| CNTY      | County Number        |  |
| RSA       | RSA Number           |  |
| CSA       | CSA Number           |  |
| DISTRICT  | District Number      |  |
| AIR_BASIN | Air Basin Number     |  |
| SUB_AB    | Sub Air Basin Number |  |

#### *Friction Factor Parameters (tripdist\Inputs\Friction\_Factor\_Parameters.bin)*

| Field        | Description                                                                                            |  |
|--------------|----------------------------------------------------------------------------------------------------|--|
| PERIOD       | Time Period (PK, OP)                                                                                   |  |
| PURPOSE      | Trip Purpose                                                                                           |  |
| COUNTY       | County Name                                                                                            |  |
| GAMMA_A      | "A" parameter value in gamma distribution function                                                     |  |
| GAMMA_B      | "B" parameter value in gamma distribution function (negative value assumed)                            |  |
| GAMMA C1     | "C" parameter value in first interval of curve in gamma distribution function (negative value assumed) |  |
|              | "C" parameter value in second interval of curve in gamma distribution function (negative value         |  |
| GAMMA_C2     | assumed)                                                                                               |  |
| CURVE_CHANGE | Time or Cost point where curve changes from C1 parameter to C2 parameter                               |  |

## Outputs

| Matrix      | Description                                           |
|-------------|-------------------------------------------------------|
| HBWD1FF     | Home-based Work Direct Low Income Friction Factors    |
| HBWD2FF     | Home-based Work Direct Medium Income Friction Factors |
| HBWD3FF     | Home-based Work Direct High Income Friction Factors   |
| HBWS1FF     | Home-based Strategic Low Income Friction Factors      |
| HBWS2FF     | Home-based Strategic Medium Income Friction Factors   |
| HBWS3FF     | Home-based Strategic High Income Friction Factors     |
| HBSPFF      | Home-based Serve Passenger Friction Factors           |
| HBSCFF      | Home-based School Friction Factors                    |
| HBCUFF      | Home-based College/University Friction Factors        |
| HBSHFF      | Home-based Shopping Friction Factors                  |
| HBSRFF      | Home-based Social-Recreational Friction Factors       |
| HBOFF       | Home-based Other Friction Factors                     |
| OBOFF       | Other-based Other Friction Factors                    |
| WBOFF       | Work-based Other Friction Factors                     |
| HBWD1Logsum | Home-based Work Direct Low Income Logsums             |
| HBWD2Logsum | Home-based Work Direct Medium Income Logsums          |
| HBWD3Logsum | Home-based Work Direct High Income Logsums            |

#### Peak/OffPeak FF Matrix (tripdist\Outputs\xx\_Friction\_Factors.mtx)

#### Friction Factor Output (tripdist\Outputs\Friction\_Factor\_Output\_Table.csv)

| Field                                                | Description                                                                             |
|------------------------------------------------------|-----------------------------------------------------------------------------------------|
| IMPEDANCE                                            |                                                                                         |
| <purp>_<county>_<period>_FF</period></county></purp> | Trip Purpose by County by Peak/Offpeak period Friction Factors by Interval              |
| <purp>Logsum_<period>_PK_FF</period></purp>          | Trip Purpose by County by Peak/Offpeak period Logsum based Friction Factors by Interval |

## *Peak/OffPeak PA HBW Work Matrix (tripdist\Outputs\xx\_HBW\_CG\_Dist.mtx)*

| Matrix | Description                                       |  |
|--------|---------------------------------------------------|--|
| HBWD1  | Home-based Work Direct Low Income Worker Trips    |  |
| HBWD2  | Home-based Work Direct Medium Income Worker Trips |  |
| HBWD3  | Home-based Work Direct High Income Worker Trips   |  |
| HBWS1  | Home-based Strategic Low Income Worker Trips      |  |
| HBWS2  | Home-based Strategic Medium Income Worker Trips   |  |
| HBWS3  | Home-based Strategic High Income Worker Trips     |  |

#### *Peak/Off Peak PA Matrix (tripdist\Outputs\xx\_CG\_Dist.mtx)*

| Matrix | Description                                          |
|--------|------------------------------------------------------|
| HBWD1  | Home-based Work Direct Low Income Household Trips    |
| HBWD2  | Home-based Work Direct Medium Income Household Trips |
| HBWD3  | Home-based Work Direct High Income Household Trips   |
| HBWS1  | Home-based Strategic Low Income Household Trips      |
| HBWS2  | Home-based Strategic Medium Income Household Trips   |
| HBWS3  | Home-based Strategic High Income Household Trips     |
| HBSP   | Home-based Serve Passenger Trips                     |
| HBSC   | Home-based School Trips                              |
| HBCU   | Home-based College/University Trips                  |
| HBSH   | Home-based Shopping Trips                            |
| HBSR   | Home-based Social-Recreational Trips                 |
| HBO    | Home-based Other Trips                               |
| WBO    | Work-based Other Trips                               |
| OBO    | Other-based Other Trips                              |
| HBOAL  | All Home-based Other (HBO + HBSR) Trips              |

| Field                | Description                              |
|----------------------|------------------------------------------|
| Logsum Matrix        | Logsum Matrix                            |
| Minimum              | Minimum value in matrix                  |
| Maximum              | Maximum value in matrix                  |
| Average              | Average value in matrix                  |
| Standard_Deviation   | Standard Deviation in matrix             |
| Cells_less_than_Zero | Number of cells in matrix less than zero |

#### Logsum Statistics Report (tripdist\Outputs\Logsum\_Statistics\_Report.csv)

## Intrazonal TD Report (tripdist\Outputs\Intra\_file.csv)

| TLD Table (tripdist\Outputs\tldtable.csv) |
|-------------------------------------------|
|                                           |

| Field                               | Description                |
|-------------------------------------|----------------------------|
| TRIP_PURPOSE                        | Trip Purpose Name          |
| AVERAGE_TIME                        | Average travel time        |
| AVERAGE_DISTANCE                    | Average travel distance    |
| AVERAGE_LOGSUM                      | Average logsum value       |
| AVERAGE_TIME_ <county></county>     | Average time in county     |
| AVERAGE_DISTANCE_ <county></county> | Average distance in county |
| AVERAGE_LOGSUM_ <county></county>   | Average logsum in county   |

#### TLD Frequency Table (tripdist\Outputs\tld\_frequency\_table.csv)

| Field                                       | Description                                                    |
|---------------------------------------------|----------------------------------------------------------------|
| TIME                                        | Interval                                                       |
| <purp>_DIST_FREQ_<period></period></purp>   | Trip purpose frequency in distance interval by period          |
| <purp>_DIST_CUM_<period></period></purp>    | Trip purpose cumulative frequency in distance interval         |
| <purp>_TIME_FREQ_<period></period></purp>   | Trip purpose frequency in time interval                        |
| <purp>_TIME_CUM_<period></period></purp>    | Trip purpose cumulative frequency in time interval             |
| <purp>_LOGSUM_FREQ_<period></period></purp> | Trip purpose frequency in logsum interval by period            |
| <purp>_LOGSUM_CUM_<period></period></purp>  | Trip purpose cumulative frequency in logsum interval by period |

#### **Distribution Summary Matrices**

| Matrix              | Description                           | Default Value                               |
|---------------------|---------------------------------------|---------------------------------------------|
| County OP Summary   | County Offpeak Distribution Summary   | TripDist\Outputs\County_OP_TD_Summary.mtx   |
| County PK Summary   | County Peak Distribution Summary      | TripDist\Outputs\County_PK_TD_Summary.mtx   |
| RSA OP Summary      | RSA Offpeak Distribution Summary      | TripDist\Outputs\RSA_OP_TD_Summary.mtx      |
| RSA PK Summary      | RSA Peak Distribution Summary         | TripDist\Outputs\RSA_PK_TD_Summary.mtx      |
| CSA OP Summary      | CSA Offpeak Distribution Summary      | TripDist\Outputs\CSA_OP_TD_Summary.mtx      |
| CSA PK Summary      | CSA Peak Distribution Summary         | TripDist\Outputs\CSA_PK_TD_Summary.mtx      |
| District OP Summary | District Offpeak Distribution Summary | TripDist\Outputs\District_OP_TD_Summary.mtx |
| District PK Summary | District Peak Distribution Summary    | TripDist\Outputs\District_PK_TD_Summary.mtx |

Each matrix contains the following tables: HBWD1, HBWD2, HBWD3, HBWS1, HBWS2, HBWS3, HBSP, HBSC, HBCU, HBSH, HBSR, HBO, OBO, WBO, Total, HBWTOT, HBNWTOT, NHBTOT

## Parameters

| Parameter           | Description                                          | Default Value |
|---------------------|------------------------------------------------------|---------------|
| Logsum Option       | 1 = time then logsum, 2 = logsum only, 3 = time only | 1             |
| Gravity Iterations  | Maximum number of Gravity Iterations                 | 25            |
| Gravity Convergence | Gravity Convergence Criteria                         | 0.1           |

#### Modal Split

#### Inputs

*Highway Terminal Times (msplit\Inputs\TerminalTime.mtx – variable based on area type)* 

School Terminal Times (msplit\Inputs\TerminalTimeSchoolBus.mtx- 2 minutes for all zones)

| Field               | Description                                                                                                    |  |
|---------------------|----------------------------------------------------------------------------------------------------|--|
| Variable            | Logit coefficient or constant dependent on model                                                                                   |  |
|                     | Trip purpose coefficient or constant value:                                                                                        |  |
|                     | First 17 records represent coefficient values for main model                                                                       |  |
|                     | Next 2 records (Theta1 and Theta2 represent logsum coefficients for the various nests                                              |  |
|                     | Next 16 records (e.g. <mode> Const) represent constant values by mode</mode>                                                       |  |
|                     | Next 5 records (e.g. NonWork Transit Submode <coeff>) represent coefficient values for<br/>submodel</coeff>                        |  |
|                     | Next 11 records (e.g. NonWork Transit Submode <mode> Const) represent constant values for<br/>submode by mode</mode>               |  |
| <purpose></purpose> | Next record (e.g. NonWork Transit Submode Theta2) represents logsum value for submode Last 6 records represent HSR Constant values |  |

#### TDM Shift Table (Optional) (msplit\Inputs\tdm\_shift.bin)

| Field         | Description                                             |  |
|---------------|---------------------------------------------------------|--|
| Period        | Shift for Peak of offpeak period                        |  |
| Purpose       | Trip purpose                                            |  |
| County        | County Name                                             |  |
| MODE_FROM     | Modes for trips to shift from                           |  |
| MODE_TO       | Modes for trips to shift to                             |  |
| PERCENT_SHIFT | Percent of trips to shift from "MODE_FROM" to "MODE_TO" |  |

#### **Outputs**

#### PK/OP MS Model Summary (msplit\Outputs\MS\_Summary\_xx.bin) and

#### *PK/OP MS Model Summary CSV (msplit\Outputs\MS\_Summary\_xx.csv)*

| Field                                       | Description                        |
|---------------------------------------------|------------------------------------|
| MODE                                        | Mode split mode                    |
| <purpose>_SUM_<period></period></purpose>   | Trip purpose total trips by period |
| <purpose>_SPLIT_<period></period></purpose> | Trip purpose mode split by period  |

## PK/OP MS Model SubSummary (msplit\Outputs\MS\_Submode\_Summary\_xx.bin) and PK/OP MS Model SubSummary CSV (msplit\Outputs\MS\_Summary\_xx.csv)

| Field                                       | Description                        |
|---------------------------------------------|------------------------------------|
| MODE                                        | Submodel mode                      |
| <purpose>_SUM_<period></period></purpose>   | Trip purpose total trips by period |
| <purpose>_SPLIT_<period></period></purpose> | Trip purpose mode split by period  |

#### *PK/OP HBWDy MC Trips (msplit\Outputs\MS\_xx\_HBWDy.mtx)*

| Matrix              | Description                                              |  |  |
|---------------------|----------------------------------------------------------|--|--|
| DA                  | Drive Alone trip matrix                                  |  |  |
| SR2                 | Shared Ride 2 trip matrix                                |  |  |
| SR3                 | Shared Ride 3+ trip matrix                               |  |  |
| LB-Walk             | Local Bus Walk Access trip matrix                        |  |  |
| LB-Auto             | Local Bus Auto Access trip matrix                        |  |  |
| EB-Walk             | Express Bus Walk Access trip matrix                      |  |  |
| EB-Auto             | Express Bus Auto Access trip matrix                      |  |  |
| UR-Walk             | Urban Rail Walk Access trip matrix                       |  |  |
| UR-Auto             | Urban Rail Auto Access trip matrix                       |  |  |
| NM-Walk             | Walk mode trip matrix                                    |  |  |
| NM-Bike             | Bike mode trip matrix                                    |  |  |
| CR-Walk-Walk        | Commuter Rail Walk Access Walk Egress trip matrix        |  |  |
| CR-Auto-Walk        | Commuter Rail Auto Access Walk Egress trip matrix        |  |  |
| CR-Walk-Auto        | Commuter Rail Walk Access Auto Egress trip matrix        |  |  |
| CR-Auto-Auto        | Commuter Rail Auto Access Auto Egress trip matrix        |  |  |
| HSR-Walk-Walk       | HSR Walk Access Walk Egress trip matrix (Optional)       |  |  |
| HSR-Auto-Walk       | HSR Auto Access Walk Egress trip matrix (Optional)       |  |  |
| HSR-Walk-Shuttle    | HSR Walk Access Shuttle Egress trip matrix (Optional)    |  |  |
| HSR-Shuttle-Shuttle | HSR Shuttle Access Shuttle Egress trip matrix (Optional) |  |  |
| HSR-Shuttle-Walk    | HSR Shuttle Access Walk Egress trip matrix (Optional)    |  |  |
| HSR-Auto-Shuttle    | HSR Auto Access Shuttle Egress trip matrix (Optional)    |  |  |

Note that HSR Trips will only be output if the HSR Flag parameter is set to 1. The Shuttle-Walk and Auto-Shuttle trips will only be output if the Shuttle Flag parameter is set to 1.

| Matrix  | Description                |  |
|---------|----------------------------|--|
| NM-Walk | Walk mode trip matrix      |  |
| DA      | Drive Alone trip matrix    |  |
| SR2     | Shared Ride 2 trip matrix  |  |
| SR3     | Shared Ride 3+ trip matrix |  |

## *PK/OP HBWSy MC Trips (msplit\Outputs\MS\_xx\_HBWSy.mtx)*

#### Mode Split Trip Matrices

| Matrix              | Description                                                          | Default Value                       |
|---------------------|----------------------------------------------------------------------|-------------------------------------|
| PK HBSC MC Trips    | Peak Period Mode Split Trips for HBSC                                | msplit\Outputs\MS_PK_HBSC.mtx       |
| PK HBSH MC Trips    | Peak Period Mode Split Trips for HBSH                                | msplit\Outputs\MS_PK_HBSH.mtx       |
| PK HBCU MC Trips    | Peak Period Mode Split Trips for HBCU                                | msplit\Outputs\MS_PK_HBCU.mtx       |
| PK HBOALL MC Trips  | Peak Period Mode Split Trips for HBOALL                              | msplit\Outputs\MS_PK_HBOALL.mtx     |
| PK WBO MC Trips     | Peak Period Mode Split Trips for WBO                                 | plit\Outputs\MS_PK_WBO.mtx          |
| PK OBO MC Trips     | Peak Period Mode Split Trips for PBO                                 | msplit\Outputs\MS_PK_OBO.mtx        |
| OP HBSC MC Trips    | Offpeak Period Mode Split Trips for HBSC                             | msplit\Outputs\MS_OP_HBSC.mtx       |
| OP HBSH MC Trips    | Offpeak Period Mode Split Trips for HBSH                             | msplit\Outputs\MS_OP_HBSH.mtx       |
| OP HBCU MC Trips    | Offpeak Period Mode Split Trips for HBCU                             | msplit\Outputs\MS_OP_HBCU.mtx       |
| OP HBOALL MC Trips  | Offpeak Period Mode Split Trips for HBOALL                           | msplit\Outputs\MS_OP_HBOALL.mtx     |
| OP WBO MC Trips     | Offpeak Period Mode Split Trips for WBO                              | msplit\Outputs\MS_OP_WBO.mtx        |
| OP OBO MC Trips     | Offpeak Period Mode Split Trips for PBO                              | msplit\Outputs\MS_OP_OBO.mtx        |
| PK HBWD MC Trips    | Peak Period Mode Split Trips for HBWD (sum of HBWD1,2,3)             | msplit\Outputs\MS_PK_HBWD.mtx       |
| PK HBWS MC Trips    | Peak Period Mode Split Trips for HBWS (sum of HBWS1,2,3)             | msplit\Outputs\MS_PK_HBWS.mtx       |
| OP HBWD MC Trips    | OffPeak Period Mode Split Trips for HBWD (sum of HBWD1,2,3)          | msplit\Outputs\MS_OP_HBWD.mtx       |
| OP HBWS MC Trips    | OffPeak Period Mode Split Trips for HBWS (sum of HBWS1,2,3)          | msplit\Outputs\MS_OP_HBWS.mtx       |
| PK HBSP MC Trips    | Peak Period Mode Split Trips for HBSP                                | msplit\Outputs\MS_PK_HBSP.mtx       |
| OP HBSP MC Trips    | OffPeak Period Mode Split Trips for HBSP                             | msplit\Outputs\MS_OP_HBSP.mtx       |
| PK HBWS IS MC Trips | Peak Period Home-Based Work Strategic Intermediate Stops Trips       | msplit\Outputs\HBWS_IS_PK_Trips.mtx |
| OP HBWS IS MC Trips | OffPeak Period Home-Based Work Strategic Intermediate Stops<br>Trips | msplit\Outputs\HBWS_IS_OP_Trips.mtx |

Each matrix contains the following modes:

- DA
- SR2
- SR3
- Generic This represents "generic" transit trips (LB, EB, UR, CR) to be fed into submodel
- NM-Walk
- NM-Bike

| Mode | <b>Split</b> | Sub | Trip | Matrices |
|------|--------------|-----|------|----------|
|------|--------------|-----|------|----------|

| Matrix                | Description                                  | Default Value                       |
|-----------------------|----------------------------------------------|-------------------------------------|
| PK HBWD1 MC SubTrips  | Peak Period Mode Split SubTrips for HBWD1    | msplit\Outputs\MS_PK_Sub_HBWD1.mtx  |
| PK HBWD2 MC SubTrips  | Peak Period Mode Split SubTrips for HBWD2    | msplit\Outputs\MS_PK_Sub_HBWD2.mtx  |
| PK HBWD3 MC SubTrips  | Peak Period Mode Split SubTrips for HBWD3    | msplit\Outputs\MS_PK_Sub_HBWD3.mtx  |
| PK HBSC MC SubTrips   | Peak Period Mode Split SubTrips for HBSC     | msplit\Outputs\MS_PK_Sub_HBSC.mtx   |
| PK HBSH MC SubTrips   | Peak Period Mode Split SubTrips for HBSH     | msplit\Outputs\MS_PK_Sub_HBSH.mtx   |
| PK HBCU MC SubTrips   | Peak Period Mode Split SubTrips for HBCU     | msplit\Outputs\MS_PK_Sub_HBCU.mtx   |
| PK HBOALL MC SubTrips | Peak Period Mode Split SubTrips for HBOALL   | msplit\Outputs\MS_PK_Sub_HBOALL.mtx |
| PK WBO MC SubTrips    | Peak Period Mode Split SubTrips for WBO      | msplit\Outputs\MS_PK_Sub_WBO.mtx    |
| PK OBO MC SubTrips    | Peak Period Mode Split SubTrips for OBO      | msplit\Outputs\MS_PK_Sub_OBO.mtx    |
| OP HBWD1 MC SubTrips  | OffPeak Period Mode Split SubTrips for HBWD1 | msplit\Outputs\MS_OP_Sub_HBWD1.mtx  |
| OP HBWD2 MC SubTrips  | Offpeak Period Mode Split SubTrips for HBWD2 | msplit\Outputs\MS_OP_Sub_HBWD2.mtx  |
| OP HBWD3 MC SubTrips  | Offpeak Period Mode Split SubTrips for HBWD3 | msplit\Outputs\MS_OP_Sub_HBWD3.mtx  |
| OP HBSC MC SubTrips   | Offpeak Period Mode Split SubTrips for HBSC  | msplit\Outputs\MS_OP_Sub_HBSC.mtx   |
| OP HBSH MC SubTrips   | Offpeak Period Mode Split SubTrips for HBSH  | msplit\Outputs\MS_OP_Sub_HBSH.mtx   |
| OP HBCU MC SubTrips   | Offpeak Period Mode Split SubTrips for HBCU  | msplit\Outputs\MS_OP_Sub_HBCU.mtx   |

| OP HBOALL MC SubTrips | Offpeak Period Mode Split SubTrips for HBOALL                        | msplit\Outputs\MS_OP_Sub_HBOALL.mtx |
|-----------------------|----------------------------------------------------------------------|-------------------------------------|
| OP WBO MC SubTrips    | Offpeak Period Mode Split SubTrips for WBO                           | msplit\Outputs\MS_OP_Sub_WBO.mtx    |
| OP OBO MC SubTrips    | Offpeak Period Mode Split SubTrips for OBO                           | msplit\Outputs\MS_OP_Sub_OBO.mtx    |
| PK HBWD MC SubTrips   | Peak Period Mode Split Submodel Trips for HBWD (sum of HBWD1,2,3)    | msplit\Outputs\MS_PK_Sub_HBWD.mtx   |
| OP HBWD MC SubTrips   | OffPeak Period Mode Split Submodel Trips for HBWD (sum of HBWD1,2,3) | msplit\Outputs\MS_OP_Sub_HBWD.mtx   |

Each matrix contains the following modes:

- LB-Walk
- LB-Auto
- EB-Walk
- EB-Auto
- UR-Walk
- UR-Auto
- CR-Walk-Walk
- CR-Walk-Auto
- CR-Auto-Walk
- CR-Auto-Auto
- HSR-Walk-Walk (Optional)
- HSR-Auto-Walk (Optional)
- HSR-Walk-Shuttle (Optional)
- HSR-Shuttle-Shuttle (Optional)
- HSR-Shuttle-Walk (Optional)
- HSR-Auto-Shuttle (Optional)

Note that HSR Trips will only be output if the HSR Flag parameter is set to 1. The Shuttle-Walk and Auto-Shuttle trips will only be output if the Shuttle Flag parameter is set to 1.

#### **Production/Attraction Mode Split Summary Tables**

| Table                               | Description                                | Default Value                                      |
|-------------------------------------|--------------------------------------------|----------------------------------------------------|
| Mode Split CNTY Prod<br>Summary     | Mode Split Productions summary by county   | msplit\Outputs\MS_County_Productions_Summary.csv   |
| Mode Split RSA Prod<br>Summary      | Mode Split Productions summary by RSA      | msplit\Outputs\MS_RSA_Productions_Summary.csv      |
| Mode Split CSA Prod<br>Summary      | Mode Split Productions summary by CSA      | msplit\Outputs\MS_CSA_Productions_Summary.csv      |
| Mode Split District Prod<br>Summary | Mode Split Productions summary by District | msplit\Outputs\MS_District_Productions_Summary.csv |
| Mode Split CNTY Attr<br>Summary     | Mode Split Attractions summary by county   | msplit\Outputs\MS_County_Attractions_Summary.csv   |
| Mode Split RSA Attr<br>Summary      | Mode Split Attractions summary by RSA      | msplit\Outputs\MS_RSA_Attractions_Summary.csv      |
| Mode Split CSA Attr<br>Summary      | Mode Split Attractions summary by CSA      | msplit\Outputs\MS_CSA_Attractions_Summary.csv      |
| Mode Split District Attr<br>Summary | Mode Split Attractions summary by District | msplit\Outputs\MS_District_Attractions_Summary.csv |

Each table includes the following fields:

- MODE\_PURPOSE-Mode name and trip purpose
- AreaType\_x\_TOTAL-Total trips by county/RSA,District,etc.
- AreaType\_x\_SHARE-Mode share by county, RSA, District, etc.
- TOTAL\_TOTAL-Total trips for region
- TOTAL-SHARE-Mode share for region

## Parameters

| Parameter              | Description                                                                    | Default Value                                                           |
|------------------------|--------------------------------------------------------------------------------|-------------------------------------------------------------------------|
| Submodel Switch        | 1 = Run Mode Split Submodels, 0 =<br>Skip Submodels                            | 1                                                                       |
| HOV3 Occupancy         | HOV3 Car Occupancies for the 12 trip purposes                                  | 3.572,3.572,3.572,3.314,3.314,3.314,3.094,3.543,3.443,3.595,3.602,3.654 |
| Park Duration          | Average Parking Duration in hours for<br>HBSH, HBO, WBO, OBO Purpose           | 1.022,2.082,1.802,1.089                                                 |
| HBSP Peak Splits       | Peak HBSP Splits for DA, SR2, SR3,<br>LB-Walk, NM-Walk and NM-Bike<br>Modes    | 0.259, 0.291, 0.309, 0.0, 0.139, 0.002                                  |
| HBSP OffPeak Splits    | OffPeak HBSP Splits for DA, SR2, SR3,<br>LB-Walk, NM-Walk and NM-Bike<br>Modes | 0.259, 0.291, 0.309, 0.0, 0.139, 0.002                                  |
| HBSP HOV3<br>Occupancy | HBSP HOV3 Occupancy                                                            | 3.48                                                                    |

#### PA to OD

#### Inputs

#### *Hourly Table (ODTable\Inputs\hourly.bin)*

| Field                   | Description                                                                    |
|-------------------------|--------------------------------------------------------------------------------|
| HOUR                    | Time period                                                                    |
| <purpose>_DEP</purpose> | Trip purpose departure rate percentage (e.g. AM, PM percentage of peak period) |
| <purpose>_RET</purpose> | Trip purpose return rate percentage (e.g. AM, PM percentage of peak period)    |

# Truck Employment (Truck\Inputs\2003 SCAG TAZ EMPLOYMENT\_04-05.bin)

| Field        | Description               |
|--------------|---------------------------|
| TAZ_ID       | TAZ Number                |
| COUNTY_FIP   | County FIP code           |
| HHLD         | Households                |
| AG_F_F       | Agricultural Employment   |
| MIN          | Mining Employment         |
| CONSTRUCTION | Construction Employment   |
| RETAIL       | Retail Employment         |
| GOVT         | Government Employment     |
| MANF         | Manufacturing Employment  |
| TRANSP       | Transportation Employment |
| UTILITIES    | Utilities Employment      |
| WHOL         | Wholesale Employment      |
| SERV         | Service Employment        |
| TOT_EMP      | Total Employment          |

#### Truck Friction Factors (Truck\Inputs\truckii.bin)

| Field         | Description                                 |
|---------------|---------------------------------------------|
| TIME          | Time interval                               |
| WHOLE_LTRK_FF | Wholesale light truck friction factors      |
| WHOLE_MTRK_FF | Wholesale medium truck friction factors     |
| WHOLE_HTRK_FF | Wholesale heavy truck friction factors      |
| NW_LTRK_FF    | Non-wholesale light truck friction factors  |
| NW_MTRK_FF    | Non-wholesale medium truck friction factors |
| NW_HTRK_FF    | Non-wholesale heavy truck friction factors  |

#### Truck Rates Table (Truck\Inputs\truckrates.bin)

| Field     | Description                   |
|-----------|-------------------------------|
| Category  | Household/Employment category |
| LTRK_RATE | Light truck trip rate         |
| MTRK_RATE | Medium truck trip rate        |
| HTRK_RATE | Heavy truck trip rate         |

## Final External Truck Matrix (ExtHDT\Outputs\FINAL\_EI\_IE\_EE\_TRUCKS.mtx)

| Matrix     | Description                                    |  |
|------------|------------------------------------------------|--|
| total Ihdt | Total internal and external light truck trips  |  |
| total mhdt | Total internal and external medium truck trips |  |
| total hhdt | Total internal and external heavy truck trips  |  |

# Trips Matrices

| Matrix        | Description                                         | Default Value                    |
|---------------|-----------------------------------------------------|----------------------------------|
| AM Airtrips   | AM Period Airport Vehicle Trips Matrix              | ODTable\Inputs\AM_Airtrips.mtx   |
| PM Airtrips   | PM Period Airport Vehicle Trips Matrix              | ODTable\Inputs\PM_Airtrips.mtx   |
| MD Airtrips   | MD Period Airport Vehicle Trips Matrix              | ODTable\Inputs\MD_Airtrips.mtx   |
| NT Airtrips   | NT Period Airport Vehicle Trips Matrix              | ODTable\Inputs\NT_Airtrips.mtx   |
| AM XIIX Trips | AM Period XI-IX Trips Matrix by SOV, HOV2 and HOV3+ | EXTLM\Outputs\AMXIIX_2.mtx       |
| PM XIIX Trips | PM Period XI-IX Trips Matrix by SOV, HOV2 and HOV3+ | EXTLM\Outputs\PMXIIX_2.mtx       |
| MD XIIX Trips | MD Period XI-IX Trips Matrix by SOV, HOV2 and HOV3+ | EXTLM\Outputs\MDXIIX_2.mtx       |
| NT XIIX Trips | NT Period XI-IX Trips Matrix by SOV, HOV2 and HOV3+ | EXTLM\Outputs\NTXIIX_2.mtx       |
| AM XX Trips   | AM Period XI-IX Trips Matrix by SOV, HOV2 and HOV3+ | EXTLM\Outputs\XXAM.mtx           |
| PM XX Trips   | PM Period XI-IX Trips Matrix by SOV, HOV2 and HOV3+ | EXTLM\Outputs\XXPM.mtx           |
| MD XX Trips   | MD Period XI-IX Trips Matrix by SOV, HOV2 and HOV3+ | EXTLM\Outputs\XXMD.mtx           |
| NT XX Trips   | NT Period XI-IX Trips Matrix by SOV, HOV2 and HOV3+ | EXTLM\Outputs\XXNT.mtx           |
| AM Port Trips | AM Period Truck Port Trips Matrix                   | ExtHDT\Outputs\AM_Port_Trips.mtx |
| PM Port Trips | PM Period Truck Port Trips Matrix                   | ExtHDT\Outputs\PM_Port_Trips.mtx |
| MD Port Trips | MD Period Truck Port Trips Matrix                   | ExtHDT\Outputs\MD_Port_Trips.mtx |
| NT Port Trips | NT Period Truck Port Trips Matrix                   | ExtHDT\Outputs\NT_Port_Trips.mtx |

## 2003 Input Files for External Trip Calculations

| File                        | Description                                                                              | Default Value                                             |
|-----------------------------|------------------------------------------------------------------------------------------|-----------------------------------------------------------|
| 2003 IX Matrices            | 2003 Input AM/PM/MD/NT IX Trip Matrices                                                  | EXTLM\Inputs\AM/PM/MD/NTXIIX_2_2003.mtx                   |
| 2003 XX Matrices            | 2003 Input AM/PM/MD/NT XX Trip Matrices                                                  | EXTLM\Inputs\XXAM/PM/MD/NT_2003.mtx                       |
| XI Attractions 2003         | XI Trip reductions for 2003 that are deleted for trip generation for the first loop      | EXTLM\Inputs\XI_Attrs_2003.bin                            |
| IX Productions 2003         | IX Trip reductions for 2003 that are deleted for trip generation for the first loop      | EXTLM\Inputs\IX_Prods_2003.bin                            |
| PA Before Reductions 2003   | Peak and offpeak PA trips before IX trip reductions for 2003                             | EXTLM\Inputs\peak/offpeak_pa_before_ix_reductions<br>.bin |
| Unsurveyed Zones            | Correspondence between unsurveyed cordon stations and external zone they are assigned to | EXTLM\Inputs\unsurveyed_2003.bin                          |
| Time of Day 2003            | External Departure/Return rate by trip purpose based on external survey                  | EXTLM\Inputs\timeofday_2003.bin                           |
| Survey PA Trips for<br>2003 | Surveyed PA external trip matrix for 2003 by trip purpose                                | EXTLM\Inputs\paveh_2003.mtx                               |
| External Cordon Counts      | Future year estimated versus base 2003 actual two way cordon counts on external stations | EXTLM\Inputs\Cordon_counts.bin                            |
|                             | Surveyed 2003 external vehicle occupancy factors by trip purpose                         | EXTLM\Inputs\avo_2003.bin                                 |

# Outputs

## Highway Distance Skim (Truck\Outputs\spmat\_distance.mtx)

| Field                                                   | Description                                                            |
|---------------------------------------------------------|------------------------------------------------------------------------|
| TAZ                                                     |                                                                        |
| <category>_<l h="" m="">TRK_<p a=""></p></l></category> | Category Light/Medium/Heavy Truck trip Productions or Attractions      |
| NW_ <l h="" m="">TRK_<p a=""></p></l>                   | Non-Warehouse Light/Medium/Heavy Truck trip Productions or Attractions |
| <l h="" m="">TRK_<p a=""></p></l>                       | Total Light/Medium/Heavy Truck trip Productions or Attractions         |

Truck PA Table (Truck\Outputs\truck\_pa.bin)

| Truck II PA | Matrix | (Truck\Outputs\truck_ | _pa.mtx) |
|-------------|--------|-----------------------|----------|
|-------------|--------|-----------------------|----------|

| Matrix     | Description                      |
|------------|----------------------------------|
| WHOLE_LTRK | Wholesale light truck trips      |
| WHOLE_MTRK | Wholesale medium truck trips     |
| WHOLE_HTRK | Wholesale heavy truck trips      |
| NW_LTRK    | Non-Wholesale light truck trips  |
| NW_MTRK    | Non-Wholesale medium truck trips |
| NW_HTRK    | Non-Wholesale heavy truck trips  |
| LTRK       | Total light truck trips          |
| MTRK       | Total medium truck trips         |
| HTRK       | Total heavy truck trips          |

## Trip Tables

| Table                 | Description                             | Default Value                             |
|-----------------------|-----------------------------------------|-------------------------------------------|
| Truck Trip Lengths    | Truck Average Trip Lengths              | Truck\Outputs\Truck_Average_TL.csv        |
| Truck Trip Frequency  | Truck Trip Length Frequencies           | Truck\Outputs\Truck_TLD_Frequency.csv     |
| Truck Trips by County | Truck Trips by County Report            | Truck\Outputs\Trucks_by_County.csv        |
| Truck Trips by SubAB  | Truck Trips by Sub AirBasin Report      | Truck\Outputs\Trucks_by_Sub_Air_Basin.csv |
| Truck Trips by Sector | Truck Trips by Employment Sector Report | Truck\Outputs\Trucks_by_Sector.csv        |
| OD Trip Report File   | OD Trip Summary Report by Time Period   | ODTable\Outputs\OD_Trip_Report.csv        |

# Trip Matrices

| Matrix      | Description                                                        | Default Value             |
|-------------|--------------------------------------------------------------------|---------------------------|
| AM OD Trips | Total AM Period OD Trips Matrix by DA, SR2, SR3+, LTRK, MTRK, HTRK | ODTable\Outputs\AM_OD.mtx |
| PM OD Trips | Total PM Period OD Trips Matrix by DA, SR2, SR3+, LTRK, MTRK, HTRK | ODTable\Outputs\PM_OD.mtx |
| MD OD Trips | Total MD Period OD Trips Matrix by DA, SR2, SR3+, LTRK, MTRK, HTRK | ODTable\Outputs\MD_OD.mtx |
| NT OD Trips | Total NT Period OD Trips Matrix by DA, SR2, SR3+, LTRK, MTRK, HTRK | ODTable\Outputs\NT_OD.mtx |

## Parameters

| Parameter              | Description                                                   | Default Value |
|------------------------|---------------------------------------------------------------|---------------|
| Port Trips Auto Option | 1 = Include Auto Port Trips in SOV Matrix, 2 = Do not Include | 1             |
| Light Truck Factor     | Light Truck Factor                                            | 1             |
| Medium Truck Factor    | Medium Truck Factor                                           | 1             |
| Heavy Truck Factor     | Heavy Truck Factor                                            | 1             |

#### Assignment

#### Inputs

## *PK/OP Transit Movement Table (Assign\Inputs\xx\_tr\_move.bin)*

| Field       | Description                                     |
|-------------|-------------------------------------------------|
| FROM_LINE   | From Route ID to use to track transfer movement |
| ALIGHT_STOP | Optional Stop ID of alighting transfer          |
| BOARD_STOP  | Optional Stop ID of boarding transfer           |
| TO_LINE     | To Route ID to use to track transfer movement   |

#### *Emissions Factors Table (Assign\Inputs\HPMS\_factor.bin)*

| Field    | Description                                  |
|----------|----------------------------------------------|
| SUBAB    | Sub Air Basin                                |
| AUTOFAC  | Auto volume factor to use for sub air basin  |
| TRUCKFAC | Truck volume factor to use for sub air basin |

#### XLS Converter Table (User\Inputs\XLS\_Converter.dbf)

| Field | Description                                                                                  |  |
|-------|----------------------------------------------------------------------------------------------|--|
|       | Type of file to convert: MODEL = Use file defined in model table, FILE = Use exact file name |  |
| TYPE  | defined in converter table                                                                   |  |
|       | If TYPE = MODEL, then put in table name as defined in the model table                        |  |
| TABLE | If TYPE = FILE, put in relative table file name                                              |  |

#### Aggregate Control Table (User\Inputs\Matrix\_Aggregate.dbf)

| Field      | Description                                                                                  |
|------------|----------------------------------------------------------------------------------------------|
|            | Type of file to convert: MODEL = Use file defined in model table, FILE = Use exact file name |
| TYPE       | defined in converter table                                                                   |
|            | If TYPE = MODEL, then put in matrix to aggregate as defined in the model table               |
| MATRIX     | If TYPE = FILE, put in relative matrix file name                                             |
| CORR_TABLE | Correspondence table that contains the matrix ID field and the aggregation field             |
| MATRIX_ID  | Matrix ID field in correspondence table to use                                               |
| AGG_ID     | Aggregation field in correspondence table to use                                             |

## Outputs

#### **Matrices**

| Matrix                 | Description                                              | Default Value                        |
|------------------------|----------------------------------------------------------|--------------------------------------|
| PK Transit Move Matrix | Peak Transit Assignment Movement Output Matrix           | Assign\Outputs\pk_tr_move.mtx        |
| OP Transit Move Matrix | Offpeak Transit Assignment Movement Output Matrix        | Assign\Outputs\op_tr_move.mtx        |
| PK Transit Trips       | Peak Transit Trips OD Matrix by transit mode             | ODTable\Outputs\PK_Transit_Trips.mtx |
| OP Transit Trips       | OffPeak Transit Trips OD Matrix by transit mode          | ODTable\Outputs\OP_Transit_Trips.mtx |
| Highway Time PK EM     |                                                          | Emission\SPMATPK_Time.mtx            |
| Highway Time OP EM     | Highway Off Peak Time Skim Matrix for Emissions analysis | Emission\SPMATOP_Time.mtx            |

## **Tables**

|                                   |                                                                                         | <b>D</b> _4                                          |
|-----------------------------------|-----------------------------------------------------------------------------------------|------------------------------------------------------|
| Table                             |                                                                                         | Path                                                 |
| Hwy AM Final Flow Table           | Highway AM final assignment flow table                                                  | Assign\Outputs\am_flow.bin                           |
| Hwy PM Final Flow Table           | Highway PM final assignment flow table                                                  | Assign\Outputs\pm_flow.bin                           |
| Hwy MD Final Flow Table           | Highway MD final assignment flow table                                                  | Assign\Outputs\md_flow.bin                           |
| Hwy NT Final Flow Table           | Highway NT final assignment flow table                                                  | Assign\Outputs\nt_flow.bin                           |
| Hwy Day Final Flow Table          | Highway Daily final assignment flow table<br>Hwy VMT by Air Basin by County for L and M | Assign\Outputs\day_flow.bin                          |
| Hwy Air-Basin LM VMT Report       |                                                                                         | Assign\Outputs\vmt_County_Air_Basin_LM.csv           |
| Hwy Sub-Air-Basin LM VMT          | Hwy VMT by Sub Air Basin by County for L and                                            | Assigned pusion                                      |
| Report                            |                                                                                         | Assign\Outputs\vmt_County_SubAB_LM.csv               |
| Hwy Air-Basin LHDT VMT            | Hwy VMT by Air Basin by County for Light HDT                                            |                                                      |
| Report                            | Vehicles                                                                                | Assign\Outputs\vmt_County_Air_Basin_LHDT.csv         |
| Hwy Sub-Air-Basin LHDT VMT        | Hwy VMT by Sub Air Basin by County for Light                                            |                                                      |
| Report                            |                                                                                         | Assign\Outputs\vmt_County_SubAB_LHDT.csv             |
| Hwy Air-Basin MHDT VMT            | Hwy VMT by Air Basin by County for Medium                                               |                                                      |
| Report                            |                                                                                         | Assign\Outputs\vmt_County_Air_Basin_MHDT.csv         |
|                                   | Hwy VMT by Sub Air Basin by County for                                                  | Assign/Qutsuts/upst County SubAD MUDT on             |
| Report<br>Hwy Air-Basin HHDT VMT  | Medium HDT Vehicles<br>Hwy VMT by Air Basin by County for Heavy HDT                     | Assign\Outputs\vmt_County_SubAB_MHDT.csv             |
| Report                            | Vehicles                                                                                | Assign\Outputs\vmt_County_Air_Basin_HHDT.csv         |
|                                   | Hwy VMT by Sub Air Basin by County for Heavy                                            |                                                      |
| Report                            | HDT Vehicles                                                                            | Assign\Outputs\vmt_County_SubAB_HHDT.csv             |
| Hwy Air-Basin HDT VMT             | Hwy VMT by Air Basin by County for All HDT                                              |                                                      |
| Report                            | Vehicles                                                                                | Assign\Outputs\vmt_County_Air_Basin_HDT.csv          |
| Hwy Sub-Air-Basin HDT VMT         | Hwy VMT by Sub Air Basin by County for All                                              |                                                      |
| Report                            | HDT Vehicles                                                                            | Assign\Outputs\vmt_County_SubAB_HDT.csv              |
|                                   | Hwy VMT by Air Basin by County for Non Intra-                                           |                                                      |
| Report                            |                                                                                         | Assign\Outputs\vmt_County_NonIZ_AB_TOTAL.csv         |
| Hwy SubAB NonIZ TOT VMT           | Hwy VMT by Sub Air Basin by County for Non                                              |                                                      |
| Report<br>Hwy Intra Air-Basin VMT | Intra-Zonal Total Vehicles                                                              | Assign\Outputs\vmt_County_NonIZ_SubAB_TOTAL.csv      |
| Report                            | Intrazonal Hwy VMT by Air Basin by County                                               | Assign\Outputs\IZvmt_County_Air_Basin.csv            |
| Hwy Intra Sub-Air-Basin VMT       |                                                                                         |                                                      |
| Report                            | Intrazonal Hwy VMT by Sub Air Basin by County                                           | Assian\Outputs\IZvmt_County_SubAB.csv                |
| Hwy Air-Basin TOT VMT             | Hwy VMT by Air Basin by County for Total                                                |                                                      |
| Report                            |                                                                                         | Assign\Outputs\vmt_County_Air_Basin_TOTAL.csv        |
|                                   | Hwy VMT by Sub Air Basin by County for Total                                            |                                                      |
| Hwy SubAB TOT VMT Report          | Vehicles                                                                                | Assign\Outputs\vmt_County_SubAB_TOTAL.csv            |
|                                   | Hwy VMT and VHT assignment statistics by time                                           |                                                      |
| Hwy Stats Report                  |                                                                                         | Assign\Outputs\assignment_statistics.csv             |
| Intrazonal TAZ Report             |                                                                                         | Assign\Outputs\Intrazonal_TAZ_Report.csv             |
|                                   | Hwy Intrazonal VMT and VHT by County                                                    |                                                      |
| Intrazonal County Report          | Statistics                                                                              | Assign\Outputs\Intrazonal_County_Report.csv          |
| PK Transit Summary Flow           | Peak Transit Summary Flow Table<br>Peak Transit Summary Non-Transit Link Flow           | Assign\Outputs\PK_Transit_Summary_Flow.bin           |
| Flow                              |                                                                                         | Assign\Outputs\PK_Transit_Summary_Walk.bin           |
| PK Transit Summary OnOff          |                                                                                         | Assign/Outputs/PK_Transit_Summary_OF.bin             |
| OP Transit Summary Flow           | OffPeak Transit Summary Flow Table                                                      | Assign/Outputs/OP_Transit_Summary_Flow.bin           |
| OP Transit Summary                | OffPeak Transit Summary Non-Transit Link Flow                                           |                                                      |
| Nontransit Flow                   |                                                                                         | Assign\Outputs\OP_Transit_Summary_Walk.bin           |
| OP Transit Summary OnOff          | OffPeak Transit Summary On-Off Table                                                    | Assign\Outputs\OP_Transit_Summary_OF.bin             |
| Transit Route Report              | Transit Report by routes                                                                | Assign\Outputs\Transit_Route_Report.csv              |
| Transit Mode Report               | Transit Report by Mode                                                                  | Assign\Outputs\Transit_Mode_Report.csv               |
| Transit Carrier Report            | Transit Report by Route Carrier                                                         | Assign\Outputs\Transit_Carrier_Report.csv            |
| Transit Mode_Carrier Report       | Transit Report by Mode and Route Carrier                                                | Assign\Outputs\Transit_Mode_Carrier_Report.csv       |
| Transit Route Carrier_Route       |                                                                                         |                                                      |
| Report                            |                                                                                         | Assign\Outputs\Transit_RouteCarrier_Route_Report.csv |
|                                   | Highway AM final assignment flow table after                                            |                                                      |
| Hwy AM Final Flow Table EM        | emissions factors                                                                       | Emission\am_flow.bin                                 |
| Hund DM Final Flow Table FM       | Highway PM final assignment flow table after                                            | Emission)am flow hin                                 |
| Hwy PM Final Flow Table EM        | emissions factors                                                                       | Emission\pm_flow.bin                                 |
| Hwy MD Final Flow Table EM        | Highway MD final assignment flow table after emissions factors                          | Emission\md_flow.bin                                 |
| I WY WD FINALFIUW TADIE EIVI      | GIIII00010 1001010                                                                      |                                                      |

| Table                                            | Description                                                                                           | Path                                                                           |
|--------------------------------------------------|----------------------------------------------------------------------------------------------------|--------------------------------------------------------------------------------|
|                                                  | Highway NT final assignment flow table after                                                          |                                                                                |
| Hwy NT Final Flow Table EM                       | emissions factors<br>Highway Daily final assignment flow table after                                  | Emission\nt_flow.bin                                                           |
|                                                  | emissions factors                                                                                     | Emission\day_flow.bin                                                          |
| Hwy Air-Basin LM VMT Report                      | Hwy VMT by Air Basin by County for L and M<br>Vehicles                                                | Emission\vmt_County_Air_Basin_LM.csv                                           |
| Hwy Sub-Air-Basin LM VMT                         | Hwy VMT by Sub Air Basin by County for L and M Vehcles after emissions factors                        | Emission\vmt_County_SubAB_LM.csv                                               |
| Hwy Air-Basin LHDT VMT                           | Hwy VMT by Air Basin by County for Light HDT                                                          |                                                                                |
|                                                  | Vehicles after emissions factors<br>Hwy VMT by Sub Air Basin by County for Light                      | Emission\vmt_County_Air_Basin_LHDT.csv                                         |
| Report EM                                        |                                                                                                    | Emission\vmt_County_SubAB_LHDT.csv                                             |
| Report EM                                        | HDT Vehicles after emissions factors                                                                  | Emission\vmt_County_Air_Basin_MHDT.csv                                         |
|                                                  | Hwy VMT by Sub Air Basin by County for                                                                |                                                                                |
|                                                  | Medium HDT Vehicles after emissions factors                                                           | Emission\vmt_County_SubAB_MHDT.csv                                             |
| Report EM                                        |                                                                                                    | Emission\vmt_County_Air_Basin_HHDT.csv                                         |
| Report EM                                        | Hwy VMT by Sub Air Basin by County for Heavy<br>HDT Vehicles after emissions factors                  | Emission\vmt_County_SubAB_HHDT.csv                                             |
| Hwy Air-Basin HDT VMT                            | Hwy VMT by Air Basin by County for All HDT                                                            |                                                                                |
|                                                  | Vehicles after emissions factors<br>Hwy VMT by Sub Air Basin by County for All                        | Emission\vmt_County_Air_Basin_HDT.csv                                          |
|                                                  | HDT Vehicles after emissions factors<br>Hwy VMT by Air Basin by County for Non Intra-                 | Emission\vmt_County_SubAB_HDT.csv                                              |
|                                                  |                                                                                                    | Emission\vmt_County_NonIZ_AB_TOTAL.csv                                         |
| Hwy SubAB NonIZ TOT VMT                          | Hwy VMT by Sub Air Basin by County for Non                                                            |                                                                                |
| Report EM<br>Hwy Intra Air-Basin VMT             | Intra-Zonal Total Vehicles after emissions factors<br>Intrazonal Hwy VMT by Air Basin by County after | Emission\vmt_County_NonIZ_SubAB_TOTAL.csv                                      |
| Report EM                                        | emissions factors                                                                                     | Emission\IZvmt_County_Air_Basin.csv                                            |
|                                                  | Intrazonal Hwy VMT by Sub Air Basin by County                                                         | Emission/17/mt County SubAD and                                                |
| Report EM<br>Hwy Air-Basin TOT VMT               | after emissions factors<br>Hwy VMT by Air Basin by County for Total                                   | Emission\IZvmt_County_SubAB.csv                                                |
| Report EM                                        | Vehcles after emissions factors                                                                       | Emission\vmt_County_Air_Basin_TOTAL.csv                                        |
|                                                  | Hwy VMT by Sub Air Basin by County for Total Vehicles after emissions factors                         | Emission\vmt_County_SubAB_TOTAL.csv                                            |
| Screenlines by                                   | Freeway Flow Vs Count Report for cars and                                                             |                                                                                |
| Freeway_Screenline                               | trucks                                                                                                | Assign\Outputs\Screenlines_Freeway.csv                                         |
|                                                  | Arterial Flow Vs Count Report for cars and trucks                                                     | Assign\Outputs\Screenlines_Arterial.csv                                        |
| Screenlines by                                   |                                                                                                    |                                                                                |
| Total_Screenline<br>Screenlines by Link Report   | Total Flow Vs Count Report for cars and trucks<br>Screenlines by link id flow vs. count report        | Assign\Outputs\Screenlines_Total.csv<br>Assign\Outputs\screenlines_by_link.csv |
| Screenlines by Location                          | Screenlines by screenline location ID report                                                          | Assign/Outputs/screenlines_by_location.csv                                     |
|                                                  | Screenlines by location by volume group report                                                        | Assign/Outputs/screenlines_by_Volume_Group.csv                                 |
|                                                  | Hwy VMT and VHT assignment statistics by time                                                         |                                                                                |
| Hwy Stats Report EM                              | period after emissions factors                                                                        | Emission\assignment_statistics.csv                                             |
| Screenlines by Facility_Type                     | Hwy VMT, VMT and Flow vs Count Statistics by<br>Facility Type                                         | Assign\Outputs\Screenlines_Facility_Type.csv                                   |
| Screenlines by Facility_Group                    | Hwy VMT, VMT and Flow vs Count Statistics by Facility Group                                           | Assign\Outputs\Screenlines_Facility_Group.csv                                  |
|                                                  | Hwy VMT, VMT and Flow vs Count Statistics by                                                          |                                                                                |
| Screenlines by Area_Type                         | Area Type<br>Hwy VMT, VMT and Flow vs Count Statistics by                                             | Assign\Outputs\Screenlines_Area_Type.csv                                       |
| Screenlines by County                            |                                                                                                    | Assign\Outputs\Screenlines_County.csv                                          |
| Screenlines by Lanes                             | Lane Group                                                                                            | Assign\Outputs\Screenlines_Lanes.csv                                           |
| Intrazonal TAZ Report EM                         | Hwy Intrazonal VMT and VHT by TAZ Statistics after emissions factors                                  | Emission\Intrazonal_TAZ_Report.csv                                             |
|                                                  | Hwy Intrazonal VMT and VHT by County after                                                            |                                                                                |
| Intrazonal County Report EM<br>Hwy AM Intra File | emissions factors Statistics<br>Hwy AM Intra File for input into air quality models                   | Emission/Intrazonal_County_Report.csv                                          |
| Hwy AM Intra File                                | Hwy PM Intra File for input into air quality models.                                                  |                                                                                |
| Hwy MD Intra File                                | Hwy MD Intra File for input into air quality models                                                   | ° 1 1                                                                          |
|                                                  | Hwy NT Intra File for input into air quality models                                                   |                                                                                |
| nwy NT Inua File                                 | investion intra File for input into all quality Models                                                | กออเมาเงินเป็นเองแทนอ.เท                                                       |

| Table                  | Description                                         | Path                      |
|------------------------|-----------------------------------------------------|---------------------------|
|                        | Hwy AM Lodinfo File for input into air quality      |                           |
| Hwy AM Lodinfo File    | models                                              | Assign\Outputs\Lodinfo.am |
|                        | Hwy PM Lodinfo File for input into air quality      |                           |
| Hwy PM Lodinfo File    | models                                              | Assign\Outputs\Lodinfo.pm |
|                        | Hwy MD Lodinfo File for input into air quality      |                           |
| Hwy MD Lodinfo File    | models                                              | Assign\Outputs\Lodinfo.md |
|                        | Hwy NT Lodinfo File for input into air quality      |                           |
| Hwy NT Lodinfo File    | models                                              | Assign\Outputs\Lodinfo.nt |
|                        | Hwy AM Intra File for input into air quality models | ;<br>;                    |
| Hwy AM Intra File EM   | after emissions factors                             | Emission\intra.am         |
|                        | Hwy PM Intra File for input into air quality models | ;<br>;                    |
| Hwy PM Intra File EM   | after emissions factors                             | Emission\intra.pm         |
|                        | Hwy MD Intra File for input into air quality models | 6                         |
| Hwy MD Intra File EM   | after emissions factors                             | Emission\intra.md         |
|                        | Hwy NT Intra File for input into air quality models |                           |
| Hwy NT Intra File EM   | after emissions factors                             | Emission\intra.nt         |
|                        | Hwy AM Lodinfo File for input into air quality      |                           |
| Hwy AM Lodinfo File EM | models after emissions factors                      | Emission\Lodinfo.am       |
|                        | Hwy PM Lodinfo File for input into air quality      |                           |
| Hwy PM Lodinfo File EM | models after emissions factors                      | Emission\Lodinfo.pm       |
|                        | Hwy MD Lodinfo File for input into air quality      |                           |
| Hwy MD Lodinfo File EM | models after emissions factors                      | Emission\Lodinfo.md       |
|                        | Hwy NT Lodinfo File for input into air quality      |                           |
| Hwy NT Lodinfo File EM | models after emissions factors                      | Emission\Lodinfo.nt       |

The output flow tables have the following fields:

| Field                         | Description                                                            |
|-------------------------------|------------------------------------------------------------------------|
| ID1                           | Link ID field that is linkable to the ID field of the highway dbd file |
| AB_Flow_PCE/BA_Flow_PCE,      | PCE-weighted total flow                                                |
| Tot_Flow_PCE                  |                                                                        |
| AB_Time/BA_Time, Max_Time     | Congested travel time                                                  |
| AB_VOC/BA_VOC, Max_VOC        | Volume-to-Capacity ratio                                               |
| AB/BA_V_Dist_T, TOT_V_Dist_T  | Link Vehicle Miles Traveled                                            |
| AB/BA_VHT, Tot_VHT            | Vehicle Hours Travelled                                                |
| AB/BA_Speed                   | Congested Speed                                                        |
| AB/BA_VDF                     | Congested total cost                                                   |
| AB/BA_MSA_Cost                | Congested MSA cost fed back into skimming                              |
| AB/BA_MSA_Time                | Congested MSA time fed back into skimming                              |
| AB/BA_Flow_Class              | Link flow by vehicle class                                             |
| Mode=DA, SR2 HOV, SR3 HOV,    |                                                                        |
| SR2 NONHOV, SR3 NONHOV,       |                                                                        |
| LIGHT TRUCK, MEDIUM TRUCK,    |                                                                        |
| HEAVY TRUCk                   |                                                                        |
| AB/BA_Flow, Tot_Flow          | Raw Vehicle flow without the PCE weights                               |
| AB/BA_Flow_Transit_Preload    | Calculated fixed transit preload flow                                  |
| AB/BA_Flow_Light/Medium_Heavy | Light,Medium,Heavy truck PCE flow                                      |
| Truck_PCE                     |                                                                        |

The screenline tables generally have the following fields:

| Field           | Description                                                                                     |
|-----------------|-------------------------------------------------------------------------------------------------|
| <link type=""/> | Type of link being aggregated to the screenline level (e.g. by screenline, by facility type, by |
|                 | area type, etc.)                                                                                |
| COUNT_LOCATIONS | Number of count records for that link type                                                      |
| L_AND_M_COUNT   | Vehicle count for cars and light and medium duty vehicles                                       |
| L_AND_M_MODEL   | Model flow for cars and light and medium duty vehicles                                          |
| L_AND_M_PERCENT | Percent difference between count and model (count – model) / count * 100                        |
| L_AND_M_RMSE    | Percent RMSE difference between count and model                                                 |
| HDT_COUNT       | Vehicle count for light-heavy, medium-heavy and heavy-heavy trucks                              |
| HDT_MODEL       | Vehicle flow for light, medium, and heavy trucks                                                |
| HDT_PERCENT     | Percent differences between count and model (count – model) / count * 100                       |
| HDT_RMSE        | Percent RMSE difference between count and model                                                 |
| TOTAL_COUNT     | Total vehicle count                                                                             |
| TOTAL_MODEL     | Total model vehicle flow                                                                        |
| TOTAL_PERCENT   | Percent difference between count and model (count – model) / count * 100                        |
| TOTAL_RMSE      | Percent RMSE difference between count and model                                                 |
| VMT             | Total VMT for screenline links                                                                  |
| VHT             | Total VHT for screenline links                                                                  |
| AVG_SPEED       | VMT/VHT – calculated average speed                                                              |

# Feedback Closure Statistics Table

# (Assign\Outputs\Feedback\_convergence\_outputs.bin)

| Field               | Description                                                                 |
|---------------------|-----------------------------------------------------------------------------|
| Feedback_iteration  | Feedback loop iteration                                                     |
| LOV_SKIM_RMSE       | Highway AM DA Skim matrix RMSE difference between successive iterations     |
| LOV_SKIM_CHANGE     | Highway AM DA Skim matrix relative difference between successive iterations |
| OD_RMSE             | AM DA trip matrix RMSE difference between successive iterations             |
| OD_CHANGE           | AM DA trip matrix relative difference between successive iterations         |
| FLOW_RMSE           | Total link flow RMSE difference between successive iterations               |
| FLOW_CHANGE         | Total link flow relative difference between successive iterations           |
| SKIM_OD_RMSE        | Skim Matrix * OD Matrix RMSE difference                                     |
| SKIM_OD_CHANGE      | Skim Matrix * OD Matrix relative difference                                 |
| TRANSIT_SKIM_RMSE   | PK Walk Express skim matrix RMSE difference                                 |
| TRANSIT_SKIM_CHANGE | PK Walk Express skim matrix relative difference                             |

# Parameters

| Parameter                 | Description                                                           | Default Value |
|---------------------------|-----------------------------------------------------------------------|---------------|
|                           |                                                                       |               |
| Maximum Screenline Number | Maximum number of Screenlines                                         | 23            |
| Light Truck PCE           | Light Truck Passenger Car Equivalent Factor                           | 1.2           |
| Medium Truck PCE          | Medium Truck Passenger Car Equivalent Factor                          | 1.5           |
| Heavy Truck PCE           | Heavy Truck Passenger Car Equivalent Factor                           | 2.0           |
| Assignment Iterations     | Maximum traffic assignment iterations                                 | 40            |
| Assignment Convergence    | Assignment convergence                                                | .01           |
| Transit Peak to AM PM     | Transit Peak to AM, PM period Drive Flow Allocation                   | 0.3837,0.6163 |
| Transit OffPeak to MD NT  | Transit OffPeak to MD, NT period Drive Flow Allocation                | 0.7165,0.2835 |
| Assign Convergence        | Model convergence criterion on highway assignment RMSE                | 0             |
| VDF Function              | VDF to use, 1=Unconstrained Akcelik, 2=Constrained Akcelik, 3=BPR     | 2             |
| UROAD Factor              | UROAD Factor to adjust capacities                                     | 1             |
| Fratar Flag               | Flag variable used to optionally run external trips matrix calculator | 0             |

# Appendix D: Models and Features Developed for Version 5 Model

This appendix documents the models and features developed for Version 5 of the Regional Model that are also included in the Subregional Model. Some of the models and features have been previously described earlier in this User's Guide, and have been integrated into the overall documentation.

#### New Model Interface

The Regional Model has been moved to an updated interface that takes advantage of TransCAD's grid view objects. Unlike the previous version, the planning model dialog box and model scenario manager are now controlled by just 2 dialog boxes:

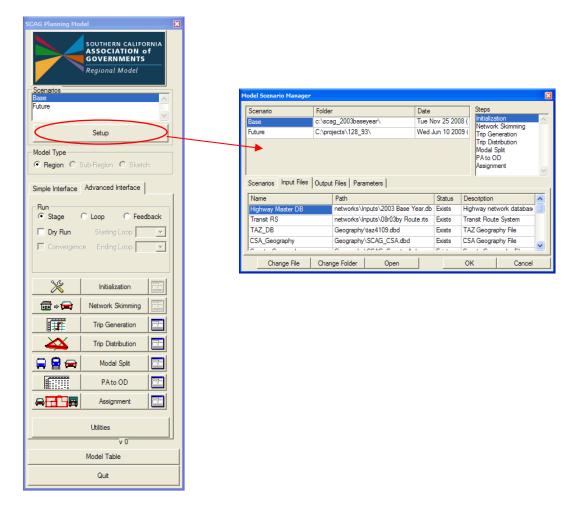

Model steps, input and output files, and parameters are now contained in one dialog box. All columns are now expandable, and the entire dialog box is expandable as

well, which helps make the names and paths more readable. Also, the substeps are contained in a grid view, and there is no limit on the number of substeps that can be defined in a step:

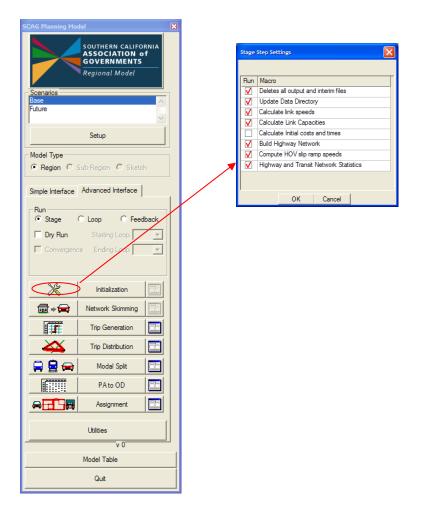

The storage of scenario information has been made more transparent. Scenarios are now stored as extra fields directly in the model table:

| ID NAME                               | BASE                        | DESCRIPTION                                       | IN       | OUT DISPLAY | Scen_1                                        |
|---------------------------------------|-----------------------------|---------------------------------------------------|----------|-------------|-----------------------------------------------|
| 32 SCAG PA to OD Alt                  | 1.1.1.1.1.1.1.1.1.1.0       | Convert PA trips to OD Trips                      | 6        |             | 1.1.1.1.1.1.1.1.1.1.0                         |
| 33 SCAG OD Reports                    | 0.0.0.0.0.0.0.0.0.0.1       | Report OD Trips                                   | 6        |             | 0.0.0.0.0.0.0.0.0.1                           |
| 34 SCAG Calculate Transit OD          | 0,0,0,0,0,0,0,0,0,0,0,1     | Calculate Transit OD Matrices                     | 6        |             | 0,0,0,0,0,0,0,0,0,1                           |
| 35 SCAG PNR OD Trips                  | 0.0.0.0.0.0.0.0.0.0.0       | Calculate PNR Trips for Highway Assignment        | 6        |             | 0.0.0,0.0.0.0.0.0.0                           |
| 36 Transit Assignments                | 0.0.0.0.0.0.0.0.0.0.1       | Bun Transit Assignment                            | 7        |             | 0.0.0.0.0.0.0.0.0.1                           |
| 37 transfer prir drive flow           | 0.0.0.0.0.0.0.0.0.0.1       | Transfer PNR Transit flow to highway links        | 7        |             | 0,0,0,0,0,0,0,0,0,1                           |
| 38 SCAG Transit Reports               | 0.0.0.0.0.0.0.0.0.0.1       | Create Transit Reports                            | 7        |             | 0,0,0,0,0,0,0,0,0,0,1                         |
| 39 Calculate Average OD Rolling       | 1.1.1.1.1.1.1.1.1.1.0       | Calculates Average OD matrices for Feedback       | 7        |             | 1.1.1.1.1.1.1.1.1.0                           |
| 40 Traffic Assignment AM MD Truck PCE | 1.1.1.1.1.1.1.1.1.1.0       | Bun Feedback Traffic Assignment Model             | 7        |             | 1.1.1.1.1.1.1.1.1.0                           |
| 41 Traffic Assignment PM NT Truck PCE | 0.0.0.0.0.0.0.0.0.0.1       | Run Final Traffic Assignment Model                | 7        |             | 0.0.0.0.0.0.0.0.0.1                           |
| 42 Calculate All Day Flow             | 0.0.0.0.0.0.0.0.0.0.1       | Calculate daily highway vehicle flow              | 7        |             | 0.0.0.0.0.0.0.0.0.0.1                         |
| 43 update rolling average costs       | 1.1.1.1.1.1.1.1.1.1.0       | Update the highway network with congested times   | 7        |             | 1.1.1.1.1.1.1.1.1.0                           |
| 44 assignment outputs                 | 0.0.0.0.0.0.0.0.0.0.1       | Create Assignment output reports files            | 7        |             | 0,0,0,0,0,0,0,0,0,0,1                         |
| 45 SCAG Emission                      | 0.0.0.0.0.0.0.0.0.0.1       | Calculate flows and stats after Emission factors  | 7        |             | 0.0.0.0.0.0.0.0.0.1                           |
| 46 ReUpdate Directory                 | 0.0.0.0.0.0.0.0.0.0         | Move Route System Back to Master Database         | 7        |             | 0.0.0.0.0.0.0.0.0                             |
| 47 Export Reports to XLS              | 0.0.0.0.0.0.0.0.0.0.1       | Export specified reports to Excel format          | 7        |             | 0.0.0.0.0.0.0.0.0.1                           |
| 48 SCAG Aggregate Matrix              | 0.0.0.0.0.0.0.0.0.0.1       | Utility to aggregate any SCAG matrix              | 7        |             | 0.0.0.0.0.0.0.0.0.1                           |
| 49 Skim Matrix RMSE                   | 0000000000                  | Calculate convergence differences in highway and  | 47       |             | 0000000001                                    |
| FILE                                  |                             |                                                   |          |             |                                               |
| 1 Highway Master DB                   | networks\Inputs\2003 Base 1 | YHighway network database Original                | 1        |             | networks\Inputs\2003 Base Year.dbd            |
| 2 Highway Net                         | networks\Outputs\hnet.net   | Highway network file                              |          | 1           | networks\Outputs\hnet.net                     |
| 3 Highway D8                          | networks\Outputs\scag_netw  | Highway network database Copy                     |          | 1           | networks\Butputs\scag_network_copy.dbd        |
| 4 Transit RS                          | networks\Inputs\08r03by Ro  | uTransit Route System                             | 1        |             | networks\Inputs\08r03by Route.rts             |
| 5 Transil PK Net                      | networks\Outputs\tr_pk.tnw  | transit AM network file                           |          | 1           | networks\Outputs\tr_pk_tnw                    |
| G Transit OP Net                      | networks\Outputs\tr_op.tnw  | transit Mid-day network file                      |          | 1           | networks\Outputs\tr_op.tnw                    |
| 7 Network Lane Miles AM               | networks\Outputs\Network_I  | AM Network Lane Miles by Facility Type and Sub.   | A        | 1           | networks\Dutputs\Network_Lane_Miles_AM.csv    |
| 8 Network Lane Miles PM               | networks\Outputs\Network_I  | PM Network Lane Miles by Facility Type and Sub    | A        | 1           | networks\Outputs\Network_Lane_Miles_PM.csv    |
| 9 Network Lane Hiles MD               | networks\Outputs\Network_I  | MD Network Lane Miles by Facility Type and Sub    | ٨        | 1           | etworks\Outputs\Network_Lane_Miles_MD.csv     |
| 10 Network Lane Miles NT              | networks\Outputs\Network_   | NT Network Lane Miles by Facility Type and Sub    | A        | 1           | networks\Dutputs\Network_Lane_Miles_NT.csv    |
| 11 Network Capacity Hiles AM          | networks\Outputs\Network_I  | CAM Network Capacity Miles by Facility Type and S | i.       | 1           | networks\Outputs\Network_Capacity_Miles_AM.   |
| 12 Network Capacity Miles PM          | networks\Dutputs\Network_I  | CPM Network Capacity Miles by Facility Type and S | i.       | 1           | networks\Outputs\Network_Capacity_Miles_PM    |
| 13 Network Capacity Hiles MD          | networks\Outputs\Network_   | CMD Network Capacity Miles by Facility Type and S | 54       | 1           | networks\Outputs\Network_Capacity_Miles_MD.   |
| 14 Network Capacity Hiles NT          | networks\Outputs\Network    | CNT Network Capacity Miles by Facility Type and S | iu u     | 1           | networks/Outputs/Network Capacity Miles NT.   |
| 15 Network Centerline Miles           | networks\Outputs\Network    | Network Centerline Miles by Facility Type and Sub | <b>.</b> | 1           | networks Wutputs Network Centerline Miles.csv |
| 16 Transit Supply Report              |                             | Transit Routes, Centerline Hiles, Vehicles and Re |          | 1           | networks\Outputs\Transit_Supply.csv           |
| 17 TAZ_DB                             | Geography\taz4109.dbd       | TAZ Geography File                                | 1        |             | Geography/taz 109.dbd                         |
| 18 CSA Geography                      | Geography\SCAG CSA.dbd      | CSA Geography File                                | 1        |             | Geography\SCAG CSA dbd                        |

The scenario file and step information can be changed from the planning dialog box interface or in the model table directly. More detailed information on using the new interface and it's features can be found in the beginning of this user's guide.

#### Integration of Regional, Subregional, and Sketch Plan Models

Version 5 of the SCAG model integrates the Regional, Subregional and Sketch Plan Models into one common interface and one common set of GISDK macros. This eases the updating and migration process of these three major models. If models, data, and/or code for the Regional model are updated, they are then also automatically updated for both the Subregional and Sketch Plan models. This is done with minimal requirements in identifying the portions of the subregional and sketch plan code, data, and models to update.

Since both the Subregional and Sketch Plan models contain some models and datasets that are unique, the type of model to run (Regional, Subregional, or Sketch Plan) needs to be identified. This identification is performed in the first section of the model table:

| ID NAME                | BASE                       | DESCRIPTION                 |
|------------------------|----------------------------|-----------------------------|
| MODEL                  | (Region )                  |                             |
| 1 Model Table Version  | SCAG Model                 | SCAG Regional Planning Mode |
| SCENARIO               |                            |                             |
| 1 Scenario Name        | Base                       |                             |
| 2 Scenario Date        | Tue Nov 25 2008 (10:54:29) |                             |
| 3 Scenario Directory   | C:\SCAG_2003BaseYear\      |                             |
| 4 Scenario Description | Base                       |                             |
| 5 Scenario Status      | current                    |                             |

In the BASE field for the "MODEL" record, you would enter either "Region" for the Regional model, "Subregion" for the Subregional model, or "Sketch" for the Sketch Plan model. The model interface will read this choice and then set up the planning model dialog box with the unique default settings depending on the model type. The

planning dialog box will also identify the model type:

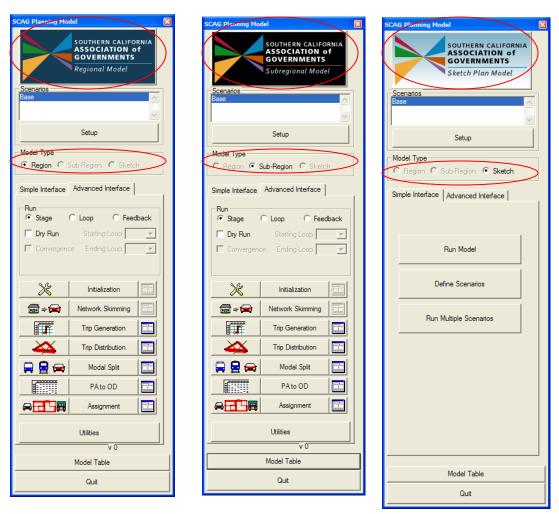

Once the model type is set, the model will run all the macros and utilities unique to that model type with datasets that are unique as well. The model will also run all models common to all the model types. It is assumed that all input files in the subdirectory that the model table is stored is consistent with the requirements of the model type.

#### Modularization of GISDK Code

The GISDK code that runs the Regional Model has been divided across more modules, macros, and GISDK files. With this division of the GISDK code, individual macros are more easily understood in their smaller components. The GISDK file names are also more descriptive. The full list of GISDK files in the Regional Model is presented below. The files are generally in the order that they are invoked in the model. In all, there are 62 GISDK files that comprise the Regional Model.

| dbox_ui.rsc Th<br>dia<br>ma         | escription<br>nese macros define the planning model |
|-------------------------------------|-----------------------------------------------------|
| dia<br>ma                           |                                                     |
| ma                                  | alog box and call the model scenario                |
|                                     | anager                                              |
| dbox_supplements.rsc Th             | nese macros control the report and log files        |
|                                     | eated for each model run, and produce a list        |
|                                     | all files and parameters used for a model           |
|                                     | •                                                   |
| rui                                 |                                                     |
|                                     | nese macros create initial directories, create      |
|                                     | ecessary fields in the network, copy scenario       |
|                                     | put files, and prepare the demographics             |
| tal                                 | ble if the sketch or subregional model are          |
| rui                                 |                                                     |
| Init_speed_and_capacity.rsc Th      | nese macros calculate network free flow             |
| sp                                  | beeds and link capacities and volume delay          |
|                                     | arameters. These macros also calculate              |
|                                     | beeds on HOV links.                                 |
|                                     | nese macros, invoked only when the sketch           |
|                                     | subregion model are run, choose a                   |
|                                     | presentative zone for each aggregated               |
|                                     | one.                                                |
|                                     | nese macros calculate truck link PCE values         |
|                                     |                                                     |
|                                     | ased on link grades, truck percent mixes,           |
|                                     | nd levels of congestion                             |
|                                     | nese macros calculate link supply                   |
|                                     | immaries such as total lane miles, capacity         |
|                                     | odels, total route miles, etc.                      |
|                                     | nese macros build the highway network and           |
|                                     | oduce highway skim matrices.                        |
| Skim_transit_preprocess.rsc Th      | nese macros produce drive access and                |
| eg                                  | gress links. These macros also calculate            |
| tra                                 | ansit travel times and bus preload volumes.         |
| Skim_transit_build_and_skims.rsc Th | nese macros build and skim the transit              |
| ne ne                               | etworks.                                            |
|                                     | nese macros calculate the minimum transit           |
| an                                  |                                                     |
|                                     | allability, calculate accessibility, and            |
|                                     | tegrate the demographic table with the              |
|                                     | UMS table                                           |
|                                     | nese macros calculate the vehicle                   |
|                                     |                                                     |
|                                     | vailability model                                   |
|                                     | nese macros estimate households by the              |
|                                     | arious classifications: income, size, autos,        |
|                                     | nd workers                                          |
|                                     | nese macros calculate trip productions by           |
| pu                                  | urpose by multiplying the household trip            |
| rat                                 | tes by the household categories.                    |
|                                     | nese macros calculate trip attractions by the       |
| Tripgen_compute_attractions.rsc Th  |                                                     |

| Tringon fostoro teles holonoires rea | These meeter the DA tring reduce the           |  |
|--------------------------------------|------------------------------------------------|--|
| Tripgen_factors_tdm_balancing.rsc    | These macros factor the PA trips, reduce trips |  |
|                                      | through TDM, and balance the trips so that     |  |
|                                      | productions are equal to attractions           |  |
| Tripgen_reports.rsc                  | These macros summarize the trip generation     |  |
|                                      | results and produce csv text reports.          |  |
| Tripgen_utilities.rsc                | These macros provide support utilities for the |  |
|                                      | trip generation models.                        |  |
| Tripdist_logsums.rsc                 | These macros calculate skim logsums by trip    |  |
|                                      | purpose.                                       |  |
| Tripdist_create_friction_factors.rsc | These macros calculate friction factor         |  |
|                                      | matrices using the special friction factor     |  |
|                                      | functions, and either the logsums, cost, or    |  |
|                                      | skim matrices, depending on the trip purpose.  |  |
| Tripdist_gravity.rsc                 | These macros run the gravity model on the      |  |
| Thpulst_gravity.isc                  | trip purposes to produce production/attraction |  |
|                                      |                                                |  |
| Trindiat reports to a                | trip matrices.                                 |  |
| Tripdist_reports.rsc                 | These macros calculate average trip lengths    |  |
|                                      | and times, intrazonal trips, and trip length   |  |
|                                      | frequency curves by trip purpose.              |  |
| Modechoice_nested_logit_model.rsc    | These macros run the nested logit model that   |  |
|                                      | produces trip matrices by mode and purpose.    |  |
| Modechoice_tdm_shift.rsc             | These macros shift proportions of trips        |  |
|                                      | between modes.                                 |  |
| Modechoice_reports.rsc               | These macros produce mode choice               |  |
|                                      | summary reports.                               |  |
| TimeofDay_intermediate_stops.rsc     | These macros run the intermediate stops        |  |
|                                      | model, which break down the HBWS trips into    |  |
|                                      | HBI (intermediate zones) and IBW trip          |  |
|                                      | matrices.                                      |  |
| TimeofDay_truck_model.rsc            | These macros run the truck generation,         |  |
| InneoiDay_nuck_model.ise             | distribution, gravity, and time-of-day models. |  |
| TimeofDay_external_truck_model.rsc   | These macros integrate the external truck      |  |
| TimeoiDay_external_truck_model.isc   |                                                |  |
|                                      | trips produced from the external truck model   |  |
|                                      | into the truck trip matrices.                  |  |
|                                      |                                                |  |
|                                      |                                                |  |
|                                      |                                                |  |
| TimeofDay_PA_to_highway_od.rsc       | These macros convert the peak and offpeak      |  |
|                                      | PA trip matrices into AM, PM, MD and NT        |  |
|                                      | auto and truck vehicle trip matrices. These    |  |
|                                      | macros also integrate the truck trips, air and |  |
|                                      | port trips, and external trips into the OD     |  |
|                                      | matrices                                       |  |
| TimeofDay_PA_to_transit_od.rsc       | These macros convert the PA trip matrices      |  |
|                                      | into transit passenger trip matrices           |  |
| TimeofDay_PNR_OD.rsc                 | Macros in development and not integrated       |  |
|                                      | into model                                     |  |
| TimeofDay_reports.rsc                | These macros report out total trips by time    |  |
|                                      | period                                         |  |
|                                      | penou                                          |  |

| TimeofDay_sketch_macros.rsc                                                                                                    | These macros create intra-regional trip                                                                                                    |  |
|----------------------------------------------------------------------------------------------------|----------------------------------------------------------------------------------------------------|--|
|                                                                                                    | matrices for aggregated zones for the sketch                                                                                                    |  |
|                                                                                                    | and subregional model                                                                                                    |  |
| Assign_HOV_models.rsc                                                                                                    | These models calculate HOV time savings for                                                                                                    |  |
| Assign_nov_models.rsc                                                                                                    | each time period and run the HOV diversion                                                                                                    |  |
|                                                                                                    | model.                                                                                                    |  |
| Assign_external_trips.rsc                                                                                                    | These models calculate external trip matrices                                                                                                    |  |
|                                                                                                    | by expanding from base matrices                                                                                                    |  |
| Assign_truck_macros.rsc                                                                                                    | These models update link PCE values from                                                                                                    |  |
|                                                                                                    | assignment flow results of truck mixtures and                                                                                                    |  |
|                                                                                                    | congestion                                                                                                    |  |
| Assign_traffic_assignment.rsc                                                                                                    | These models average OD trip matrices, run                                                                                                    |  |
| Assign_traine_assignment.rsc                                                                                                    | the time period highway assignments, and                                                                                                    |  |
|                                                                                                    | calculate daily flows                                                                                                    |  |
| Assign_rolling_average_feedback.rsc                                                                                                    | These macros calculate average feedback                                                                                                    |  |
|                                                                                                    | flows using the ½ step MSA method                                                                                                    |  |
| Assign_msa_feedback.rsc                                                                                                    | These macros calculate average feedback                                                                                                    |  |
|                                                                                                    | flows using the 1/iteration MSA method                                                                                                    |  |
| Assign_highway_reports.rsc                                                                                                    | These macros calculate assorted highway                                                                                                    |  |
|                                                                                                    | assignment summary reports                                                                                                    |  |
| Assign_sketch_assignment.rsc                                                                                                    | These macros calculate preloads for the                                                                                                    |  |
| 5 5                                                                                                    | intraregional, regular, and supercentroid                                                                                                    |  |
|                                                                                                    | assignments for the sketch and subregional                                                                                                    |  |
|                                                                                                    | model                                                                                                    |  |
| Assign_transit_assignment.rsc                                                                                                    | These macros run the transit assignment                                                                                                    |  |
|                                                                                                    | models and produce transit ridership and                                                                                                    |  |
|                                                                                                    | boarding results                                                                                                    |  |
| Assign_transit_reports.rsc                                                                                                    | These macros calculate transit ridership                                                                                                    |  |
|                                                                                                    | summaries by mode, carrier, and other                                                                                                    |  |
|                                                                                                    | summan/maasuras                                                                                                    |  |
|                                                                                                    | summary measures.                                                                                                    |  |
|                                                                                                    | -                                                                                                    |  |
| Assign_emissions_postprocess.rsc                                                                                                    | These macros run the emissions postprocess                                                                                                    |  |
| Assign_emissions_postprocess.rsc                                                                                                    | These macros run the emissions postprocess routines that recalculates flows, times and                                                                                                    |  |
|                                                                                                    | These macros run the emissions postprocess routines that recalculates flows, times and skims.                                                                                                    |  |
| Utilities_dbox.rsc                                                                                                    | These macros run the emissions postprocess<br>routines that recalculates flows, times and<br>skims.<br>These macros define the Utilities dialog box                                                                                                    |  |
|                                                                                                    | These macros run the emissions postprocess<br>routines that recalculates flows, times and<br>skims.<br>These macros define the Utilities dialog box<br>These macros create the input SED table                                                                                                    |  |
| Utilities_dbox.rsc<br>Utilities_SED_importer.rsc                                                                                                    | These macros run the emissions postprocess<br>routines that recalculates flows, times and<br>skims.<br>These macros define the Utilities dialog box<br>These macros create the input SED table<br>from 3 separate csv files                                                                                                    |  |
| Utilities_dbox.rsc                                                                                                    | These macros run the emissions postprocess<br>routines that recalculates flows, times and<br>skims.<br>These macros define the Utilities dialog box<br>These macros create the input SED table<br>from 3 separate csv files<br>These macros transfer congested speeds and                                                                                                    |  |
| Utilities_dbox.rsc<br>Utilities_SED_importer.rsc<br>Utilities_mergenet_run.rsc                                                                                                    | These macros run the emissions postprocess<br>routines that recalculates flows, times and<br>skims.<br>These macros define the Utilities dialog box<br>These macros create the input SED table<br>from 3 separate csv files<br>These macros transfer congested speeds and<br>times from a source to a target network                                                                                                    |  |
| Utilities_dbox.rsc<br>Utilities_SED_importer.rsc                                                                                                    | These macros run the emissions postprocess<br>routines that recalculates flows, times and<br>skims.<br>These macros define the Utilities dialog box<br>These macros create the input SED table<br>from 3 separate csv files<br>These macros transfer congested speeds and<br>times from a source to a target network<br>These macros compute average trip lengths                                                                                                    |  |
| Utilities_dbox.rsc<br>Utilities_SED_importer.rsc<br>Utilities_mergenet_run.rsc                                                                                                    | These macros run the emissions postprocess<br>routines that recalculates flows, times and<br>skims.<br>These macros define the Utilities dialog box<br>These macros create the input SED table<br>from 3 separate csv files<br>These macros transfer congested speeds and<br>times from a source to a target network<br>These macros compute average trip lengths<br>and trip length frequences for model, survey                                                                                                    |  |
| Utilities_dbox.rsc         Utilities_SED_importer.rsc         Utilities_mergenet_run.rsc         Utilities_TLD_calculations.rsc                                                       | These macros run the emissions postprocess<br>routines that recalculates flows, times and<br>skims.<br>These macros define the Utilities dialog box<br>These macros create the input SED table<br>from 3 separate csv files<br>These macros transfer congested speeds and<br>times from a source to a target network<br>These macros compute average trip lengths<br>and trip length frequences for model, survey<br>or CTPP data                                                                                                    |  |
| Utilities_dbox.rsc<br>Utilities_SED_importer.rsc<br>Utilities_mergenet_run.rsc                                                                                                    | These macros run the emissions postprocess<br>routines that recalculates flows, times and<br>skims.<br>These macros define the Utilities dialog box<br>These macros create the input SED table<br>from 3 separate csv files<br>These macros transfer congested speeds and<br>times from a source to a target network<br>These macros compute average trip lengths<br>and trip length frequences for model, survey<br>or CTPP data<br>These macros calculate taz and other                                                                                                    |  |
| Utilities_dbox.rsc<br>Utilities_SED_importer.rsc<br>Utilities_mergenet_run.rsc<br>Utilities_TLD_calculations.rsc<br>Utilities_fill_network_with_taz_geography.rsc                     | These macros run the emissions postprocess<br>routines that recalculates flows, times and<br>skims.<br>These macros define the Utilities dialog box<br>These macros create the input SED table<br>from 3 separate csv files<br>These macros transfer congested speeds and<br>times from a source to a target network<br>These macros compute average trip lengths<br>and trip length frequences for model, survey<br>or CTPP data<br>These macros calculate taz and other<br>geographic attributes for each network link.                                                                                        |  |
| Utilities_dbox.rsc         Utilities_SED_importer.rsc         Utilities_mergenet_run.rsc         Utilities_TLD_calculations.rsc                                                       | These macros run the emissions postprocess<br>routines that recalculates flows, times and<br>skims.<br>These macros define the Utilities dialog box<br>These macros create the input SED table<br>from 3 separate csv files<br>These macros transfer congested speeds and<br>times from a source to a target network<br>These macros compute average trip lengths<br>and trip length frequences for model, survey<br>or CTPP data<br>These macros calculate taz and other<br>geographic attributes for each network link.<br>These macro calibrate the mode choice                                               |  |
| Utilities_dbox.rsc         Utilities_SED_importer.rsc         Utilities_mergenet_run.rsc         Utilities_TLD_calculations.rsc         Utilities_fill_network_with_taz_geography.rsc | These macros run the emissions postprocess<br>routines that recalculates flows, times and<br>skims.<br>These macros define the Utilities dialog box<br>These macros create the input SED table<br>from 3 separate csv files<br>These macros transfer congested speeds and<br>times from a source to a target network<br>These macros compute average trip lengths<br>and trip length frequences for model, survey<br>or CTPP data<br>These macros calculate taz and other<br>geographic attributes for each network link.<br>These macro calibrate the mode choice<br>constants so that mode shares match target |  |
| Utilities_dbox.rsc         Utilities_SED_importer.rsc         Utilities_mergenet_run.rsc         Utilities_TLD_calculations.rsc         Utilities_fill_network_with_taz_geography.rsc | These macros run the emissions postprocess<br>routines that recalculates flows, times and<br>skims.<br>These macros define the Utilities dialog box<br>These macros create the input SED table<br>from 3 separate csv files<br>These macros transfer congested speeds and<br>times from a source to a target network<br>These macros compute average trip lengths<br>and trip length frequences for model, survey<br>or CTPP data<br>These macros calculate taz and other<br>geographic attributes for each network link.<br>These macro calibrate the mode choice                                               |  |

| Utilities_external_model.rsc          | These macros calculate the external trips matrices                                                                                                    |
|---------------------------------------|----------------------------------------------------------------------------------------------------|
| Utilities_create_sketch_inputs.rsc    | These macros convert regional model input<br>data into datasets compatible with the sketch<br>model                                                      |
| Utilities_create_subregion_inputs.rsc | These macros convert regional model input<br>data into datasets compatible with the<br>subregion model                                                   |
| Utilities_highway_network_check.rsc   | These macros perform data checks on the network to ensure that attributes are correctly filled out.                                                      |
| Utilities_transit_network_check.rsc   | These macros perform data checks on the route system                                                                                                    |
| Utilities_scenario_utilities.rsc      | These macros contain code to define<br>scenarios, run multiple scenarios, copy<br>scenarios, and contain other scenario-based<br>utilities               |
| Utilities_misc_utilities.rsc          | These macros contain miscellaneous support utilities and macros                                                                                          |
| Utilities_truck_pce_utilities.rsc     | These macros calculate roadway grade and combined grades for each link                                                                                   |
| Utilities_Calibrate_Distribution.rsc  | These macros calibrate the distribution model<br>such that average trip lengths match the<br>survey and the trip length frequency matches<br>the survey. |

#### Feedback Convergence

The Regional Model supports different options and methods for feedback calculation. The model also calculates different feedback closure methods and presents the results in an output table.

## MSA Flow Averaging

In the feedback process, the assigned vehicle flows are averaged using the Method of Successive Averages (MSA). For the MSA method, link average flows are calculated using the following formula:

$$FlowAvg_n = FlowAvg_{n-1} + StepSize(Flow_n - FlowAvg_{n-1})$$

Where:

 $FlowAvg_n = MSA$  average flow for feedback iteration n  $Flow_n = volume$  flow directly from assignment

The StepSize can vary based on the methodology. The most common methodology is to use a StepSize of 1/feedback\_iteration, which would translate into the following

example:

$$FlowAvg_{2} = FlowAvg_{1} + \frac{Flow_{2} - FlowAvg_{1}}{2}$$

$$FlowAvg_{3} = FlowAvg_{2} + \frac{Flow_{3} - FlowAvg_{2}}{3}$$

$$FlowAvg_{4} = FlowAvg_{3} + \frac{Flow_{4} - FlowAvg_{3}}{4}$$
 and so on...

Using 1/feedback\_iteration as the step size, the flow results from the later iterations contribute less to final flow averages compared to the earlier iteration flows. As a default, the SCAG Regional model uses constant StepSize =  $\frac{1}{2}$ , which yields the following set of functions:

$$FlowAvg_{2} = FlowAvg_{1} + \frac{Flow_{2} - FlowAvg_{1}}{2}$$

$$FlowAvg_{3} = FlowAvg_{2} + \frac{Flow_{3} - FlowAvg_{2}}{2}$$

$$FlowAvg_{4} = FlowAvg_{3} + \frac{Flow_{4} - FlowAvg_{3}}{2}$$
 and so on...

The 1/feedback\_iteration step MSA is contained within the macro "update msa costs". The ½ step MSA method is contained within the macro "update rolling average costs". The macro to use can be defined in the NAME field of the model table as shown below:

2

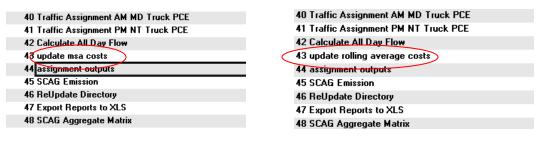

The model macro should be defined between the "Calculate All Day Flow" and "assignment outputs" macros.

#### **OD** Matrix Averaging

The Regional Model supports the averaging of OD trip matrices between feedback iterations along with MSA averaging of vehicle flow. The averaging method of the OD matrix should be consistent with the averaging method of flows. There are 3 alternate macros that control OD matrix averaging in the model, and one of them can be placed in the model table. The macros are:

"Calculate Average OD MSA": OD averaging using the 1/feedback\_iteration MSA step size

"Calculate Average OD Rolling": OD averaging using the 1/2 MSA step size

"Calculate OD No Average": Perform no OD matrix averaging

The choice of macro should appear in the model table between the "SCAG Transit Reports" and the "Traffic Assignment" macros.

| 36 Transit Assignments                | 36 Transit Assignments                | 36 Transit Assignments                |
|---------------------------------------|---------------------------------------|---------------------------------------|
| 37 transfer pnr drive flow            | 37 transfer pnr drive flow            | 37 transfer pnr drive flow            |
| 38 SCAG Transit Reports               | 38 SCAG Transit Reports               | 38 SCAG Transit Reports               |
| 38 Calculate Average OD Rolling       | 39 Calculate Average OD MSA           | 39 Calculate OD No Average            |
| 40 Traffic Assignment AM MD Truck PCE | 40 Traffic Assignment AM MD Truck PCE | 49 Traffic Assignment AM MD Truck PCE |
| 41 Traffic Assignment PM NT Truck PCE | 41 Traffic Assignment PM NT Truck PCE | 41 Traffic Assignment PM NT Truck PCE |
| 42 Calculate All Day Flow             | 42 Calculate All Day Flow             | 42 Calculate All Day Flow             |
| 43 update msa costs                   | 43 update msa costs                   | 43 update msa costs                   |

# Feedback Closure Calculation

During the model run, AM skims and OD matrices from each feedback loop are preserved. At the end of the full run, these matrices are compared to calculate various feedback closure statistics. The statistics are stored in the file Assign\Outputs\Feedback\_convergence\_outputs.bin. The fields of this table are described below:

| Field               | Description                                                       |
|---------------------|-------------------------------------------------------------------|
| Feedback_iteration  | Feedback loop iteration                                           |
| LOV_SKIM_RMSE       | Highway AM DA Skim matrix RMSE difference between                 |
|                     | successive iterations                                             |
| LOV_SKIM_CHANGE     | Highway AM DA Skim matrix relative difference between             |
|                     | successive iterations                                             |
| OD_RMSE             | AM DA trip matrix RMSE difference between successive              |
|                     | iterations                                                        |
| OD_CHANGE           | AM DA trip matrix relative difference between successive          |
|                     | iterations                                                        |
| FLOW_RMSE           | Total link flow RMSE difference between successive iterations     |
| FLOW_CHANGE         | Total link flow relative difference between successive iterations |
| SKIM_OD_RMSE        | Skim Matrix * OD Matrix RMSE difference                           |
| SKIM_OD_CHANGE      | Skim Matrix * OD Matrix relative difference                       |
| TRANSIT_SKIM_RMSE   | PK Walk Express skim matrix RMSE difference                       |
| TRANSIT_SKIM_CHANGE | PK Walk Express skim matrix relative difference                   |

#### **HOV Diversion Model**

The Regional Model contains an "HOV Diversion" model which assigns trips between HOV and parallel Mainline facilities based on cost and travel time savings attributes of the alternative facilities. After the mode choice model determines the HOV trips for each trip purpose, the HOV Diversion model splits these trips into trips that use the HOV facilities and trips that use only the mainline facilities.

The following function was used to determine the HOV split:

$$P(HOV) = \frac{1}{1 + e^{at}}$$

Where

P(HOV) = Probability of choosing the HOV facility over the mainline facility

- t = HOV travel time Mainline travel time + Penalty Time
- a = calibrating parameter a1 for t > 0 and a2 for t < 0

A graphical representation of this function is shown below:

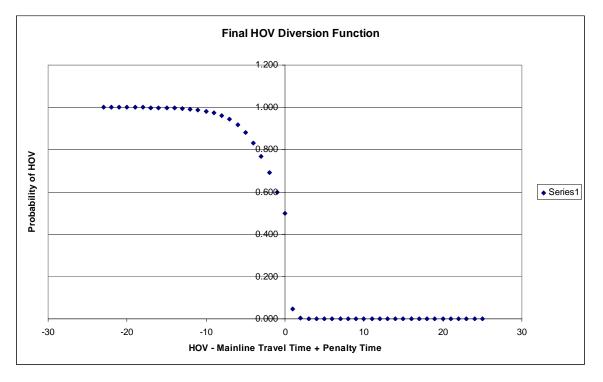

In this diversion function, the difference in travel time is modified by a penalty time. The penalty time is placed to model users' reluctance to enter the HOV facility unless the HOV time savings is greater than a certain threshold. The calibration parameter is also different in the regime where there is no HOV time savings (e.g. HOVTime – MainTime > 0). The steeper curve models the extreme reluctance of users to utilize the HOV facility when there is no travel time savings or even a negative travel time savings. Both the travel time penalty and the a1 and a2 parameters are calibrated so that HOV flows match counts by time period.

The HOV Diversion model is applied to the time period specific HOV2 and HOV3+ trip matrices output by the time of day models. This creates extra trip matrices to load in the highway assignment. The following vehicle classes and the link types they are excluded from are listed below:

| Vehicle Class   | Exclusion Links                         |
|-----------------|-----------------------------------------|
| Drive Alone     | All HOV links                           |
| HOV2 – Use HOV  | All Mainline parallel links             |
| HOV2 – Non-HOV  | HOV 3+ only links                       |
| HOV3+ - Use HOV | None                                    |
| HOV3+ - Non-HOV | All HOV Links                           |
| Light Trucks    | All HOV links and truck exclusion links |
| Medium Trucks   | All HOV links and truck exclusion links |
| Heavy Trucks    | All HOV links and truck exclusion links |

The diversion model is applied at every feedback loop just before assignment with the previous loop's congested time, and at around the midpoint of the assignment routine. There are no extra input or output files or parameters associated with the HOV diversion model, as the diversion parameters are hardcoded into the GISDK code. However, there are extra trip matrices produced in the matrix files, and after assignment, extra class flows are produced in the assignment flow tables.

#### Truck PCE Model

The Truck PCE Model estimates link-based passenger car equivalencies for light, medium, and heavy duty trucks. The PCE values by link are based upon the following variables:

- Truck link length, in miles
- Truck percent grade of link
- Percentage of trucks on link
- Congestion on link

Truck link length is based on the GIS link length and the accumulation of links that have high grades. It is calculated by a pre-processing utility that is described later. Truck percent grade is also calculated by a pre-processing utility that is described later. Percent trucks and link congestion are continually calculated at each feedback loop during the traffic assignment stage. The PCE rates are input via three lookup tables: a truck grade factors table, a truck congestion factors table, and a truck composite factors table. Example tables are shown below and their field descriptions follow:

| Dataview1 - truck_grade_factors |          |             |               |                |               |
|---------------------------------|----------|-------------|---------------|----------------|---------------|
| PERCENT TRUCKS PERCEN           | NT_GRADE | LINK LENGTH | R LIGHT HEAVY | R MEDIUM HEAVY | R HEAVY HEAVY |
| 2                               | - 4      | 0.2500      | 1.2000        | 1.2000         | 1.5000        |
| 2                               | 4        | 0.5000      | 1.4000        | 1.4000         | 2.0000 📃      |
| 2                               | 4        | 0.7500      | 1.5000        | 1.5000         | 2.0000        |
| 2                               | 4        | 1.0000      | 2.0000        | 2.0000         | 3.0000        |
| 2                               | 4        | 1.5000      | 2.5000        | 2.5000         | 3.5000        |
| 2                               | 4        | 9999.0000   | 3.0000        | 3.0000         | 4.0000        |
| 2                               | 5        | 0.2500      | 1.2000        | 1.2000         | 1.5000        |
| 2                               | 5        | 0.5000      | 2.0000        | 2.0000         | 3.0000        |
| 2                               | 5        | 0.7500      | 2.5000        | 2.5000         | 3.5000        |
| 2                               | 5        | 1.0000      | 3.0000        | 3.0000         | 4.0000        |
| 2                               | 5        | 9999.0000   | 3.5000        | 3.5000         | 5.0000        |
| 2                               | 6        | 0.2500      | 1.5000        | 1.5000         | 2.0000        |
| 2                               | 6        | 0.3000      | 4.0000        | 4.0000         | 4.0000        |
| 2                               | 6        | 0.5000      | 4.5000        | 4.5000         | 4.5000        |
| 2                               | 6        | 0.7500      | 4.5000        | 4.5000         | 5.0000        |
| 2                               | 6        | 1.0000      | 4.5000        | 4.5000         | 5.5000        |
| 2                               | 6        | 9999.0000   | 5.0000        | 5.0000         | 6.0000        |
| 2                               | 100      | 0.2500      | 3.5000        | 3.5000         | 4.0000        |
| 2                               | 100      | 0.3000      | 3.5000        | 3.5000         | 4.5000        |
| 2                               | 100      | 0.5000      | 4.0000        | 4.0000         | 5.0000        |
| 2                               | 100      | 0.7500      | 4.0000        | 4.0000         | 5.5000        |
| 2                               | 100      | 1.0000      | 4.0000        | 4.0000         | 6.0000        |
| 2                               | 100      | 9999.0000   | 5.0000        | 5.0000         | 7.0000        |
| 4                               | 2        | 0.2500      | 1.1000        | 1.1000         | 1.5000        |
| 4                               | 2        | 0.5000      | 1.1000        | 1.1000         | 1.5000        |
| 4                               | 2        | 0.7500      | 1.1000        | 1.1000         | 1.5000        |
| 4                               | 2        | 1.0000      | 1.1000        | 1.1000         | 1.5000        |
| 4                               | 2        | 1.5000      | 1.1000        | 1.1000         | 1.5000        |
| 4                               | 2        | 9999.0000   | 1.1000        | 1.1000         | 1.5000        |
| 4                               | 3        | 0.2500      | 1.1000        | 1.1000         | 1.5000        |
| 4                               | 3        | 0.5000      | 1.1000        | 1.1000         | 1.5000        |
| 4                               | 3        | 0.7500      | 1.1000        | 1.1000         | 1.5000        |

### [Truck Grade Factors] table: Assign\Inputs\truck\_grade\_factors.bin

| Field          | Description                                |
|----------------|--------------------------------------------|
| PERCENT_TRUCKS | Percentage of vehicle flow that are trucks |
| PERCENT_GRADE  | Percent grade of link                      |
| LINK_LENGTH    | Truck Length of link, in miles             |
| R_LIGHT_HEAVY  | PCE Factor for light-heavy trucks          |
| R_MEDIUM_HEAVY | PCE Factor for medium-heavy trucks         |
| R_HEAVY_HEAVY  | PCE Factor for heavy-heavy trucks          |

| Dataview3 - truck_conges | tion_factors |                |                 |          |
|--------------------------|--------------|----------------|-----------------|----------|
| PERCENT_TRUCKS           | VOC R_LIG    | HT_HEAVY R_MED | IUM_HEAVY R_HEA | VY_HEAVY |
| 5.00                     | 0.50         | 1.00           | 1.00            | 1.00     |
| 5.00                     | 1.00         | 1.00           | 1.00            | 1.00     |
| 5.00                     | 1.50         | 1.00           | 1.00            | 1.00     |
| 5.00                     | 2.00         | 1.00           | 1.00            | 1.00     |
| 5.00                     | 999.00       | 1.00           | 1.00            | 1.00     |
| 10.00                    | 0.50         | 1.00           | 1.00            | 1.00     |
| 10.00                    | 1.00         | 1.00           | 1.00            | 1.00     |
| 10.00                    | 1.50         | 1.00           | 1.00            | 1.00     |
| 10.00                    | 2.00         | 1.00           | 1.00            | 1.00     |
| 10.00                    | 999.00       | 1.00           | 1.00            | 1.00     |
| 100.00                   | 0.50         | 1.00           | 1.00            | 1.00     |
| 100.00                   | 1.00         | 1.00           | 1.00            | 1.00     |
| 100.00                   | 1.50         | 1.00           | 1.00            | 1.00     |
| 100.00                   | 2.00         | 1.00           | 1.00            | 1.00     |
| 100.00                   | 999.00       | 1.00           | 1.00            | 1.00     |

[Truck Congestion Factors] table: Assign\Inputs\truck\_congestion\_factors.bin

| Field          | Description                                |
|----------------|--------------------------------------------|
| PERCENT_TRUCKS | Percentage of vehicle flow that are trucks |
| VOC            | Congestion level of links (VOC Ratio)      |
| R_LIGHT_HEAVY  | PCE Factor for light-heavy trucks          |
| R_MEDIUM_HEAVY | PCE Factor for medium-heavy trucks         |
| R_HEAVY_HEAVY  | PCE Factor for heavy-heavy trucks          |

[Truck Composite Factors] table: Assign\Inputs\truck\_composite\_factors.bin

| m | Dataview4 - truck_comp | oosite_factors |                |               |
|---|------------------------|----------------|----------------|---------------|
|   | PERCENT_TRUCKS         | R_LIGHT_HEAVY  | R_MEDIUM_HEAVY | R_HEAVY_HEAVY |
|   | 10.00                  | 1.00           | 1.00           | 1.00          |
|   | 100.00                 | 1.00           | 1.00           | 1.00          |

| Field          | Description                                |
|----------------|--------------------------------------------|
| PERCENT_TRUCKS | Percentage of vehicle flow that are trucks |
| R_LIGHT_HEAVY  | PCE Factor for light-heavy trucks          |
| R_MEDIUM_HEAVY | PCE Factor for medium-heavy trucks         |
| R_HEAVY_HEAVY  | PCE Factor for heavy-heavy trucks          |

The factors are multiplicative, thus the grade factors are multiplied by the congestion factors, and then by the composite factors. The PCE factors are calculated and updated at various points during the model run:

- 1. At the beginning of the model with the assumption of no congestion and no truck mixtures
- 2. After the first 10 iterations of an assignment run to update the factors within

#### assignment

3. At the end of the assignment run

Points 2 and 3 are performed for each feedback loop. During the 10 iterations of point 2, the flows are saved, then they are fed into the assignment continuation of point 3 as a warm start such that the assignment does not need to start from free flow times.

Grade percents are placed into the TRUCK\_GRADE field in the input [Highway Master DB] file. These truck grades are pre-calculated using a couple of utilities, which are described in the next section.

### Truck Grade Percent Utilities

There are 2 utilities that are used to calculate truck grade percents. The first utility is called "Calculate Roadway Grade". This utility calculates the percent grade for each link. The utility, when invoked, polls the USGS web server which gives out the elevation information for each coordinate when requested. The utility obtains the elevation of each link's end node using the web server, and then calculates the percent grade from the elevation data. The grade information is stored in the ABGRADE and BAGRADE field in the [Highway Master DB] file. This utility will only fill in links that do not already have existing ABGRADE and BAGRADE values. This utility only needs to be invoked if there are substantial new links coded in the highway network.

## To Run the "Calculate Roadway Grade Utility

- 1. Open the Regional Model dialog box by choosing Tools-Add-ins and choosing "SCAG Planning Model version 5".
- 2. Make sure that your scenario and [Highway Master DB] are correctly chosen, click on the Utilities button, and choose "Calculate Roadway Grade" and click OK.

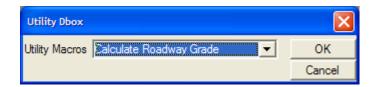

The utility will be invoked and the two grade fields will be filled.

The second utility takes the grade information produced by "Calculate Roadway Grades" and calculates grade percents and truck link lengths for freeway links. The truck grade accounts for the accumulation and averaging of high grade sections over an extended sequence of links. The truck link length estimates the total length of segment that experiences the accumulated grade. For all freeway links where the road grade is less than 2%, the truck grade is equal to the road grade and the truck link length is the road length. For links where the road grade is greater than 2%, first the sequence of all connected links that are > 2% are isolated. Then, from the start of the link to the end of the link, the link truck grade is the accumulated length-weighted grade of each link in the sequence. The truck link length is the accumulated length of the links in the sequence. An example of this calculation for some example freeway links is shown in the following graphic:

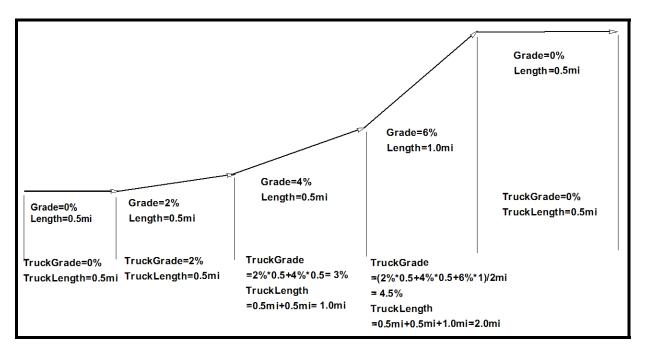

The 2% grade link is the first link in the sequence. For the link with the 4% raw grade, the truck grade is the weight of the previous link's grade (2%) and the current grade's link (4%), which is 3%. For the link with the 6% grade, the truck grade for that link is the length weighted average of all link grades in the sequence, which is:

(2%\*0.5mi + 4%\*0.5mi + 6%\*1mi) / (0.5mi + 0.5mi + 1mi) = 4.5%

The truck link length is the sum of all lengths in the sequence, which is 0.5+0.5+1mi = 2.0 mi. The first and last links are out of the sequence since their grades are < 2%, thus their truck grades and lengths are the same as their raw grades and lengths.

# To Run the "Calculate Truck Length and Grade" Utility

- 3. Open the Regional Model dialog box by choosing Tools-Add-ins and choosing "SCAG Planning Model version 5".
- Make sure that your scenario and [Highway Master DB] are correctly chosen, click on the Utilities button, and choose "Calculate Truck Length and Grade" and click OK.

| Utility Dbox                                    | X      |
|-------------------------------------------------|--------|
| Utility Macros Calculate Truck Length and Grade | ОК     |
|                                                 | Cancel |

The utility will be invoked and the truck link length and grade fields will be filled.

## Startup and Cleanup Macro

A new startup routine was added that ensures that all required directories are created within the scenario directory before the model is invoked. This is done to ensure that there are no model errors due to missing directories. This capability was added to the "Update Directory" macro within the file Init\_initialization\_macros.rsc.

A new cleanup macro was added at the end of the model run, which deletes all interim and unnecessary files created during the model run. This macro is called "SCAG clean up files" and is in the file Assign\_postprocess\_statistics.rsc. The following files are deleted with this macro:

- All files from the interim directory
- All transit path .tps files from Skims\Outputs
- All saved skims and OD matrices from each feedback iteration used to calculate the feedback closure statistics

#### **Redesigned Output Directories**

The model output directories were divided into separate Outputs and Reports directories. Raw model outputs are now stored in the Outputs directory, and summary reports, most likely Excel and CSV files, are now stored in the Reports directory. As an example, the following directory structure now exists in the Assign directory:

Assign\Inputs Assign\Outputs Assign\Reports

All raw assignment outputs are placed in the Assign\Outputs directory (e.g. AM, PM, MD, NT, Daily flows). All reports are placed in Assign\Reports (e.g. screenline and VMT reports).

#### **Respecified Network Output Files**

In the previous version of the Regional Model, the input [Highway Master DB] file is copied to an output directory (usually Networks\Outputs\scag\_network\_working.dbd) and all future model calculations are performed on the copied file, which is identified as [Highway DB] in the model. In the new version, the input [Highway Master DB] file is broken down into more output GIS files, depending upon the model task. In addition the highway .NET output file that is used for network analysis is now a separate .NET file for each time period. This is done to make manual interactive assignments easier to run. Below is a list of the additional highway GIS files that are created, their locations, and their purpose.

| Network              | Location                                      | Description                                                                                                    |
|----------------------|-----------------------------------------------|----------------------------------------------------------------------------------------------------|
| Highway<br>DB        | Networks\Outputs\scag_network_working.<br>dbd | Working highway GIS file used for most<br>network-related model calculations. Used<br>mostly for highway skimming and<br>assignment                                             |
| Transit DB           | Networks\Outputs\scag_network_transit.d       | Working highway GIS file used for transit<br>purposes. Additional drive access and<br>egress links are created in this network.<br>Used for transit skimming and<br>assignment. |
| Assign<br>Results DB | Assign\Outputs\scag_network_loaded.db<br>d    | Final highway network GIS file that<br>contains output loaded flows, congested<br>travel times and VOC ratios for each time<br>period.                                          |
| Highway<br>AM Net    | Networks\Outputs\hnet_am.net                  | AM .NET file used for peak skimming and AM assignment                                                                                                    |

| Highway<br>PM Net | Networks\Outputs\hnet_pm.net | PM .NET file used for peak skimming and PM assignment |
|-------------------|------------------------------|-------------------------------------------------------|
| Highway<br>MD Net | Networks\Outputs\hnet_md.net | MD .NET file used for peak skimming and MD assignment |
| Highway NT<br>Net | Networks\Outputs\hnet_nt.net | NT .NET file used for peak skimming and NT assignment |

## Volume Delay Parameters Lookup Table

In the Volume Delay Parameters lookup table ([VDF Table] in the model table, or networks\inputs\vdf\_table.bin), an additional classification has been added. In addition to both Akcelik and BPR parameters being variable by facility type and area type, the new version of the Regional Model allows variation of parameters by number of lanes, following Dowling Associate's recommendations. Most of the variation in parameters by number of lanes would apply to freeway links. The following table lists the full fields of the VDF Table:

| Field        | Description                                |
|--------------|--------------------------------------------|
| FacilityType | Facility Type Number                       |
| AreaType     | Area Type Number                           |
| Lanes        | Number of Lanes                            |
| R_Length     | Default length input into Akcelik Function |
| R_AkcelikA   | Akcelik A parameter                        |
| R_AkcelikC   | Akcelik C parameter                        |
| R_BPR_Alpha  | BPR Alpha parameter                        |
| R_BPR_Beta   | BPR Beta parameter                         |

VDF Table (networks\Inputs\vdf\_table.bin)

#### **Calibrate Distribution Model Utility**

This utility will automatically calibrate the GAMMA\_B, GAMMA\_C1, and GAMMA\_C2 parameters in the friction factors parameters table so that the model gravity results match closely with survey data. The utility takes two input files: survey average trip lengths and time, and survey trip length frequencies by trip purpose. If survey trip matrices are available, the trip lengths table and trip length frequencies table can be calculated using the "Calculate TLD Macro" utility. For more information on this utility, see "Appendix A: Model Utilities".

The two other inputs into the "Calibrate Distribution" utility are automatically created by a model run: model average trip lengths and times ([TLD Table] or tripdist\Reports\tldtable.csv), and trip length frequencies ([TLD Frequency Table] or tripdist\Reports\tld\_frequency\_table.csv). The utility compares the model average trip lengths with the survey average trip lengths. The utility also compares the model and survey trip length frequencies. The utility then adjusts GAMMA\_B, GAMMA\_C1 and GAMMA\_C2 parameters in [Friction Factor Parameters] or tripdist\Inputs\Friction\_Factor\_Parameters.bin based on these differences. The utility then runs the model gravity procedure to calculate updated production/attraction matrices, trip length averages, and trip length frequencies, and compares and adjusts again. The utility iterates between running the gravity procedure and adjusting parameters for a fixed number of user-specified iterations.

The utility outputs a table that tracks, for each iteration, the estimated parameters, the survey vs. average trip lengths, and coincidence statistic between survey and model trip length frequency distributions. The table fields are described below:

| Field           | Description                                                                     |
|-----------------|---------------------------------------------------------------------------------|
| Purpose         | Trip Purpose                                                                    |
| B_PK            | Gamma_B parameter for the peak period                                           |
| C1_PK           | Gamma_C1 parameter for the peak period                                          |
| C2_PK           | Gamma_C2 parameter for the peak period                                          |
| B_OP            | Gamma_B parameter for the offpeak period                                        |
| C1_OP           | Gamma_C1 parameter for the offpeak period                                       |
| C2_OP           | Gamma_C2 parameter for the offpeak period                                       |
| SURV_DIST_PK    | Survey average trip distance for peak period                                    |
| MODEL_DIST_PK   | Model average trip distance for offpeak period                                  |
| SURV_TIME_PK    | Survey average trip time for peak period                                        |
| MODEL_TIME_PK   | Model average trip time for offpeak period                                      |
| SURV_DIST_OP    | Survey average trip distance for peak period                                    |
| MODEL_DIST_OP   | Model average trip distance for offpeak period                                  |
| SURV_TIME_OP    | Survey average trip time for peak period                                        |
| MODEL_TIME_OP   | Model average trip time for offpeak period                                      |
| COINCIDENCE_PK  | Coincidence ratio between peak survey and model trip length frequency curves    |
| COINCIDENCE_OP  | Coincidence ratio between offpeak survey and model trip length frequency curves |
| COINCIDENCE_TOT | Coincidence ratio between total survey and model trip length frequency curves   |

Distribution Calibration Table (User\Distrib\_Calib\_results.bin)

The coincidence ratio calculates the similarity between two trip length frequency curves and is a commonly used calibration measurement in distribution calibration. The formula for calculating the coincidence ratio is:

$$Ratio = \frac{\sum_{300 \text{ min}}^{i=1} \min(\frac{Survfreq_i}{\sum Survfreq}, \frac{Modelfreq_i}{\sum Modelfreq})}{\sum_{300 \text{ min}}^{i=1} \max(\frac{Survfreq_i}{\sum Survfreq}, \frac{Modelfreq_i}{\sum Modelfreq})}$$

Where

Ratio = Coincidence Ratio Survfreq; = Trips in survey in minute i

 $\sum Survfreq$  = Total sum of trips in survey

 $Modelfreq_i$  = Trips in model in minute i

 $\sum$  *Modelfreq* = Total sum of trips in model.

A coincidence ratio of at least 0.8 is generally desired, depending on the trip purpose.

The adjustment process compares the model average trip length with the survey average trip length and adjusts the parameters based upon the following formula:

$$\begin{split} DiffATL &= \frac{ModelATL - SurvATL}{SurvATL} \\ Gamma\_B_{new} &= Gamma\_B_{old}*(1+DiffATL/2) \\ Gamma\_C1_{new} &= Gamma\_C1_{old}*(1+DiffATL/2) \\ Gamma\_C2_{new} &= Gamma\_C2_{old}*(1+DiffATL/2) \end{split}$$

where:

DiffATL = Percent difference in average trip lengths ModelATL = Model average trip length SurvATL = Survey average trip length

The adjustment process also calculates the total trips within the first 15 minutes for both the survey and the model, and based upon the difference, adjusts the gamma parameters. This adjustment influences the shape of the model frequency curve to better match the survey. This adjustment is based upon the following formula:

$$\begin{split} DiffTrips_{15\min} &= \frac{ModelTrips_{15\min} - SurveyTrips_{15\min}}{SurveyTrips_{15\min}}\\ Gamma\_B_{new} &= Gamma\_B_{old} * (1 - DiffTrips / 2)\\ Gamma\_C1_{new} &= Gamma\_C1_{old} * (1 - DiffTrips / 2)\\ Gamma\_C2_{new} &= Gamma\_C2_{old} * (1 + DiffTrips / 2) \end{split}$$

where:

 $DiffTrips_{15\min}$  = Relative difference between survey and model trips in first 15 minutes of TLD curve  $ModelTrips_{15\min}$  = Total model trips in first 15 minutes  $SurveyTrips_{15\min}$  = Total survey trips in first 15 minutes

Both adjustments are cumulative with each other.

#### To Run the "Calibrate Distribution" Utility

- 1. Open the Regional Model dialog box by choosing Tools-Add-ins and choosing "SCAG Planning Model version 5".
- 2. Make sure that all trip distribution outputs from the model exist, click on the Utilities button, choose "Calibrate Distribution" and click OK.

| Utility Dbox                                                                                                    |              |  |  |
|----------------------------------------------------------------------------------------------------|--------------|--|--|
| Utility Macros Salibrate Distribution                                                                                                    | OK<br>Cancel |  |  |
| Calibrate Distribution Model                                                                                                    |              |  |  |
| This procedure calibrates the Trip Distribution model.It uses the average trip length and trip length frequency tablesproduced by the TLD Macro Utility. To use this utility: 1. Specify the survey average trip length and trip length frequency tables 2. Specify the number of iterations to run |              |  |  |
| Number of iterations 30<br>Survey Average Trip Lengths C:\SCAG_2003BaseYear\User\tldta<br>Survey Trip Length Frequencies C:\seYear\User\tld_frequency_tat                                                                                                    |              |  |  |
| Run! Cancel                                                                                                    |              |  |  |

3. Enter the number of iterations for the utility to run, then click on the 🖻 buttons to choose the survey average trip lengths and survey trip length frequencies tables respectively. Click the Run! Button.

The utility adjusts the gamma parameters in the friction factor parameters table and produces the distribution calibration table, which records the progress and results of the calibration.